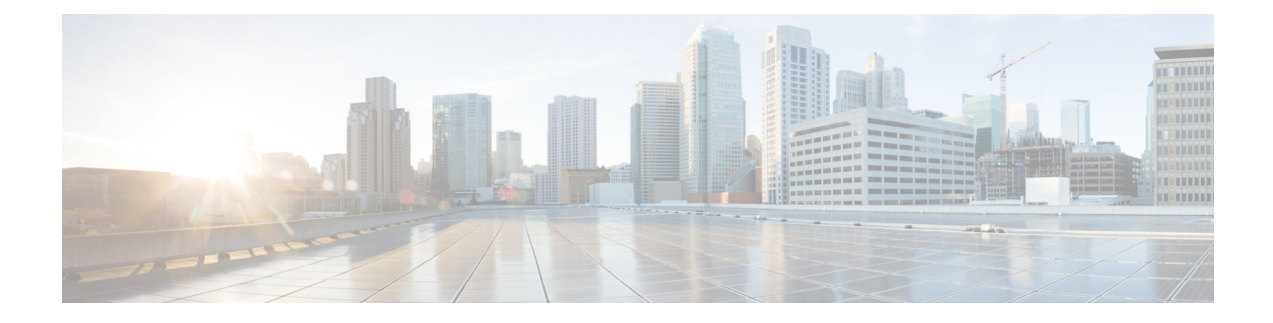

# **Global Configuration Mode Commands (L-S)**

The Global Configuration Mode is used to configure basic system-wide parameters.

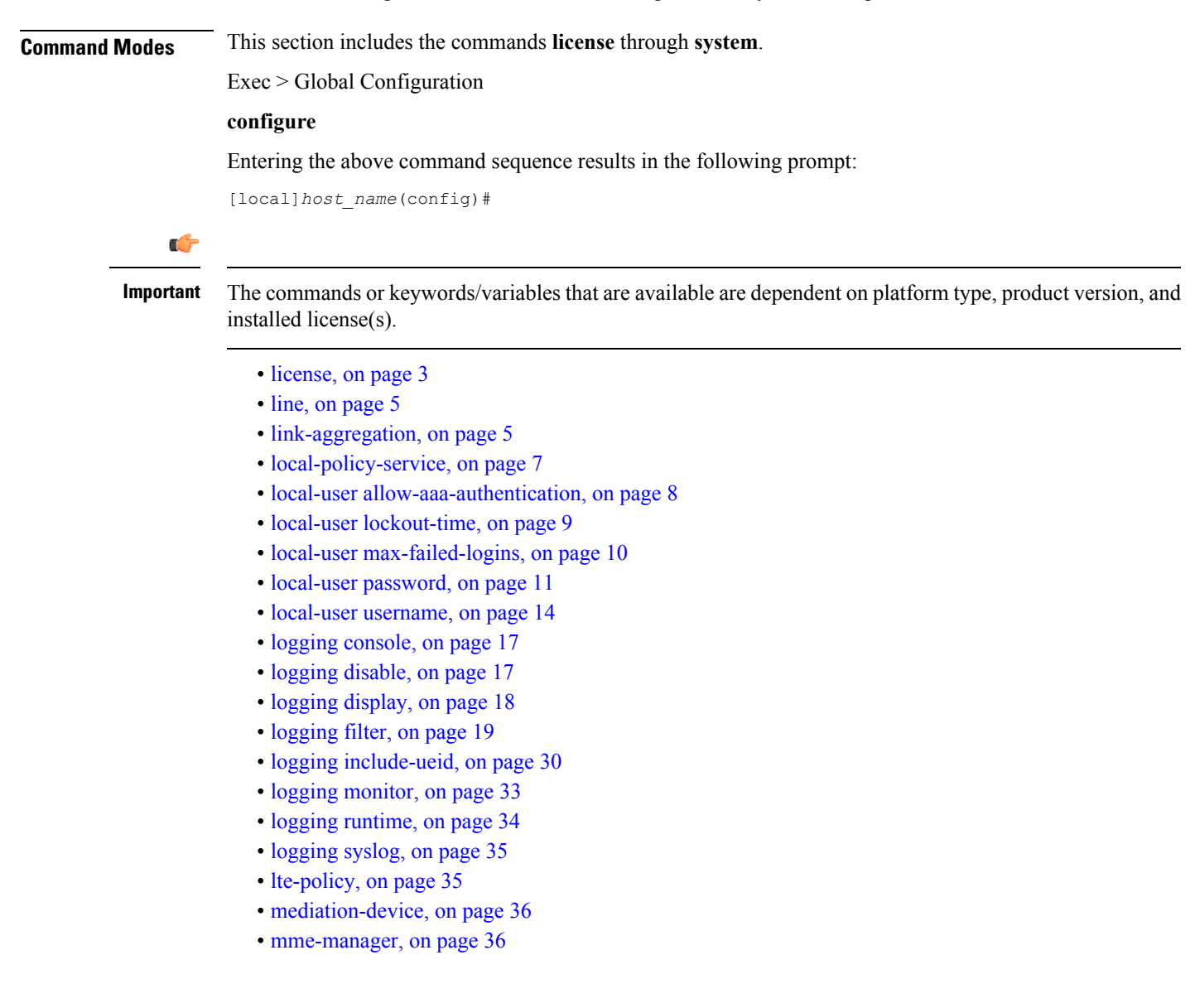

- network-overload-protection [mme-new-connections-per-second,](#page-36-0) on page 37
- [network-overload-protection](#page-39-0) mme-tx-msg-rate-control, on page 40
- network-overload-protection [sgsn-new-connections-per-second,](#page-40-0) on page 41
- [network-service-entity,](#page-42-0) on page 43
- nsh, on [page](#page-43-0) 44
- ntp, on [page](#page-44-0) 45
- ntsr [pool-id,](#page-45-0) on page 46
- [operator-policy,](#page-45-1) on page 46
- [orbem,](#page-47-0) on page 48
- [pac-standby-priority,](#page-47-1) on page 48
- [pdu-session-recovery,](#page-47-2) on page 48
- [peer-profile,](#page-48-0) on page 49
- [plugin,](#page-50-0) on page 51
- port [ethernet,](#page-51-0) on page 52
- port [rs232,](#page-52-0) on page 53
- [profile-id-qci-mapping,](#page-52-1) on page 53
- [ps-network,](#page-53-0) on page 54
- qci, on [page](#page-55-0) 56
- [qci-qos-mapping,](#page-57-0) on page 58
- qos [ip-dscp-iphb-mapping,](#page-59-0) on page 60
- qos [l2-mapping-table,](#page-60-0) on page 61
- qos npu [inter-subscriber](#page-61-0) traffic bandwidth, on page 62
- qos npu inter-subscriber traffic [bandwidth-sharing,](#page-62-0) on page 63
- qos npu [inter-subscriber](#page-64-0) traffic priority, on page 65
- [quality-of-service-profile,](#page-65-0) on page 66
- [ran-peer-map,](#page-66-0) on page 67
- require [active-charging,](#page-67-0) on page 68
- [require](#page-68-0) aes-ni, on page 69
- [require](#page-69-0) crypto, on page 70
- require [demux,](#page-70-0) on page 71
- require [detailed-rohc-stats,](#page-72-0) on page 73
- require diameter [origin-host-abbreviation,](#page-73-0) on page 74
- require [diameter-proxy,](#page-74-0) on page 75
- require ecs [credit-control,](#page-77-0) on page 78
- require [graceful-cleanup-during-audit-failure,](#page-78-0) on page 79
- require [ipsec-large,](#page-80-0) on page 81
- require segregated [li-configuration,](#page-81-0) on page 82
- require session [ipsecmgr-per-vcpu,](#page-81-1) on page 82
- require session [recovery,](#page-81-2) on page 82
- require session [sessmgr-per-vcpu,](#page-83-0) on page 84
- reveal disabled [commands,](#page-84-0) on page 85
- [rlf-template,](#page-85-0) on page 86
- [rohc-profile,](#page-86-0) on page 87
- [sccp-network,](#page-88-0) on page 89
- [sctp-param-template,](#page-89-0) on page 90
- [security,](#page-90-0) on page 91
- [service-chain,](#page-90-1) on page 91
- session [disconnect-reasons](#page-91-0) bucket-interval, on page 92
- [session](#page-92-0) trace, on page 93
- [sgsn-global,](#page-94-0) on page 95
- [sgsn-operator-policy,](#page-95-0) on page 96
- snmp [authentication-failure-trap,](#page-96-0) on page 97
- snmp [community,](#page-97-0) on page 98
- snmp [discard-snmpv3-pdu,](#page-98-0) on page 99
- snmp [engine-id,](#page-99-0) on page 100
- snmp [heartbeat,](#page-100-0) on page 101
- snmp history [heartbeat,](#page-101-0) on page 102
- [snmp](#page-101-1) mib, on page 102
- snmp [notif-threshold,](#page-102-0) on page 103
- snmp [runtime-debug,](#page-103-0) on page 104
- snmp [server,](#page-104-0) on page 105
- snmp [target,](#page-105-0) on page 106
- [snmp](#page-107-0) trap, on page 108
- snmp [trap-pdu-v1tov2,](#page-109-0) on page 110
- snmp [trap-timestamps,](#page-110-0) on page 111
- [snmp](#page-110-1) user, on page 111
- [ss7-routing-domain,](#page-112-0) on page 113
- ssh key-gen [wait-time,](#page-114-0) on page 115
- ssh [key-size,](#page-114-1) on page 115
- [statistics-backup](#page-115-0) , on page 116
- [stats-profile,](#page-118-0) on page 119
- [statistics-backup-interval,](#page-119-0) on page 120
- support [collection,](#page-120-0) on page 121
- [support](#page-121-0) record, on page 122
- suspend [local-user,](#page-122-0) on page 123
- [system,](#page-123-0) on page 124

### <span id="page-2-0"></span>**license**

Configures the license keys on the system.

In Release 21.3 and higher, this command also enables or disables Cisco Smart Licensing on this system.

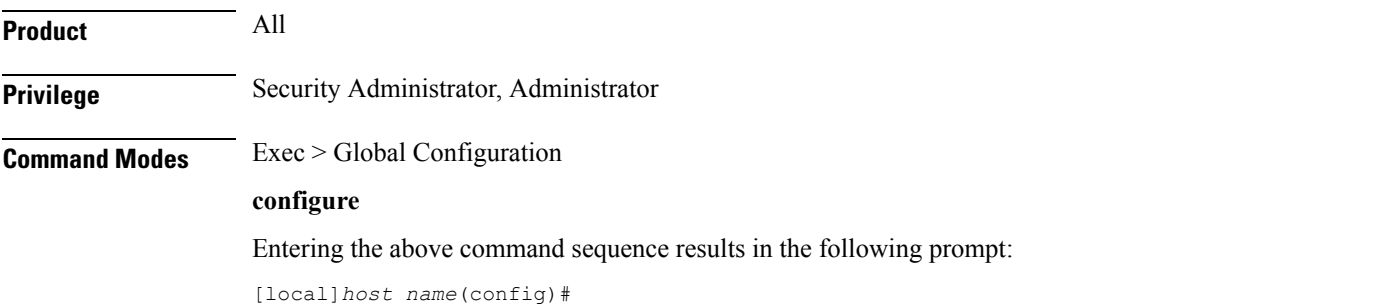

#### **Syntax Description [ no ] license { key** *key\_value* **[ -force ] session-limit | smart { enable | call-home destination url** *https link* **}**

#### **no**

Removes the license key(s) installed.

**no smart license enable** disables smart licensing on this system.

**no smart license call-home destination url** removes the configured URL where Cisco Smart Software Manager (CSSM) can be reached.

#### **key key\_value**

Installs the license key specified by *key\_value*. *key\_value* is enclosed with double quotation marks (" "). The license is provided by the Cisco operations staff.

#### **-force**

Sets the license key even if resources are not available. The system supports the dynamic resizing of demultiplexorsoftware tasks based on the licensed session capacity and feature type. When installing a license, the system automatically attempts to resize currently functioning tasks. Warning messages are displayed if there is an issue. Though its use is not recommended, the **-force** keyword can be used to suppressthese warning messages.

Using the **-force** keyword to install an invalid license key automatically places the license in a 30-day grace period.

**Caution** Use of this option is not recommended.

#### **session-limit**

Use this keyword to suppress fail-over calls from being rejected if the licensed threshold is crossed.

#### Ú

**Important**

This is a customer-specific command that is available for HA, PDSN, EHA, and PDIF. Please contact your local Cisco sales representative for more information.

#### **smart { enable | call-home destination url https link }**

• **enable:** Enables Cisco Smart Licensing on this system. By default this feature is disabled. No communication with Cisco is triggered when this command is issued.

For more information, refer to the **license smart register** Exec mode command, as well as the *Licensing* chapter in the *System Administration Guide*.

• **call-home destination url** *https link* **:** This optional keyword configures the destination URL where Cisco Smart Software Manager (CSSM) can be reached. By default, this is set to the public CSSM URL and does not need to be updated unless a Smart Software Manager satellite is installed on premise.

**Usage Guidelines** Install or update system session keys when necessary due to expiration and/or capacity needs.

In Release 21.3 and higher, this command also enables or disables Cisco Smart Licensing on this system and configures the optional CSSM Call-Home destination URL.

#### **Example**

The following command installs the license key that appears within double quotation marks:

```
license key
"\VER=1|C1M=StarentSimCF|C1S=10000020|DOI=1339011659|DOE=1354866669|ISS=3
|NUM=52612|CMT=BxB_HSGW|LEC=1000|FIS=Y|FR4=Y|FTC=Y|FSR=Y|FI6=Y|FLI=Y
|FCA=Y|FTM=Y|FTP=Y|FDC=Y|FGR=Y|FAA=Y|FDQ=Y|BEP=Y|FAI=Y|FLS=Y|LGW=1000|FVN=Y|
FRE=Y|FUR=Y|FAL=Y|FST=Y|FLP=Y|FSE=Y|FIT=Y|LSE=2000|FUZ=Y|SIG=MC0CFAZdtHcnRL/
SN4hXY3CJFQy/e/JXAhUA3JWMbauC7RMF7hVJxzS0fCSXCMQ"
```
## <span id="page-4-0"></span>**line**

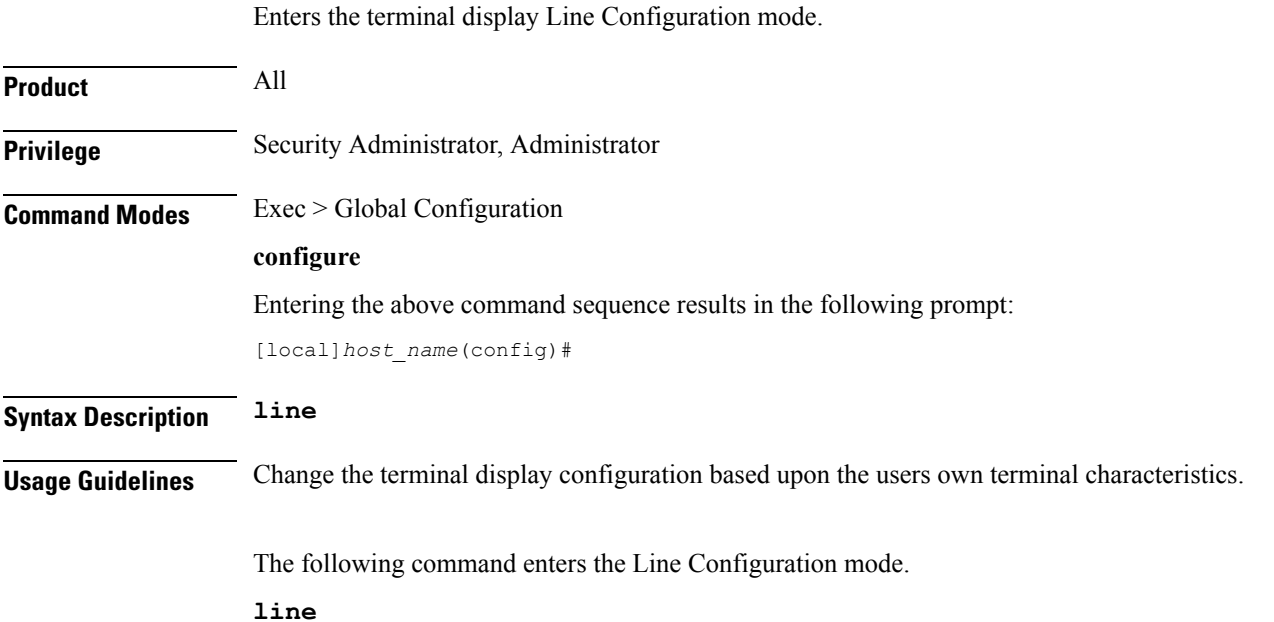

## <span id="page-4-1"></span>**link-aggregation**

Configures system MAC address and priority for Link Aggregation. These parameters are usually changed to match the feature requirements of the remote Ethernet switch.

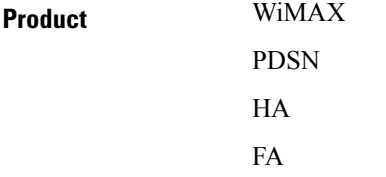

I

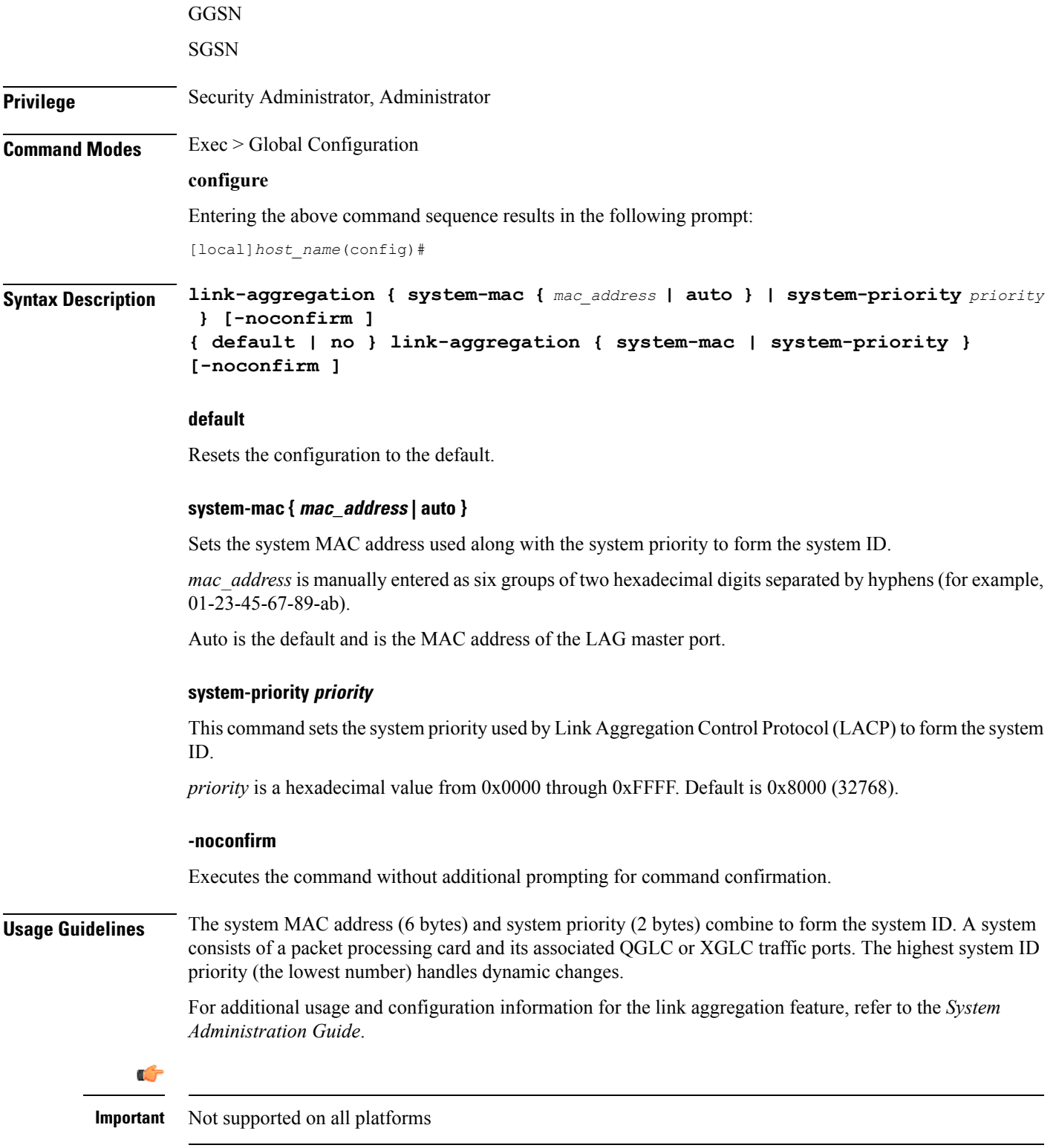

#### **Example**

The following command configures the link aggregation system-priority to 10640 (0x2990):

```
link-aggregation system-priority 0x2990
```
## <span id="page-6-0"></span>**local-policy-service**

This command enables creating, configuring, or deleting a local QoS policy.

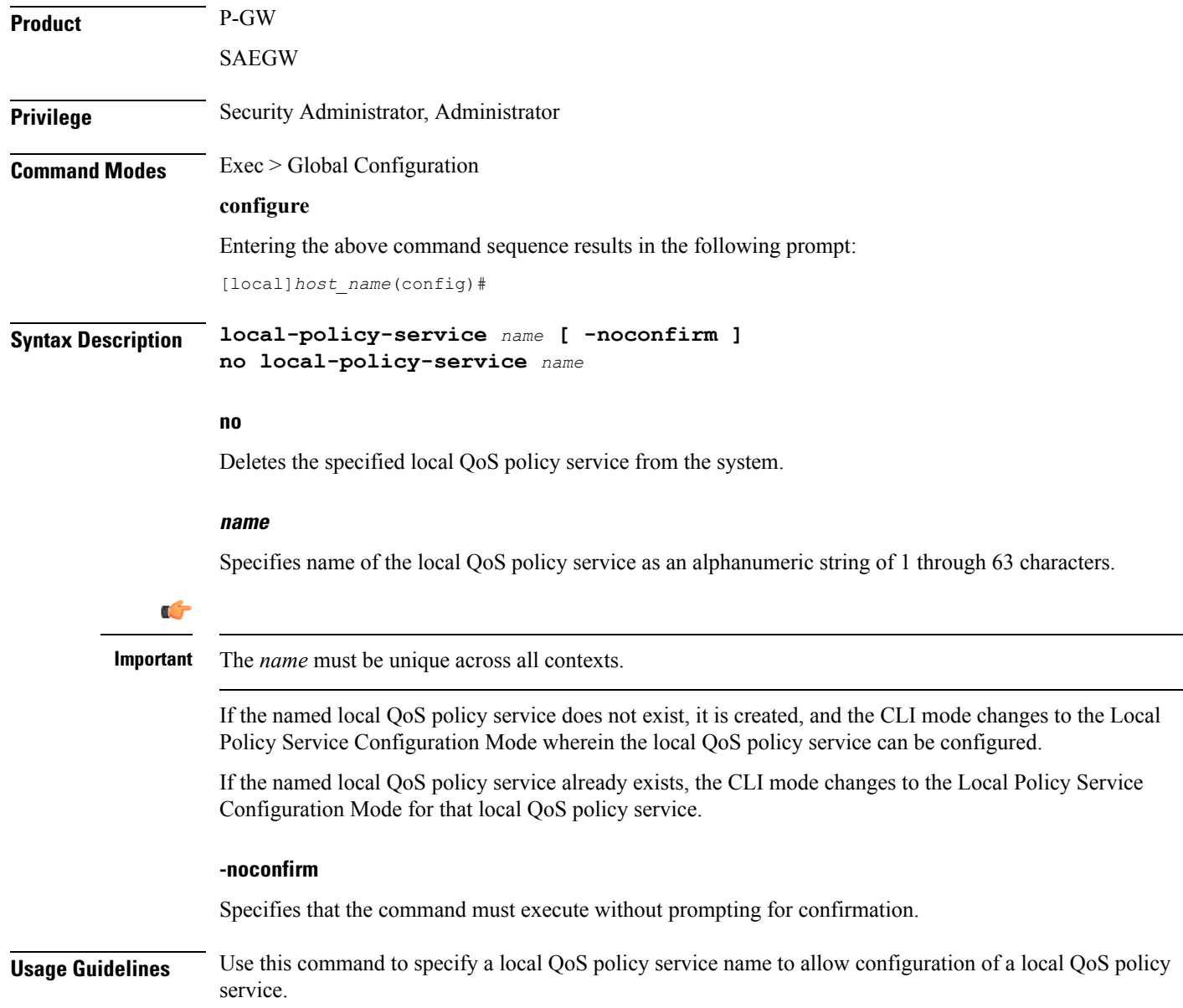

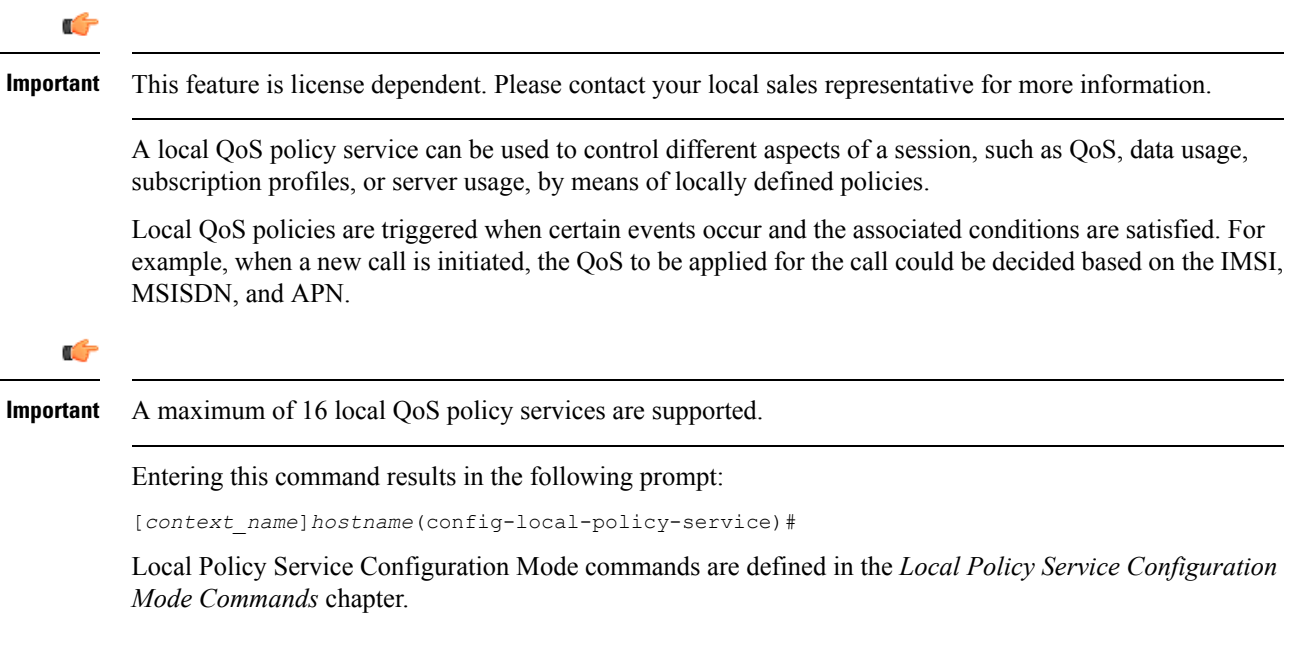

#### **Example**

The following command creates a local QoS policy service named *lctest* and enters the Local Policy Service Configuration Mode:

```
local-policy-service lctest
```
## <span id="page-7-0"></span>**local-user allow-aaa-authentication**

Enables or disables the use of administrative accounts other than local-user administrative accounts.

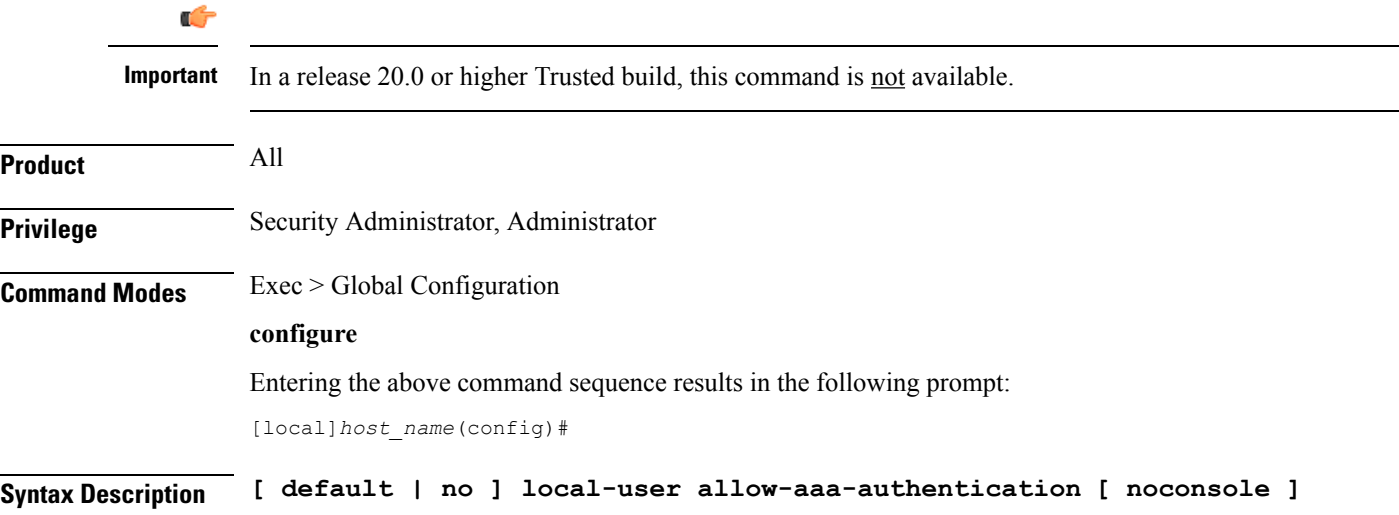

#### **default**

Returns this parameter to its default setting of enabled.

**no**

Disables administrative user accounts other than local-user accounts.

#### **noconsole**

Prevents authentication via non-local-user mechanisms when logging into a Console port.

Since local user authentication is always performed before AAA-based authentication, if **local-user allow-aaa-authentication noconsole** is configured, the behavior is the same as if **no local-user allow-aaa-authentication** is configured. However, there is no impact on SSH or tenet logins (vty lines).

**Usage Guidelines** Local-user administrative accounts are separate from other administrative user accounts configured at the context level (Security Administrator, Administrator, Operator, and Inspector).

> Context-level administrative users rely on the system's AAA subsystems for validating user names and passwords during login. This is true for both administrative user accounts configured locally through a configuration file or on an external RADIUS server.

Since the T1.276-2003 password security mechanisms are supported only for local-user administrative accounts and not for the AAA-based administrative accounts, this command provides a mechanism for disabling AAA-based administrative accounts.

By default, AAA-based administrative accounts are allowed.

#### **Example**

The following command forces the system to authenticate local-user accounts based only on the information in the security account file on its CompactFlash:

**no local-user allow-aaa-authentication**

### <span id="page-8-0"></span>**local-user lockout-time**

Configures the lockout period for local-user administrative accounts.

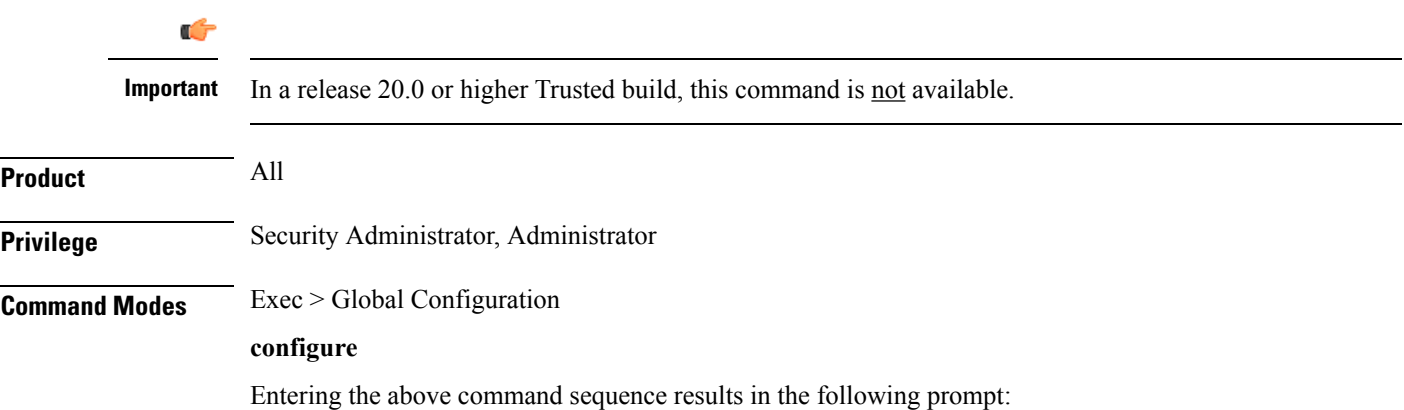

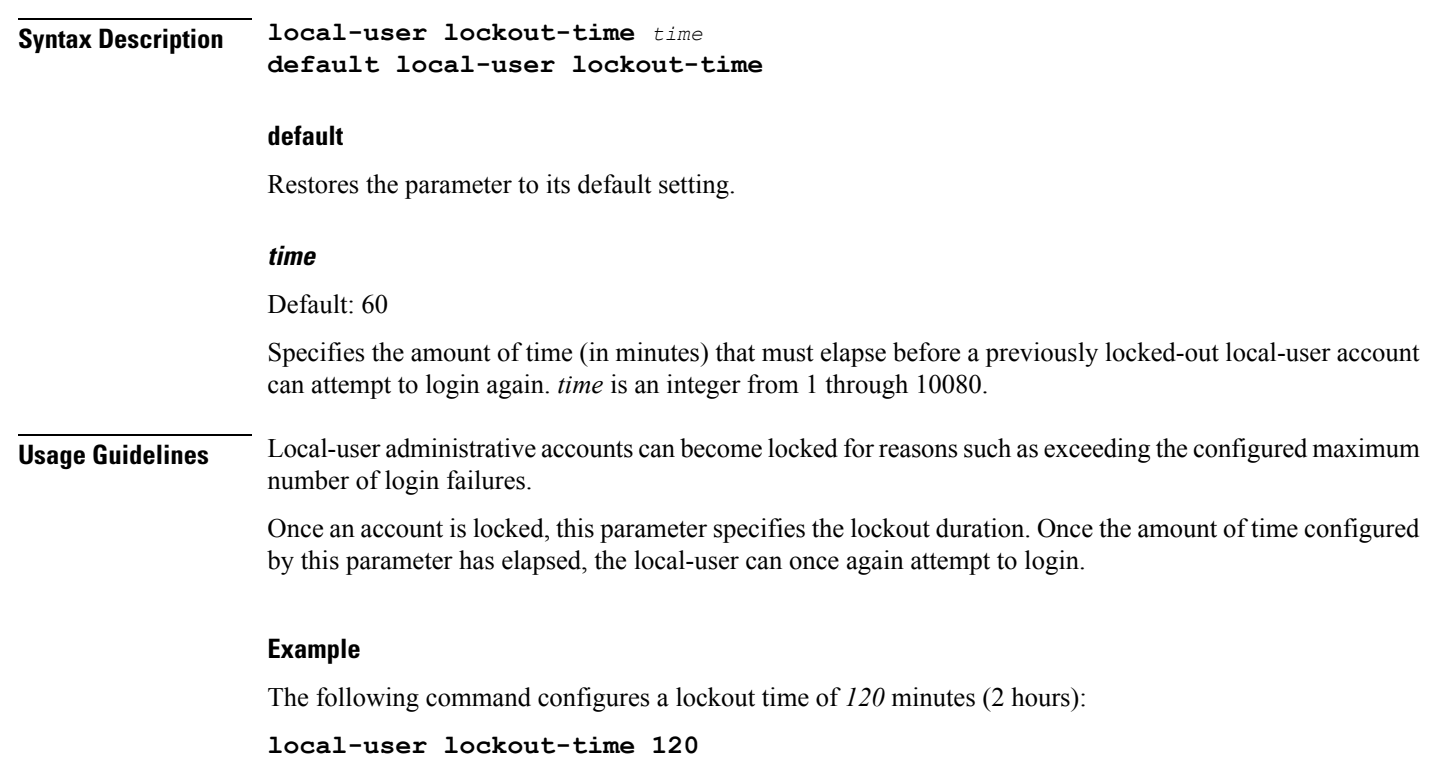

## <span id="page-9-0"></span>**local-user max-failed-logins**

[local]*host\_name*(config)#

Configures the maximum number of failed login attempts a local-user can have before their account is locked out.

Ú **Important** In a release 20.0 or higher Trusted build, this command is not available. **Product** All **Privilege** Security Administrator, Administrator **Command Modes** Exec > Global Configuration **configure** Entering the above command sequence results in the following prompt: [local]*host\_name*(config)# **Syntax Description local-user max-failed-logins** *number* **[ default | no ] local-user max-failed-logins**

Ш

#### **no**

Disables this functionality.

#### **default**

Restores this parameter to its default setting of 5.

#### **number**

Specifies the maximum number of times a local-user could experience a login failure before their account is locked out. *number* is an integer from 2 through 100. Default: 5

**Usage Guidelines** This command configures the maximum number of failed login attempts a local-user can have before their account is locked out. For example if, this parameter is configured to "3" then after the third failed login attempt, the account would be locked.

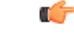

**Important**

Local-user accounts can be configured to either enforce or reject a lockout due to the maximum number of failed login being reached. Refer to the **local-user username** command for more information.

Refer to the **local-user lockout-time** command for more information.

#### **Example**

The following command configures a maximum of three login attempts:

```
local-user max-failed-logins 3
```
### <span id="page-10-0"></span>**local-user password**

Configures local-user administrative account password properties.

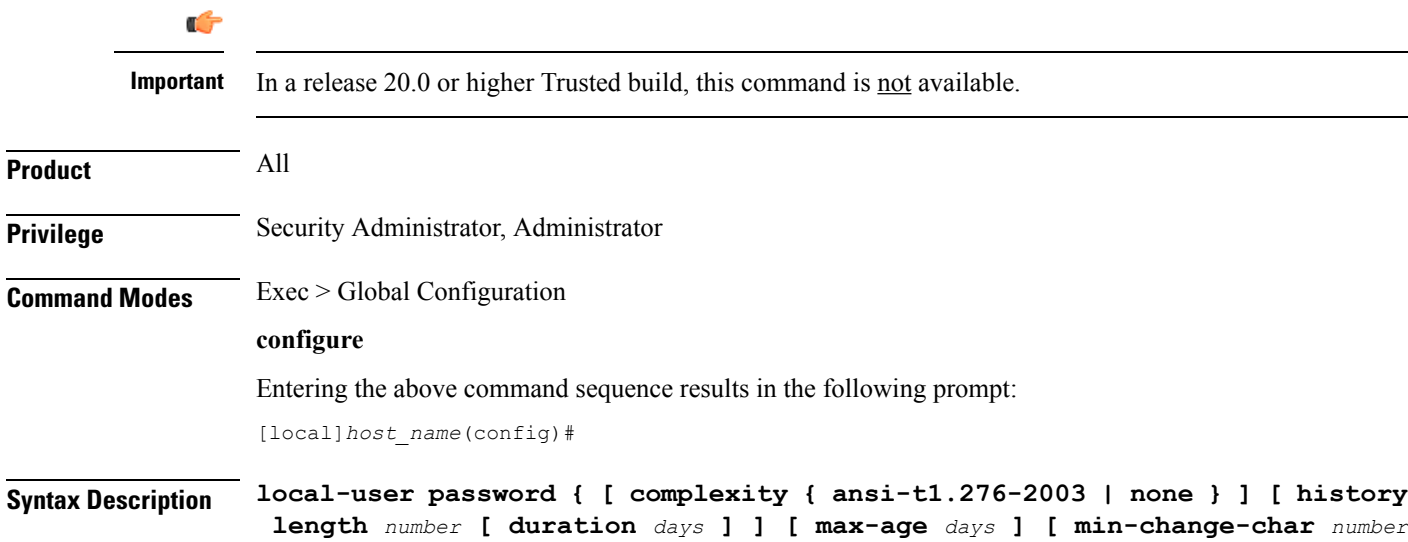

```
] [ min-change-interval days ] [ min-length number ] }
no local-user password { [ history ] [ max-age ] [ min-change-interval ]
 }
default local-user password { [ complexity ] [ history ] [ max-age ] [
min-change-char ] [ min-change-interval ] [ min-length ] }
```
#### **no**

Disables the specified parameter.

#### **default**

Restores the specified parameter to its default setting.

#### **[ complexity { ansi-t1.276-2003 | none } ]**

Default: ansi-t1.276-2003

Specifies the password strength as one of the following:

- **ansi-t1.276-2003:** If this option is selected, the following rules are enforced:
- Passwords may not contain the username or the reverse of the username
- Passwords may contain no more than three of the same characters used consecutively
- Passwords must contain at least three of the following:
	- uppercase alpha character (A, B, C, D ... Z)
	- lowercase alpha character (a, b, c, d ... z)
	- numeric character  $(0, 1, 2, 3 ...)$
	- special character (see the *Alphanumeric Strings* section of the *Command Line Interface Overview* chapter)
- **none:** Only the password length is checked. No additional password checks are performed.

#### **[ history length number [ duration days ] ]**

Default: length is 5

Specifiesthe number of previous password entries kept in the history list maintained by the system. A password cannot be reused if it is one of the entries kept in the history list unless the time it was last used was more than the number of days specified by the **duration** keyword.

If the duration keyword is not used, the only check performed by the system is that it is not in the history list.

*number* is the number of entries for each account stored in the history list entered as an integer from 1 through 100. *days* is the number of days during which a password can not be reused entered an integer from 1 through 365.

### **[ max-age days ]**

Specifies the maximum age for a password. Users logging in with a password older than the specified limit are locked out. Once the lockout period expires, at their next login attempt, they are prompted to change their password before accessing the CLI. Default: 90

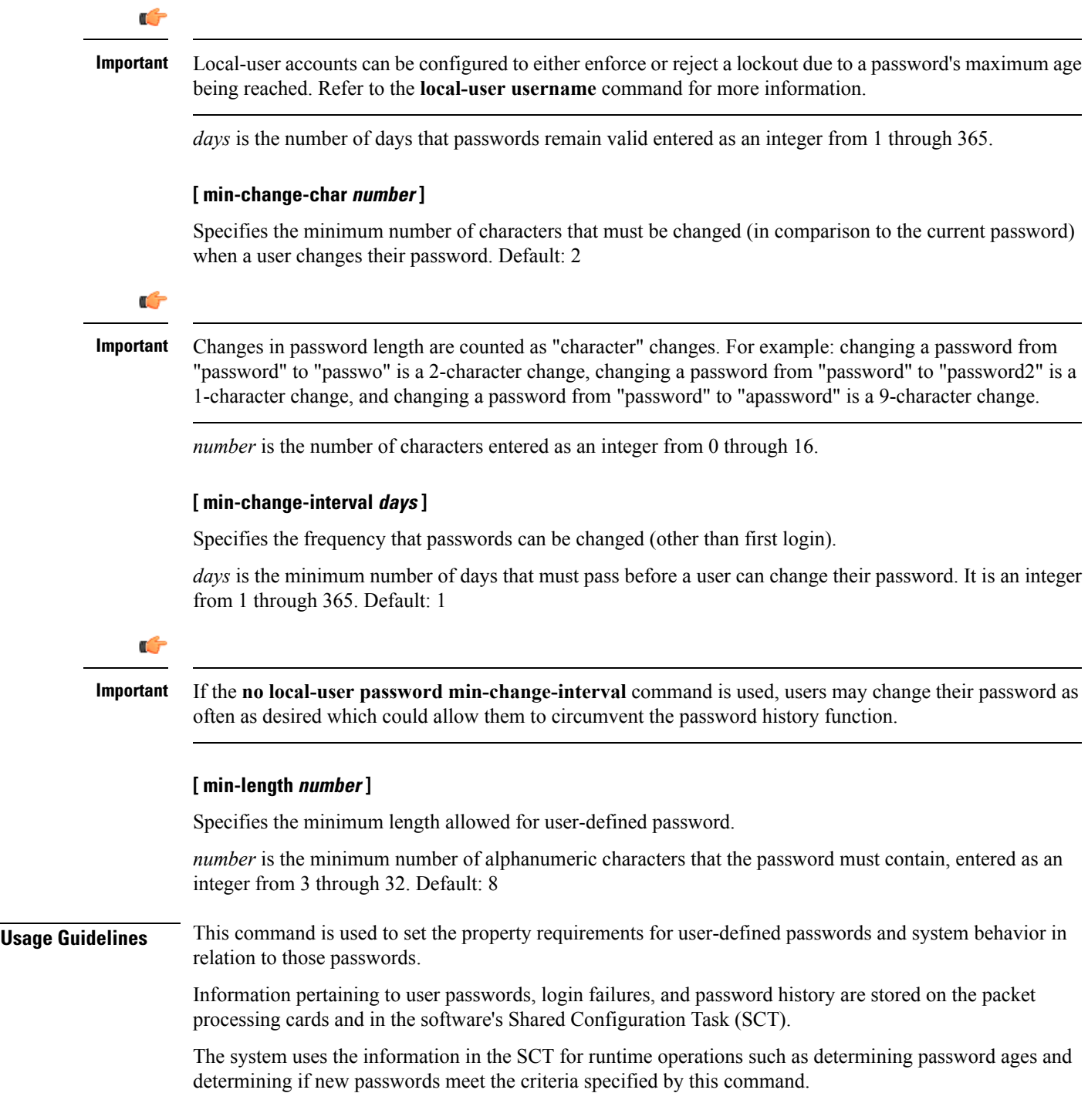

#### **Example**

The following command configures a minimum password length requirement of *6* characters:

```
local-user password min-length 6
```
The following command configures the system to store the *4* most recently used passwords per user-account in the history list:

```
local-user password history length 4
```
## <span id="page-13-0"></span>**local-user username**

Adds or removes local-user administrative accounts.

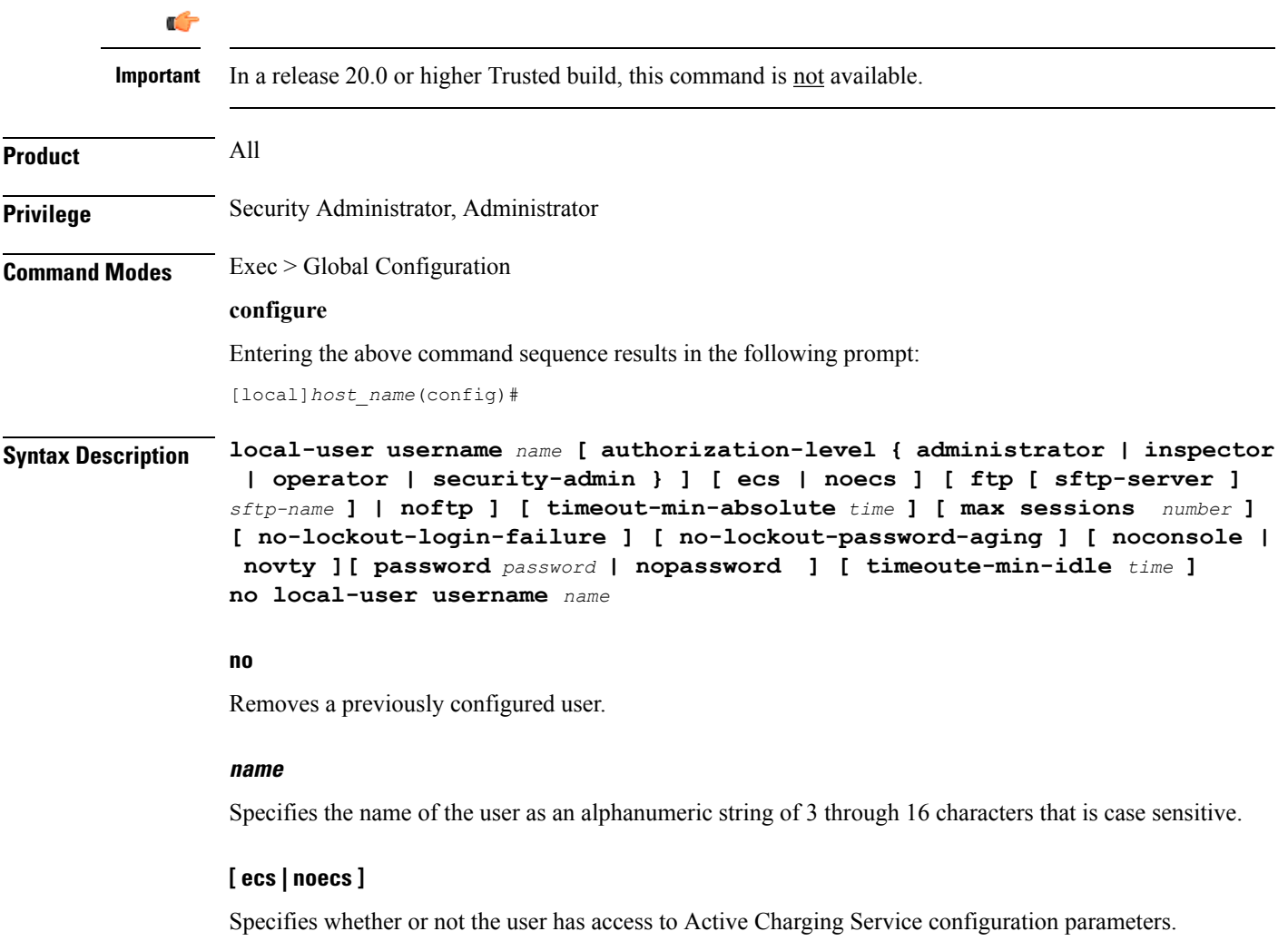

- **ecs**: The user has access.
- **noecs**: The user does not have access.

Ш

Default: **ecs**

#### **[ ftp | noftp ]**

Default: ftp

Specifies whether or not the user is allowed to access the system via the File Transfer Protocol (FTP) and/or the Secure File Transfer Protocol (SFTP).

- **ftp**: The user has access.
- **noftp**: The user does not have access.

#### **[ sftp-server sftp\_name ]**

Assigns an optional root directory and access privilege to this user. *sftp\_name* must have been previously created via the SSH Server Configuration mode **subsystem sftp** command.

#### **[ max-sessions number**

Default: Disabled

**max-sessions** *number*: Configures the maximum number of simultaneous CLI sessions for one user. *number* must be an alphanumeric integer from 1 to 100. **Default:** No limit.

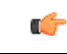

**Important**

The only way to change the configured max-sessions number is to delete the user and then re-configure user with a different max-sessions number.

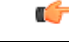

**Important** The user is requested to change their password upon their first login.

#### **[ no-lockout-login-failure ]**

Default: Disabled

Specifies that this user will never be locked out due to login attempt failures.

#### **[ no-lockout-password-aging ]**

Default: Disabled

Specifies that this user will never be locked out due to the age of their password.

#### **[ noconsole | novty ]**

Specifies whether or not a user can login through a Console port or SSH/telnet (vty line).

- **noconsole** denies login via a Console port
- **novty** denies login via SSH or telnet

By default logins to Console and vty lines are allowed.

### **[ password password | nopassword ]**

Specifies the initial password for this user. *password* must an alphanumeric string of 6 through 32 characters that is case sensitive.

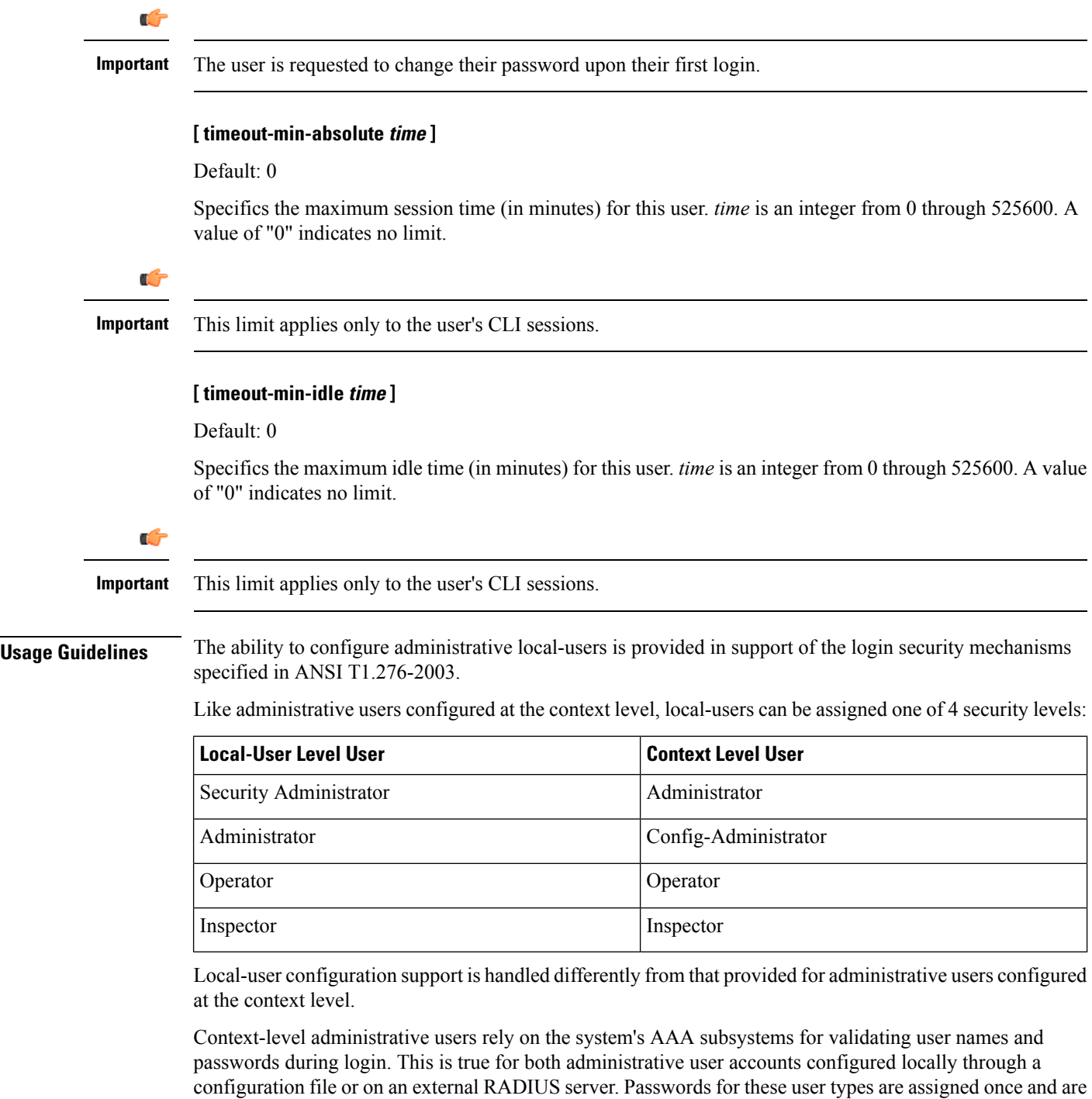

accessible in the configuration file.

Ш

Local-user account information (passwords, password history, lockoutstates, etc.) is maintained in non-volatile memory and in the software's Shared Configuration Task (SCT). This information is maintained in a separate file – not in configuration files used by the system. As such, the configured local-user accounts are not visible with the rest of the system configuration.

Local-user and context-level administrative accounts can be used in parallel.

#### **Example**

The following command configures a security-administrator level local-user administrative account for a user named *User672* that has FTP privileges, a temporary password of *abc123*, and that does not lockout due to either login attempt failures or password aging:

**local-user username User672 authorization-level security-admin ftp no-lockout-login-failure no-lockout-password-aging password abc123**

The following command deletes a previously configured local-user administrative account called admin32:

**no local-user username admin32**

### <span id="page-16-0"></span>**logging console**

Enables the output of logged events to be displayed on the console terminal.

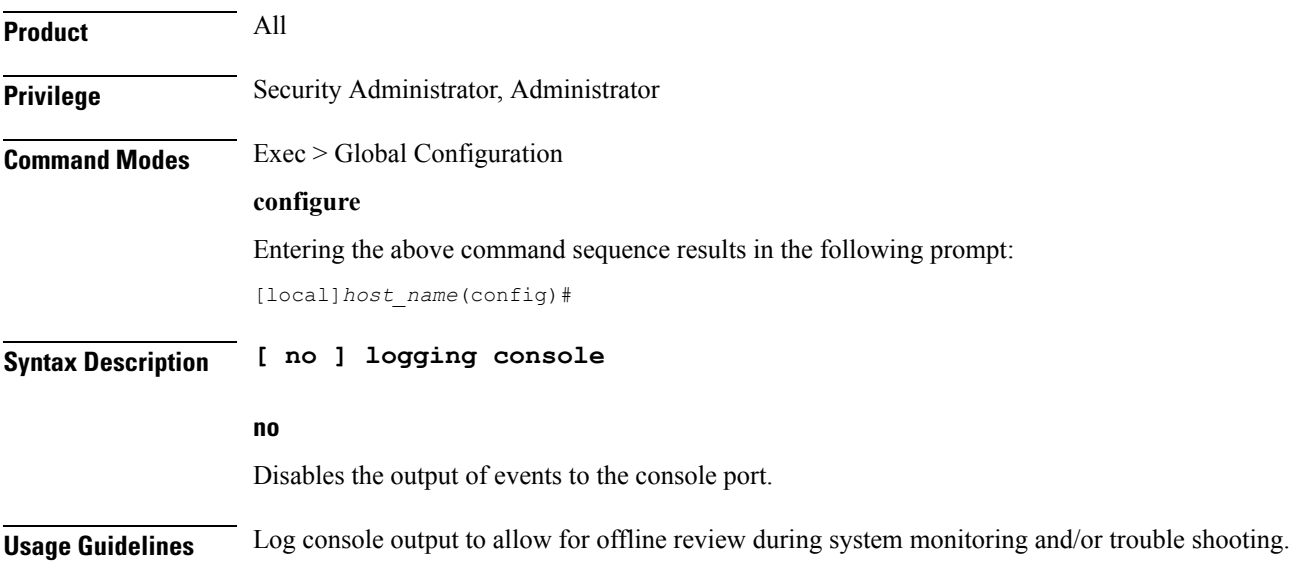

### <span id="page-16-1"></span>**logging disable**

Enables/disables the logging of the specified event ID or range of IDs.

**Product** All

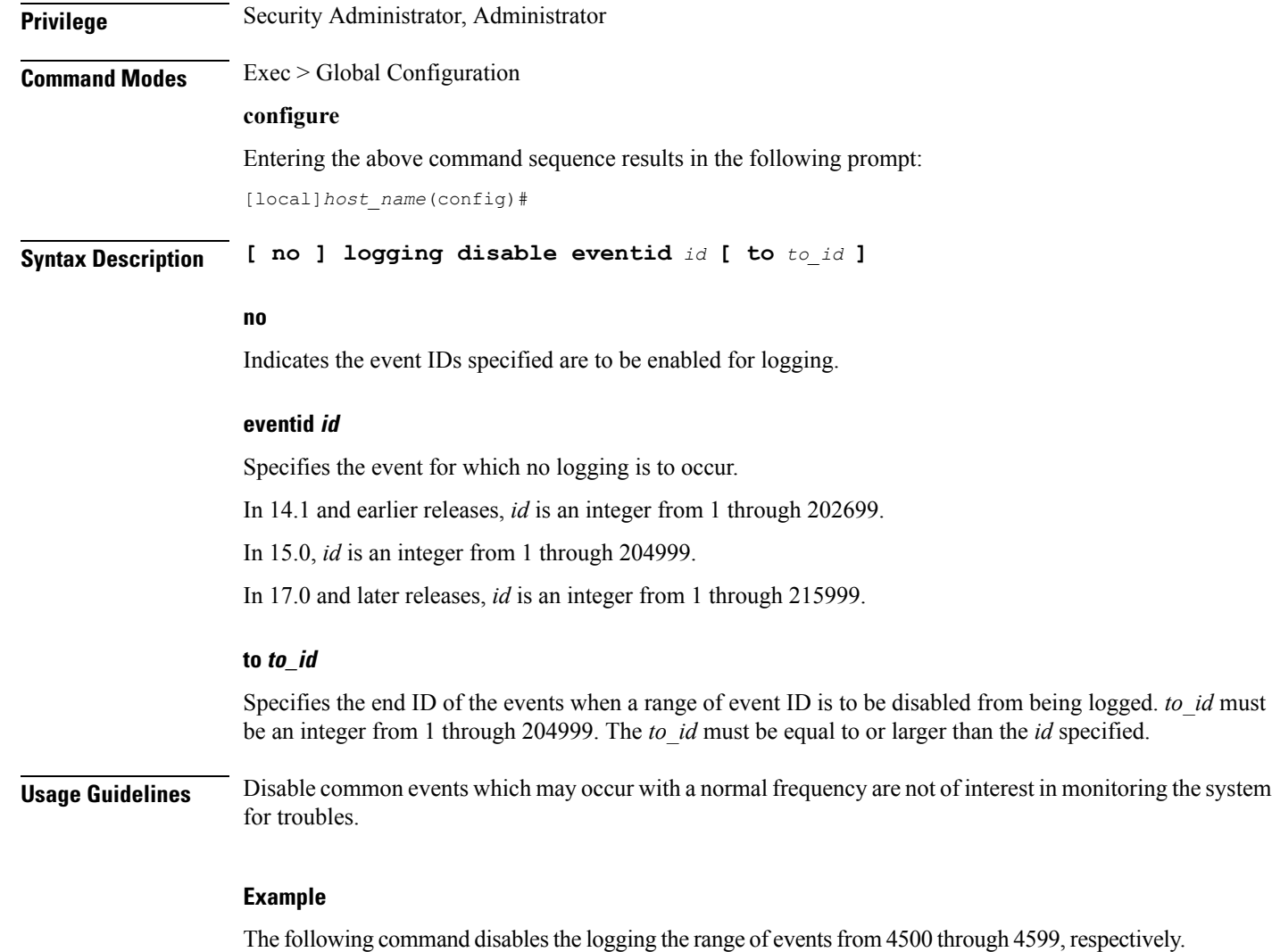

**logging disable eventid 4500 to 4599**

## <span id="page-17-0"></span>**logging display**

Configures the level of detail for information to be logged.

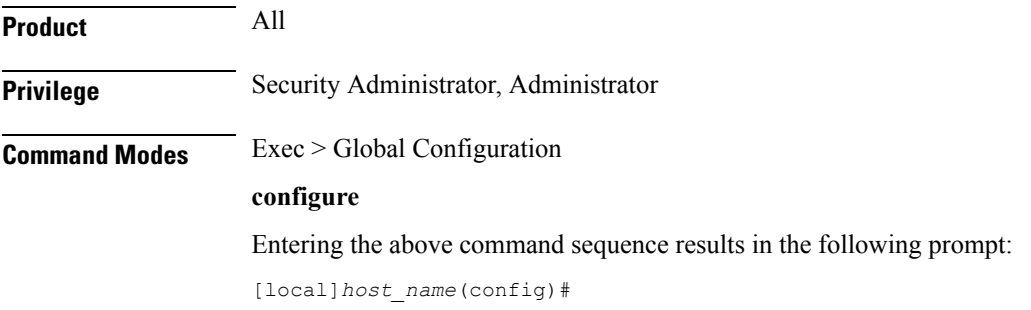

Ш

## **Syntax Description logging display ( event-verbosity ( min | concise | full } | pdu-data { none | hex | hex-ascii } | pdu-verbosity** *pdu\_level* **} event-verbosity ( min | concise | full }** Specifies the level of verboseness to use in logging of events as one of: • **min**: displays minimal detail. • **concise**: displays summary detail. • **full**: dislays all details. **pdu-data { none | hex | hex-ascii }** Specifies output format for packet data units when logged as one of: • **none**: output in raw format. • **hex**: displays output in hexadecimal format. • **hex-ascii**: displays output in hexadecimal and ASCII similar to a main-frame dump. **pdu-verbosity pdu\_level** Specifies the level of verboseness to use in logging of packet data units as an integer from 1 through 5, where 5 is the most detailed. **Usage Guidelines** Tune the level of information to be logged so as to avoid flooding a log file with information which is not useful or critical. **Example** The following sets event logging to display the maximum amount of detail. **logging display event-verbosity full logging filter**

Configures the logging of events to be performed in real time for the specified facility.

<span id="page-18-0"></span>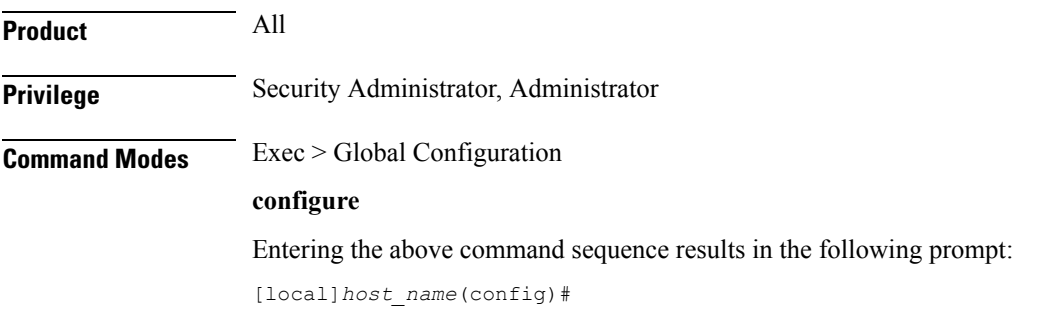

#### **Syntax Description logging filter runtime facility** *facility* **level** *report\_level* **[ critical-info | no-critical-info ]**

#### **facility facility**

Specifies the facility to modify the filtering of logged information. The following list displays the valid facilities for this command:

- **a10**: A10 interface facility
- **a11**: A11 interface facility
- **a11mgr**: A11 Manager facility
- **aaa-client**: Authentication, Authorization and Accounting (AAA) client facility
- **aaamgr**: AAA manager logging facility
- **aaaproxy**: AAA Proxy facility
- **aal2**: ATM Adaptation Layer 2 (AAL2) protocol logging facility
- **acl-log**: Access Control List (ACL) logging facility
- **acsctrl**: Active Charging Service (ACS) Controller facility
- **acsmgr**: ACS Manager facility
- **afctrl**: Fabric Controller facility [ASR 5500 only]
- **afmgr**: Fabric Manager logging facility [ASR 5500 only]
- **alarmctrl**: Alarm Controller facility
- **alcap**: Access Link Control Application Part (ALCAP) protocol logging facility
- **alcapmgr**: ALCAP manager logging facility
- **all**: All facilities
- **asngwmgr**: Access Service Network (ASN) Gateway Manager facility
- **asnpcmgr**: ASN Paging Controller Manager facility
- **bfd**: Bidirectional Forwarding Detection (BFD) protocol logging facility
- **bgp**: Border Gateway Protocol (BGP) facility
- **bindmux**: IPCF BindMux-Demux Manager logging facility
- **bngmgr**: Broadband Network Gateway (BNG) Demux Manager logging facility
- **bssap+**: Base Station Sub-system Application Part+ protocol facility for the login interface between the SGSN and the MSC/VLR (2.5G and 3G)
- **bssgp**: Base Station Sub-system GPRS Protocol logging facility handles exchange information between the SGSN and the BSS (2.5G only)
- **callhome**: Call Home application logging facility
- **cap**: CAMEL Application Part (CAP) logging facility for protocol used in prepaid applications (2.5G and 3G)
- **cbsmgr**: Cell Broadcasting Service (CBS) logging facility [HNBGW]
- **cdf**: Charging Data Function (CDF) logging facility
- **cgw**: Converged Access Gateway (CGW) logging facility
- **cli**: Command Line Interface (CLI) logging facility
- **cmp**: Certificate Management Protocol (IPSec) logging facility
- **connectedapps**: SecGW ASR 9000 oneP communication procotol
- **connproxy**: Controller Proxy logging facility
- **credit-control**: Credit Control (CC) facility
- **csp**: Card/Slot/Port controller facility
- **css**: Content Service Selection (CSS) facility
- **css-sig**: CSS RADIUS Signaling facility
- **cx-diameter**: Cx Diameter Messages facility [CSCF <--> HSS]
- **data-mgr**: Data Manager Framework logging facility
- **dcardctrl**: IPSec Daughter Card Controller logging facility
- **dcardmgr**: IPSec Daughter Card Manager logging facility
- **demuxmgr**: Demux Manager API facility
- **dgmbmgr**: Diameter Gmb Application Manager logging facility
- **dhcp**: Dynamic Host Configuration Protocol (DHCP) logging facility
- **dhcpv6**: DHCPv6
- **dhost**: Distributed Host logging facility
- **diabase**: Diabase messages facility
- **diactrl**: Diameter Controller proclet logging facility
- **diameter**: Diameter endpoint logging facility
- **diameter-acct**: Diameter Accounting
- **diameter-auth**: Diameter Authentication
- **diameter-dns**: Diameter DNS subsystem
- **diameter-ecs**: ACS Diameter signaling facility
- **diameter-engine**: Diameter version2 engine logging facility
- **diameter-hdd**: Diameter Horizontal Directional Drilling (HDD) Interface facility
- **diameter-svc**: Diameter Service
- **diamproxy**: DiamProxy logging facility
- **dpath**: IPSec Data Path facility
- **drvctrl**: Driver Controller facility
- **dpath**: IPSec Data Path logging facility
- **drvctrl**: Driver Controller logging facility
- **doulosuemgr**: Doulos (IMS-IPSec-Tool) user equipment manager
- **eap-diameter**: Extensible Authentication Protocol (EAP) IP Sec urity facility
- **eap-ipsec**: Extensible Authentication Protocol (EAP) IPSec facility
- **eap-sta-s6a-s13-s6b-diameter**: EAP/STA/S6A/S13/S6B Diameter messages facility
- ecs-css: ACSMGR < > Session Manager Signalling Interface facility
- **egtpc**: eGTP-C logging facility
- **egtpmgr**: enhanced GPRS Tunneling Protocol (eGTP) manager logging facility
- **egtpu**: eGTP-U logging facility
- **embms**: evolved Multimedia Broadcast Multicast Service Gateway facility
- **embms**: eMBMS Gateway Demux facility
- **epdg**: evolved Packet Data (ePDG) gateway logging facility
- **event-notif**: Event Notification Interface logging facility
- **evlog**: Event log facility
- **famgr**: Foreign Agent manager logging facility
- **firewall**: Firewall logging facility
- **fng**: Femto Network Gateway (FNG) logging facility
- **gbmgr**: SGSN Gb Interface Manager facility
- **gmm**:
	- For 2.5G: Logs the GPRS Mobility Management (GMM) layer (above LLC layer)
	- For 3G: Logs the access application layer (above the RANAP layer)
- **gprs-app**: GPRS Application logging facility
- **gprs-ns**: GPRS Network Service Protocol (layer between SGSN and the BSS) logging facility
- **gq-rx-tx-diameter**: Gq/Rx/Tx Diameter messages facility
- **gss-gcdr**: GTPP Storage Server GCDR facility
- **gtpc**: GTP-C protocol logging facility
- **gtpcmgr**: GTP-C protocol manager logging facility
- **gtpp**: GTP-prime protocol logging facility
- **gtpu**: GTP-U protocol logging facility
- **gtpumgr**: GTP-U Demux manager
- **gx-ty-diameter**: Gx/Ty Diameter messages facility
- **gy-diameter**: Gy Diameter messages facility
- **h248prt**: H.248 port manager facility
- **hamgr**: Home Agent manager logging facility
- **hat**: High Availability Task (HAT) process facility
- **hdctrl**: HD Controller logging facility
- **henbapp**: Home Evolved NodeB (HENB) App facility

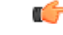

- In Release 20, 21.0 and 21.1, HeNBGW is not supported. This keyword must not be used for HeNBGW in these releases.For more information, contact your Cisco account representative. **Important**
- **henbgw**: HENB-GW facility

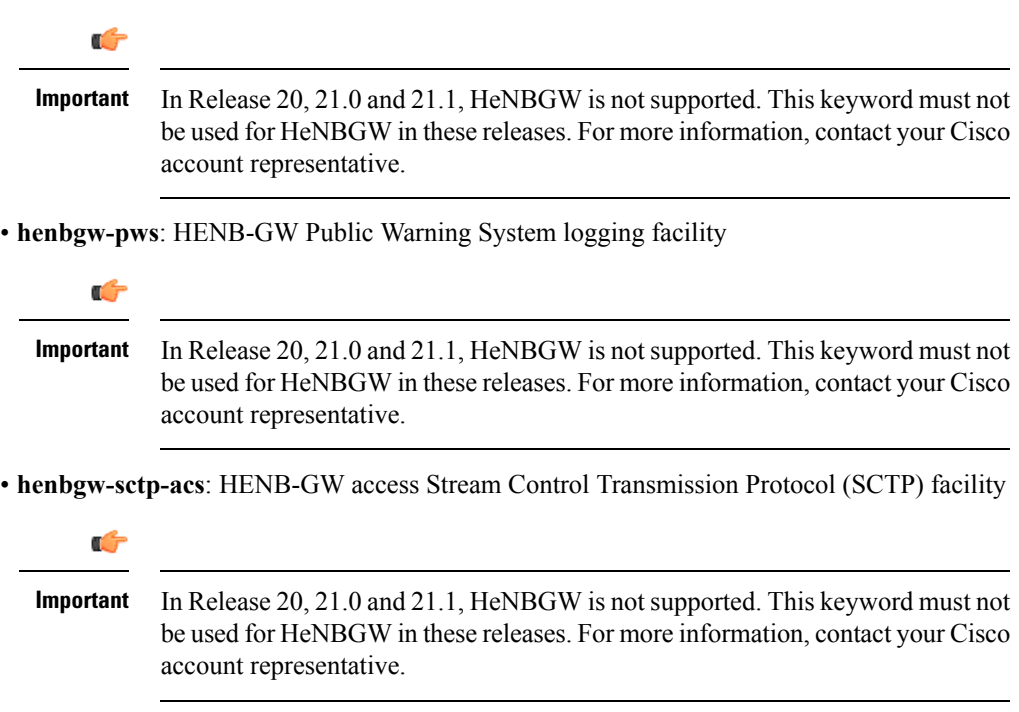

• **henbgw-sctp-nw**: HENBGW network SCTP facility

I

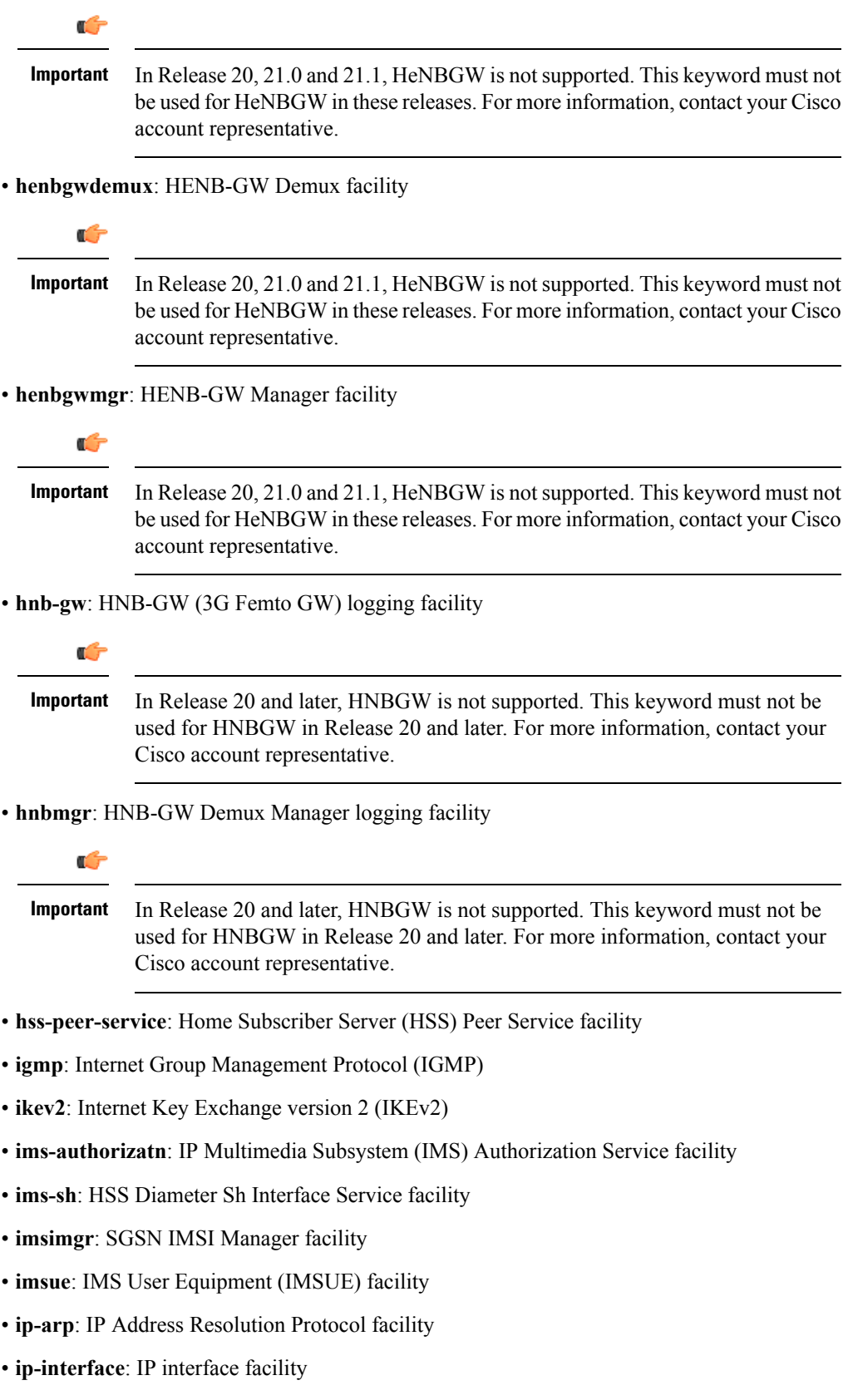

- **ip-route**: IP route facility
- **ipms**: Intelligent Packet Monitoring System (IPMS) logging facility
- **ipne**: IP Network Enabler (IPNE) facility
- **ipsec**: IP Security logging facility
- **ipsecdemux**: IPSec demux logging facility
- **ipsg**: IP Service Gateway interface logging facility
- **ipsgmgr**: IP Services Gateway facility
- **ipsp**: IP Pool Sharing Protocol logging facility
- **kvstore**: Key/Value Store (KVSTORE) Store facility
- **l2tp-control**: Layer 2 Tunneling Protocol (L2TP) control logging facility
- **l2tp-data**: L2TP data logging facility
- **l2tpdemux**: L2TP Demux Manager logging facility
- **l2tpmgr**: L2TP Manager logging facility
- **lagmgr**: Link Aggregation Group (LAG) manager logging facility
- **lcs**: Location Services (LCS) logging facility
- **ldap**: Lightweight Directory Access Protocol (LDAP) messages logging facility
- **li**: Refer to the *Lawful Intercept Configuration Guide* for a description of this command.
- **linkmgr**: SGSN/BSS SS7 Link Manager logging facility (2.5G only)
- **llc**: Logical Link Control (LLC) Protocol logging facility; for SGSN: logs the LLC layer between the GMM and the BSSGP layers for logical links between the MS and the SGSN
- **local-policy**: Local Policy Service facility
- **location-service**: Location Services facility
- **m3ap**: M3 Application Protocol facility
- **m3ua**: M3UA Protocol logging facility
- **magmgr**: Mobile Access Gateway manager logging facility
- **map**: Mobile Application Part (MAP) protocol logging facility
- **megadiammgr**: MegaDiameter Manager (SLF Service) logging facility
- **mme-app**: Mobility Management Entity (MME) Application logging facility
- **mme-embms**: MME evolved Multimedia Broadcast Multicast Service facility
- **mme-misc**: MME miscellaneous logging facility
- **mmedemux**: MME Demux Manager logging facility
- **mmemgr**: MME Manager facility
- **mmgr**: Master Manager logging facility
- **mobile-ip**: Mobile IP processes
- **mobile-ip-data**: Mobile IP data facility
- **mobile-ipv6**: Mobile IPv6 logging facility
- **mpls**: Multiprotocol Label Switching (MPLS) protocol logging facility
- **mrme**: Multi Radio Mobility Entity (MRME) logging facility
- **mseg-app**: Mobile Services Edge Gateway (MSEG) application logging facility (This option is not supported in this release.)
- **mseg-gtpc**: MSEG GTP-C application logging facility (This option is not supported in this release.)
- **mseg-gtpu**: MSEG GTP-U application logging facility (This option is not supported in this release.)
- **msegmgr**: MSEG Demux Manager logging facility (This option is not supported in this release.)
- **mtp2**: Message Transfer Part 2 (MTP2) Service logging facility
- **mtp3**: Message Transfer Part 3 (MTP3) Protocol logging facility
- **multicast-proxy**: Multicast Proxy logging facility
- **nas**: Non-Access Stratum (NAS) protocol logging facility [MME 4G]
- **netwstrg**: Network Storage facility
- **npuctrl**: Network Processor Unit Control facility
- **npudrv**: Network Processor Unit Driver facility [ASR 5500 only]
- **npumgr**: Network Processor Unit Manager facility
- **npumgr-acl**: NPUMGR ACL logging facility
- **npumgr-drv**: NPUMGR DRV logging facility
- **npumgr-flow**: NPUMGR FLOW logging facility
- **npumgr-fwd**: NPUMGR FWD logging facility
- **npumgr-init**: NPUMGR INIT logging facility
- **npumgr-lc**: NPUMGR LC logging facility
- **npumgr-port**: NPUMGR PORT logging facility
- **npumgr-recovery**: NPUMGR RECOVERY logging facility
- **npumgr-rri**: NPUMGR RRI (Reverse Route Injection) logging facility
- **npumgr-vpn**: NPUMGR VPN logging facility
- **npusim**: NPUSIM logging facility [ASR 5500 only]
- **ntfy-intf**: Notification Interface logging facility [Release 12.0 and earlier versions only]
- **ocsp**: Online Certificate Status Protocol logging facility.
- **orbs**: Object Request Broker System logging facility
- **ospf**: OSPF protocol logging facility
- **ospfv3**: OSPFv3 protocol logging facility
- **p2p**: Peer-to-Peer Detection logging facility
- **pagingmgr**: PAGINGMGR logging facility
- **pccmgr**: Intelligent Policy Control Function (IPCF) Policy Charging and Control (PCC) Manager library
- **pdg**: Packet Data Gateway (PDG) logging facility
- **pdgdmgr**: PDG Demux Manager logging facility
- **pdif**: Packet Data Interworking Function (PDIF) logging facility
- **pgw**: Packet Data Network Gateway (PGW) logging facility
- **pmm-app**: Packet Mobility Management (PMM) application logging facility
- **ppp**: Point-To-Point Protocol (PPP) link and packet facilities
- **pppoe**: PPP over Ethernet logging facility
- **proclet-map-frwk**: Proclet mapping framework logging facility
- **push**: VPNMGR CDR push logging facility
- **radius-acct**: RADIUS accounting logging facility
- **radius-auth**: RADIUS authentication logging facility
- **radius-coa**: RADIUS change of authorization and radius disconnect
- **ranap**: Radio Access Network Application Part (RANAP) Protocol facility logging info flow between SGSN and RNS (3G)
- **rct**: Recovery Control Task logging facility
- **rdt**: Redirect Task logging facility
- **resmgr**: Resource Manager logging facility
- **rf-diameter**: Diameter Rf interface messages facility
- **rip**: Routing Information Protocol (RIP) logging facility [RIP is not supported at this time.]
- **rlf**: Rate Limiting Function (RLF) logging facility
- **rohc**: Robust Header Compression (RoHC) facility
- **rsvp**: Reservation Protocol logging facility
- **rua**: RANAP User Adaptation (RUA) [3G Femto GW RUA messages] logging facility
- **s102**: S102 protocol logging facility
- **s102mgr**: S102Mgr logging facility
- **s1ap**: S1 Application Protocol (S1AP) Protocol logging facility
- **sabp**: Service Area Broadcast Protocol (SABP) logging facility
- **saegw**: System Architecture Evolution (SAE) Gateway facility
- **sbc**: SBc protocol logging facility
- **sccp:** Signalling Connection Control Part (SCCP) Protocol logging (connection-oriented messages between RANAP and TCAP layers).
- **sct**: Shared Configuration Task logging facility
- **sctp**: Stream Control Transmission Protocol (SCTP) Protocol logging facility
- **sef** ecs: Severely Errored Frames (SEF) APIs printing facility
- **sess-gr**: SM GR facility
- **sessctrl**: Session Controller logging facility
- **sessmgr**: Session Manager logging facility
- **sesstrc**: session trace logging facility
- **sft**: Switch Fabric Task logging facility
- **sgs**: SGs interface protocol logging facility
- **sgsn-app**: SGSN-APP logging various SGSN "glue" interfaces (for example, between PMM, MAP, GPRS-FSM, SMS).
- **sgsn-failures**: SGSN call failures (attach/activate rejects) logging facility (2.5G)
- **sgsn-gtpc**: SGSN GTP-C Protocol logging control messages between the SGSN and the GGSN
- **sgsn-gtpu**: SGSN GTP-U Protocol logging user data messages between the SGSN and GGSN
- **sgsn-mbms-bearer**: SGSN Multimedia Broadcast/Multicast Service (MBMS) Bearer app (SMGR) logging facility
- **sgsn-misc**: Used by stack manager to log binding and removing between layers
- **sgsn-system**: SGSN System Components logging facility (used infrequently)
- **sgsn-test**: SGSN Tests logging facility; used infrequently
- **sgtpcmgr**: SGSN GTP-C Manager logging information exchange through SGTPC and the GGSN
- **sgw**: Serving Gateway facility
- **sh-diameter**: Sh Diameter messages facility
- **sitmain**: System Initialization Task main logging facility
- **sls**: Service Level Specification (SLS) protocol logging facility
- **sm-app**: SM Protocol logging facility
- **sms**: Short Message Service (SMS) logging messages between the MS and the SMSC
- **sndcp**: Sub Network Dependent Convergence Protocol (SNDCP) logging facility
- **snmp**: SNMP logging facility
- **sprmgr**: IPCF Subscriber Policy Register (SPR) manager logging facility
- **srdb**: Static Rating Database
- **srp**: Service Redundancy Protocol (SRP) logging facility
- sscfnni: Service-Specific Coordination Function for Signaling at the Network Node Interface (SSCF-NNI) logging facility
- **sscop**: Service-Specific Connection-Oriented Protocol (SSCOP) logging facility
- **ssh-ipsec**: Secure Shell (SSH) IP Security logging facility
- **ssl**: Secure Socket Layer (SSL) message logging facility
- **stat**: Statistics logging facility
- **supserv**: Supplementary Services logging facility [H.323]
- **system**: System logging facility
- **tacacsplus**: TACACS+ Protocol logging facility
- **tcap**: TCAP Protocol logging facility
- **testctrl**: Test Controller logging facility
- **testmgr**: Test Manager logging facility
- **threshold**: threshold logging facility
- **ttg**: Tunnel Termination Gateway (TTG) logging facility
- **tucl**: TCP/UDP Convergence Layer (TUCL) logging facility
- **udr**: User Data Record (UDR) facility (used with the Charging Service)
- **user-data**: User data logging facility
- **user-l3tunnel**: User Layer 3 tunnel logging facility
- **usertcp-stack**: User TCP Stack
- **vim**: Voice Instant Messaging (VIM) logging facility
- **vinfo**: VINFO logging facility
- **vmgctrl**: Virtual Media Gateway (VMG) controller facility
- **vmgctrl**: VMG Content Manager facility
- **vpn**: Virtual Private Network logging facility
- **wimax-data**: WiMAX DATA
- **wimax-r6**: WiMAX R6
- **wsg**: Wireless Security Gateway (ASR 9000 Security Gateway)
- **x2gw-app**: X2GW (X2 proxy Gateway, eNodeB) application logging facility
- **x2gw-demux**: X2GW demux task logging facility

#### **level report\_level [ critical-info | no-critical-info ]**

**level** *report level*: specifies the level of information to be logged, *report level*, as one of:

are not to be

• critical

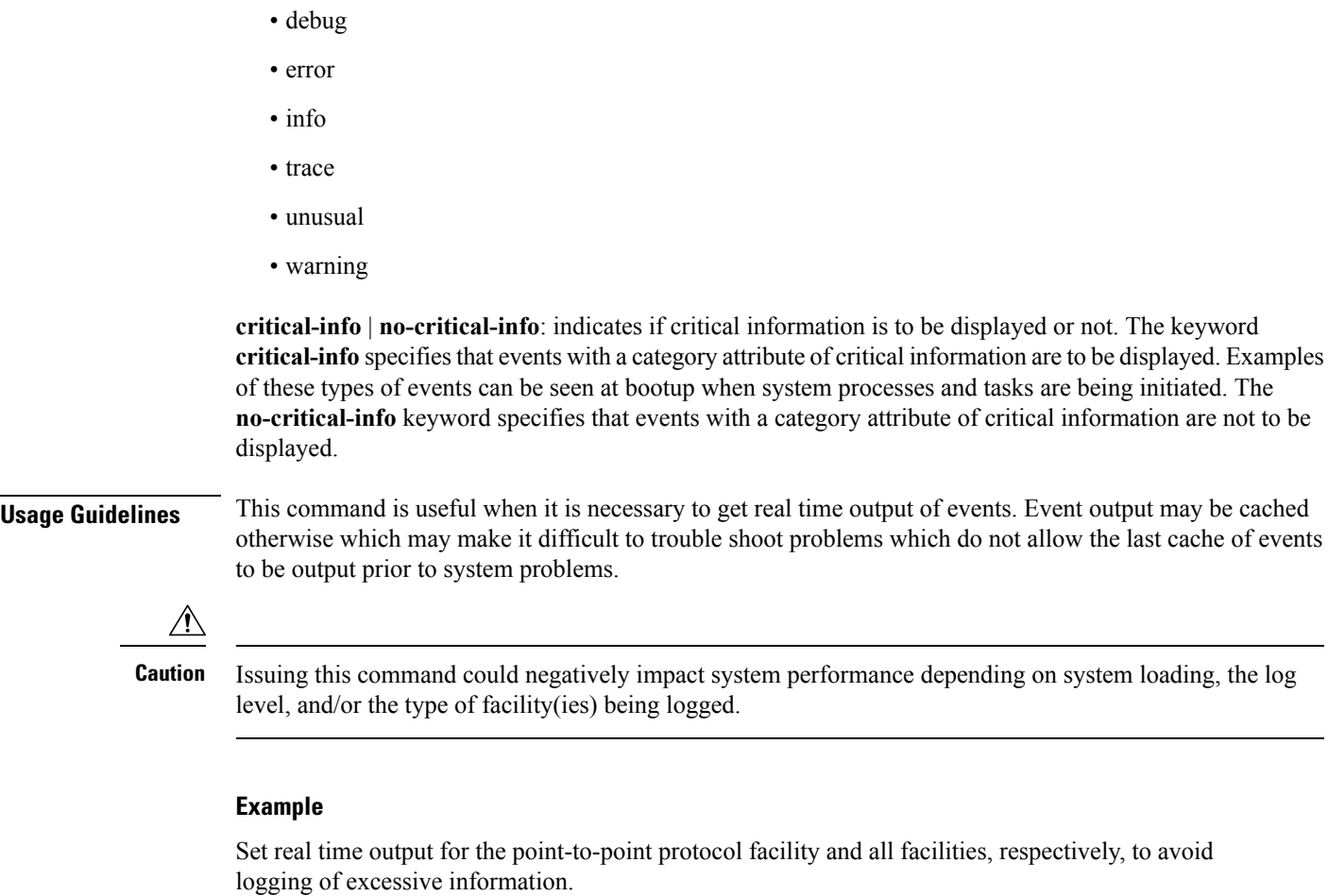

```
logging filter runtime facility ppp
logging filter runtime facility all level warning
```
## <span id="page-29-0"></span>**logging include-ueid**

Enables the sending of the International MobileStation Identifier (IMSI) and International Mobile Equipment Identifier (IMEI) in logging details of event log types error and critical.

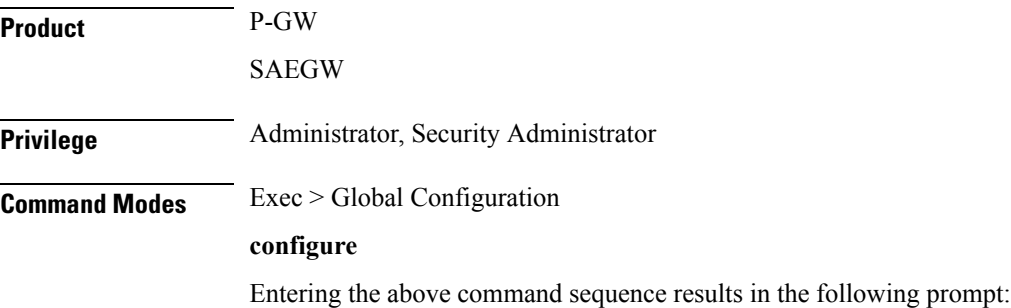

[local]*host\_name*(config)#

**Syntax Description [ no ] logging include-ueid**

#### **no**

Disables the sending of the IMSI/IMEI in logging details of event log types error and critical.

#### **include-ueid**

Enables the sending of the IMSI/IMEI in logging details of event log types error and critical. When enables, the following event logs of type error and critical will contain the IMSI/IMEI in the logging details.

**Table 1: System Event Logs of Type Error and Critical with IMSI/IMEI in System Event Log Details**

| <b>Event Log #</b> | <b>Description</b>                                                                                                    |
|--------------------|----------------------------------------------------------------------------------------------------|
| 12225              | Represents misc error3 in format "[IMSI <imsi>] Misc Error3: %s,<br/>error code %d"</imsi>                                                                                                    |
| 12226              | Represents recover call from crr failed1 error in format "[IMSI<br><imsi>]Sessmgr-%d Recover call from CRR failed for callid:0x%x<br/>reason=%s"</imsi>                                                                                                    |
| 12227              | Represents aaa create session failed no more sessions1 error in format<br>"[IMSI <imsi>] Sessmgr-%d Ran out of session handles"</imsi>                                                                                                    |
| 140075             | Represents error log1 in format "[IMSI <imsi>]%s"</imsi>                                                                                                    |
| 139001             | To print miscellaneous PGW error log.                                                                                                    |
| 191006             | To print miscellaneous SAEGW error log.                                                                                                    |
| 10034              | Represents FSM error in format "[IMSI <imsi>] default call fsm error:<br/>ostate=%<math>s</math>(%d) state=%<math>s</math>(%d) event=%<math>s</math>(%d)"</imsi>                                                                                                    |
| 10035              | Represents FSM INVALID event in format "[IMSI <imsi>] default<br/>call fsm invalid event: state=%s(%d) event=%s(%d)"</imsi>                                                                                                    |
| 12382              | Represents SN LE SESSMGR PGW REJECT BEARER OP in<br>format "[IMSI <imsi>] Sessmgr-%d: Request to % bearer rejected.<br/>Reason: %s". For example "[IMSI 112233445566778 Sessmgr-1:<br/>Request to Create bearer rejected. Reason: Create Bearer Request denied<br/>as session recovery is in progress"</imsi> |
| 12668              | Represents fsm event error in format "[IMSI <imsi>] Misc Error: Bad<br/>event in sessmgr fsm, event code %d"</imsi>                                                                                                    |
| 12774              | Represents pgw purge invalid crr in format "[IMSI <imsi>] Local<br/>% TEID [%lu] Collision: Clp Connect Time: %lu, Old Clp Callid: %d,<br/>Old Clp Connect Time: %lu %s"</imsi>                                                                                                    |
| 12855              | Represents ncqos nrspca trig err in format "[IMSI <imsi>] NCQOS<br/>NRSPCA trig revd in invalid bem mode."</imsi>                                                                                                    |

I

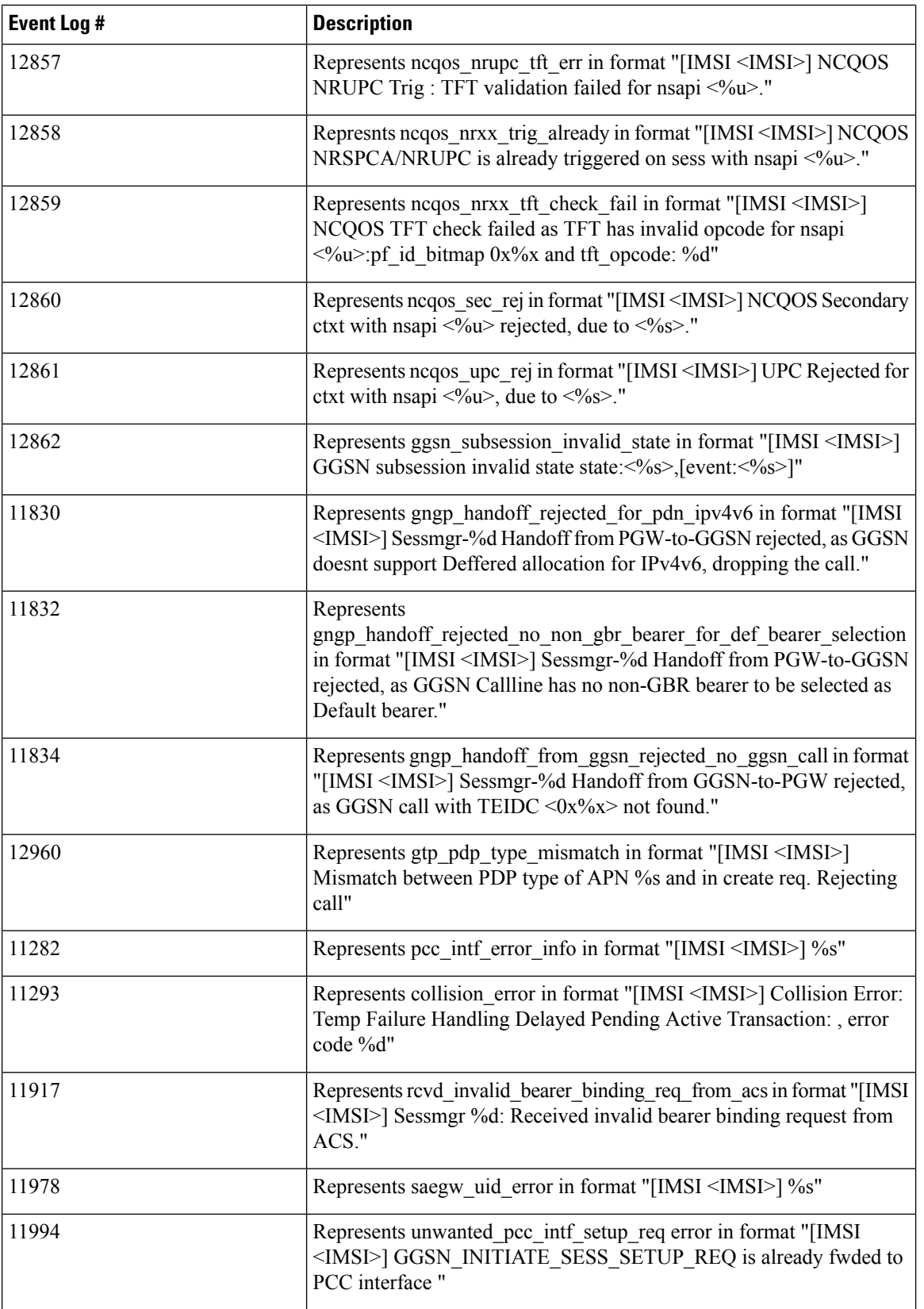

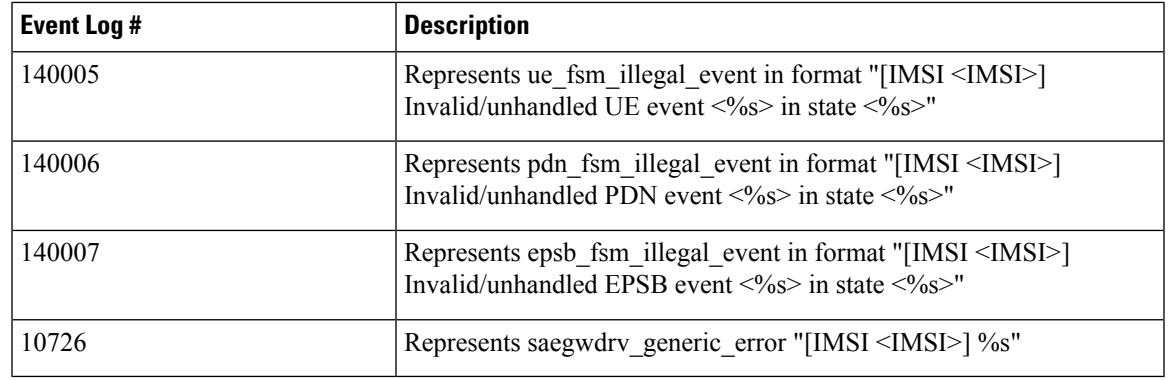

**Usage Guidelines** Use this command to enable the logging of the UE's IMSI/IMEI in event log types of error and critical. This is useful in identifying the specific UE affected by events that can potentially affect service.

#### **Example**

The following command enables the sending of the IMSI/IMEI in the logging details of event logs of type error and critical.

#### **logging include-ueid**

## <span id="page-32-0"></span>**logging monitor**

Enables or disables the monitoring of a specified user.

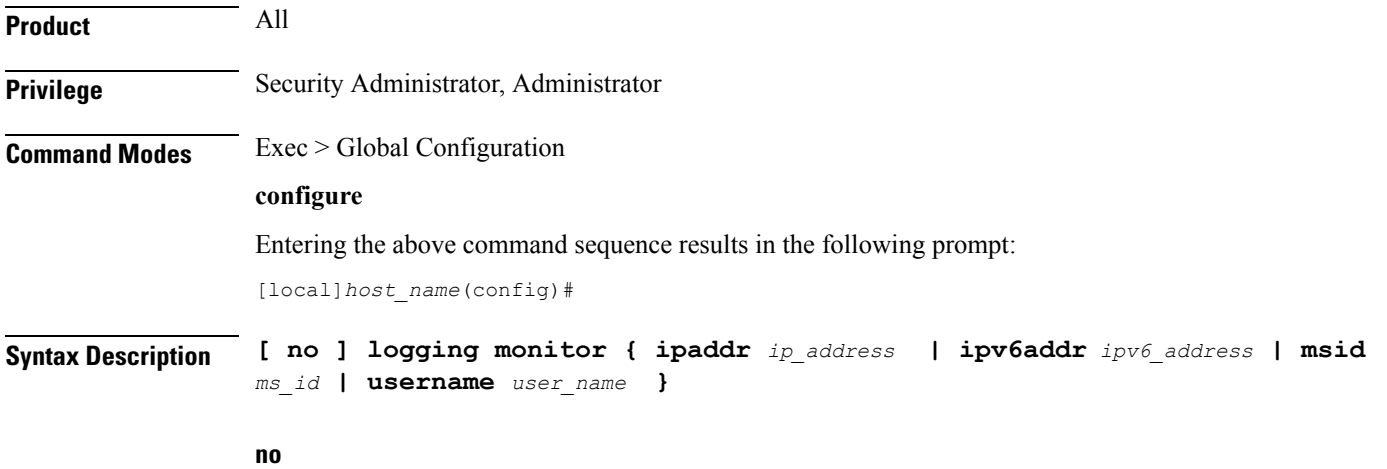

Disables the monitoring of the user specified by the options given.

#### **ipaddr ip\_address**

Specifies the IP address of the user for which the monitoring filter is to be set. *ip\_address* must entered using IPv4 dotted-decimal notation.

#### **ipv6addr ipv6\_address**

Specifies the IPv6 address of the user for which the monitoring filter is to be set. *ipv6* address must be followed by IPv6 address in a xx:yy::zz format .

#### **msid ms\_id**

**msid** *ms* id: specifies the mobile subscriber ID for which the monitoring filter is to be set. *ms\_id* must be from 7 to 16 digits.

This keyword/option can be used to specify the Mobile Subscriber ISDN (MSISDN) for GGSN calls which enables logging based on MSISDN.

#### **username user\_name**

**username** *user* name: specifies a user for which the monitoring filter is to be set. *user* name must refer to a previously configured user.

**Usage Guidelines** Monitor subscribers which have complaints of service availability or to monitor a test user for system verification.

**Caution**

Issuing this command could negatively impact system performance depending on the number of subscribers for which monitoring is performed and/or the amount of data they're passing.

#### **Example**

The following command enablesthe monitoring of user *user1* and mobile subscriber ID 4441235555, respectively.

**logging monitor username user1 logging monitor msid 44441235555**

The following disables the monitoring of user *user1*.

**no logging monitor username user1**

### <span id="page-33-0"></span>**logging runtime**

Enables events to be filtered and logged in real time.

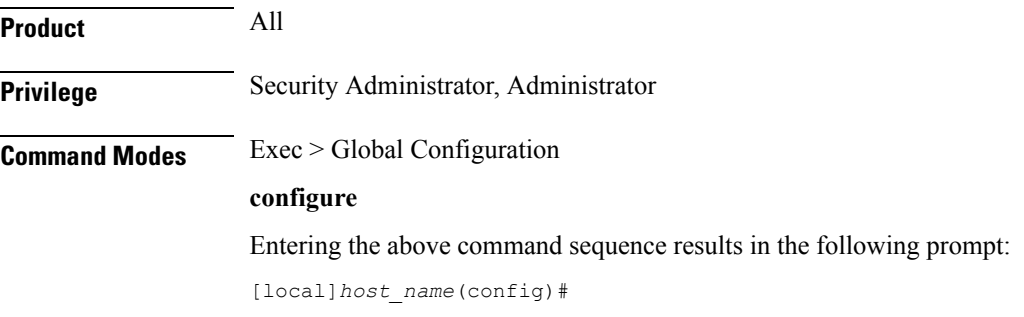

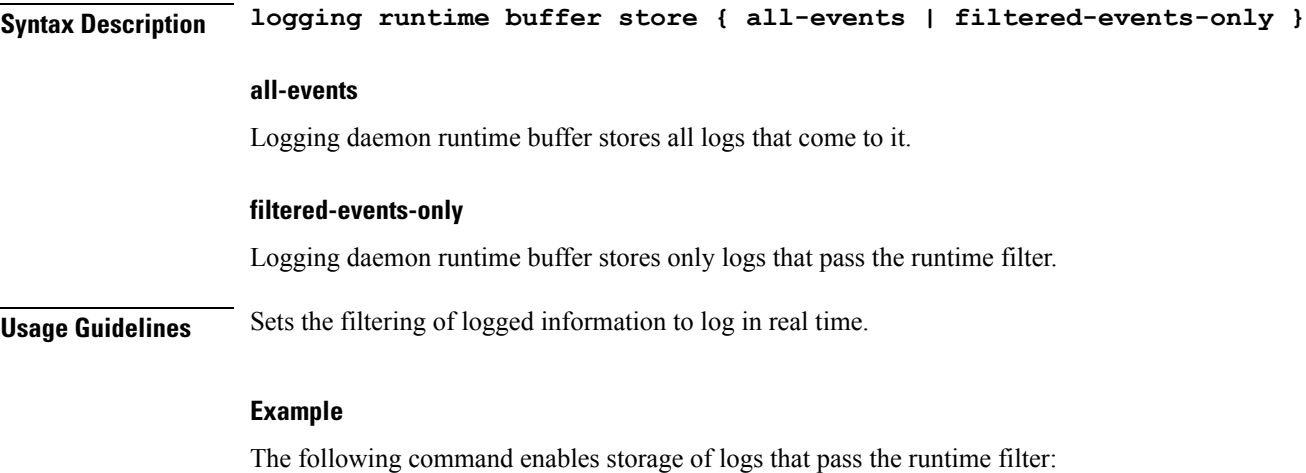

**logging runtime buffer store filtered-events-only**

## <span id="page-34-0"></span>**logging syslog**

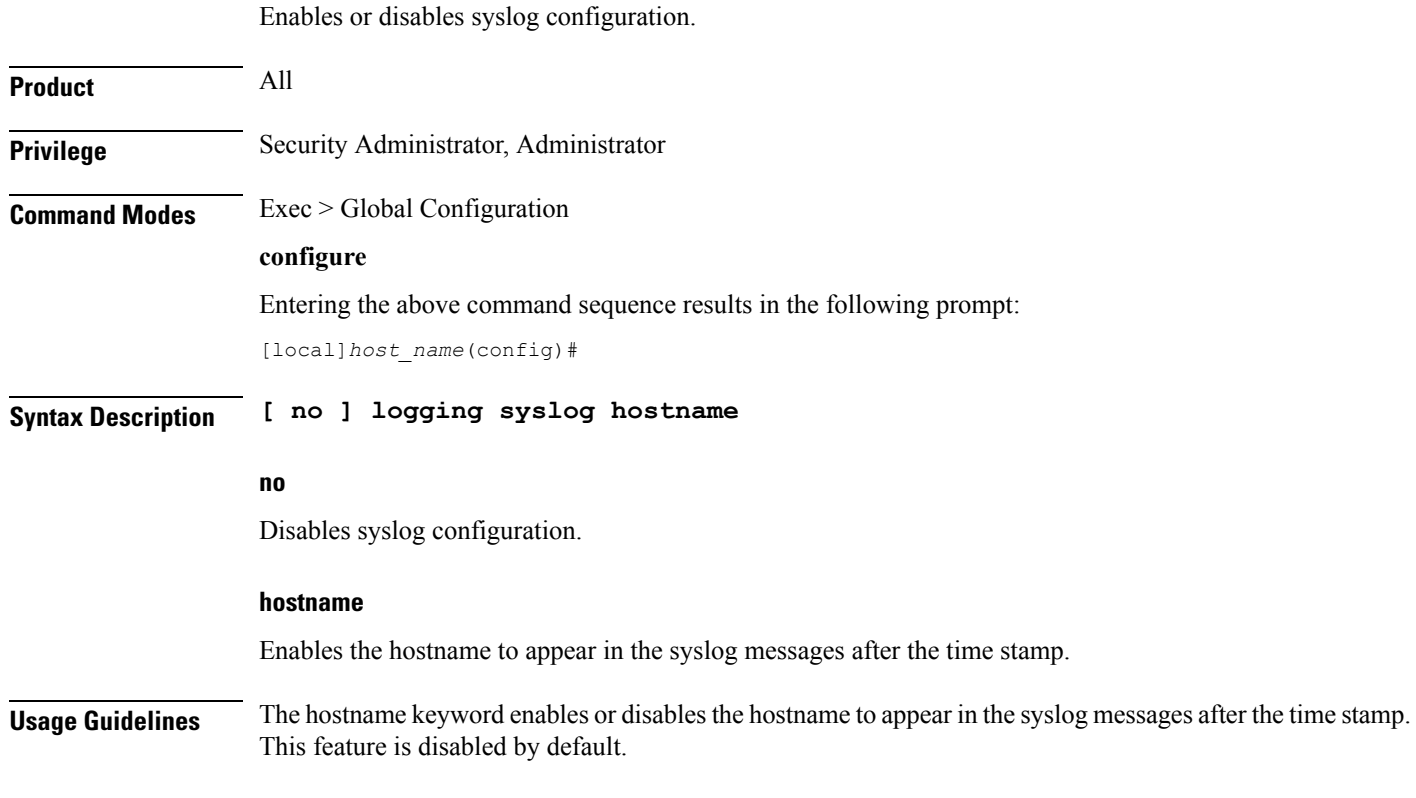

## <span id="page-34-1"></span>**lte-policy**

This command enters the LTE Policy Configuration Mode where LTE policy parameters can be configured.

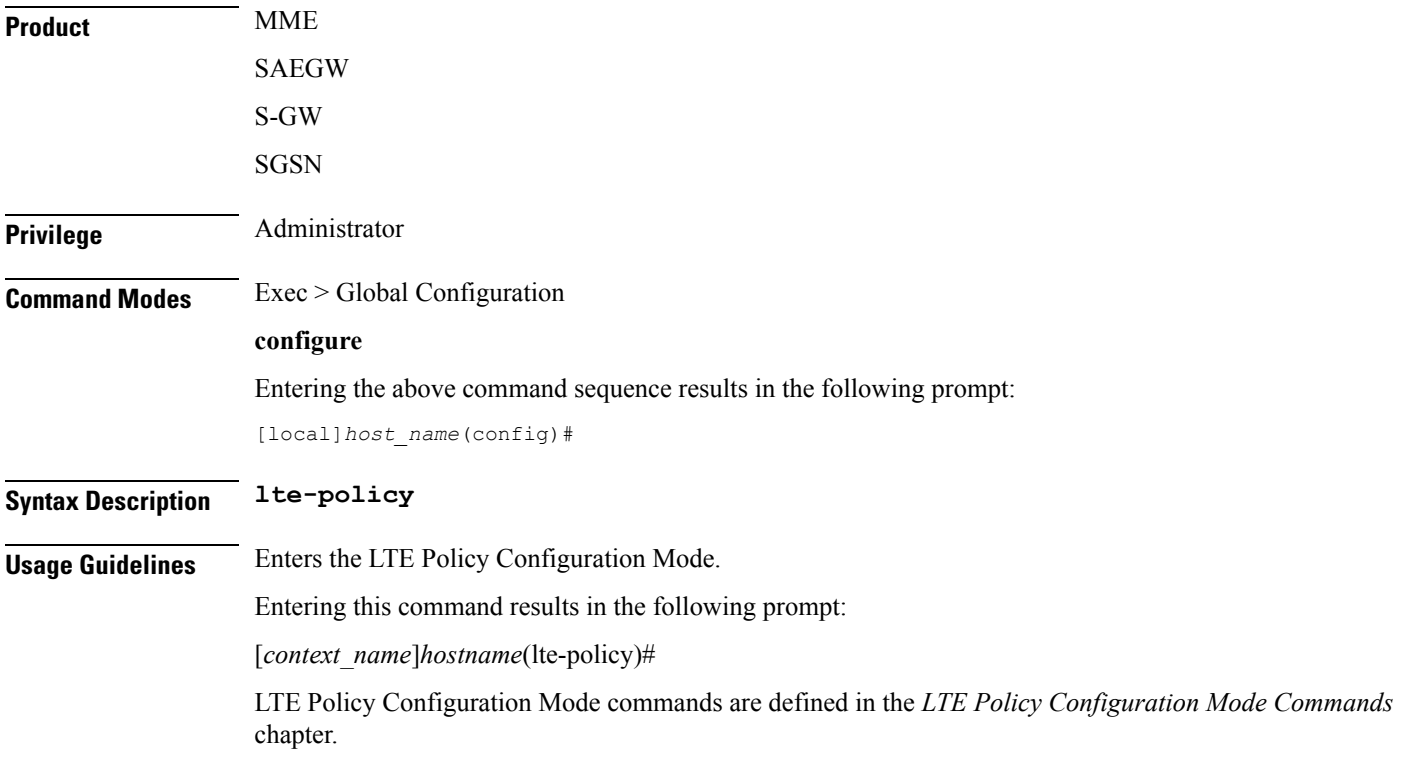

## <span id="page-35-1"></span><span id="page-35-0"></span>**mediation-device**

Ú

**Important** This command is obsolete. Even though the CLI accepts the command no function is performed.

### **mme-manager**

This command configures MME Manager(s) and enters the MME Manager Configuration mode.

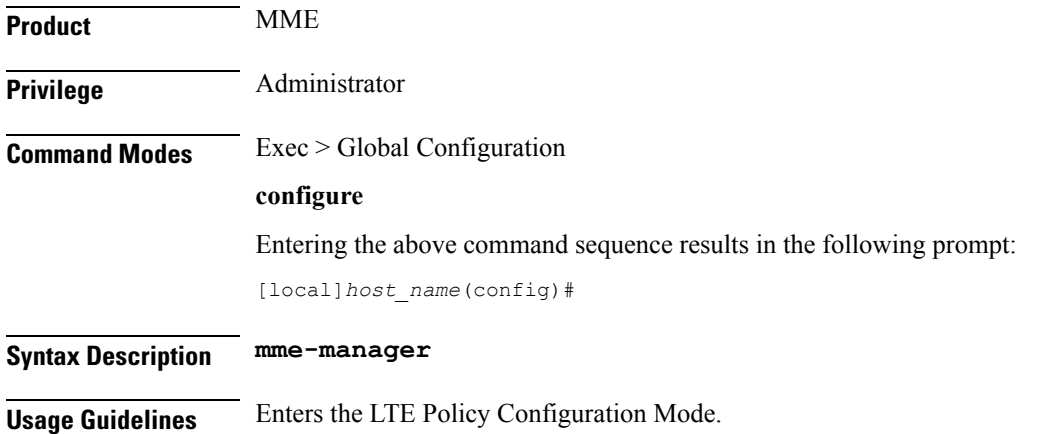
П

Entering this command results in the following prompt:

[*context\_name*]*host\_name*(mme-manager)#

The related commands are defined in the *MME Manager Configuration Mode Commands* chapter.

## **network-overload-protection mme-new-connections-per-second**

This command configures an attach rate throttle mechanism to control the number of new connections allowed on a per second basis.

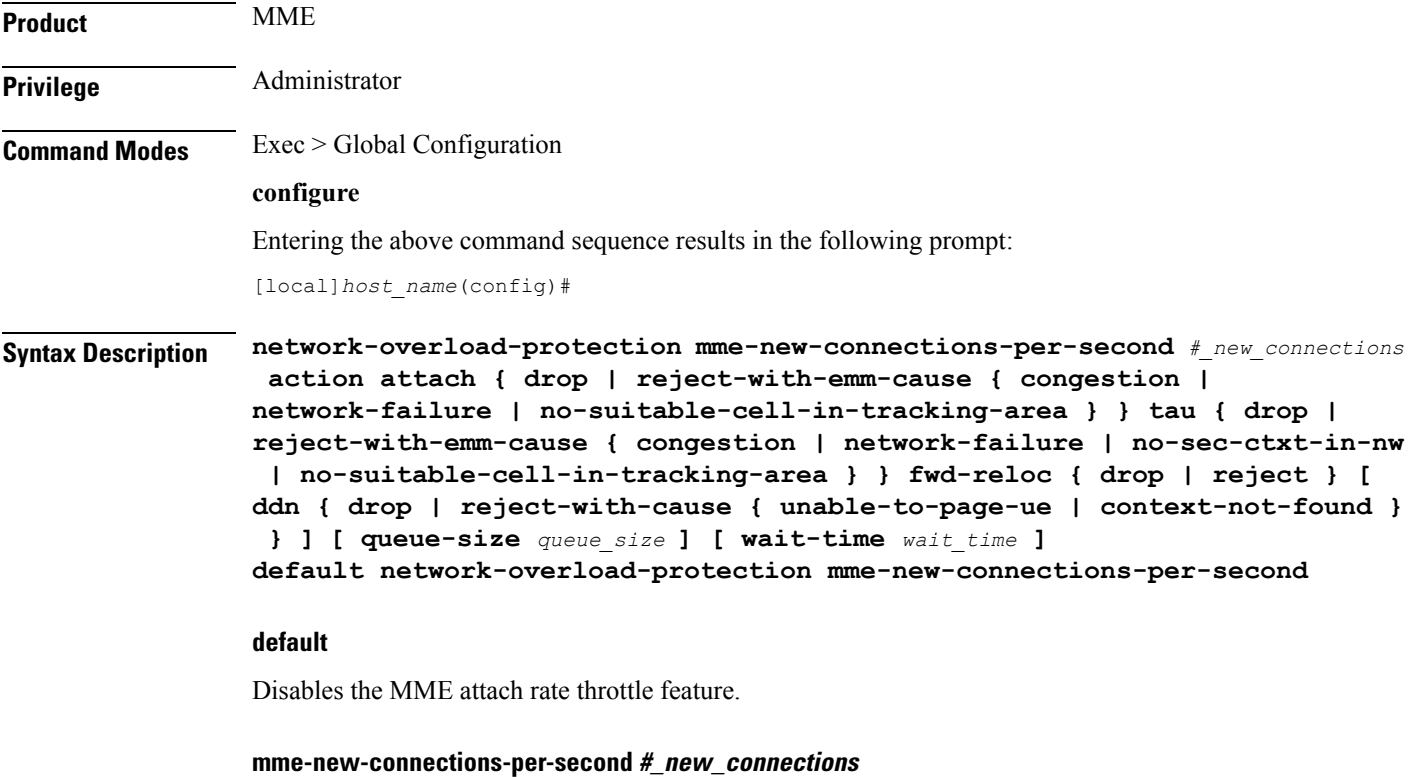

Define the number of new connections to be accepted per second.

*#\_new\_connections:* Must be an integer from 50 to 5000.

### **action**

Specifies the action to be taken by the MME when the new connection queue is full. Specific actions can be defined for each of the following connection types:

- UE-initated attaches (see **attach** keyword).
- UE-initatied inter-CN node TAU requests (see **tau** keyword).
- Peer SGSN/MME intiated forward relocation requests (see **fwd-reloc** keyword).

#### **attach { drop | reject-with-emm-cause { congestion | network-failure | no-suitable-cell-in-tracking-area } }**

Specifies the action to be taken for all types of UE-initiated initial attaches (IMSI, local GUTI, foreign GUTI, mapped GUTI, etc.). Select one of the following actions:

- **drop:** Drop the new connection request.
- **reject-with-cause:** Reject the new connection request. Include one of the following as the cause in the reject message:
	- **congestion**
	- **network-failure**
	- **no-suitable-cell-in-tracking-area**

### **tau { drop | reject-with-emm-cause { congestion | network-failure | no-sec-ctxt-in-nw | no-suitable-cell-in-tracking-area } }**

Specifies the action to be taken for UE-initiated inter-CN TAU requests requiring context transfer from old MME/SGSN, including TAU requests with foreign GUTI or mapped GUTI. Select one of the following actions:

- **drop:** Drop the new connection request.
- **reject-with-cause:** Reject the new connection request. Include one of the following as the cause in the reject message:
	- **congestion**
	- **network-failure**
	- **no-sec-ctxt-in-nw**
	- **no-suitable-cell-in-tracking-area**

#### **fwd-reloc { drop | reject }**

Specifies the action to be taken for peer SGSN/MME initiated forward relocation requests via Gn/S10/S3. Select one of the following actions:

- **drop:** Drop the new connection request.
- **reject:** Reject the new connection request. If the inbound forward-relocation requests are rejected, the following cause codes shall be used:
	- GTPv1 No resources available (199)
	- GTPv2 No resources available (73)

#### **ddn { drop | reject-with-cause { unable-to-page-ue | context-not-found } }**

In the event of an MME failure, the surviving MME in the pool may receive a very large number of IMSI requests, which may overwhelm the IMSI Manager. To avoid congestion, the MME can be configured using this keyword to throttle the IMSI-based DDN requests it receives if the configured *#\_new\_connections* rate is exceeded. Select one of the following actions:

- **drop**: Drop new IMSI-based DDN requests.
- **reject**: Reject the IMSI-based DDN request. Include one of the following as the cause in the reject message:
	- **unable-to-page-ue**
	- **context-not-found**

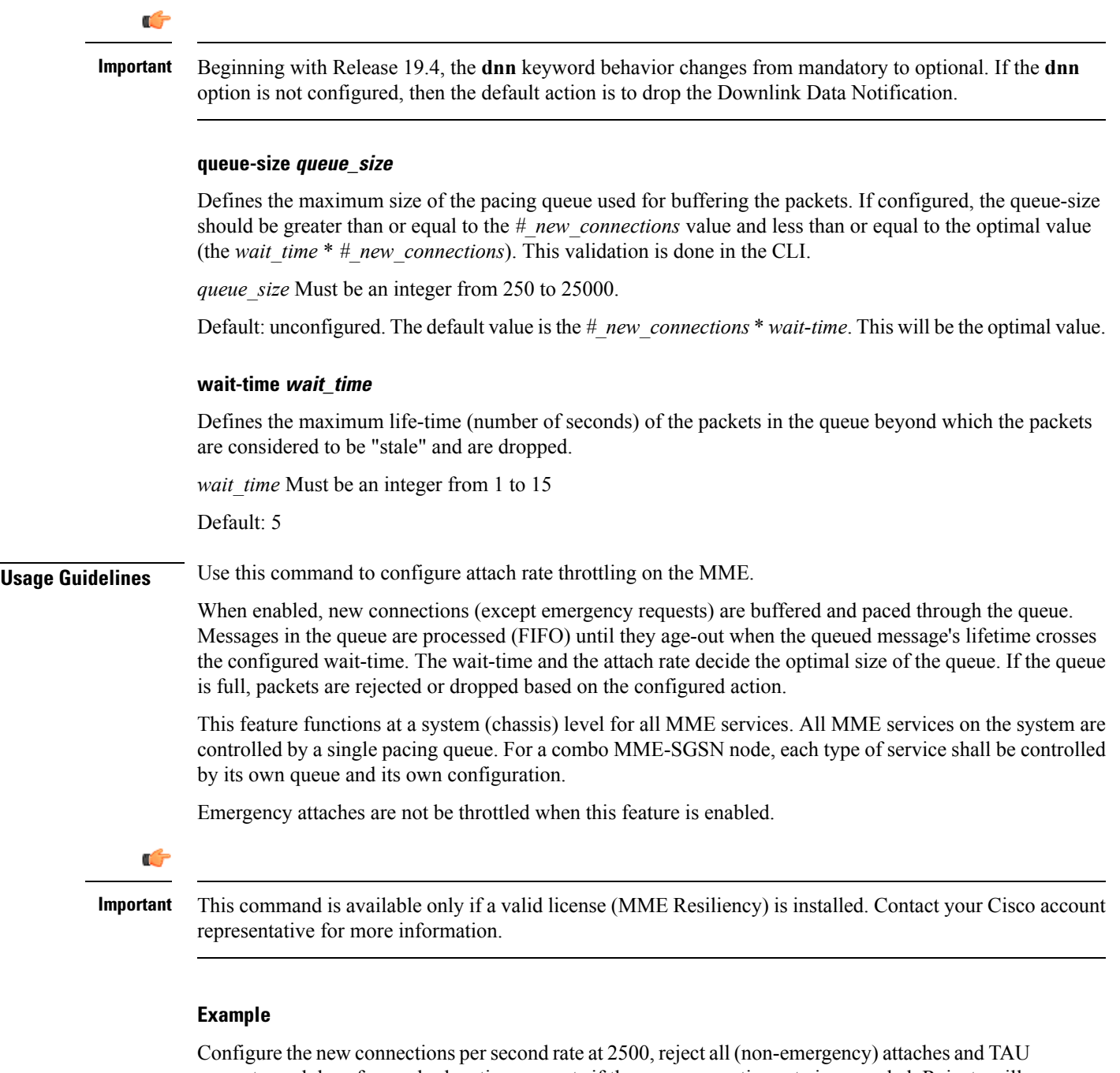

requests, and drop forward relocation requests if the new connection rate is exceeded. Rejects will return emm cause code "Congestion".

**network-overload-protection mme-new-connections-per-second 2500 action attach reject-with-emm-cause congestion tau reject-with-emm-cause congestion fwd-reloc drop ddn drop wait-time 5**

Set the attach rate to 500 per second, the same actions as the previous example, but set the wait time to 5 seconds, and the queue size to be calculated (as follows: *wait\_time* \* *#\_new\_connections* - i.e., 2500)

```
network-overload-protection
mme-new-connections-per-second
500 action attach reject-with-emm-cause
congestion tau reject-with-emm-cause
congestion fwd-reloc drop ddn drop wait-time 5 5
```
### **network-overload-protection mme-tx-msg-rate-control**

Enables and configures the S1 Paging Rate Limit feature as well as UE Deactivation Rates upon EGTPC path failure feature.

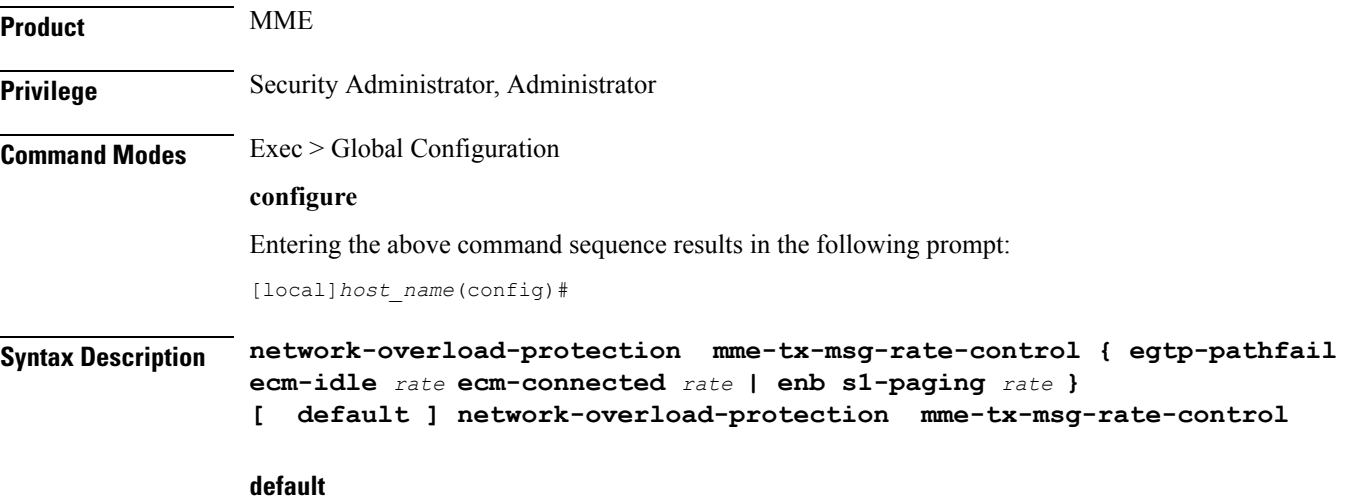

Applies the default MME message rate control configuration; S1 paging rate limit is disabled and a path failure processing rate of 1000 per second per session manager without distinguishing between ECM idle/connected sessions.

#### **egtp-pathfail ecm-idle rate ecm-connected rate**

Configures the UE deactivation pacing rate for MME S11/S10/S3 interfaces (any EGTPC service with interface type "interface-mme").

**ecm-idle** *rate*: This keyword defines the deactivation rate for UEs in ECM Idle mode.

**ecm-connected** *rate*: This keyword defines the deactivation rate for UEs in ECM Connected mode.

*rate* specifies a rate threshold in sessions per second per session manager (SessMgr) as an integer from 1 through 5000.

**Note:** Configuring a high deactivation rate can have a negative effect on performance. Appropriate dimensioning exercises should be performed to arrive at the optimum rate.

#### **enb s1-paging rate**

Configures anS1 paging rate limit applicable to all eNodeBs connected all MME services.S1Paging requests to an eNodeB will be rate limited at this threshold value. S1 Paging requests to an eNodeB exceeding this threshold will be dropped.

Ш

*rate* specifies the rate threshold in messages per second per eNodeB as an integer from 1 through 65535.

**Usage Guidelines** Use this command to enable and configure the S1 Paging Rate Limit feature as well as UE Deactivation Rates upon EGTPC path failure feature.

### **Example**

The following command configures S1 Paging rate limit of 150 messages per second per eNodeB.

**network-overload-protection mme-tx-msg-rate-control enb s1-paging 150**

The following command configures EGTP path failure processing rate limit for UE sessions in ECM-Idle mode to 10 sessions per second per session manager and for UE sessions in ECM-Connected mode to 20 sessions per second per session manager.

```
network-overload-protection mme-tx-msg-rate-control egtp-pathfail ecm-idle
 10 ecm-connected 20
```
# **network-overload-protection sgsn-new-connections-per-second**

This command configures an attach rate throttle mechanism to control the number of new connections(attaches or inter-SGSN RAUs), through the SGSN, on a per second basis.

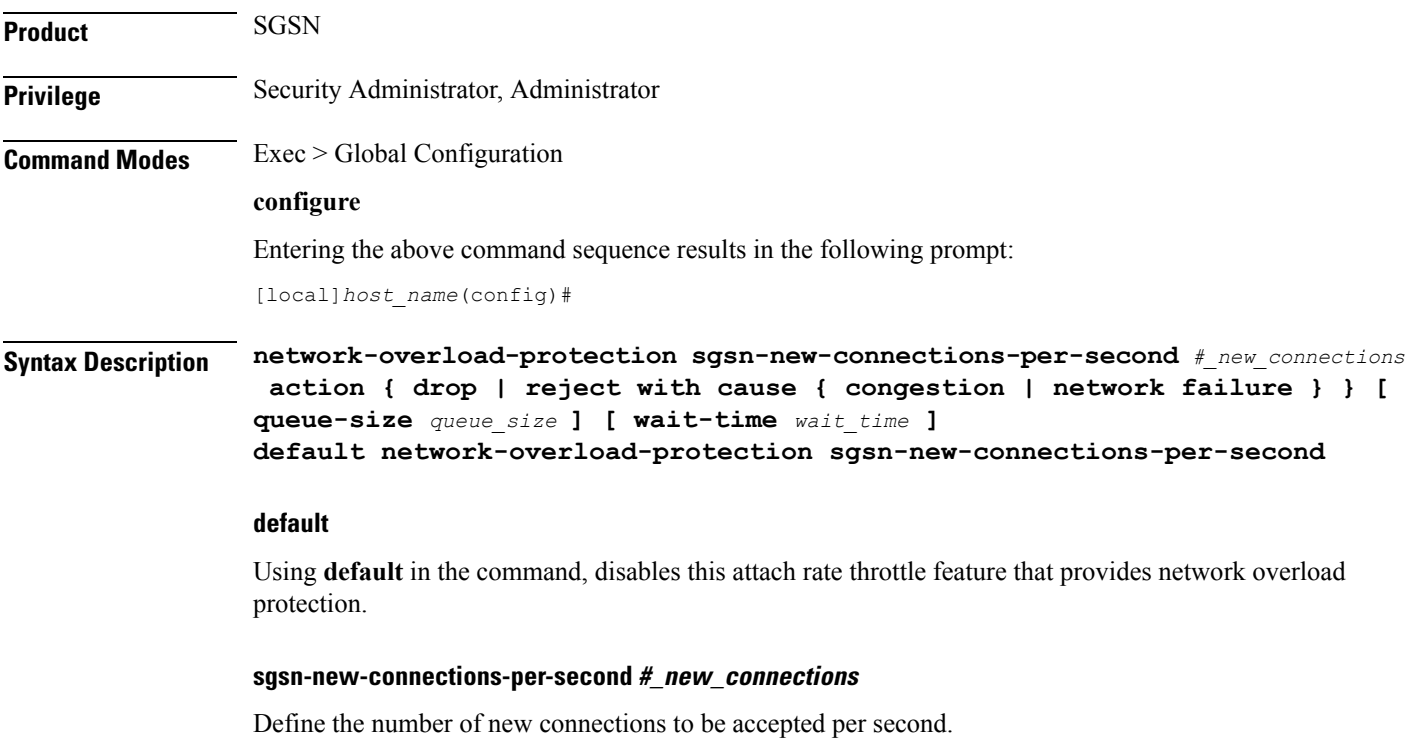

*#\_new\_connections:* Must be an integer from 50 to 5000.

#### **action**

Specifies the action to be taken by the SGSN when the attach rate exceeds the configured limit on the number of attaches. Select one of the following actions:

- **drop:** Drop the new connection request.
- **reject-with-cause:** Reject the new connection request. Include one of the following as the cause in the reject message:
- **congestion**
- **network failure**

#### **queue-size queue\_size**

Defines the maximum size of the pacing queue used for buffering the packets. If configured, the queue-size should be greater than or equal to the *#\_new\_connections* value and less than or equal to the optimal value (the *wait\_time* \* *#\_new\_connections*). This validation is done in the CLI.

*queue\_size* Must be an integer from 250 to 25000.

Default: unconfigured. The default value is the # *new connections* \* *wait-time*. This will be the optimal value.

#### **wait-time wait\_time**

Defines the maximum life-time (number of seconds) of the packets in the queue beyond which the packets are considered to be "stale".

*wait time* Must be an integer from 1 to 15

Default: 5

**Usage Guidelines** Use this command to configure the rate at which the SGSN must process new connection requests. The rate is the number of new connections to be accepted per second.

> With basic network overload protection, the incoming new connection rate is higher than this configured rate. When this occurs, all of the new connection requests cannot be processed. This command can also be used to configure the action to be taken when the rate limit is exceeded. The new connection requests, which cannot be processed, can be either dropped or rejected with a specific reject cause.

> The SGSN's *optimized* network overload protection performs attach-rate throttling to avoid overloading Gr, Gn and Gf interfaces. This is enabled with **queue-size** and **wait-time** keywords so that the IMSIMgr throttles the attach rate to values configured with these keywords.

> If the SGSN receives more than the configured number of attaches in a second, then the attaches are buffered in the pacing queue and requests are only dropped when the buffer overflows due to high incoming attach rate. Messages in the queue are processed (FIFO) until they age-out when the queued message's lifetime crosses the configured wait-time. The wait-time and the attach rate decide the optimal size of the queue.

Counters for this feature are available in the **show gmm-sm statistics** command display in the Network Overload Protection portion of the table.

#### **Example**

Configure the throttle rate or limit to 2500 attaches per second and to drop all requests if the limit is exceeded.

**network-overload-protection sgsn-new-connections-per-second 2500 action drop**

Disables the network-overload protection feature and set the default queue size to 1000 and the wait time to 5 seconds:

**default network-overload-protection sgsn-new-connections-per-second**

Set the attach rate to 500 per second, the action to drop, the wait time to 5 seconds, and the queue size to be calculated (as follows: *wait\_time* \* *#\_new\_connections* - i.e., 2500)

```
network-overload-protection
sgsn-new-connections-per-second
500 action drop wait-time 5
```
## **network-service-entity**

This command creates a new instance of an SGSN network service entity (NSE) for either the IP environment or the Frame Relay environment.

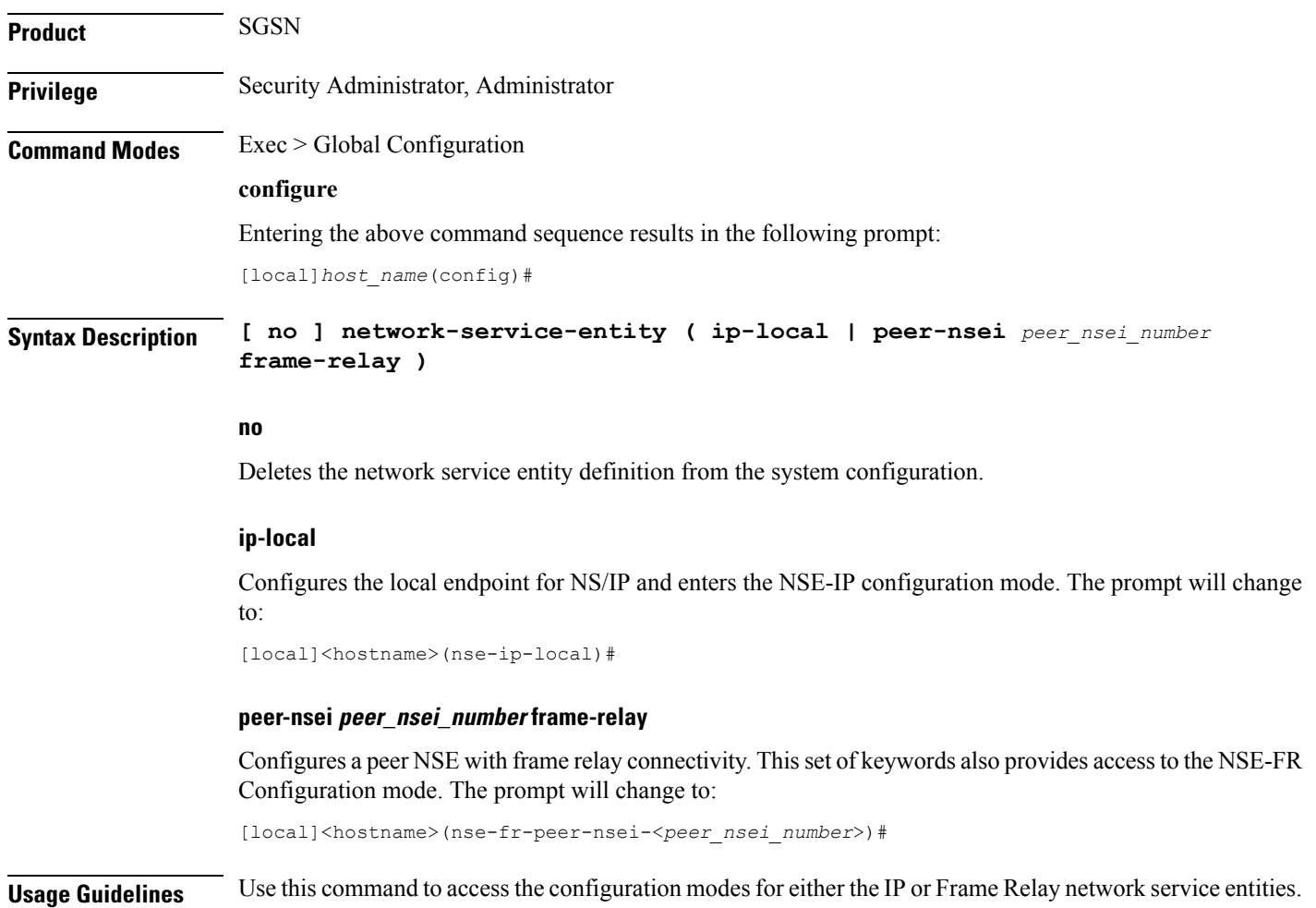

Enter the NSE for a Frame Relay configuration instance identified as 4554:

```
network-service-entity peer-nsei 4554 frame-relay
```
## **nsh**

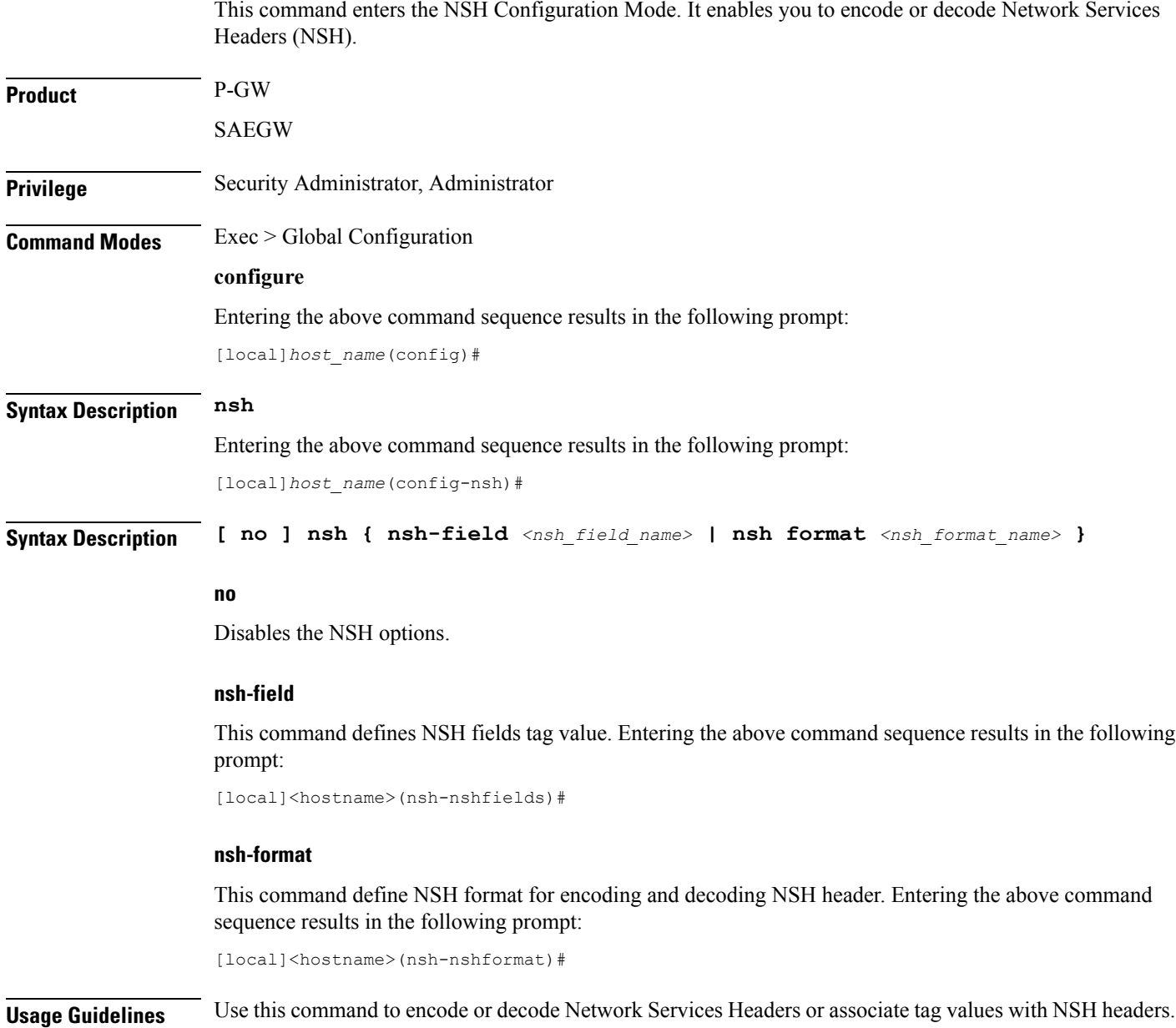

The following command enters the NSH configuration mode: :

nsh

The following command helps you come out of the NSH configuration mode: :

no nsh

### **ntp**

Ш

Enters the Network Time Protocol (NTP) configuration mode or disables the use of NTP on the system. **Product** All **Privilege** Security Administrator, Administrator **Command Modes** Exec > Global Configuration **configure** Entering the above command sequence results in the following prompt: [local]*host\_name*(config)# **Syntax Description [ no ] ntp no** Disables the use of NTP for clock synchronization. When omitted, NTP client support is enabled on the chassis. By default NTP synchronization to external servers is disabled. Ú **Important** If the use of NTP is disabled the system clock may drift over a period of time. This may require manual updates to the system clock to synchronize the clock with other network elements. **Usage Guidelines** Used when it is necessary to enable or configure NTP settings. For additional information refer to the *NTP Configuration Mode Commands* chapter and the *System Administration Guide*. **Example** The following command enters the NTP configuration mode: **ntp** The following disables the use of the network timing protocol for system clock synchronization. **no ntp**

## **ntsr pool-id**

Configures a pool ID and pool type (either MME or S4-SGSN) for Network Triggered Service Restoration (NTSR). Once executed, the user is placed in NTSR Pool Configuration Mode.

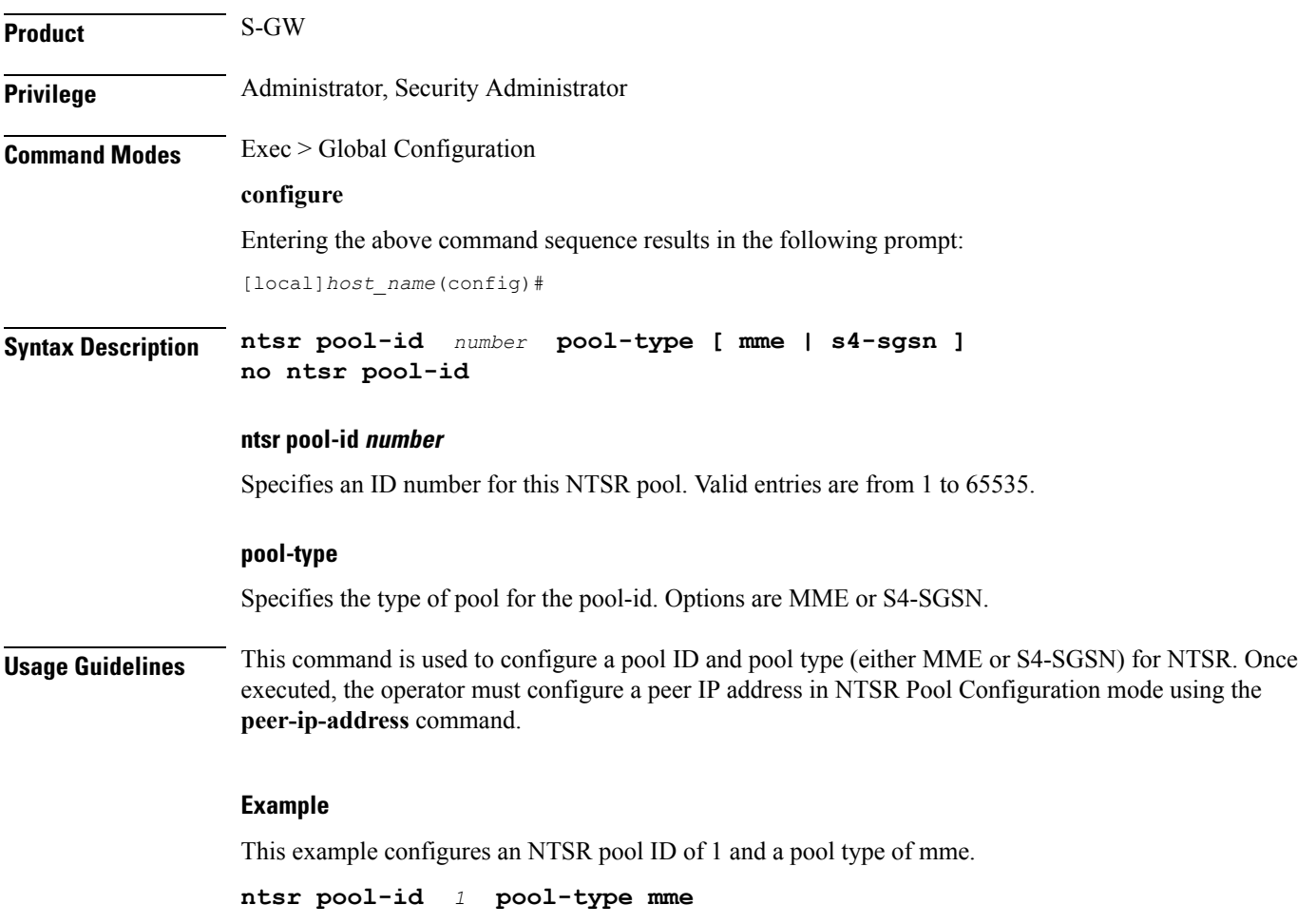

## **operator-policy**

This command creates an operator policy and enters the operator policy configuration mode. Commands for configuration of the policies are available in the *Operator Policy Configuration Mode Commands* chapter.

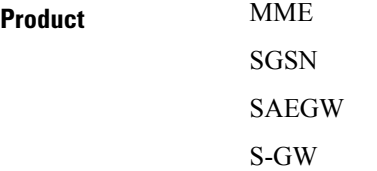

 $\mathbf I$ 

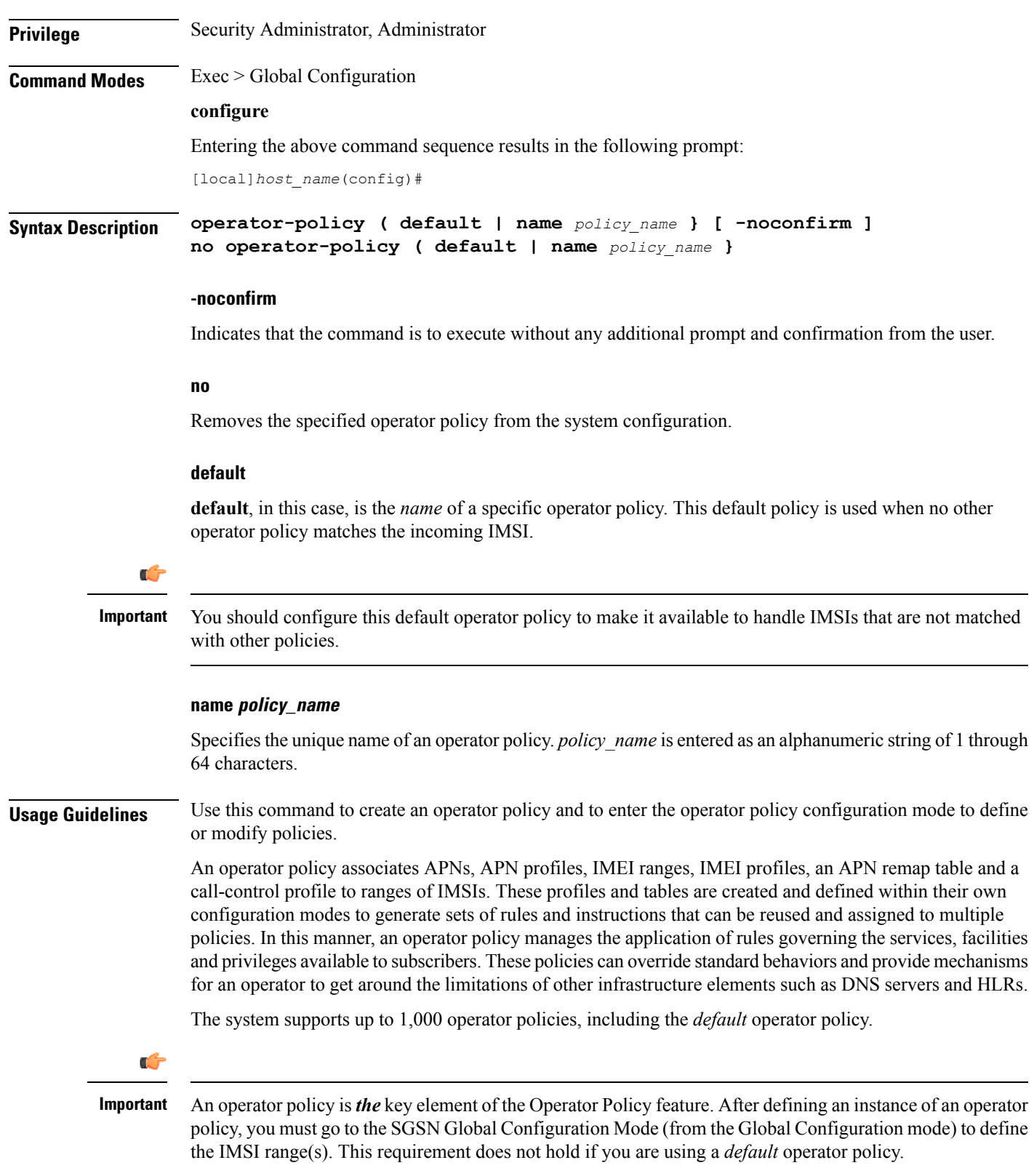

To see what operator policies have already been created, return to the Exec mode and enter the **show operator-policy all** command.

#### **Example**

The following command accesses the default operator policy and enters the operator policy configuration mode to view or modify the specified policy:

**operator-policy default**

### **orbem**

Enters the Object Request Broker Element Manager (ORBEM) Configuration mode.

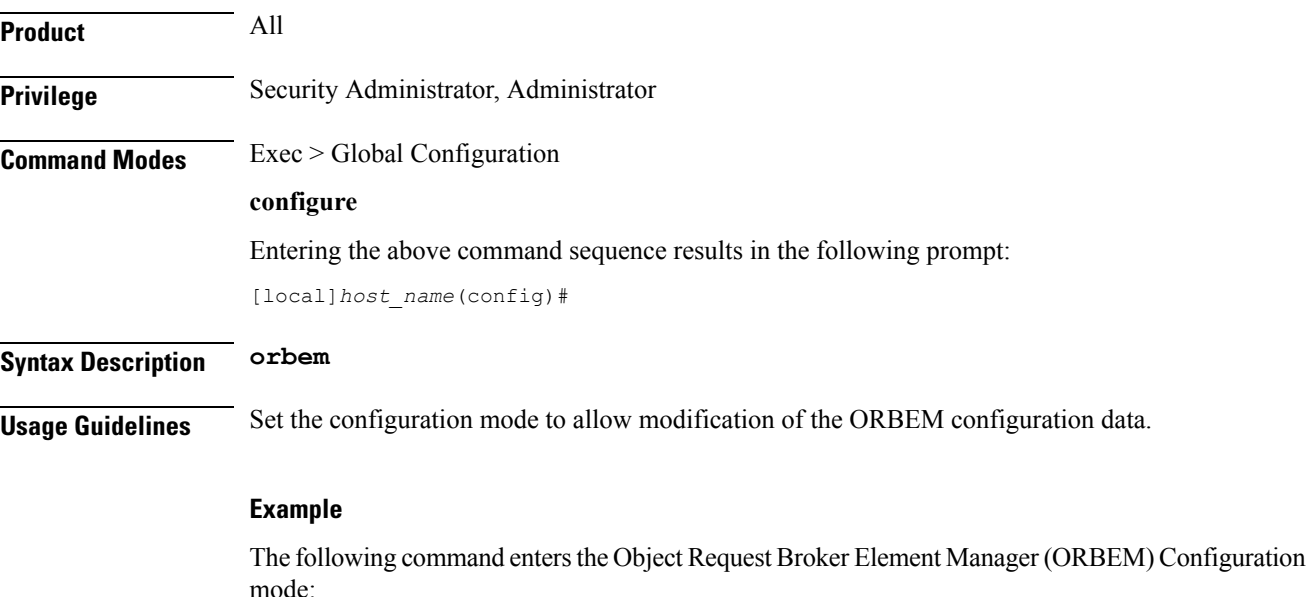

**orbem**

## **pac-standby-priority**

This command has been renamed to **card-standby-priority**. Please refer to that command for details. Note that for backwards compatibility, the system accepts this command as valid.

## **pdu-session-recovery**

Enables or disables support for early PDU recovery of VoLTE calls during Transaction Protocol Data Unit. (TPDU) based session recovery. When this CLI is enabled, data is allowed for VoLTE-only calls when Session Manager is recovering.

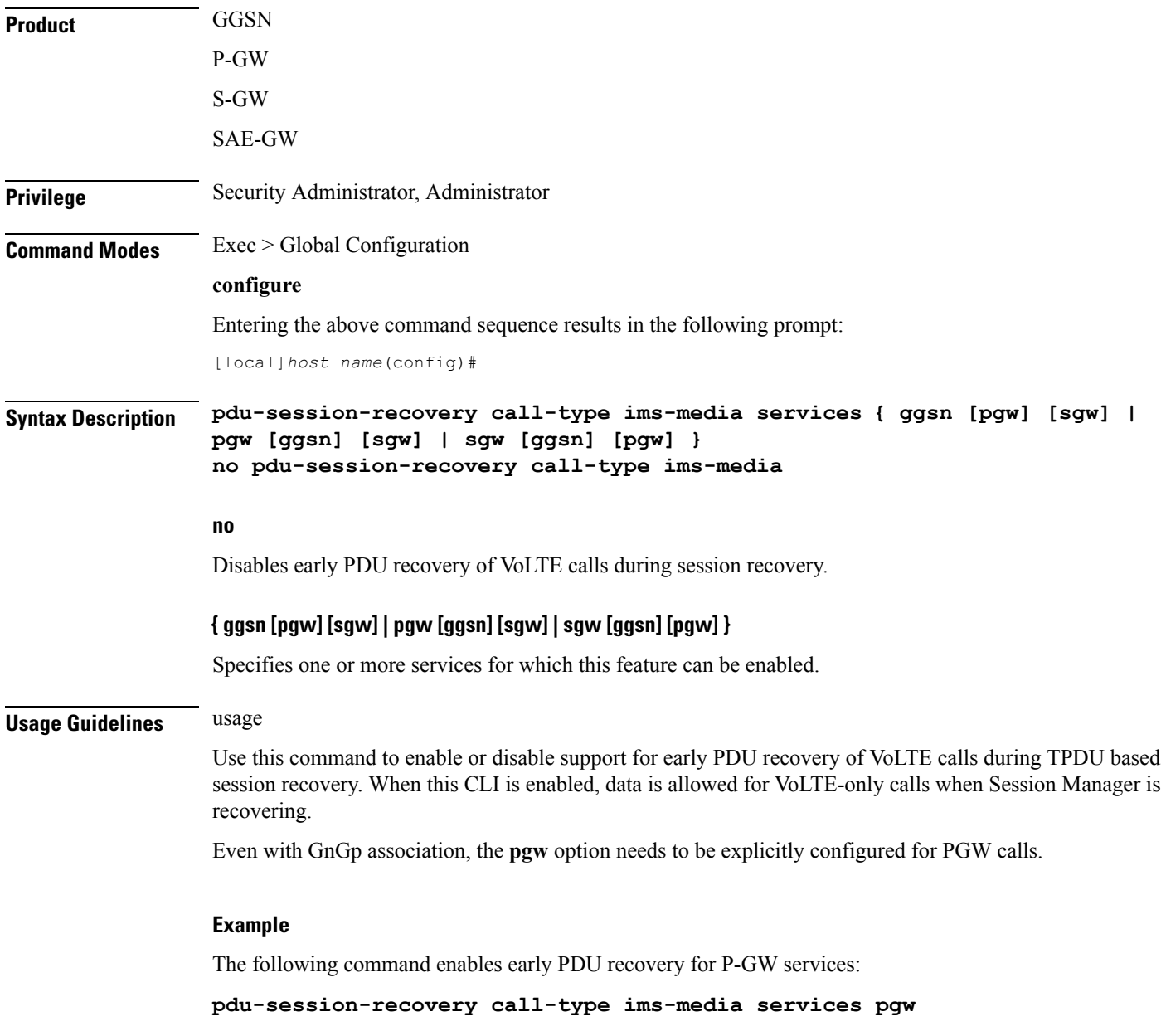

# **peer-profile**

This command creates a peer profile based on service type and interface and enters the Peer-Profile Configuration mode. Commandsfor configuration of the policies are available in the *Peer Profile Configuration Mode Commands* chapter.

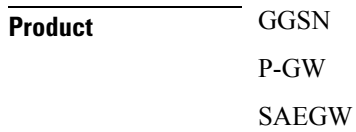

#### S-GW

### **Privilege** Security Administrator, Administrator **Command Modes** Exec > Global Configuration **configure** Entering the above command sequence results in the following prompt: [local]*host\_name*(config)# **Syntax Description peer-profile service-type { ggsn-access | pgw-access | sgw-access | sgw-network } { default | name** *peer\_profile\_name* **} [ -noconfirm ] no peer-profile service-type { ggsn-access | pgw-access | sgw-access | sgw-network } name** *peer\_profile\_name*

#### **[ -noconfirm ]**

Indicates that the command is to execute without any additional prompt and confirmation from the user.

#### **no**

Removes the specified peer profile for specific service type from the system configuration.

#### **service-type**

Specifies service type for which peer profile is being configured.

**ggsn-access** configure profile for peer nodes of GGSN.

**pgw-access** configures profile for peer nodes of P-GW.

**sgw-access** configures profile for peer nodes of S-GW toward S4/S11 interfaces.

**sgw-network** configures profile for peer nodes of S-GW toward S5/S8 interfaces.

#### **name peer\_profile\_name**

Specifies the unique name of a peer profile for specific service type.

*peer\_profile\_name* is entered as an alphanumeric string of 1 through 64 characters.

#### **default**

**default**, in this case, is the *name* of a specific peer profile. This default profile is used when no other defined peer profile matches.

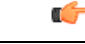

When there is no association of peer-map in any of the services, then "default" peer profile of the corresponding service-interface type shall be applied, except for GTP-C parameters. In addition, GTP-C parameter configuration shall be applied from eGTP service-level configuration for P-GW/S-GW service and GGSN service-level configuration for GGSN. **Important**

**Usage Guidelines** Use this command to create a peer profile for specific service type and to enter the service specific Peer Profile configuration mode to define or modify the peer profile parameters.

Ш

The peer profile feature allows flexible profile-based configuration to accommodate growing requirements of customizable parameters with default values and actions for peer nodes of GGSN/P-GW/S-GW. With this feature, configuration of GTP-C echo parameters and disabling/enabling of Lawful intercept per MCC/MNC or IP address based on rules can be managed.

Before StarOS Release 15.0, the GGSN service allowed operator to configure list of SGSNs. Using this configuration, operator can also control some parameters associated with the configured SGSN, such as RAT type. This would be taken from configuration if CPC request does not have RAT type.

Ú

**Important**

The system supports up to 64 peer profiles configured for each of the peer profile types; there can be up to 1024 peer map rules configured, including all the peer maps.

### **Example**

The following command accesses the default peer profile for GGSN service and enters the GGSN Peer Profile configuration mode to view or modify the specified profile:

**peer-profile service-type ggsn-access default**

## **plugin**

Specifies a previously installed software plugin module and enters the Plugin Configuration Mode. This function is associated with the patch process for dynamic software upgrades. A plugin module is a loadable dynamic link library (DLL) of shared objects.

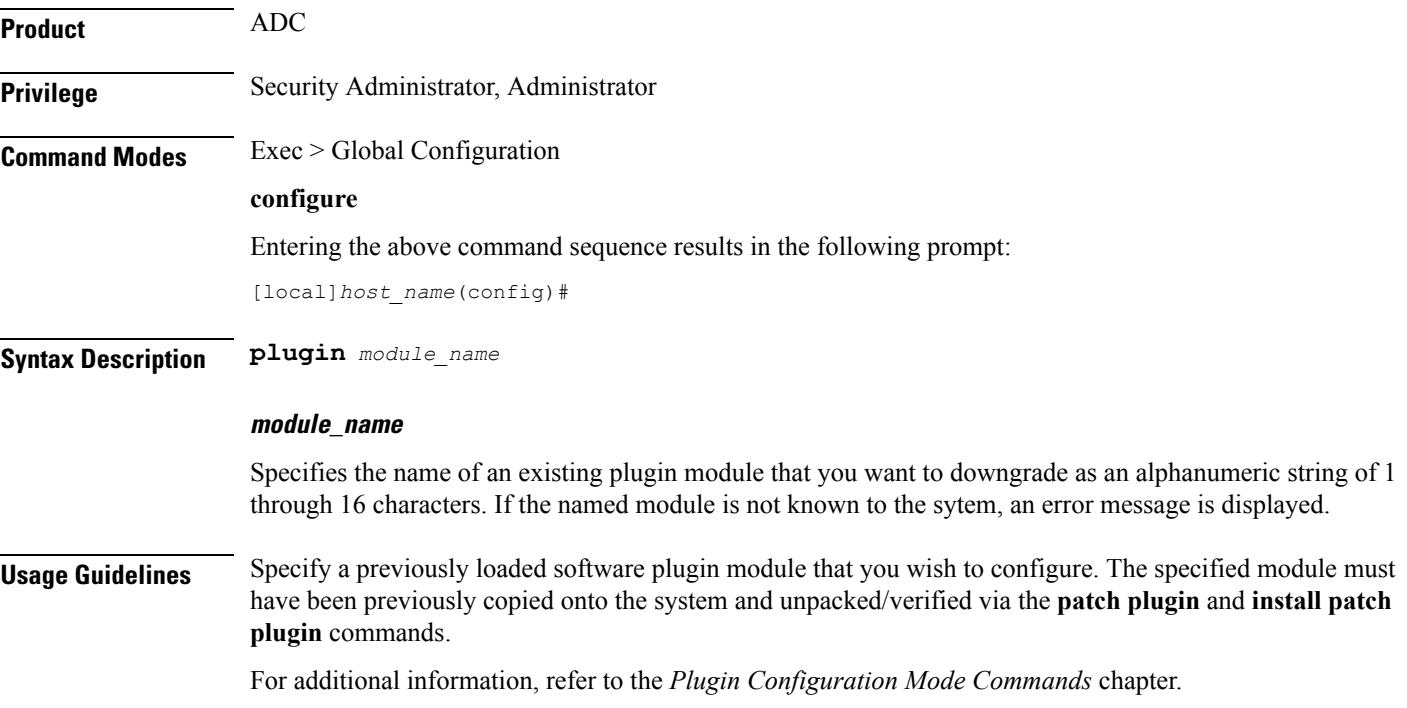

To specify the plugin module named *p2p\_odyssey* enter the following command: **plugin p2p\_odyssey**

## **port ethernet**

Enters the Ethernet Port Configuration mode for the identified port.

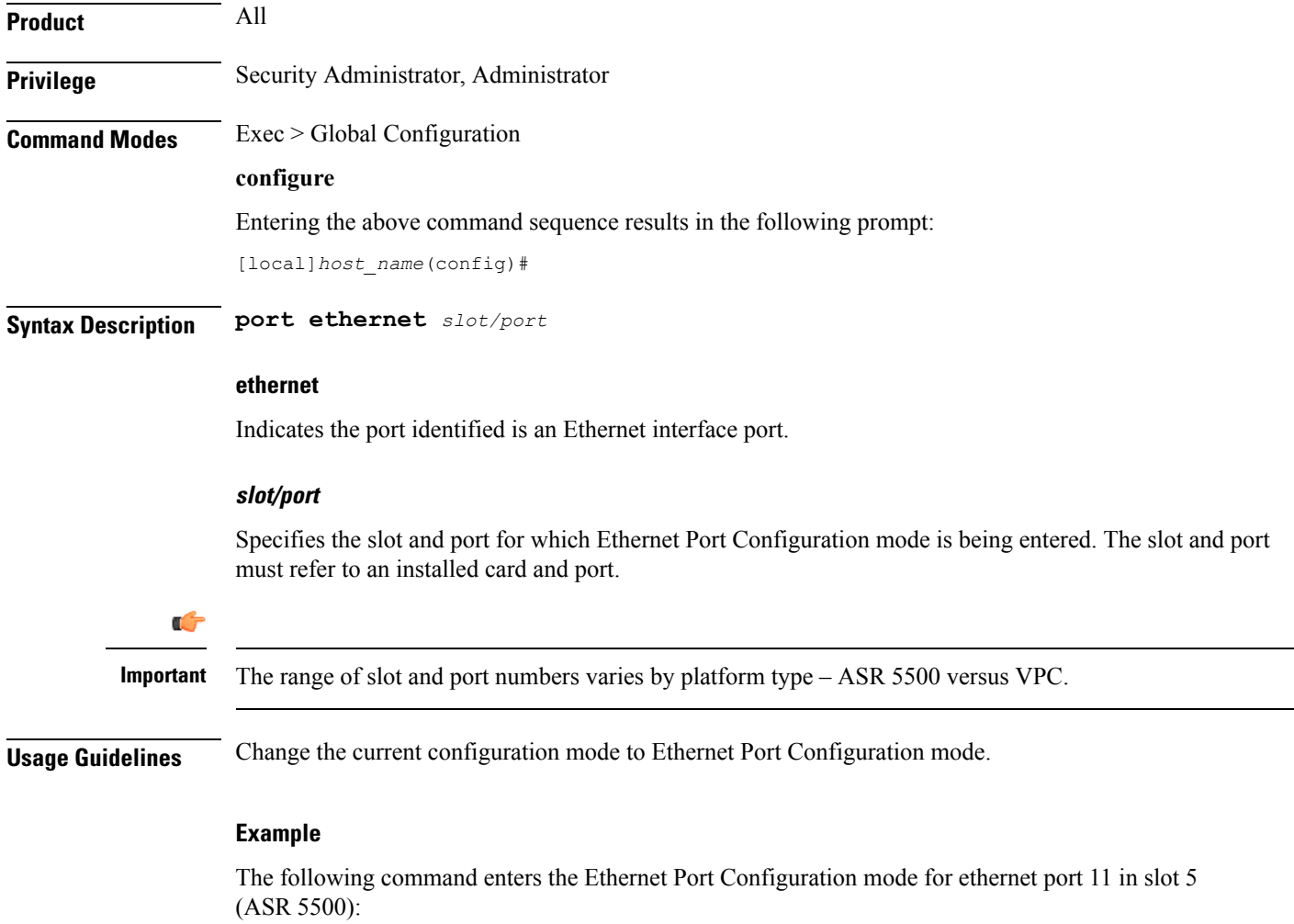

**port ethernet 5/11**

## **port rs232**

Enters the RS-232 Port Configuration mode for the RS-232 console port on the specified SPIO card. Not available on the XT2 platform.

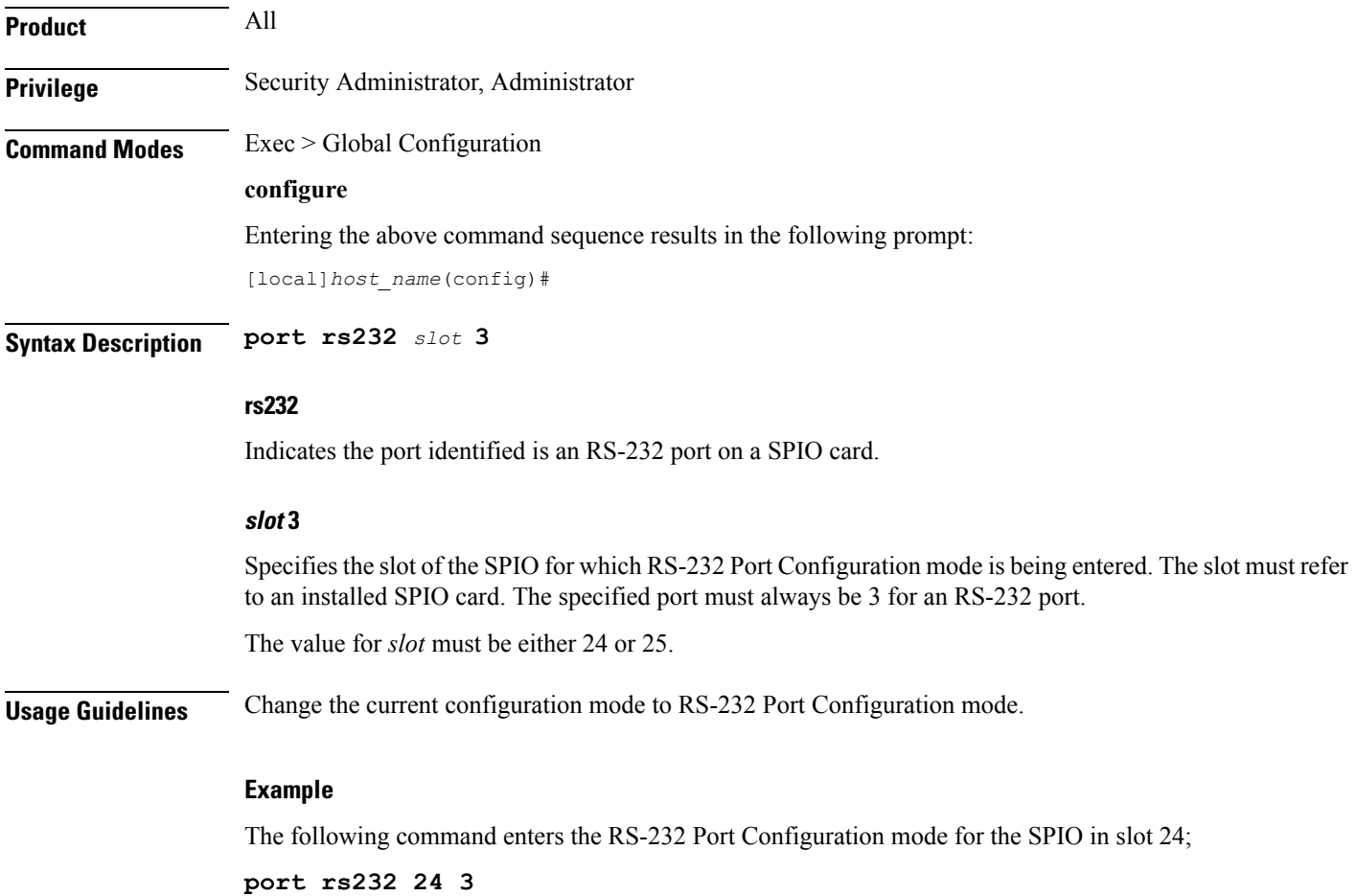

## **profile-id-qci-mapping**

Creates a Qos Class-Identifier-Radio Access Network (QCI-RAN) ID mapping table or specifies an existing table and enters the QCI Mapping Configuration mode for the system.

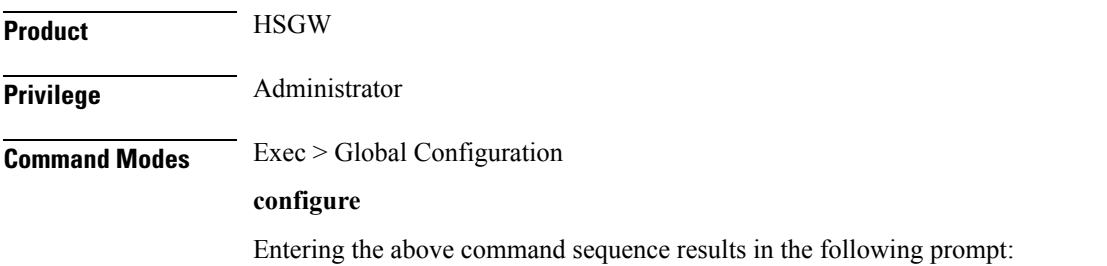

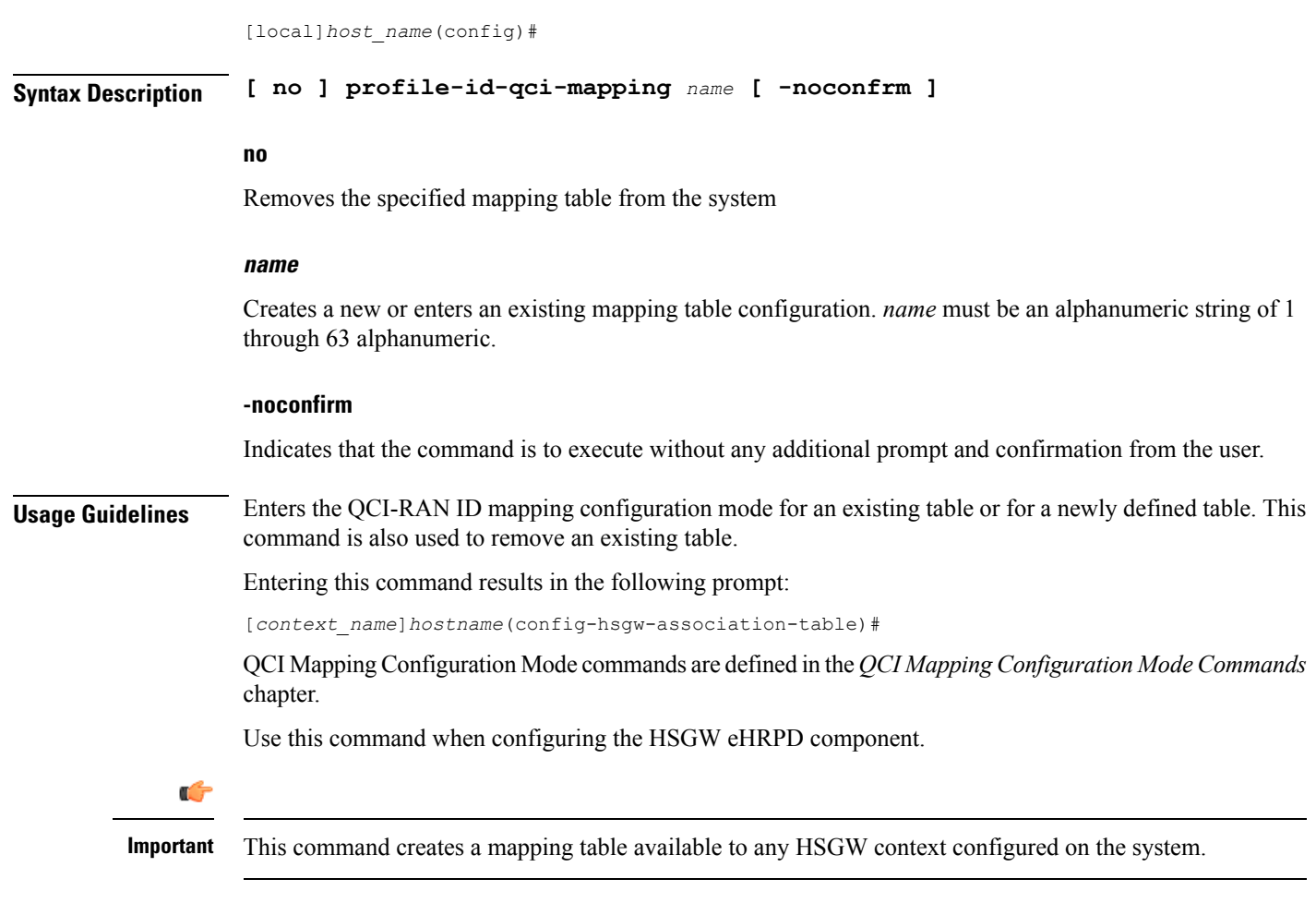

The following command enters the existing QCI mapping configuration mode (or creates it if it doesn't already exist) for a mapping table named *qci\_table1*:

```
profile-id-qci-mapping qci_table1
```
The following command will remove *qci\_table1* from the system:

```
no profile-id-qci-mapping qci_table1
```
## **ps-network**

This command creates/removes an HNB-PS network configuration instance for Femto UMTS access over Iu-PS/Iu-Flex interface between Home NodeB Gateway (HNB-GW) service and PS networks elements; i.e. SGSN. This command also configures an existing HNB-CS network instance and enters the HNB-CS Network Configuration mode on a system.

 $\mathbf{l}$ 

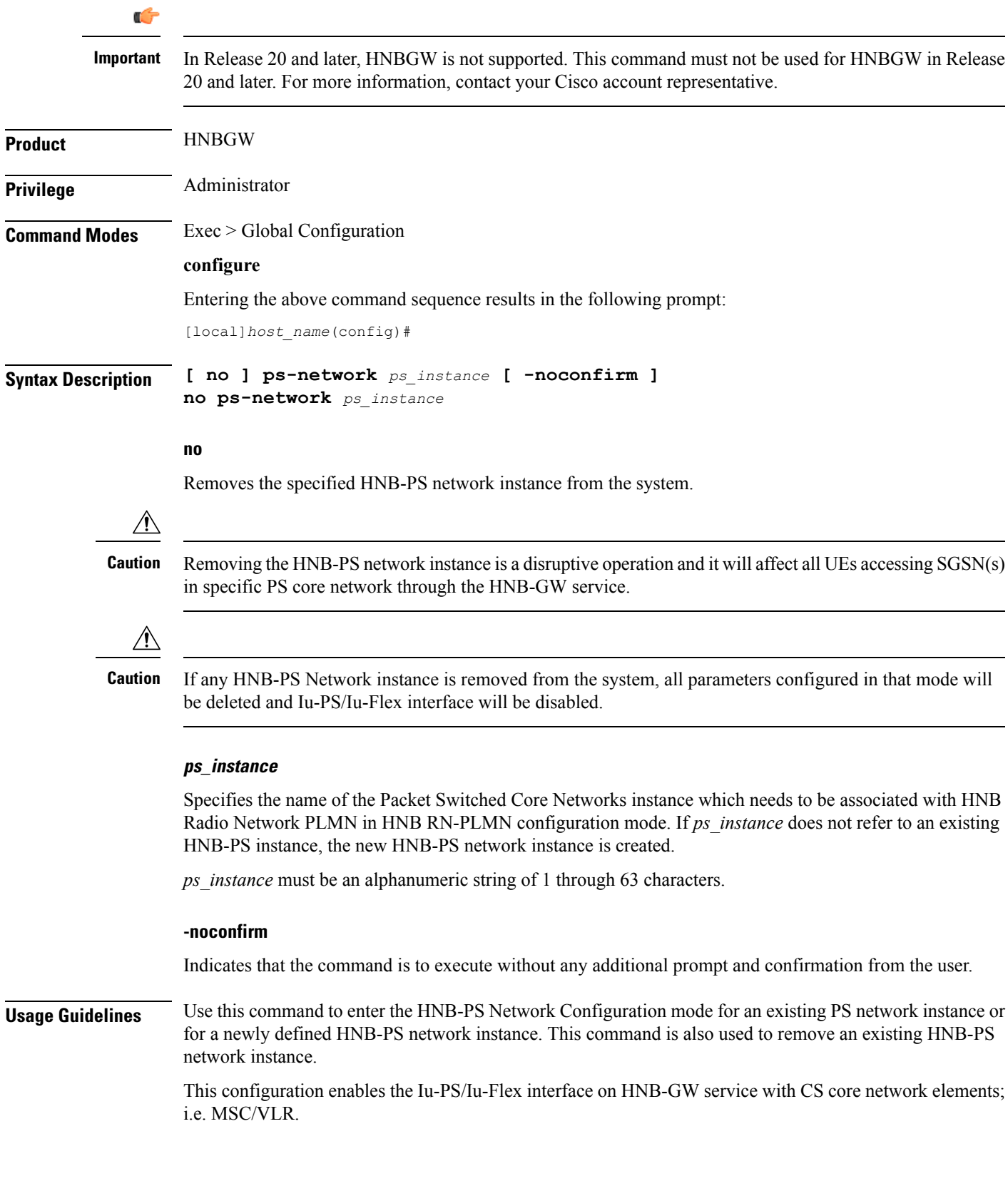

A maximum of 1 HNB-PS networks instance which is further limited to a maximum of 256 services (regardless of type) can be configured per system.

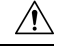

**qci**

This is a critical configuration. The HNBs can not access SGSNs in PS core network without this configuration. Any change to this configuration would lead to disruption in HNB access to PS core network. **Caution**

Entering this command results in the following prompt:

[*context\_name*]*hostname*(config-ps-network)#

The various parameters available for configuration of an HNB-PS network instance are defined in the *HNB-PS Network Configuration Mode Commands* chapter.

#### **Example**

The following command enters the existing HNB-PS Network configuration mode (or creates it if it doesn't already exist) for the instance named *hnb-ps1*:

#### **ps-network hnb-ps1**

The following command will remove HNB-PS network instance *hnb-ps1* from the system without any prompt to user:

```
no ps-network hnb-ps1
```
## **qci**

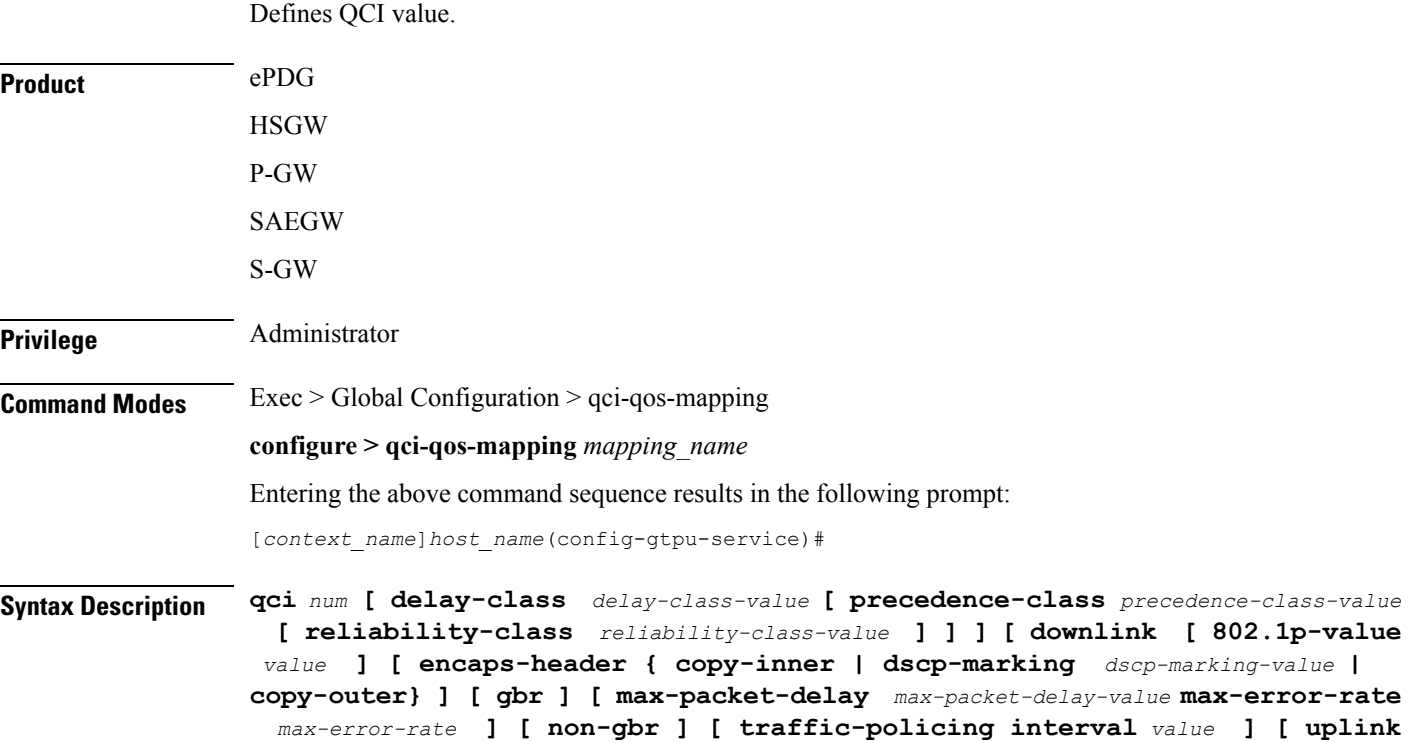

Ш

```
[ 802.1p-value value ] [ encaps-header { copy-inner | dscp-marking
dscp-marking-value | copy-outer } ] [ mpls-exp-value value ] [ user-datagram
dscp-marking dscp-marking-value ] ]
no | default qci num
```
#### **no**

Removes the specified QCI value.

### **default**

Sets the default QCI value.

#### **qci num**

*num* must be an integer from 1 through 256.

#### **delay-class delay-class-value**

Defines Pre Release 8 value for configuring packet delay.

**delay-class** *delay-class-value*: Defines Pre Release 8 value for configuring packet delay as an integer from 1 through 9.

#### **precedence-class precedence-class-value**

Defines Pre Release 8 value for configuring packet precedence.

**precedence-class** *precedence-class-value*: Defines Pre Release 8 value for configuring packet precedence as an integer from 1 through 32.

#### **reliability-class reliability-class-value**

Defines Pre Release 8 value for configuring packet reliability.

**reliability-class** *reliability-class-value*: Defines Pre Release 8 value for configuring packet reliability as an integer from 1 through 32.

### **downlink**

Configures for downlink traffic.

#### **802.1p-valuevalue**

**802.1p-value***value*: Configures for downlink traffic 802.1p-value as an integer from 1 through 7.

#### **encaps-header { copy-inner | dscp-marking dscp-marking-value | copy-outer}**

**encaps-header**: Defines the DSCP value to be applied to encaps header.

**copy-inner**: Copy inner DSCP to outer.

**dscp-marking** *dscp-marking-value*: Defines the DSCP value to be applied to packets with this QCI. *dscp-marking-value*: A Hexadecimal number between 0x0 and 0x3F.

**copy-outer** Copies the DSCP value coming in an encapsulation header from the S1u interface to the encapsulation header sent on the S5 interface and vice-versa.

#### **gbr**

Sets the type of the QCI to GBR.

#### **max-packet-delay max-packet-delay-value**

Defines the maximum packet delay in ms for the data with the QCI as an integer from 10 through 1000.

#### **max-error-rate max-error-rate**

Defines the maximum error rate that the data stream can handle in power of 10 as an integer from 1 through 6.

#### **non-gbr**

Sets the type of the QCI to non GBR.

#### **traffic-policing interval value**

Sets the parameters for traffic policing interval in seconds as an integer from 1 through 100.

#### **uplink**

Configures for uplink traffic.

#### **mpls-exp-value value**

Configures for uplink traffic mpls-exp-value as an integer from 1 through 7.

#### **user-datagram**

Defines DSCP value to be applied to user data gram.

**Usage Guidelines** Use this command to define QCI value in qci-qos-mapping.

#### **Example**

The following command defines QCI value as *56*: **qci 56**

## **qci-qos-mapping**

Global QCI-QoS mapping tables are used to map QoS Class Identifier (QCI) values to appropriate Quality of Service (QoS) parameters.

**Product** ePDG GGSN

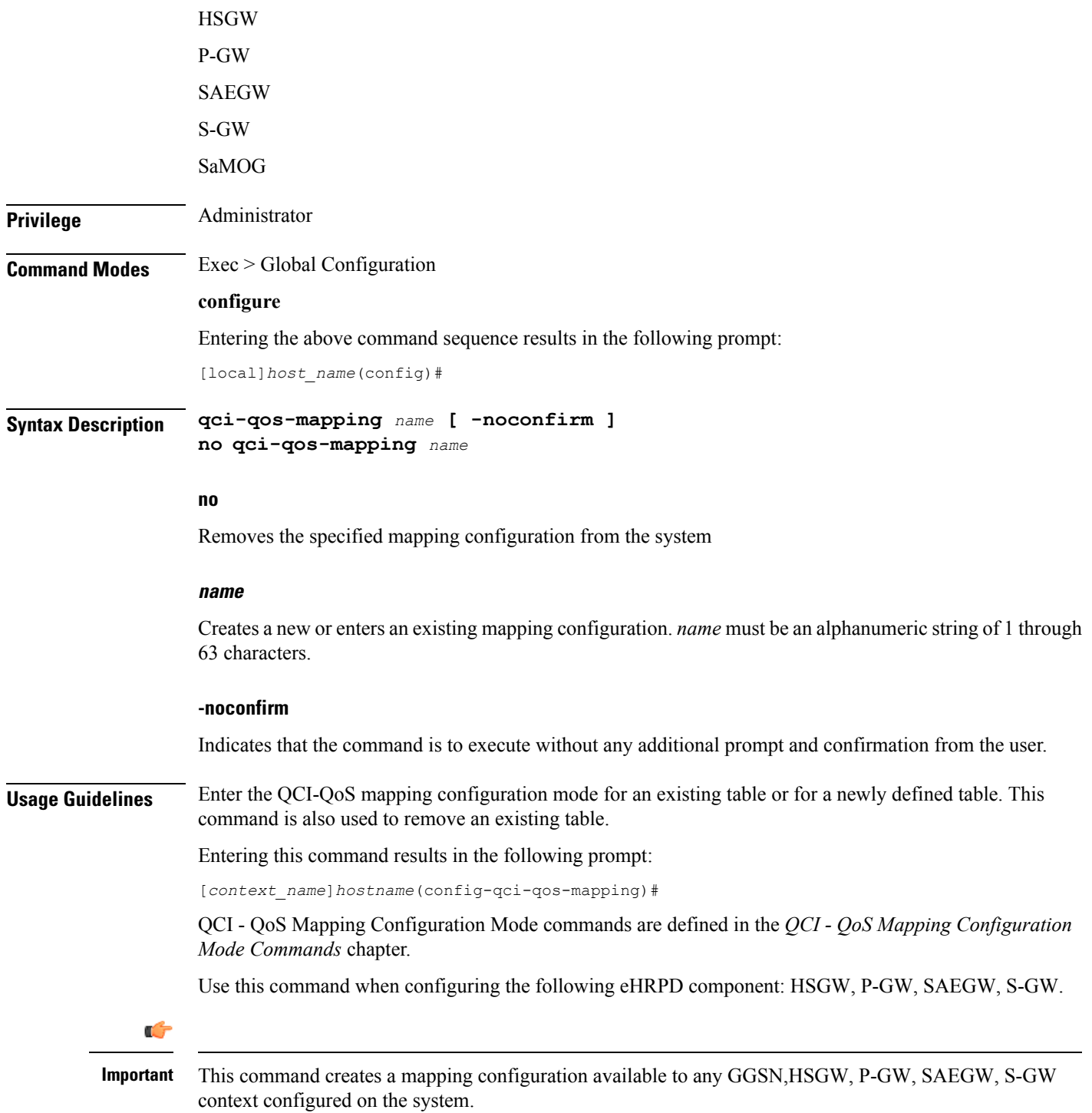

 $\overline{\phantom{a}}$ 

The following command enters the existing QCI - QoS mapping configuration mode (or creates it if it doesn't already exist) for a mapping configuration named *qci-qos3*:

**qci-qos-mapping qci-qos3**

# **qos ip-dscp-iphb-mapping**

Manages internal QoS (Internal-Per-Hop-Behavior/IPHB).

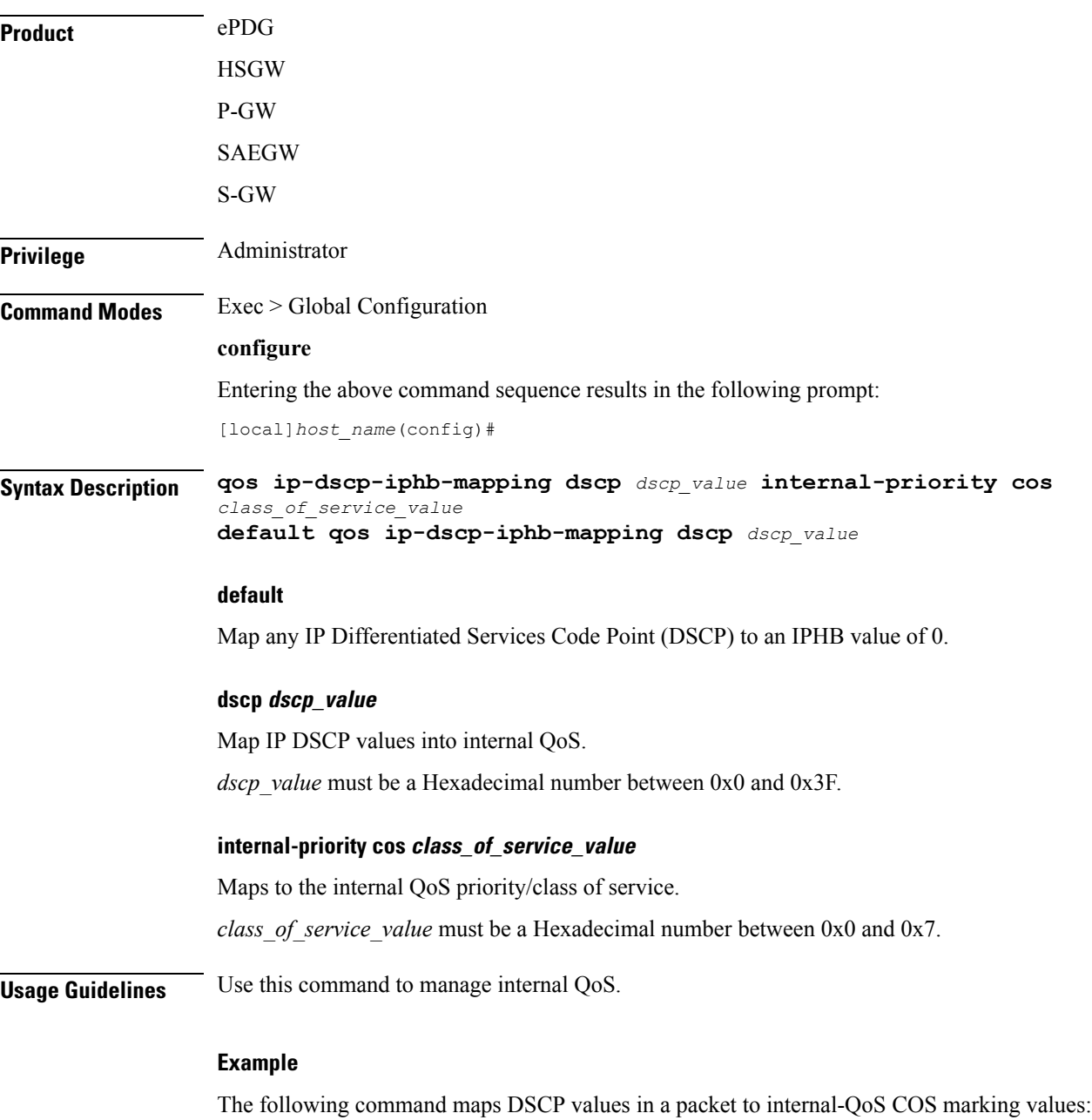

**qos ip-dscp-iphb-mapping dscp 0x3 internal-priority cos 0x5**

# **qos l2-mapping-table**

 $\overline{\phantom{a}}$ 

Creates or modifies a Level 2 mapping table and enters the QoS L2 Mapping Configuration Mode to map internal QoS priority.

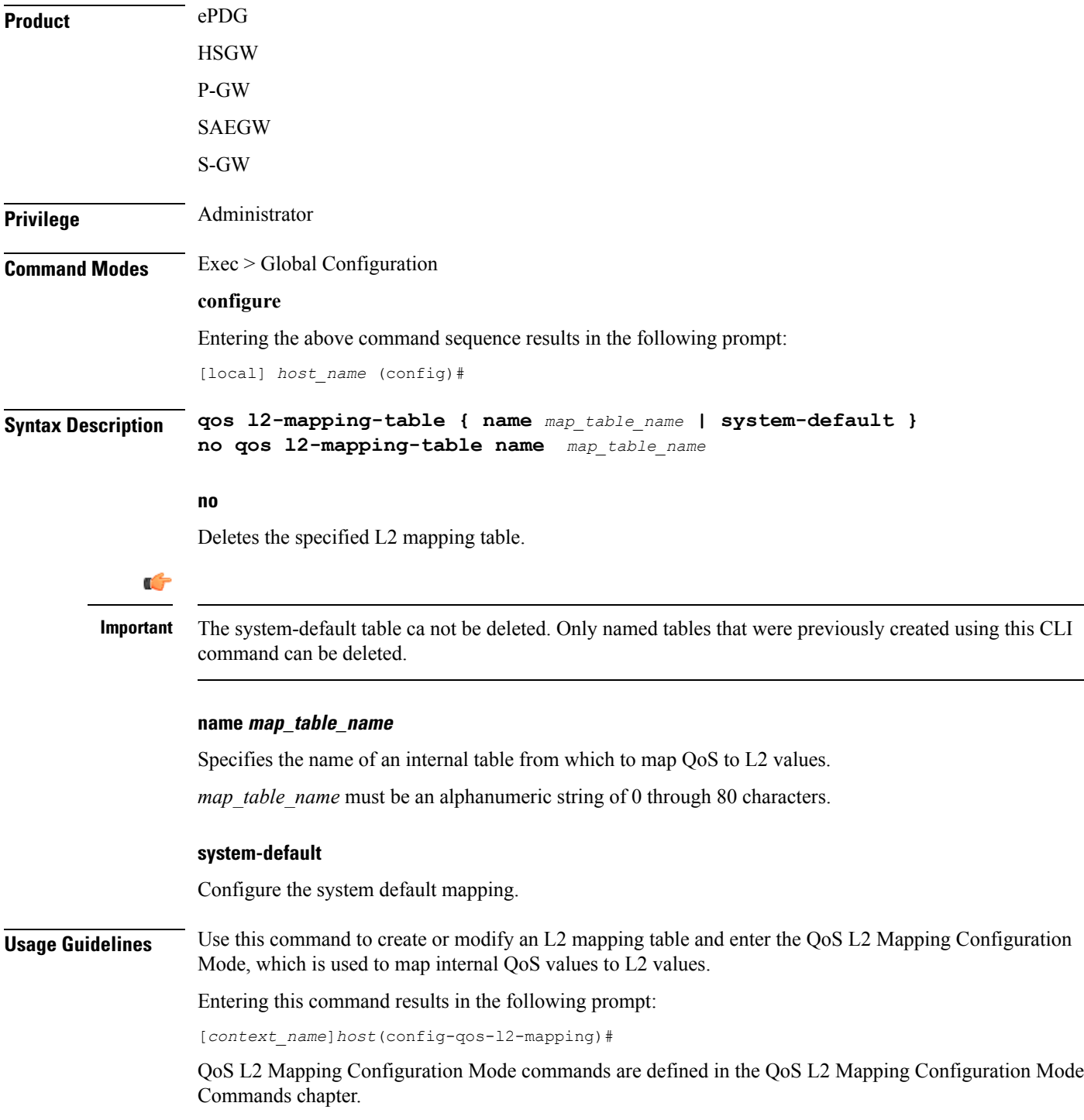

The following command creates an L2 mapping table and enters the QoS L2 Mapping Configuration Mode:

```
qos l2-mapping-table name qostable1
```
## **qos npu inter-subscriber traffic bandwidth**

Configures NPU QoS bandwidth allocations for the system.

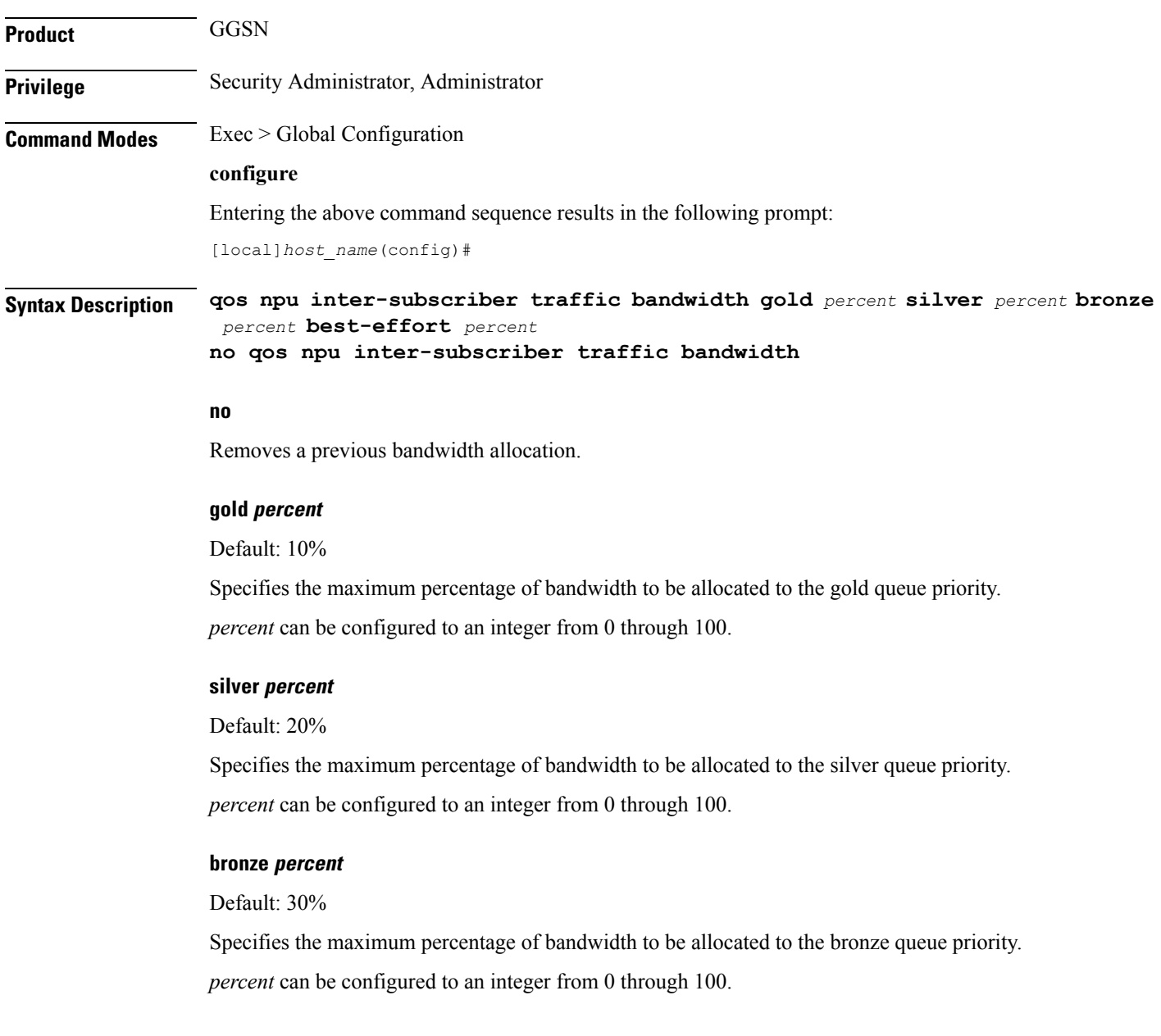

#### **best-effort percent**

Default: 40%

Specifies the maximum percentage of bandwidth to be allocated to the best-effort queue priority.

*percent* can be configured to an integer from 0 through 100.

**Usage Guidelines** The bandwidth of a subscriber queue is maintained by rate limiting functions which implement packet-rate limiting at the first level and bit-rate limiting at the next level.

> The packet-rate limit of a queue is defined by the number of packets-per-second (PPS) permitted for queuing. Before queuing a packet on a subscriber queue, the NPU ensures that the packet falls within the limit. If the packet to be queued exceeds the packet rate limit, it is dropped.

> Each subscriber queue is configured with a bit rate limit, measured in megabits-per-second (Mbps), referred to as CP-BPS (bit-per-second to CP). The CP-BPS is available as the total bandwidth for the subscriber traffic that a CP can sustain. Each subscriber queue receives an allocation of a certain percentage of the CP-BPS. The following maximum CP-BPS values are supported:

- Lead CP (CP0) = 128 Mbps
- Remaining CPs (CP1, CP2, CP3) = 256 Mbps

For additional information on the NPU QoS functionality, refer to the System Administration and Configuration Guide.

#### **Example**

The following command configures bandwidth allocations of 20, 30, 40, and 50% for the gold, silver, bronze, and best-effort queues respectively:

### **qos npu inter-subscriber traffic bandwidth gold 20 silver 30 bronze 40 best-effort 50**

Upon executing this command, the priority queues will have the following packet processing card CP bandwidth allocations based on the maximum CP bandwidth specifications:

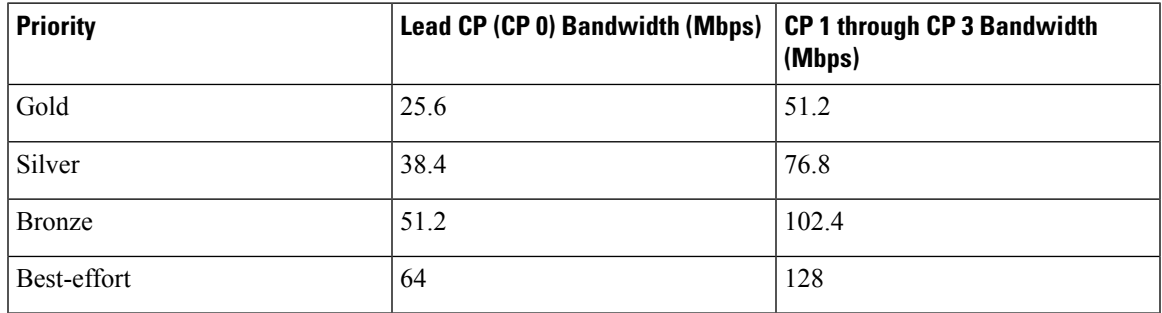

## **qos npu inter-subscriber traffic bandwidth-sharing**

Configures NPU QoS bandwidth sharing properties for the system.

**Product** GGSN

L

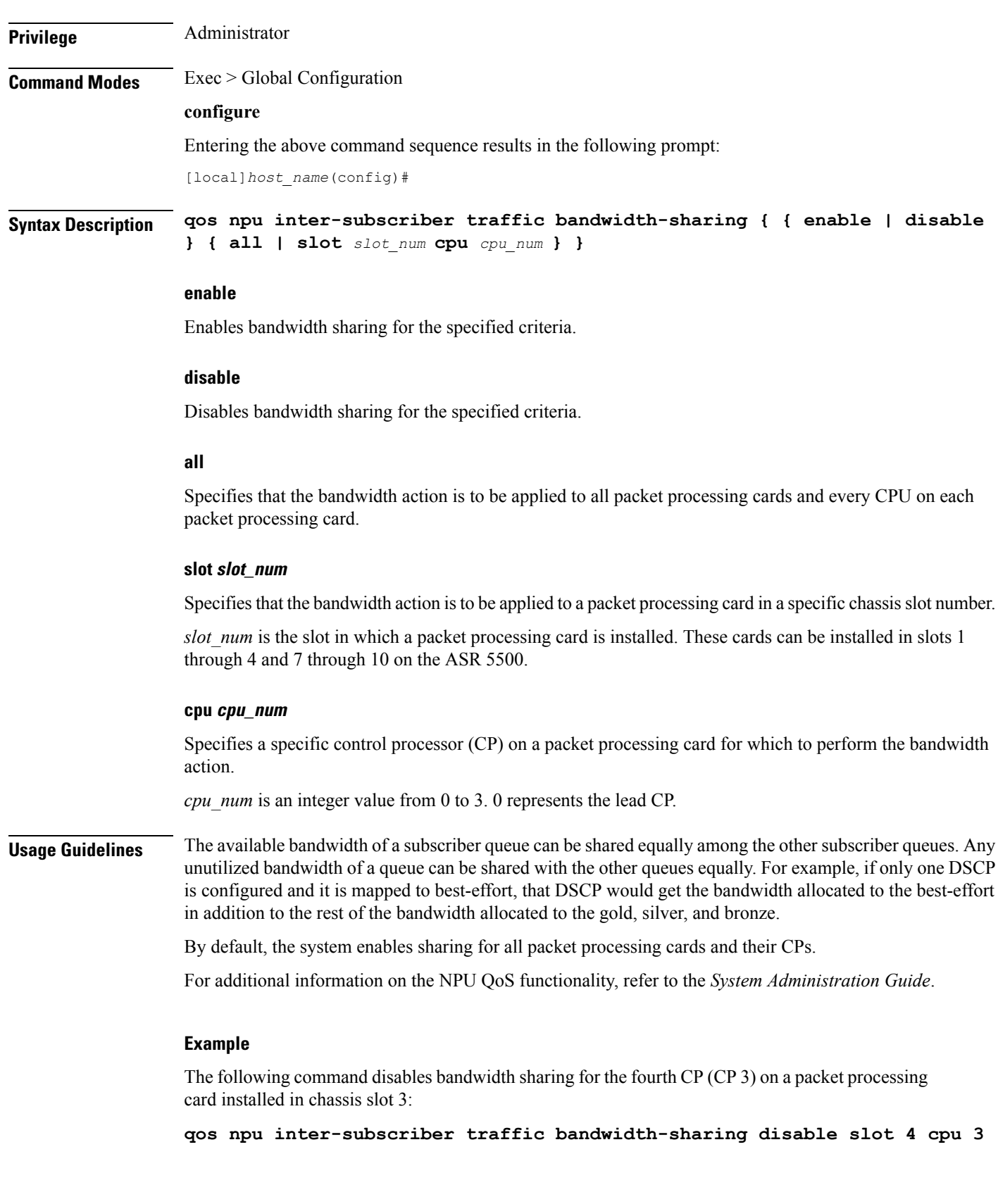

ı

### **qos npu inter-subscriber traffic priority**

Configures the DSCP-to-Priority assignments for the system.

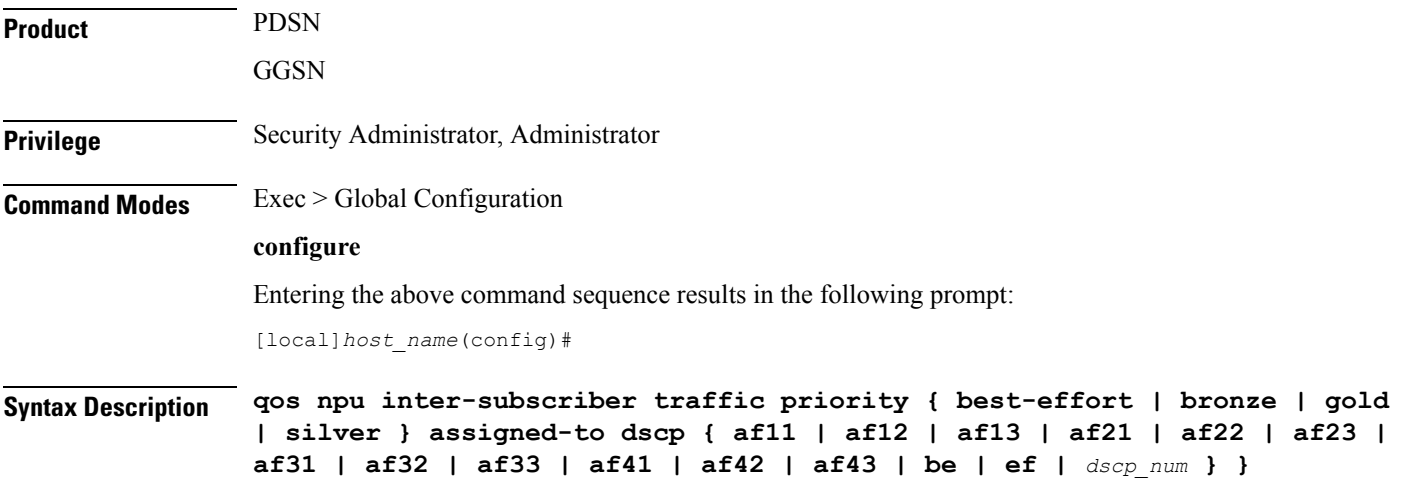

**no qos npu inter-subscriber traffic priority [ assigned-to dscp { af11 | af12 | af13 | af21 | af22 | af23 | af31 | af32 | af33 | af41 | af42 | af43 | be | ef } ]**

#### **best-effort**

Specifies the best-effort queue priority.

### **bronze**

Specifies the bronze queue priority.

### **gold**

Specifies the gold queue priority.

### **silver**

Specifies the silver queue priority.

### **afXX**

Assigns the Assured Forwarding *XX* PHB (per-hop behavior) DSCP.

Each Assured Forwarding PHB has a corresponding DSCP value as follows:

- af11 through af13: DSCP values 5 through 7 respectively
- af21 through af23: DSCP values 9 through 11 respectively
- af31 through af33: DSCP values 13 through 15 respectively
- af41 through af43: DSCP values 17 through 19 respectively

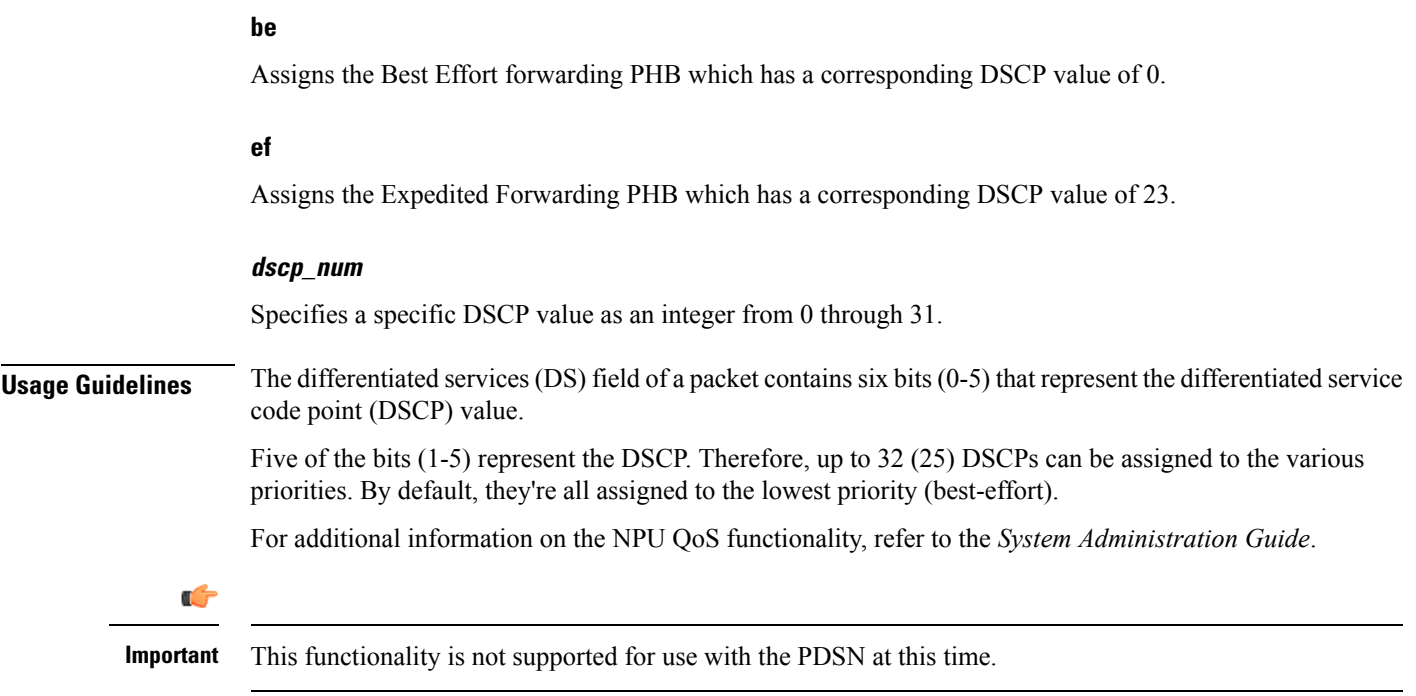

The following command maps the ef DSCP to the gold priority queue:

**qos npu inter-subscriber traffic priority gold assigned-to dscp ef**

## **quality-of-service-profile**

This command creates an instance of a quality of service QoS profile and causes the system to enter the QoS Profile Configuration Mode for commands to configure the QoS parameters.

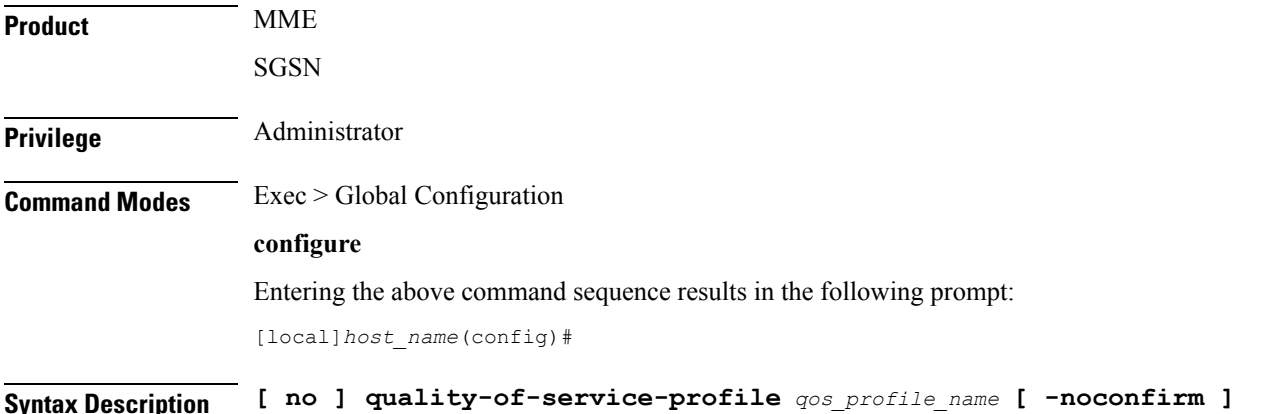

Ш

#### **no**

Including the **no** command filter causes the system to delete the QoS profile instance from the system configuration.

#### **noconfirm**

Do not prompt for additional verification when executing this command.

#### **qos\_profile\_name**

Enter 1 to 64 alphanumeric characters to uniquely name a quality of service (QoS) profile.

**Usage Guidelines** This command creates a quality of service profile and provides access to the QoS profile configuration mode to use the commands to configure the QoS parameters, refer to the *QoS Profile* section of the *Command Line Interface Reference* for command information. The parameters configured in the QoS profile will override the QoS parameters configured using the APN profile configuration commands if configured for the APN profile.

```
Ú
```
### **Important**

The MME's QoS profile does not become valid until it is associated with an APN profile with access type "eps". For more information, refer to the *APN Profile Configuration Mode* section in the *Command Line Interface Reference*

#### **Example**

Create a QoS profile named *QoStest*:

**quality-of-service-profile QoStest**

### **ran-peer-map**

Creates a Radio Access Network (RAN) Peer Map and enters the RAN Peer Map Configuration Mode.

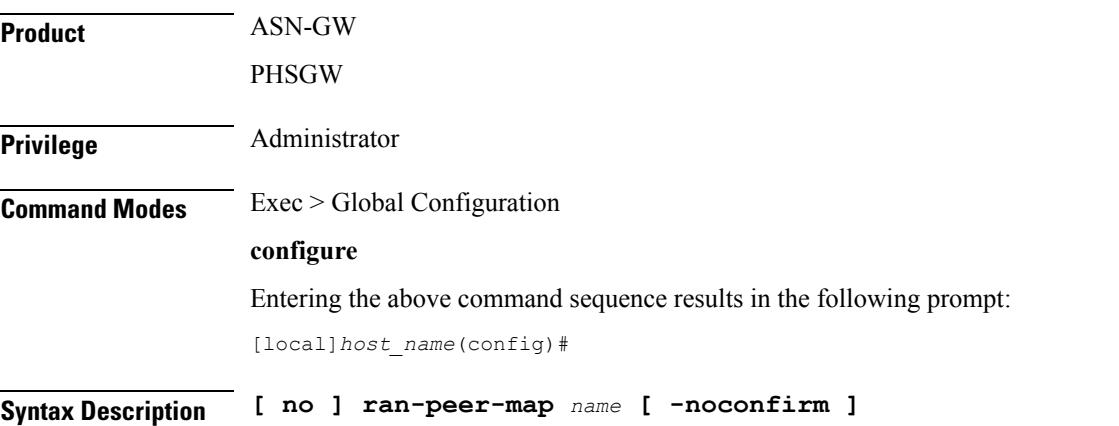

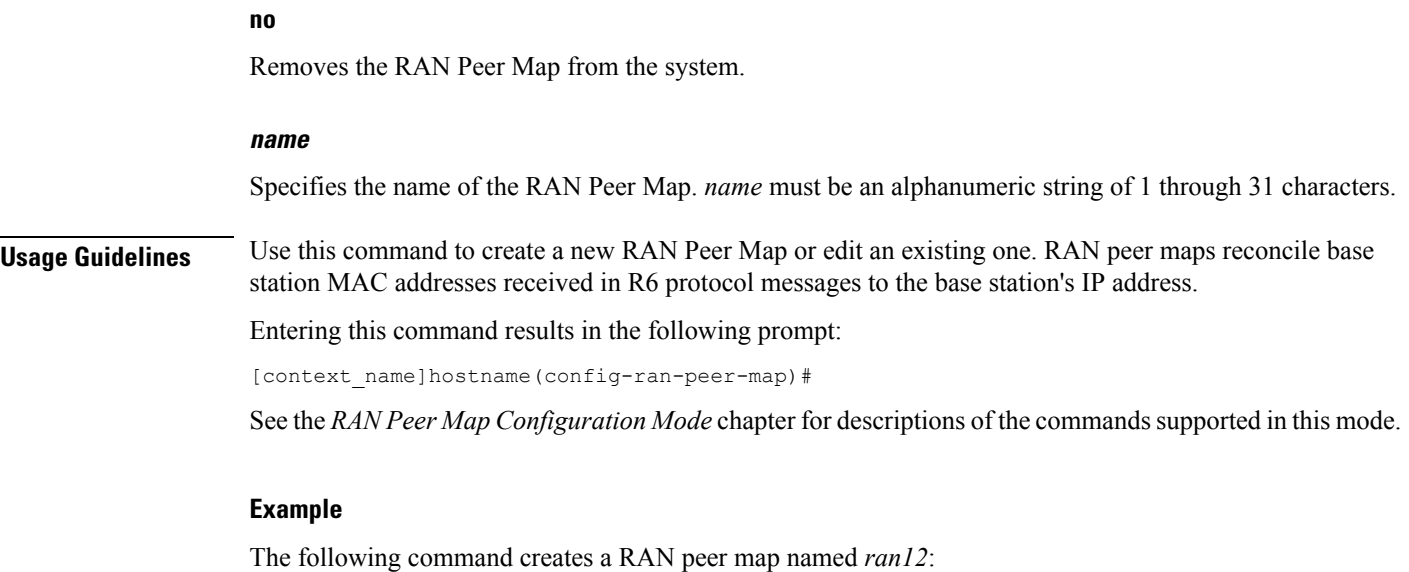

```
ran-peer-map ran12
```
## **require active-charging**

This command enables/disables Active Charging Service (ACS) with or without the Category-based Content Filtering application.

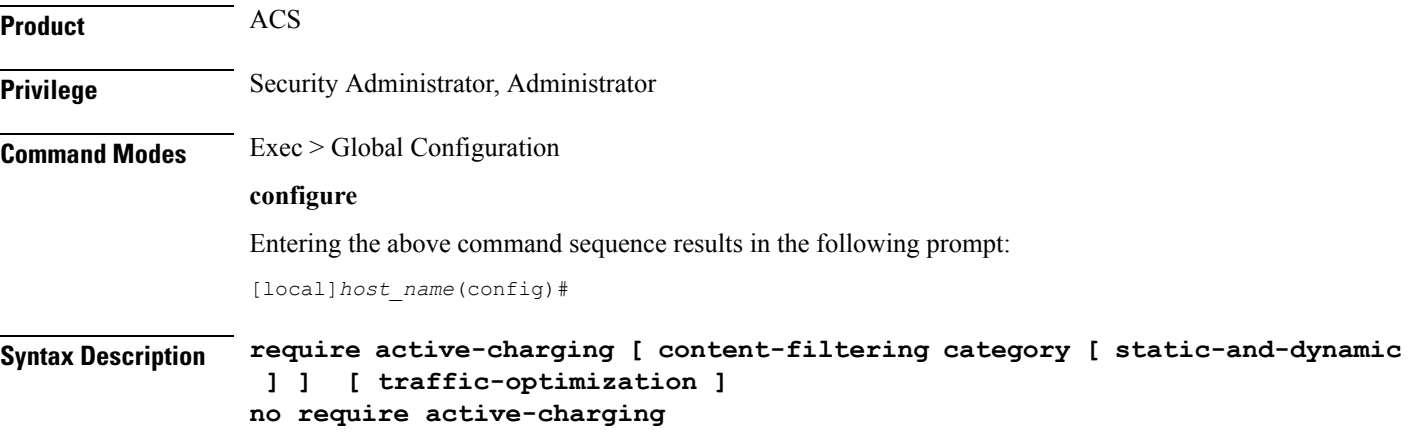

### **no**

Disables ACS on the system.

### **content-filtering category [ static-and-dynamic ]**

Enables the Category-based Content Filtering application with ACS support and creates the necessary Static Rating Database (SRDB) tasks to utilize the internal database of static/dynamic URLs.

For Dynamic Content Filtering support, the **static-and-dynamic** keyword must be configured to specify that the Dynamic Rater Package (model and feature files) must be distributed to rating modules on startup, recovery, etc. If not configured, by default, the static-only mode is enabled.

#### **traffic-optimization**

Enables loading of Cisco Ultra Traffic Optimization solution.

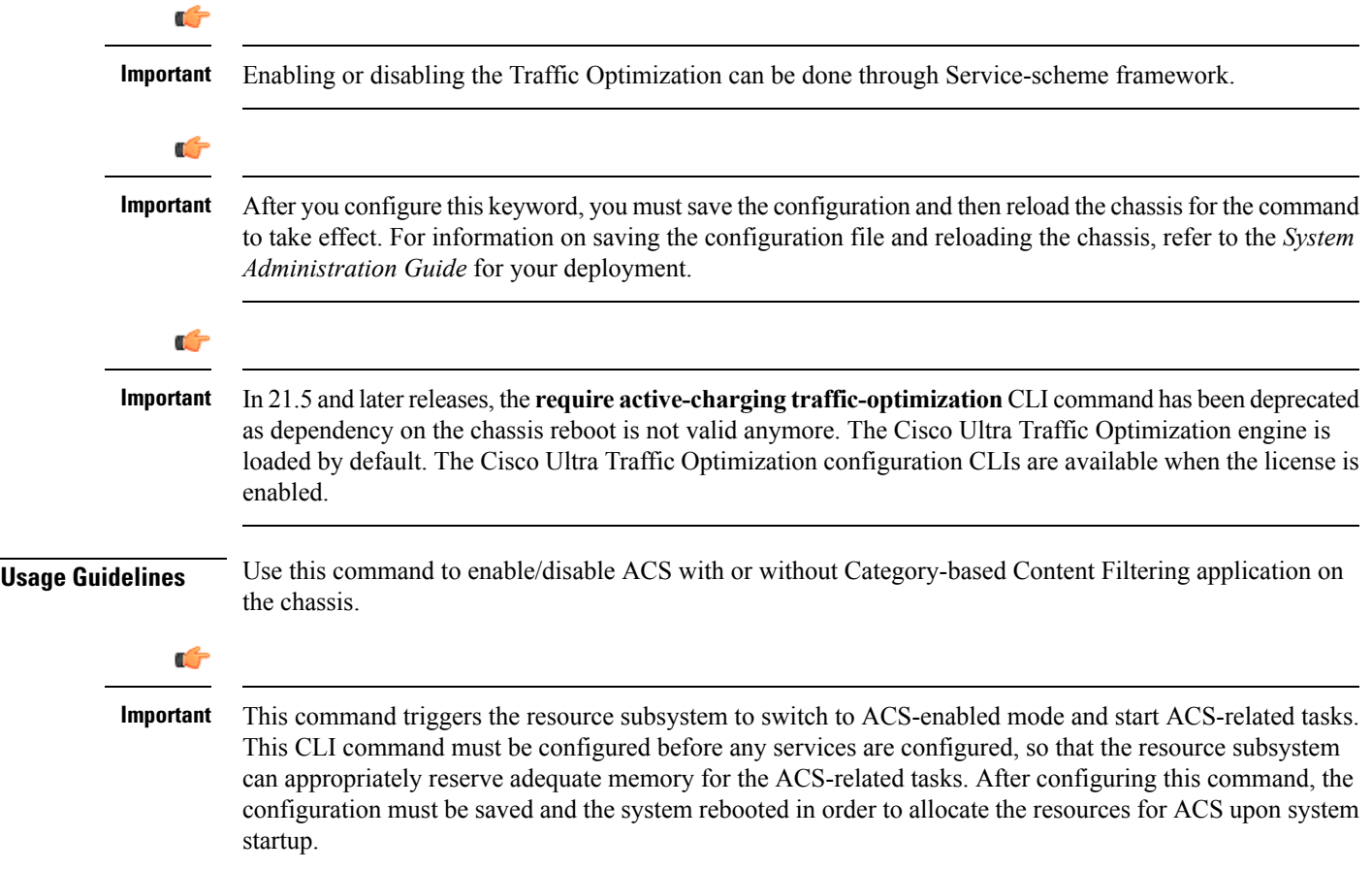

## **require aes-ni**

Enables or disables a aes-ni related Requirements.

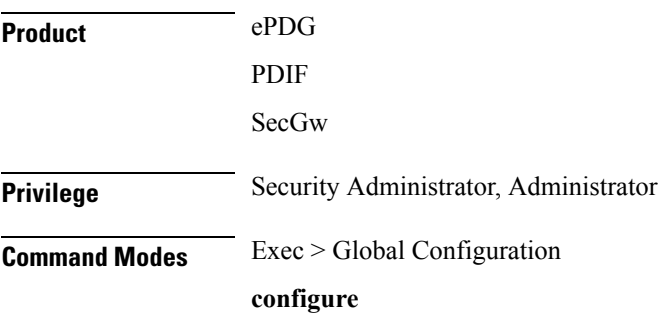

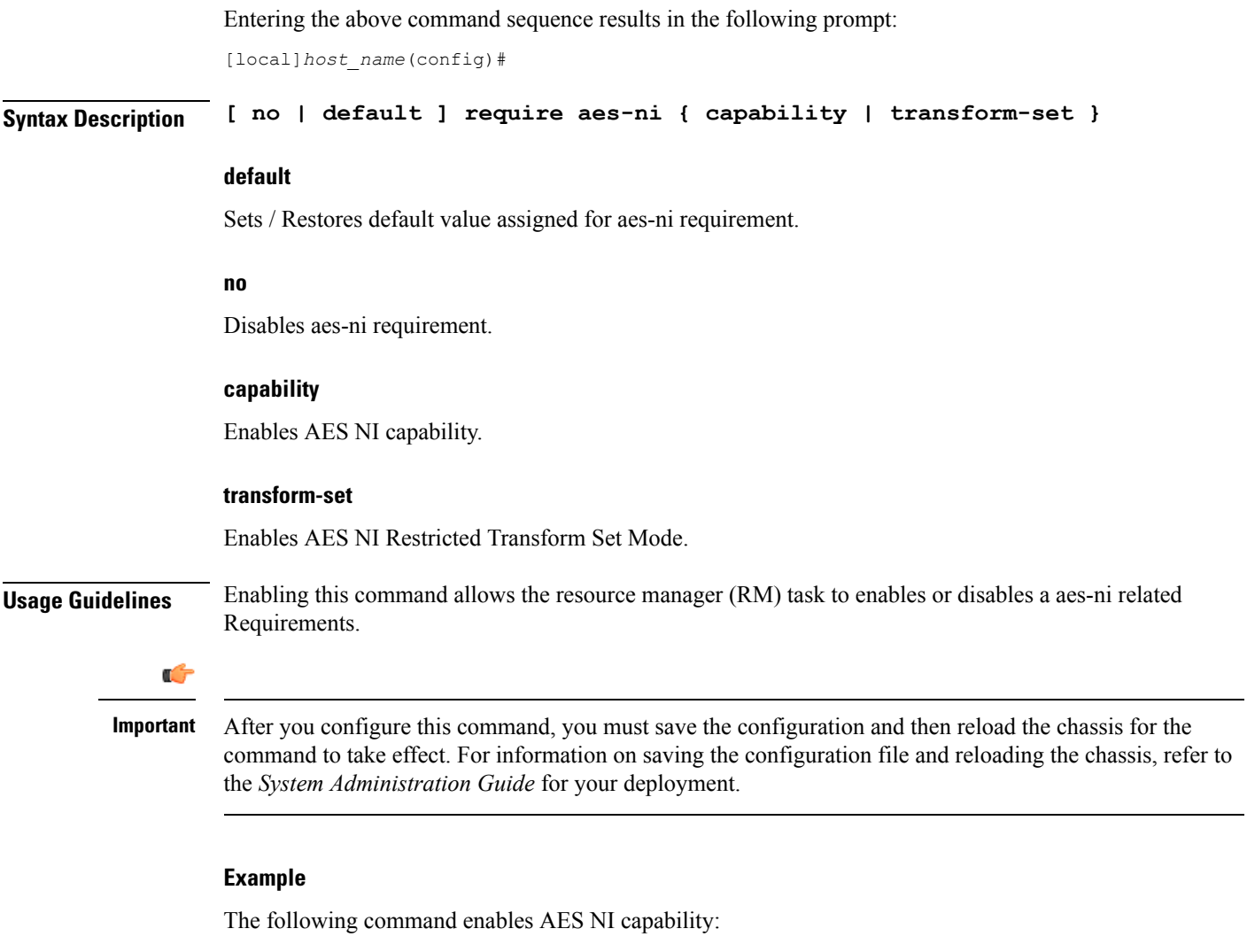

**require aes-ni capability**

# **require crypto**

This command enables IPSec Software Data Path for IKEv1/IKEv2 Maps.

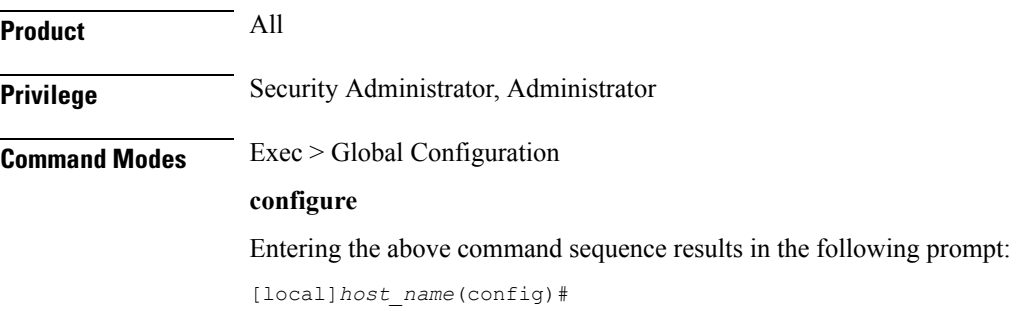

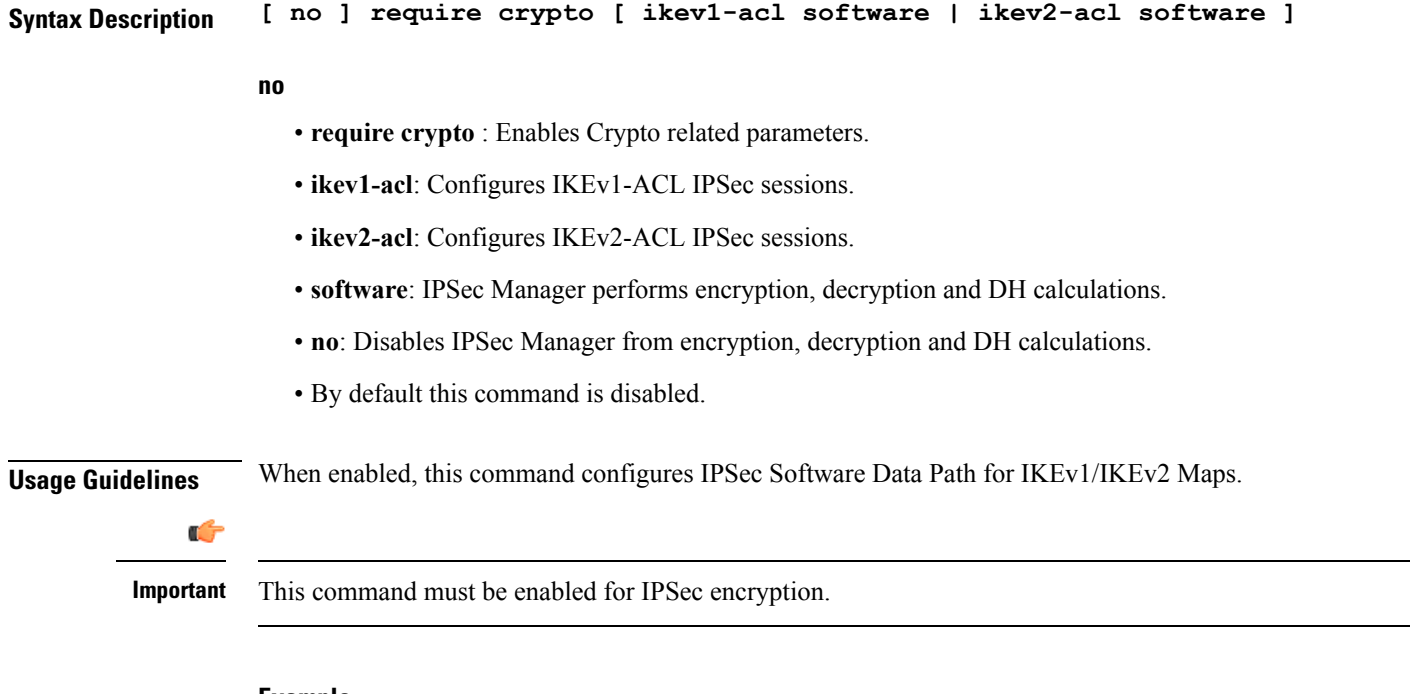

The following command enables IPSec Software Data Path for IKEv1 Maps:

```
require crypto ikev1-acl software
```
# **require demux**

Enables or disables demux capabilities on an ASR 5500. When demux tasks are enabled on a management card, the Active and Standby MIOs will host and migrate all demux tasks.

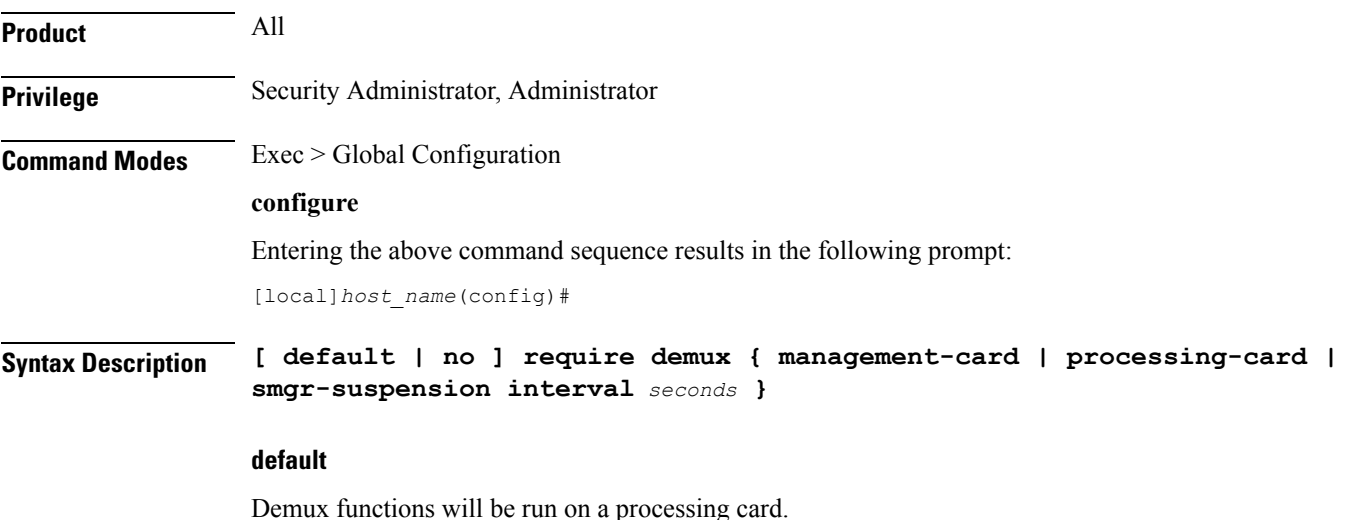

**no**

Disables the demux capabilities except when session recovery is enabled.

Ú

**Important**

On a system with session recovery licensed and enabled, a processing or management card must be designated to run demux functions.

### **management-card**

Enables demux functionality on a management (ASR 5500 MIO) card.

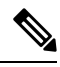

**Note**

After you configure this keyword, you mustsave the configuration and then reload the chassisfor the command to take effect. For information on saving the configuration file and reloading the chassis, refer to the *System Administration Guide* for your deployment.

### **processing-card**

Enables demux functionality on a processing card (default).

#### **smgr-suspension interval seconds**

Used to address some specific failure scenarios, where either the sessmgr or the corresponding aaa manager restarts, and the PGW service/sessmgr is unable to bring new calls up or establish a connection with all other dependent services. In these failure scenarios if a call landed on this particular P-GW service/sessmgr, the call establishment is significantly delayed and would fail until all the dependent services come up. This resulted in the possibility that the S-GW might time out and report that the peer P-GW is not responding to the Create Session Request (CSReq) message. Although the issue is usually self-correcting and takes between 10 to 25 seconds, if operators see too many call rejects due to a peer not responding to the Create Session Response (CSResp) message, and this is happening after a aaa manager restart or a sessmgr restart, this feature can be configured to temporarily stop seeing the peer not responding error.

The variable seconds must be an integer from 5 to 30 seconds.

There is no default setting.

**Usage Guidelines** Use this command to configure the system to direct demux task placement.

The following restrictions apply when enabling an MIO/UMIO as a demux card:

- The require **demux management-card** command must be configured before any service or contexts have been created on the system. The command will not execute after a mode of operation has been selected for the chassis.
- Only the following services currently support the designation of an MIO/UMIO card for demux functions: GGSN, S-GW, P-GW, HA and SAEGW.
- Ex-GW, L2TP, MME, NEMO and SGSN are not supported.
- After the ASR 5500 has booted with demux functions running on an MIO/UMIO, you cannot configure non-supported services. A maximum of eight Demux Managers are supported. Any attempt to add more than eight Demux Managers will be blocked.
Ш

- Service/products requiring a large number of VPN Managers, VRFs and/or Demux Managers must not enable demux functions on an MIO.
- With demux functions running on an MIO, the ASR 5500 supports a maximum of 10 contexts, 64 interfaces per context and 250 VRFs per system.

Implementation of this feature assumes that CEPS (Call Events Per Second) and the number of subscribers will remain constant, and only the data rate will increase. This ensures that the CPU demand will not increase on the MIO/UMIO.

```
\sqrt{N}Caution
           Enabling the Demux on MIO/UMIO feature changes resource allocations within the system. This directly
           impacts an upgrade or downgrade between StarOS versions in ICSR configurations. Contact Cisco TAC for
           procedural assistance prior to upgrading or downgrading your ICSR deployment.
     Ú
Important
           Contact Cisco TAC for additional assistance when assessing the impact to system configurations when enabling
```
#### **Example**

The following command configures a DPC/UDPC as a demux card:

**require demux processing-card**

the Demux on MIO/UMIO feature.

The following command configures an MIO/UMIO as a demux card:

```
require demux management-card
```
### **require detailed-rohc-stats**

Enables or disables context-specific Robust Header Compression (RoHC) statistics.

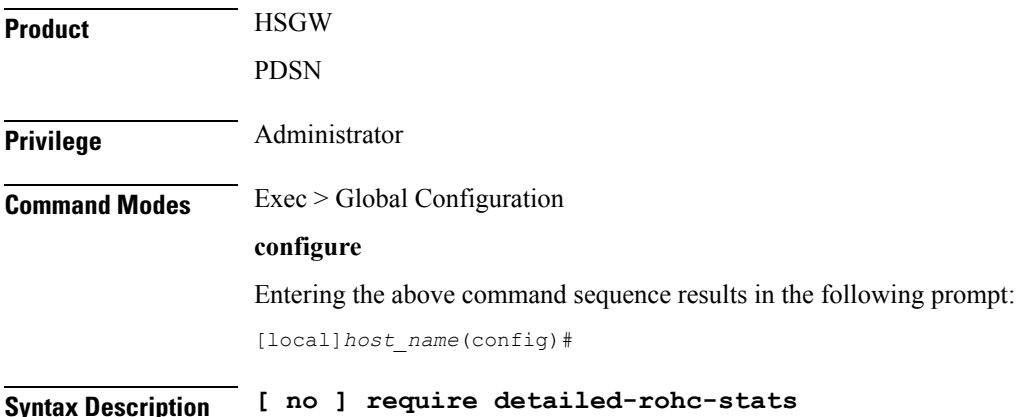

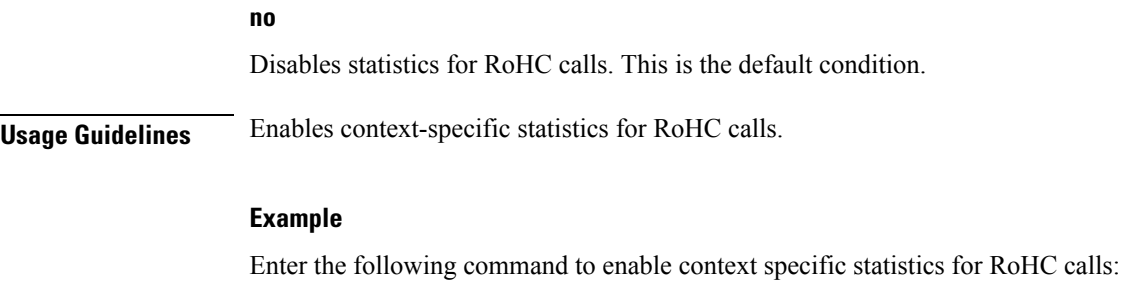

**require detailed-rohc-stats**

# **require diameter origin-host-abbreviation**

This command controls the truncation of Diameter origin-host name used in the system.

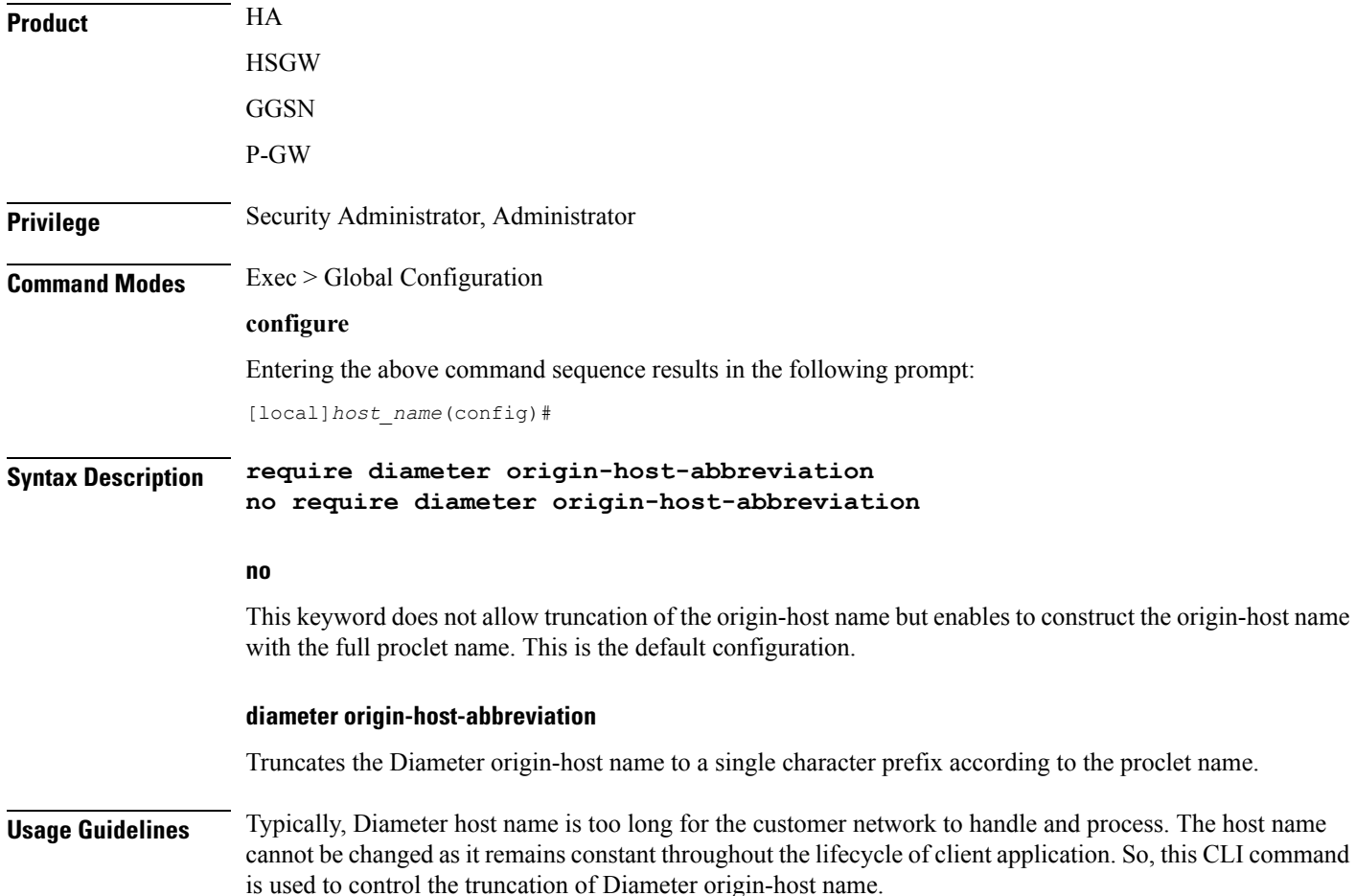

Ш

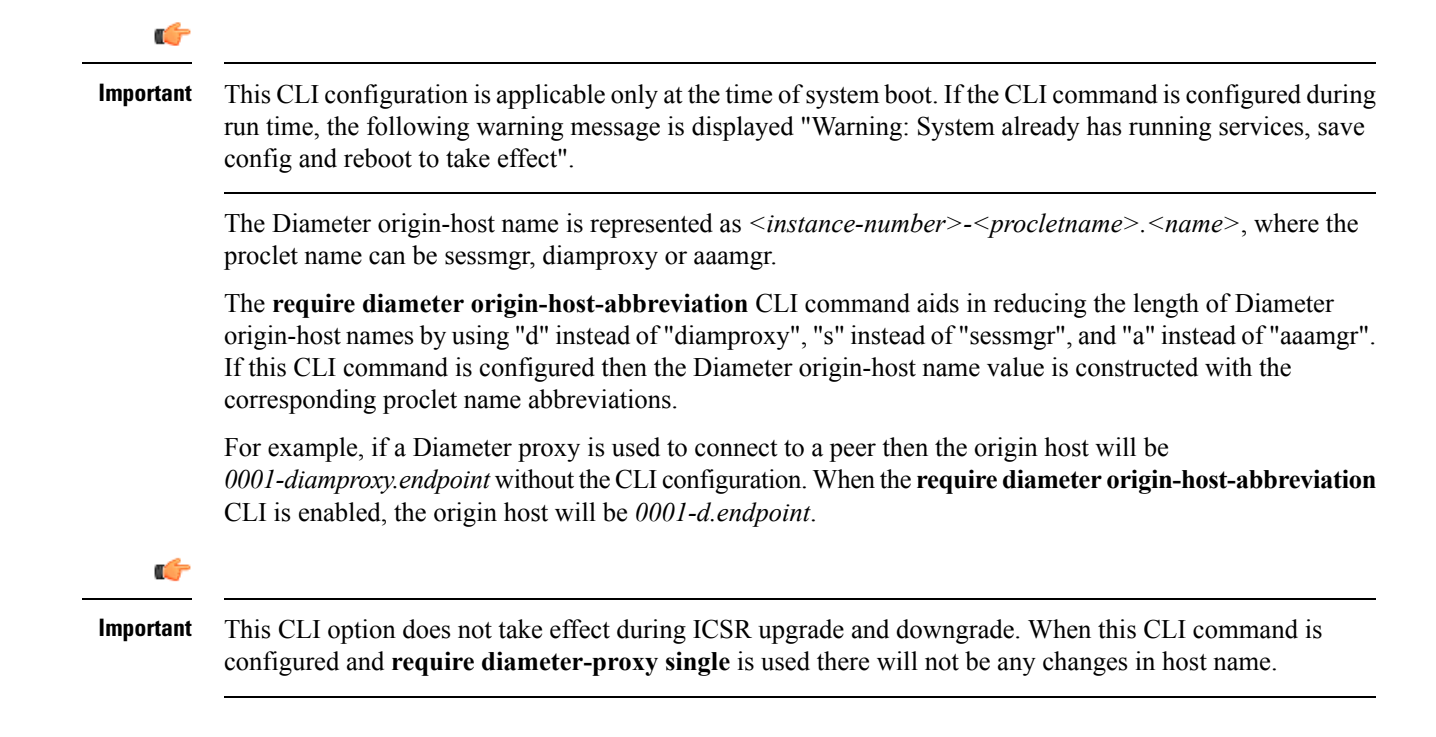

#### **Example**

The following command configures origin host name with "a" as the prefix when AAA manager communicates with the peer:

```
require diameter origin-host-abbreviation
```
### **require diameter-proxy**

This command enables or disables Diameter Proxy mode.

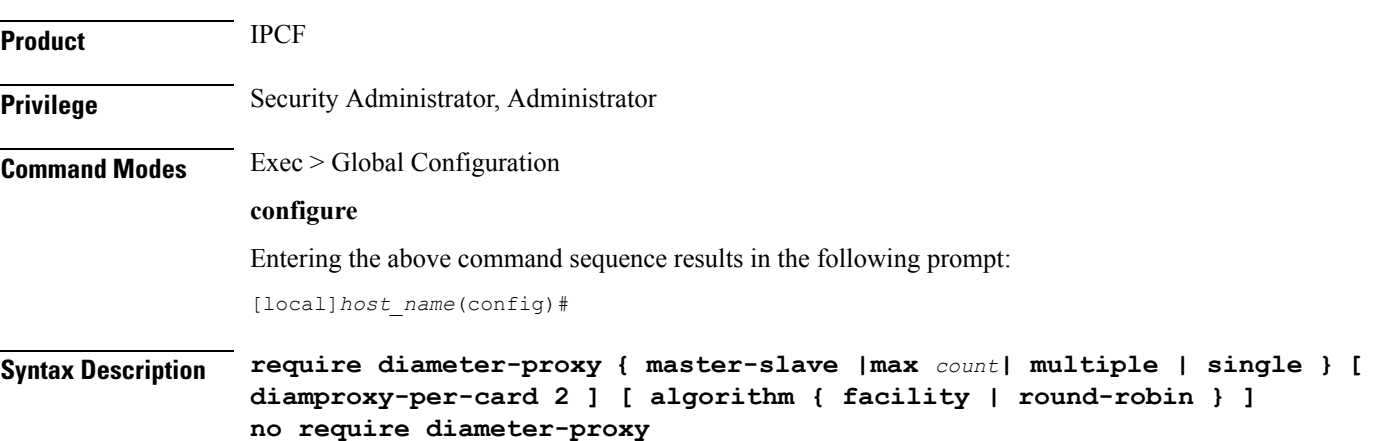

#### **no**

Disables Diameter Proxy mode. This is the default configuration.

#### **master-slave**

Sets the Diameter-Proxy to Master-Slave mode.

In Master-Slave mode, multiple Diameter proxies are running, one on each packet processing card. One proxy serves as the Master and the other proxies are Slaves. The Master proxy relays the traffic across multiple Slave Diameter proxies.

```
Ú
```
**Important**

After you configure this keyword, you mustsave the configuration and then reload the chassisfor the command to take effect. For information on saving the configuration file and reloading the chassis, refer to the *System Administration Guide* for your deployment.

#### **max count**

This keyword configures the maximum number of Diameter proxies to be spawned in the system. *count* specifies the number Diameter proxies to be spawned in the system. The range of allowed Diameter proxies in the system is an integer from 1 to 48.

If the *count* values is specified as 1, only one Diameter proxy is spawned in the VPC-DI/SCALE environment for all SF cards. A single Diameter proxy is started on the active non-DEMUX card. Spawning of one Diameter proxy in this configuration is different than the **require diameter-proxy single** configuration, which spawns a Diameter proxy on a DEMUX card.

The variable *count* with value as 48 is similar to the **require diameter-proxy multiple** configuration.

#### **multiple [ diamproxy-per-card 2 ] [ algorithm { facility | round-robin } ]**

Configures one Diameter proxy for each active packet processing card.

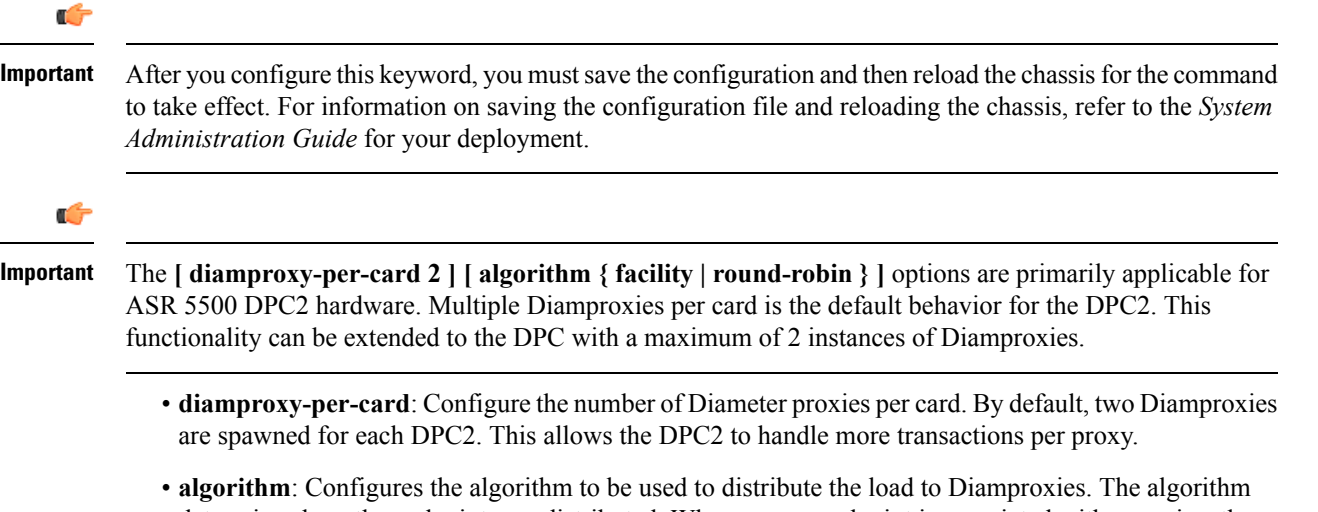

determines how the endpoints are distributed. Whenever an endpoint is associated with a service, the session controller sends an Allocate-Request message specifying the endpoint name with the facility type. The framework allocates a CPU based on the algorithm that has been configured.

- **facility**: This algorithm specifies that the Diameter proxy (endpoint) will be selected based on the facility type. This is the default option. In this algorithm, all AAA endpoints will be present in CPU 0 and all session manager endpoints will be present in CPU 1.
- **round-robin**: This algorithm specifies that the Diameter proxy selection will be in Round Robin fashion. For example, if the number of proclets running per card is 2, the first endpoint configured is associated with CPU 0 (proxy running in CPU 0 of the same card) and the next endpoint configured will be associated with CPU 1, the third one with CPU 0 and fourth one with CPU1.

#### **single [ diamproxy-per-card 2 ] [ algorithm { facility | round-robin } ]**

Configures one Diameter proxy for the entire chassis.

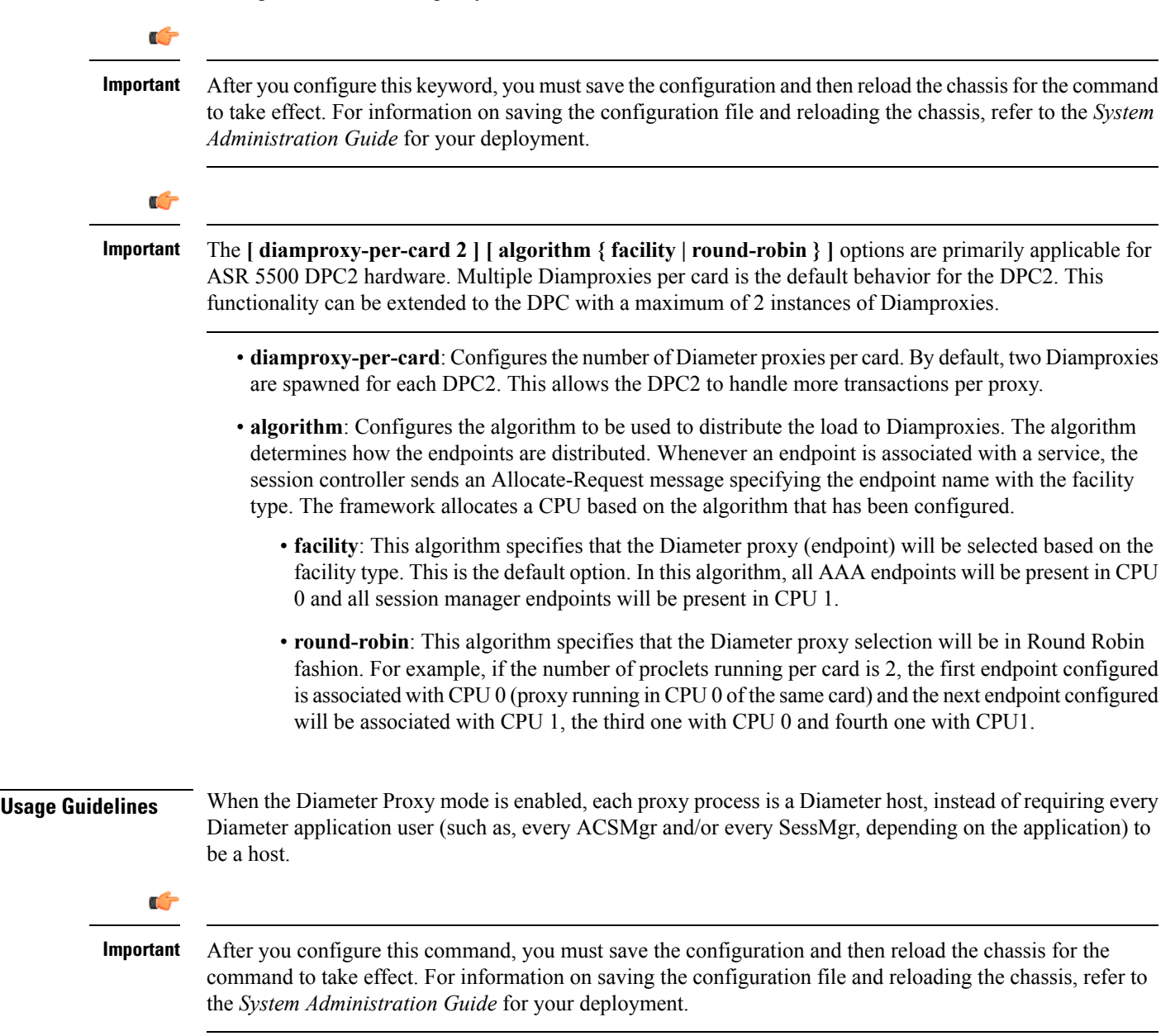

In Master-Slave mode, multiple Diameter proxies are running, one on each packet processing card. One proxy serves as the Master and the other proxies are Slaves. The Master relays the traffic from an incoming connection to a specific Slave Diameter proxy.

In releases prior to 18, when the chassis is in standby state, all the Diameter proxies are stopped. In 18 and later releases, all the Diameter proxies will be running even when the chassis is in standby mode. Any change in ICSR grouping mask will lead to stopping and restarting of all the diamproxies on the standby chassis.

#### **Example**

The following command configures a Diameter proxy for each active packet processing card:

```
require diameter-proxy multiple
```
The following command configures a single Diameter proxy for the entire chassis:

#### **require diameter-proxy single**

The following command configures a maximum of 20 diameter proxies that can be spawned in the system:

```
require diameter-proxy max 20
```
### **require ecs credit-control**

This command configures the Diameter Credit-Control Application (DCCA) to work in per subscriber-PDN level Gy mode.

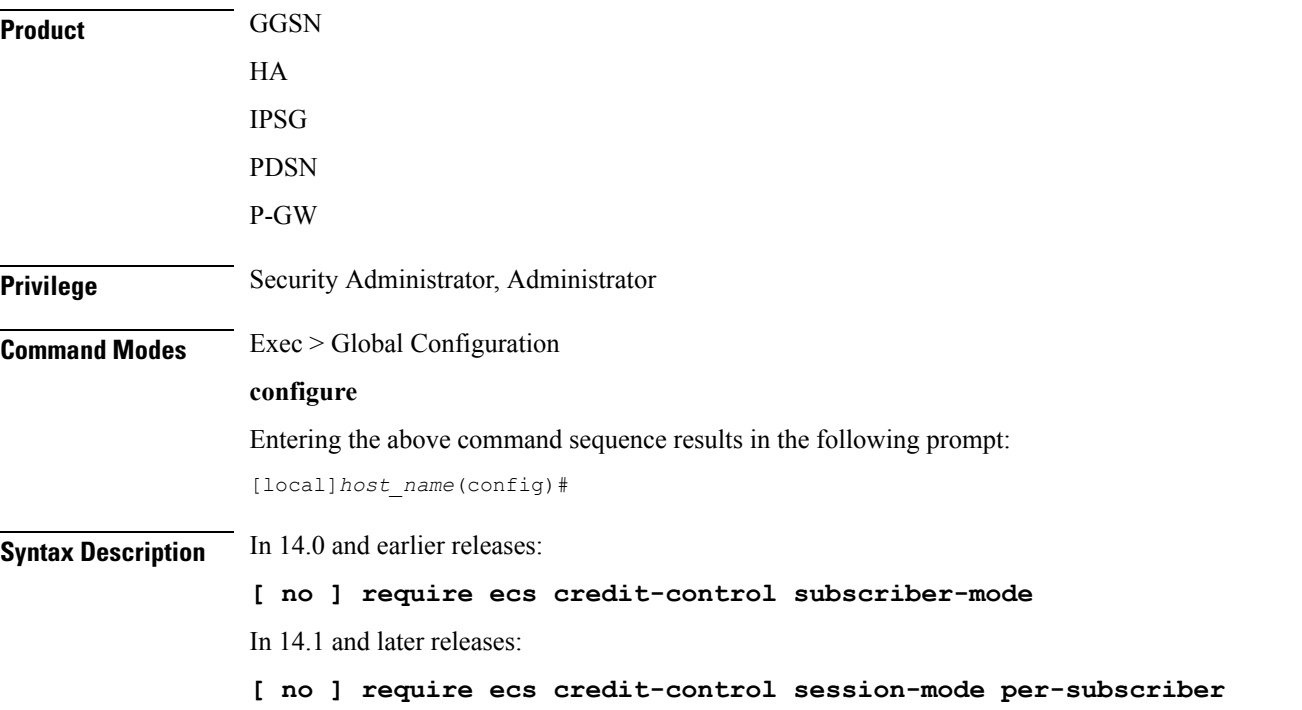

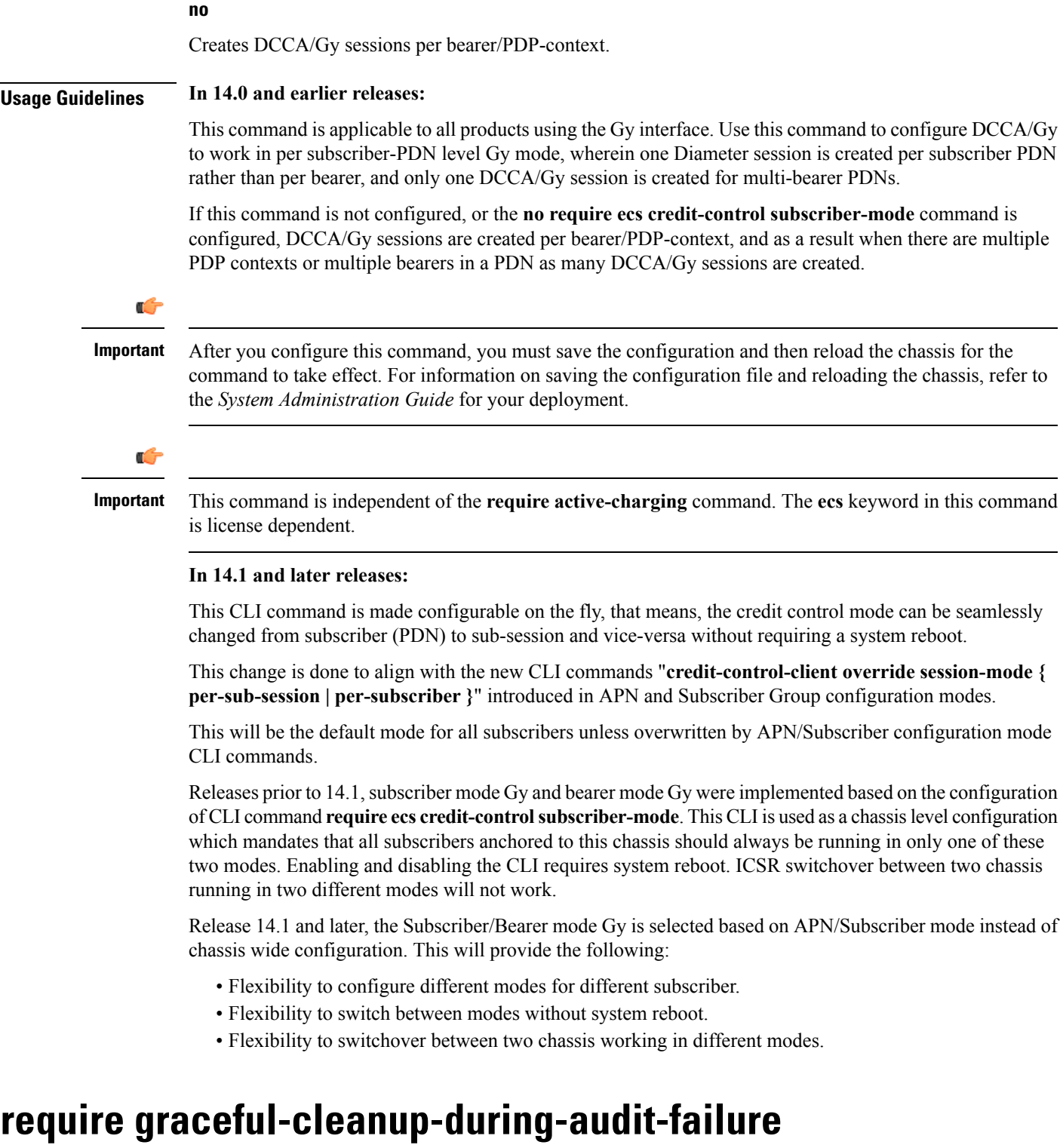

Enables or disables graceful cleanup of dropped calls during ICSR audit failures.

**Product** ICSR

I

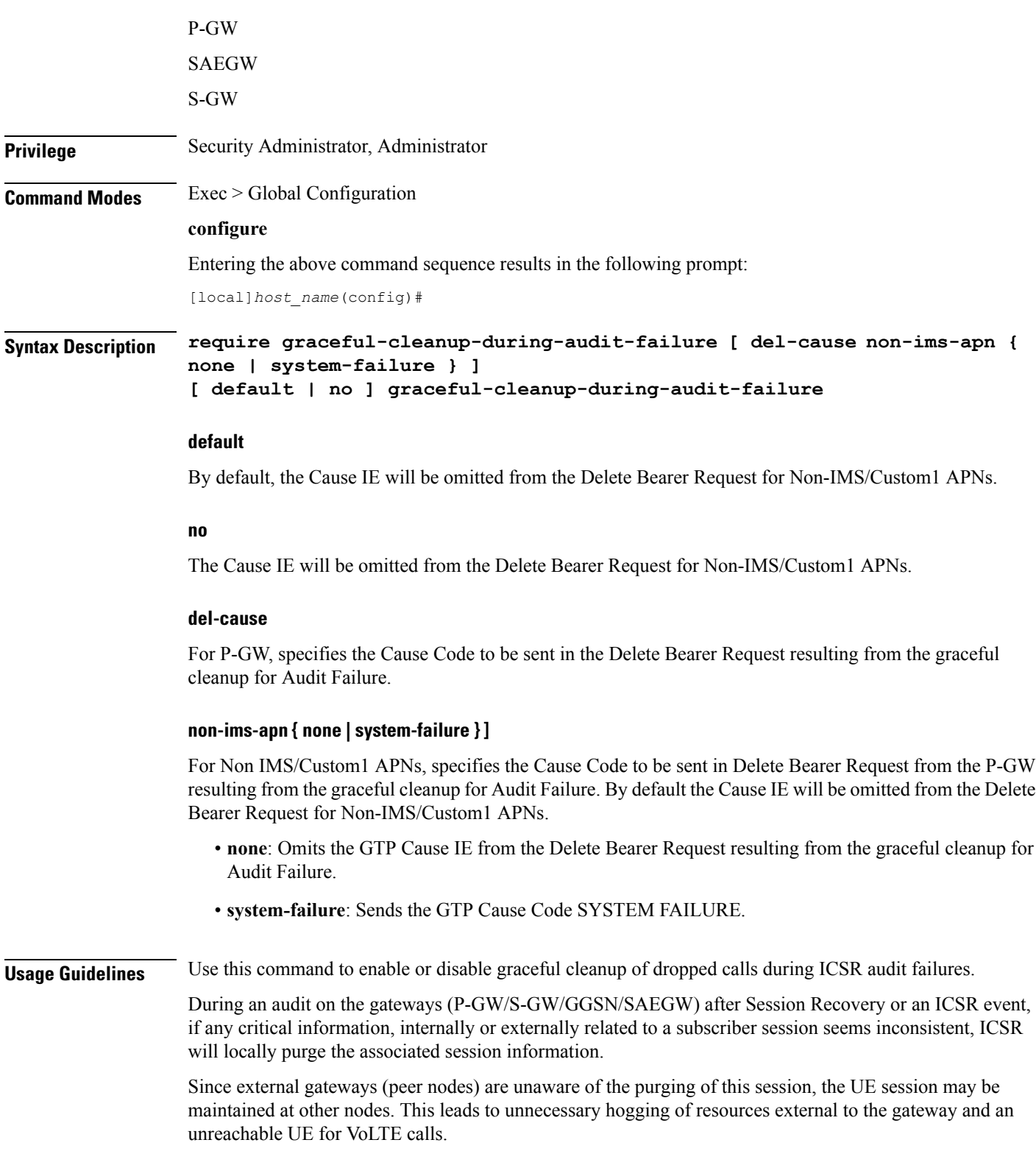

When this feature is enabled, graceful cleanup for an ICSR audit of failed calls occurs. External signaling notifies peers of session termination before purging the session. The gateway will attempt to notify external peers of the removal of the session. External nodes to the local gateway include:S-GW,P-GW,SGSN, MME, AAA, PCRF, and IMSA.

Audit failure can occur because of missing or incomplete session information. Therefore, only the peers for which the information is available will be notified.

#### **Example**

The following command sequence enables graceful cleanup and sends a Cause IE for non-IMS/Custom1 APNs of SYSTEM FAILURE.

**require graceful-cleanup-during-audit-failure del-caus non-ims-apn system-failure**

### **require ipsec-large**

Enables or disables a boost in IPSec crypto processing performance.

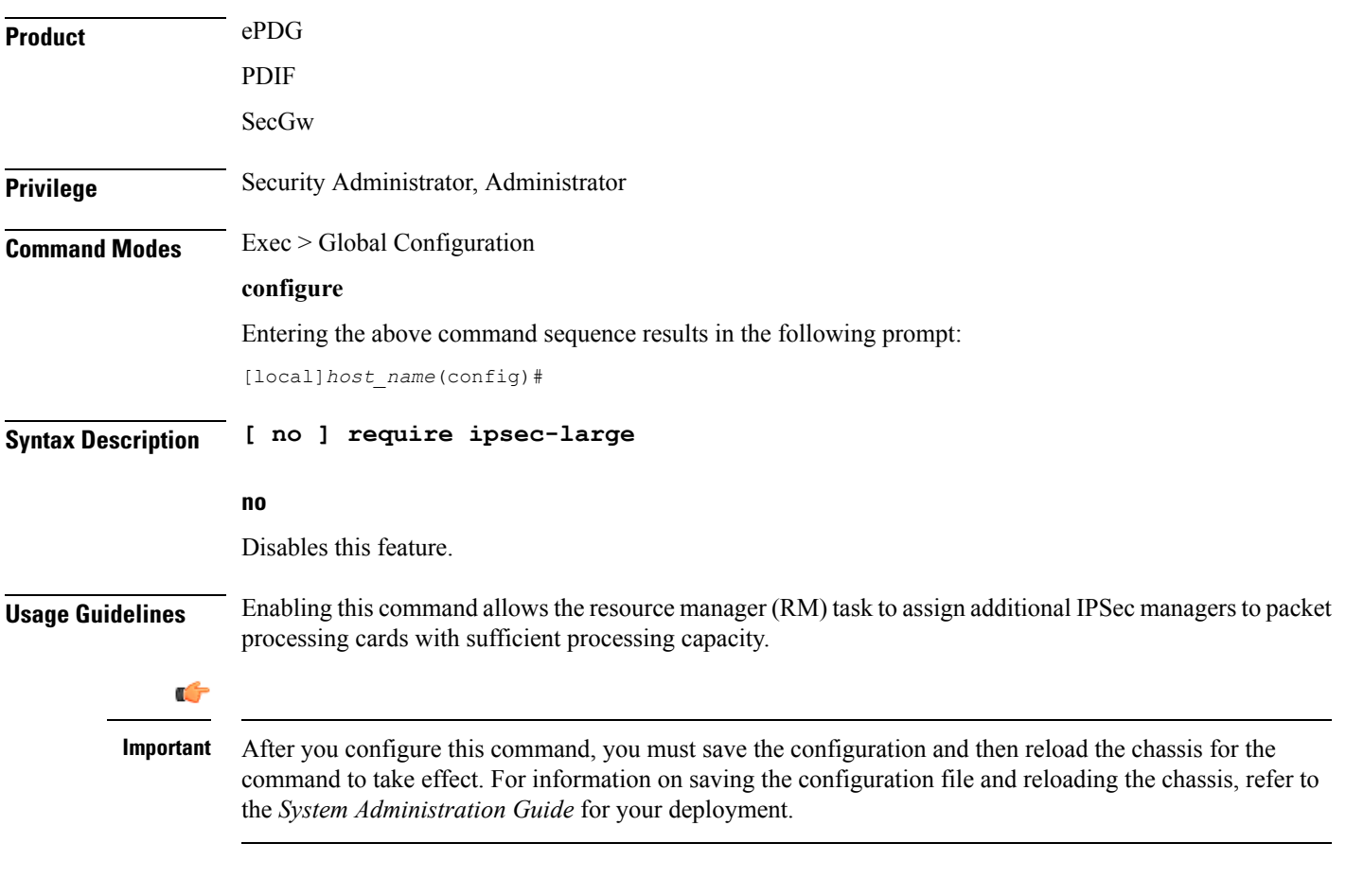

#### **Example**

The following command assigns additional IPSec managers to packet processing:

**require ipsec-large**

### **require segregated li-configuration**

Refer to the *Lawful Intercept Configuration Guide* for a description of this command.

# **require session ipsecmgr-per-vcpu**

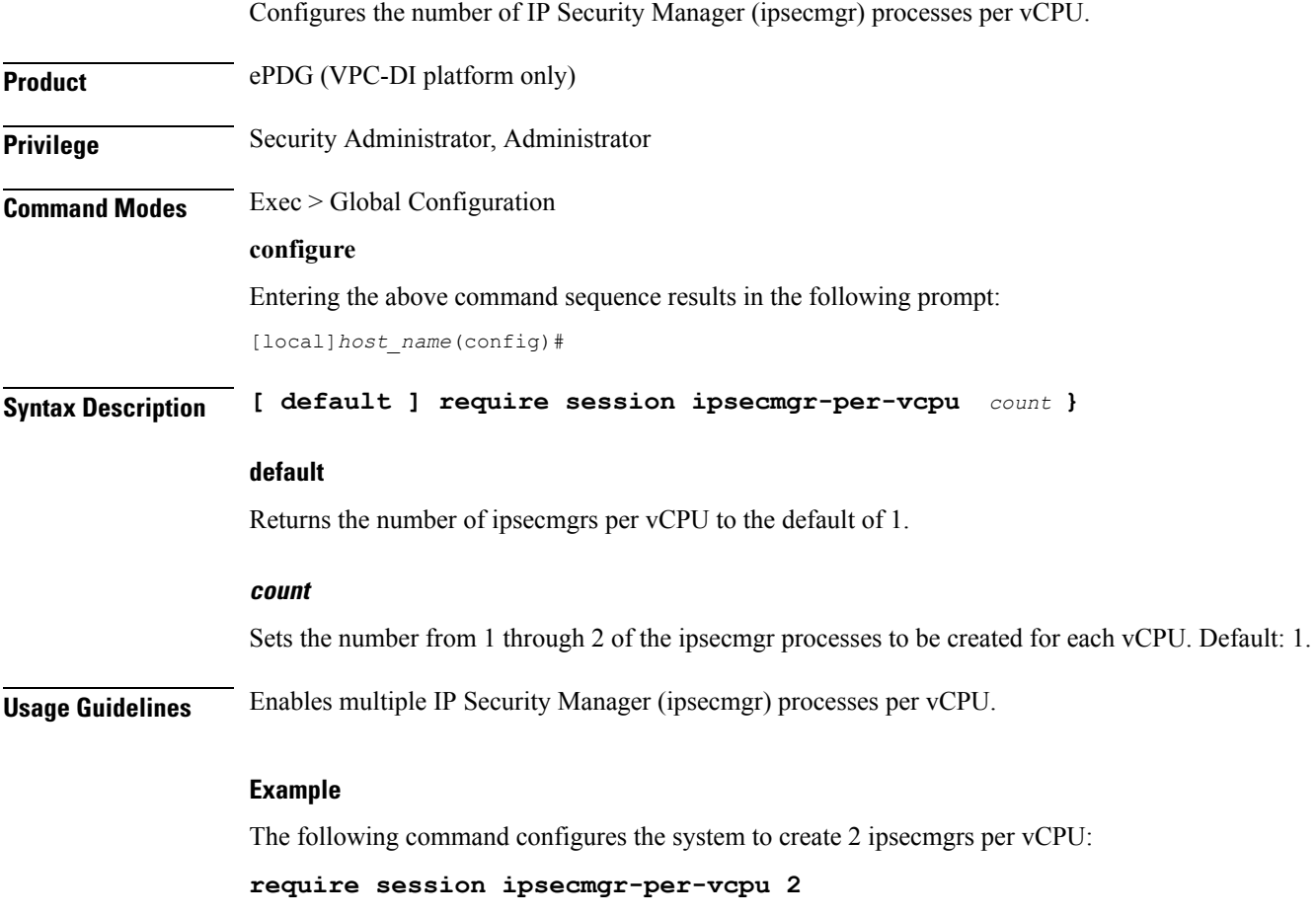

### **require session recovery**

Enables session recovery when hardware or software fault occurs within system.

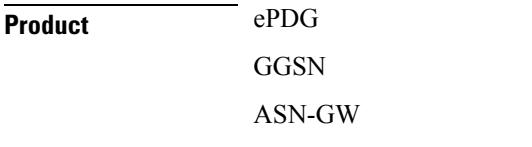

 $\mathbf I$ 

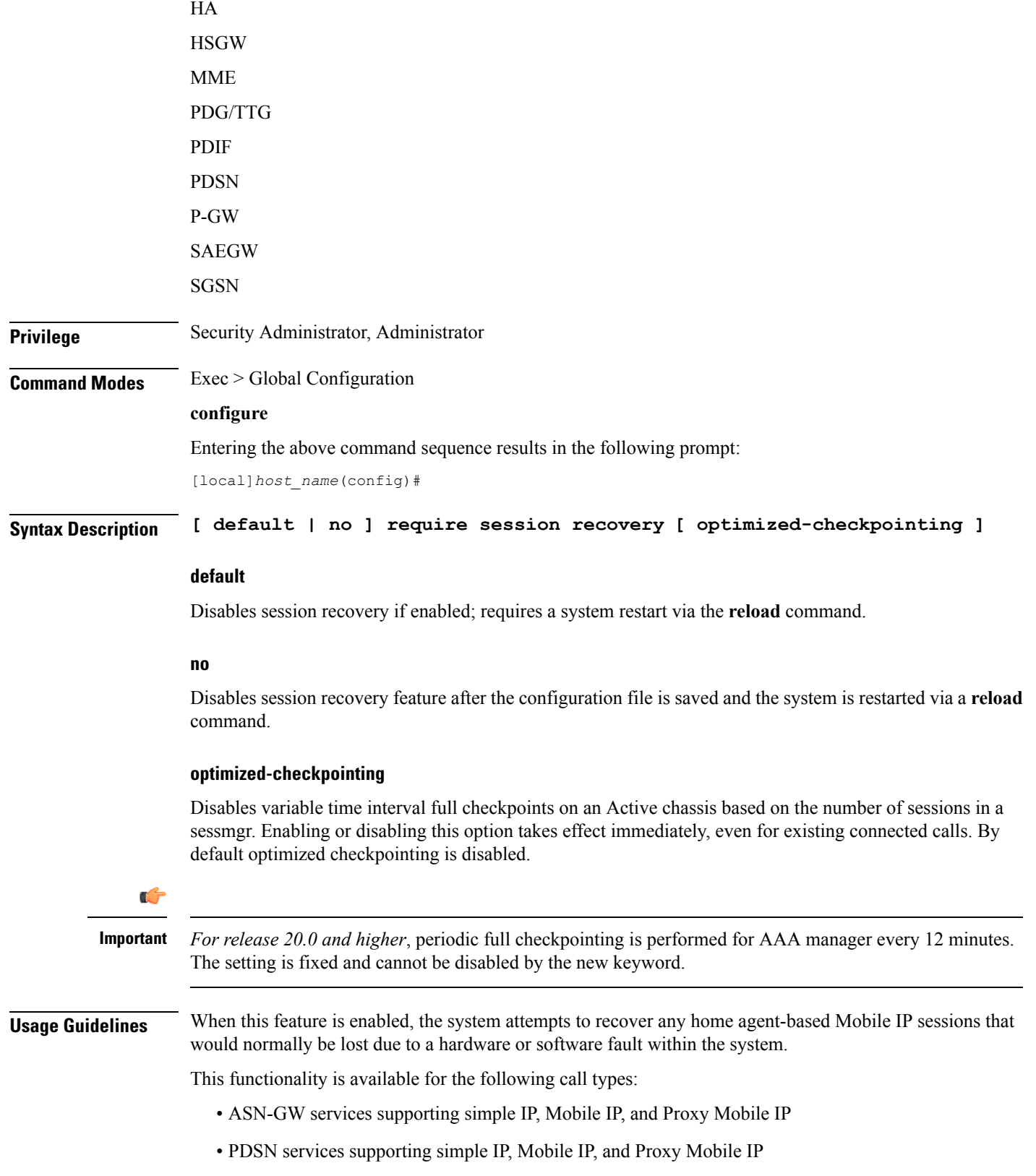

- Closed RP PDSN services supporting simple IP, Mobile IP, and Proxy Mobile IP
- HA services supporting Mobile IP and/or Proxy Mobile IP session types with or without per-user Layer 3 tunnels
- GGSN services for IPv4 and PPP PDP contexts
- SGSN services for all attached and/or activated subscribers
- LNS session types
- PDIF services supporting Simple-IP, Mobile-IP and Proxy Mobile-P
- MME services

The default setting for this command is disabled.

The **no** option of this command disables this feature.

This command only works when the Session Recovery feature is enabled through a valid Session and Feature Use License Key.

```
Ú
```
**Important**

After you configure this command, you must save the configuration and then reload the chassis for the command to take effect. For information on saving the configuration file and reloading the chassis, refer to the *System Administration Guide* for your deployment.

#### **Example**

The following command enables session recovery:

```
require session recovery
```
### **require session sessmgr-per-vcpu**

Configures the number of Session Manager (sessmgr) processes per vCPU.

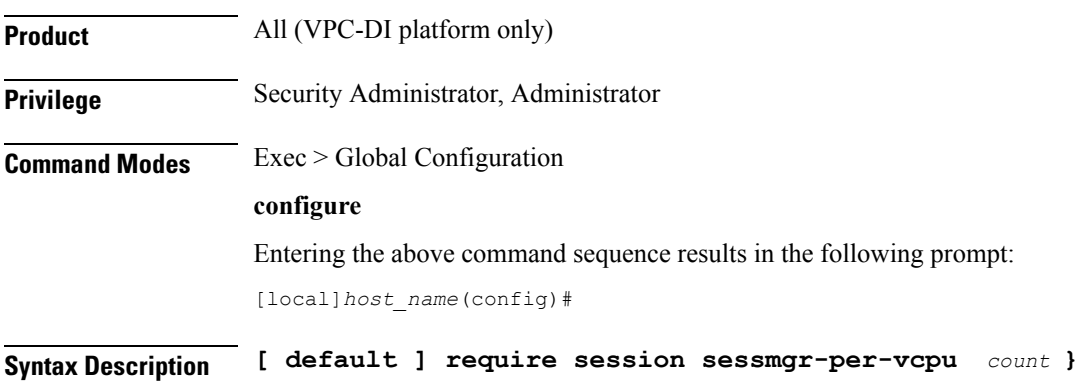

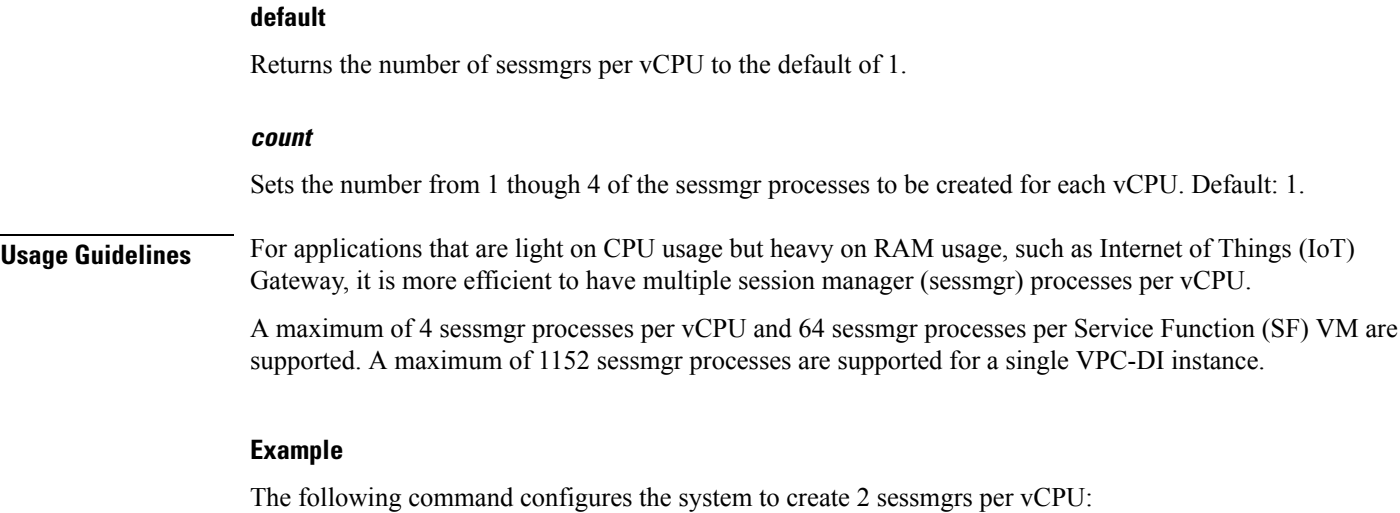

```
require session sessmgr-per-vcpu 2
```
### **reveal disabled commands**

Enables the input of commands for features that do not have license keys installed. The output of the command **show cli** indicates when this is enabled. This command effects all future CLI sessions. This is disabled by default.

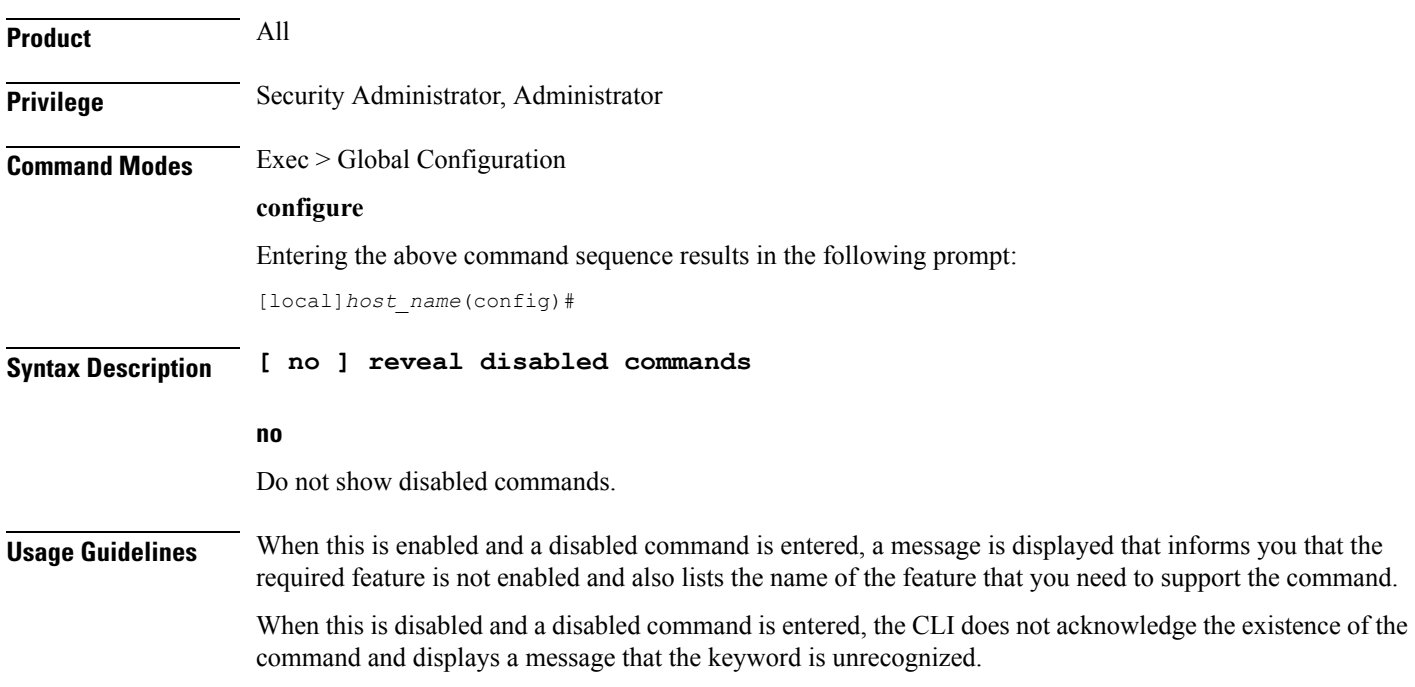

#### **Example**

Set the CLI to accept disabled commands and display the required feature for all future CLI sessions with the following command:

**reveal disabled commands**

Set the CLI to reject disabled commands and return an error message for all future CLI sessions:

**no reveal disabled commands**

### **rlf-template**

This command enters the Rate Limiting Function (RLF) Template Configuration Mode. This mode is used to configure the RLF template to control the throttling parameters.

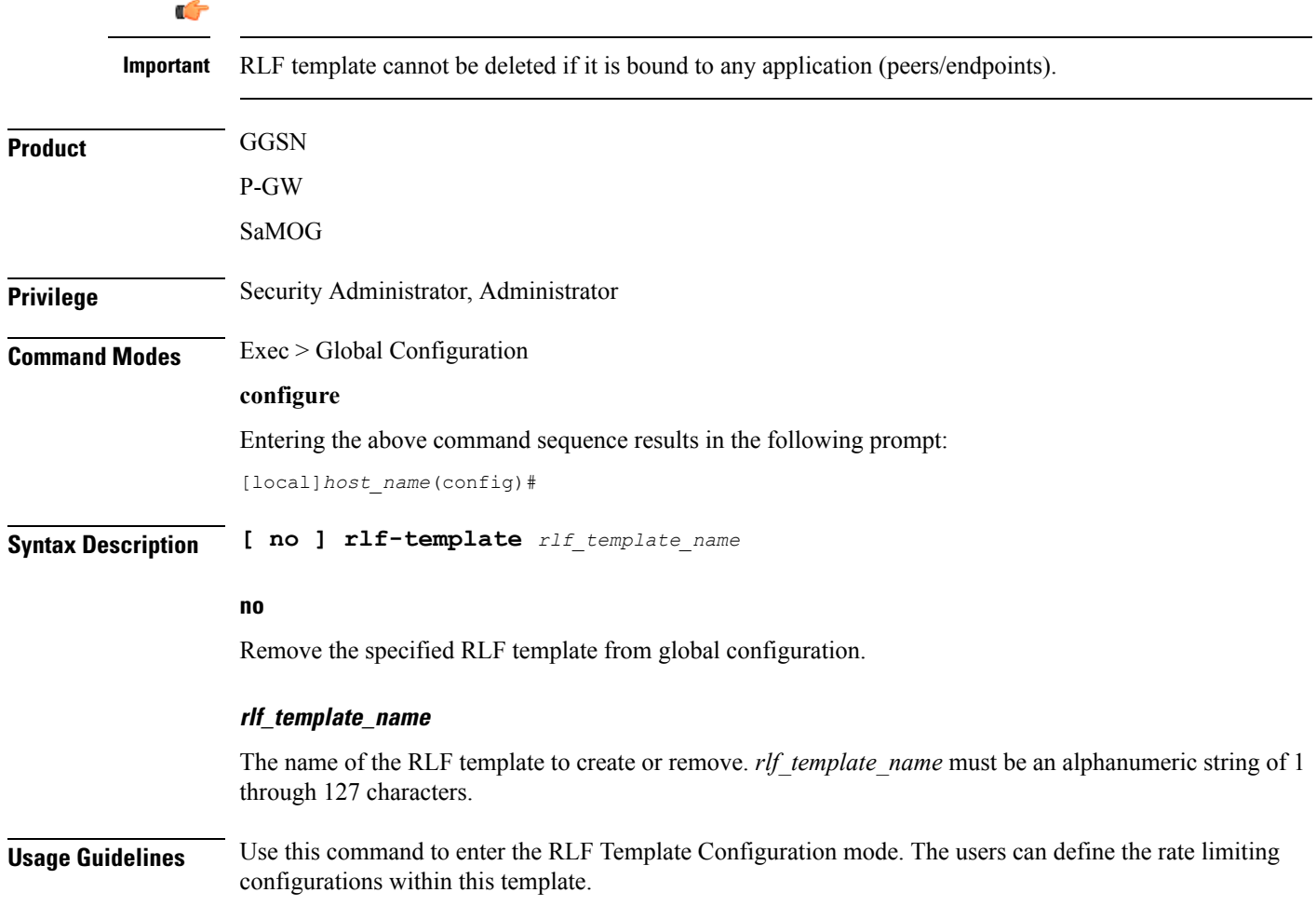

Ú

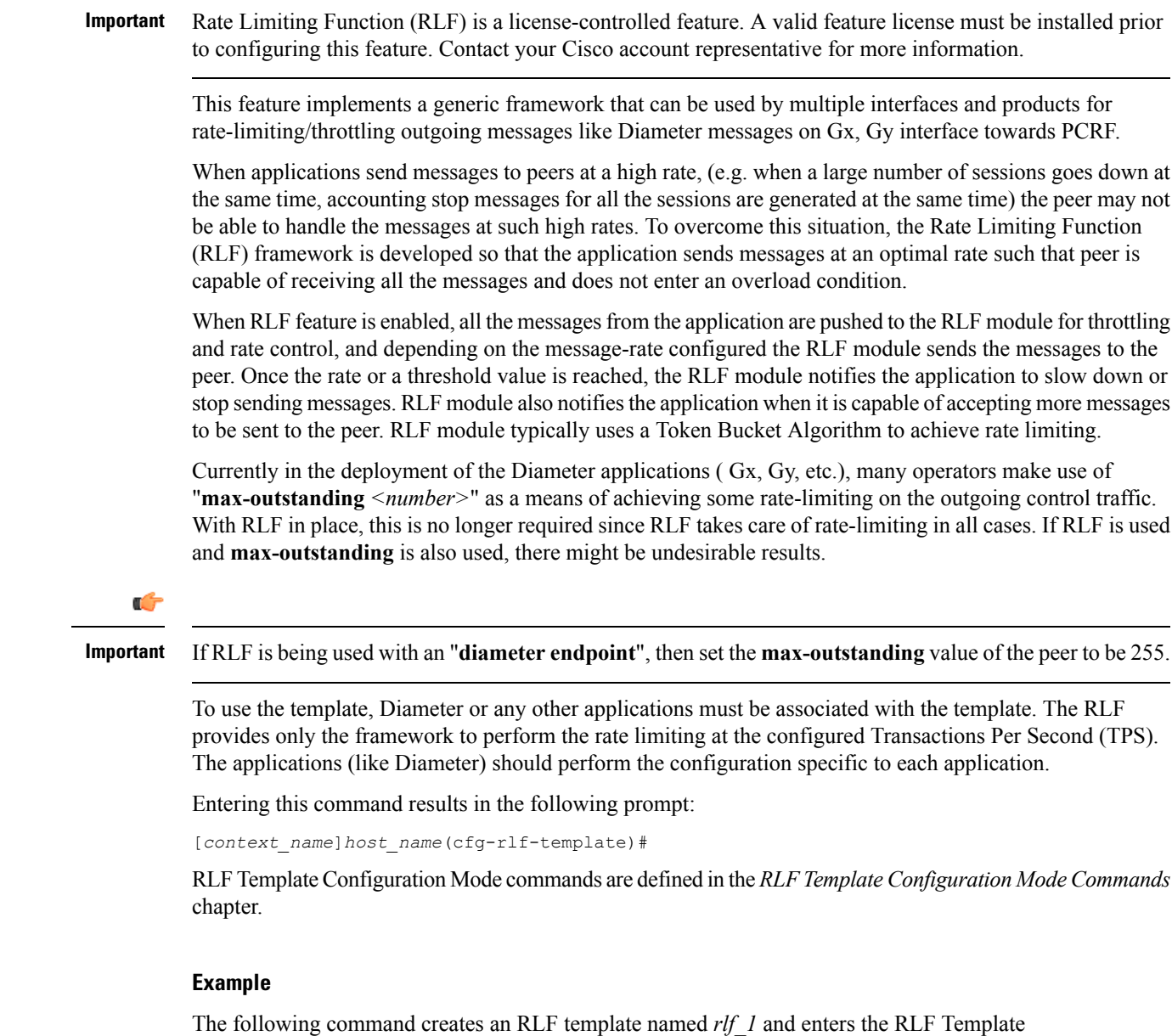

**rlf-template rlf\_1**

Configuration mode:

### **rohc-profile**

This command allows you to create an RoHC (Robust Header Compression) profile and enter the RoHC Profile Configuration Mode. This mode is used to configure RoHC Compressor and Decompressor parameters. RoHC profiles can then be assigned to specific subscriber sessions when RoHC header compression is configured.

I

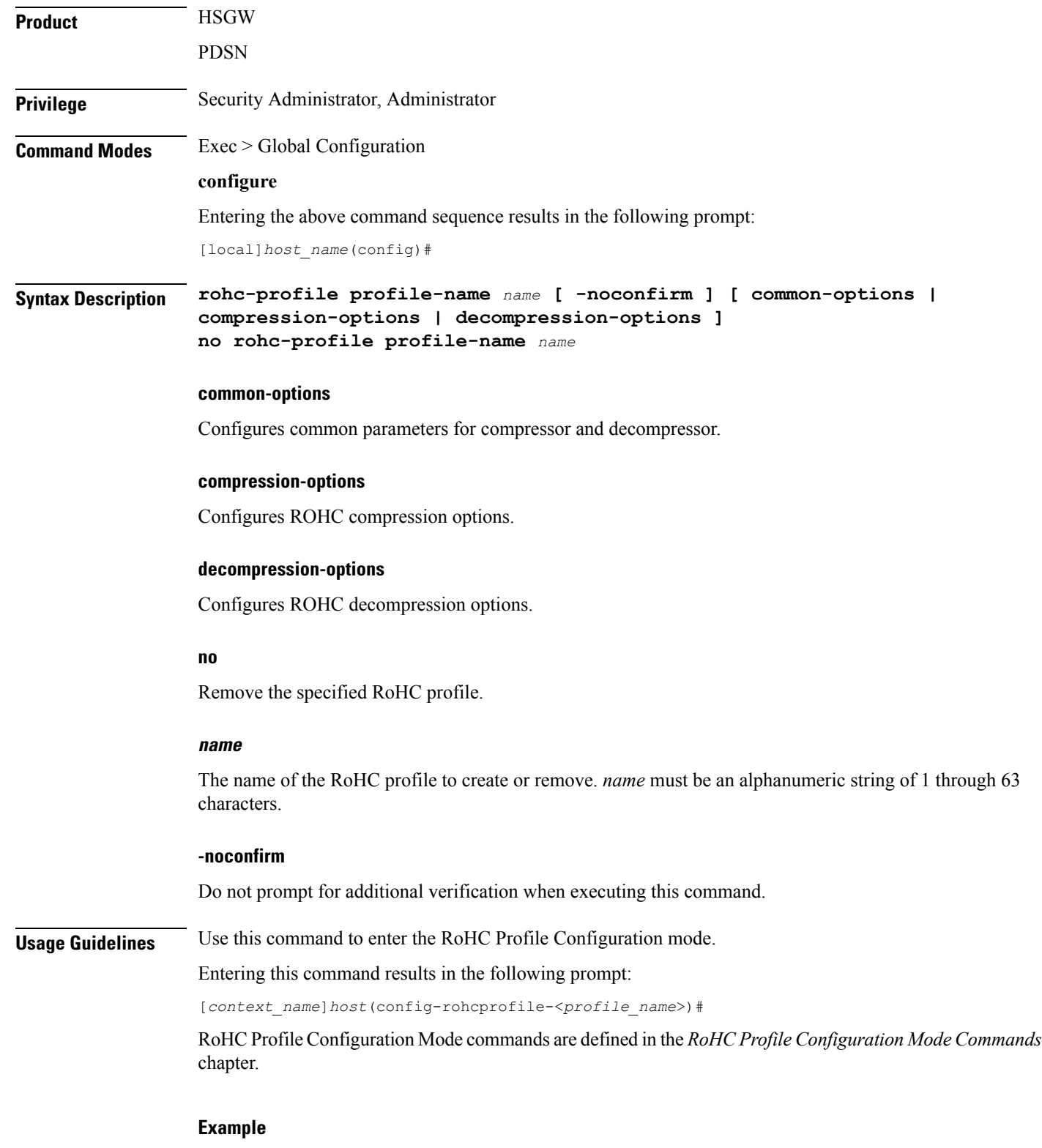

Enter the following command to create an RoHC profile named *HomeUsers* and enter the RoHC Configuration mode without prompting for verification:

**rohc-profile profile-name HomeUsers**

The following command removes the RoHC profile named *HomeUsers*:

**no rohc-profile profile-name HomeUsers**

### **sccp-network**

This command creates or removes a Signaling Connection Control Part (SCCP) network instance which is used to define the SS7 end-to-end routing in a UMTS network. As well, this command enters the SCCP network configuration mode. The SGSN supports up to 12 SCCP network instances at one time.

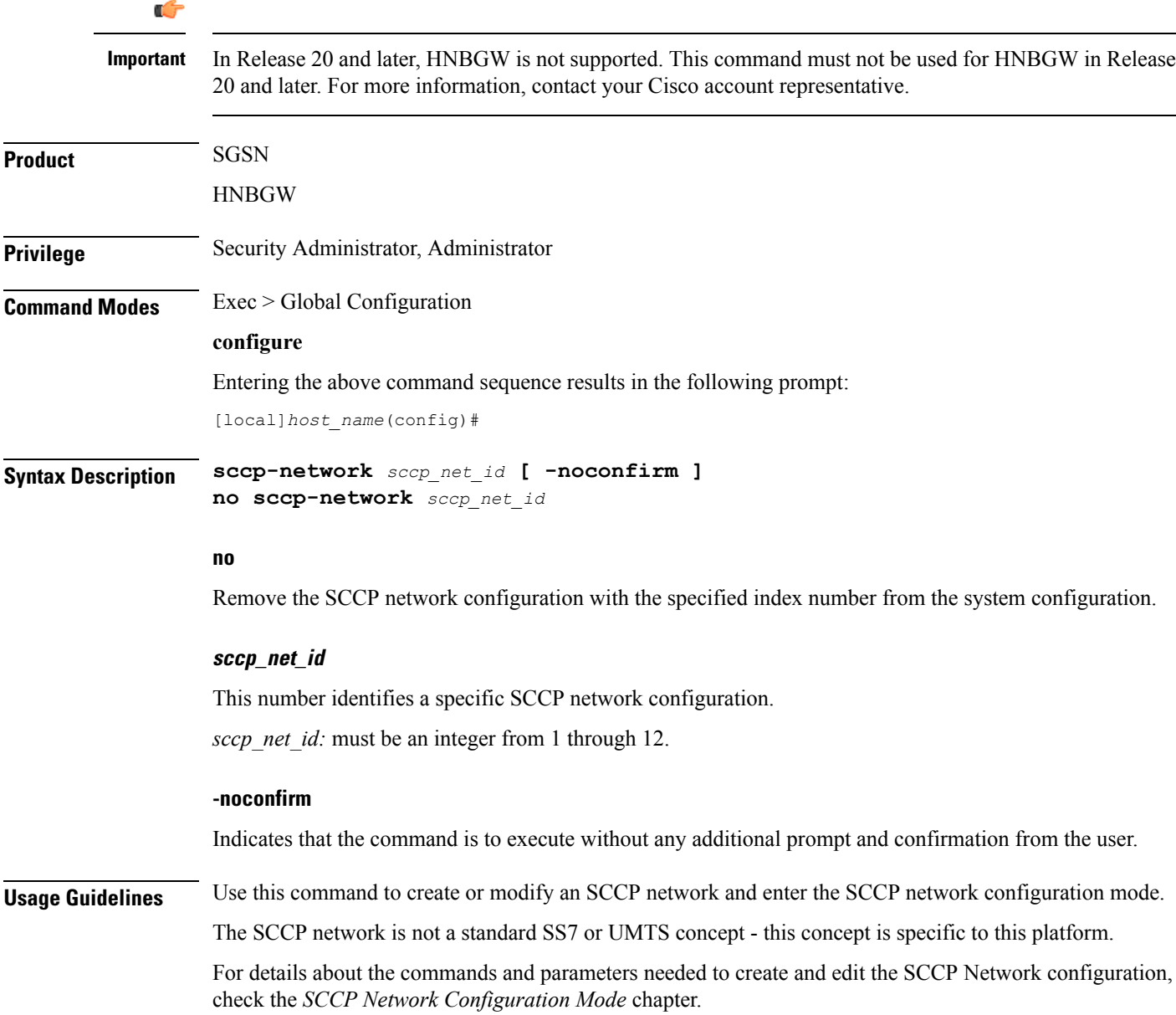

#### **Example**

The following command creates an SCCP network with the index number of *1*:

**sccp-network 1**

The following command creates an SCCP network with the index number of *2* to associate with HNB-GW service for HNB access network users without any prompt.:

```
sccp-network 2 -noconfirm
```
### **sctp-param-template**

This command allows you to create an SCTP parameter template and enter the SCTP Parameter Template Configuration Mode. This mode is used to configure parameters for SCTP associations.

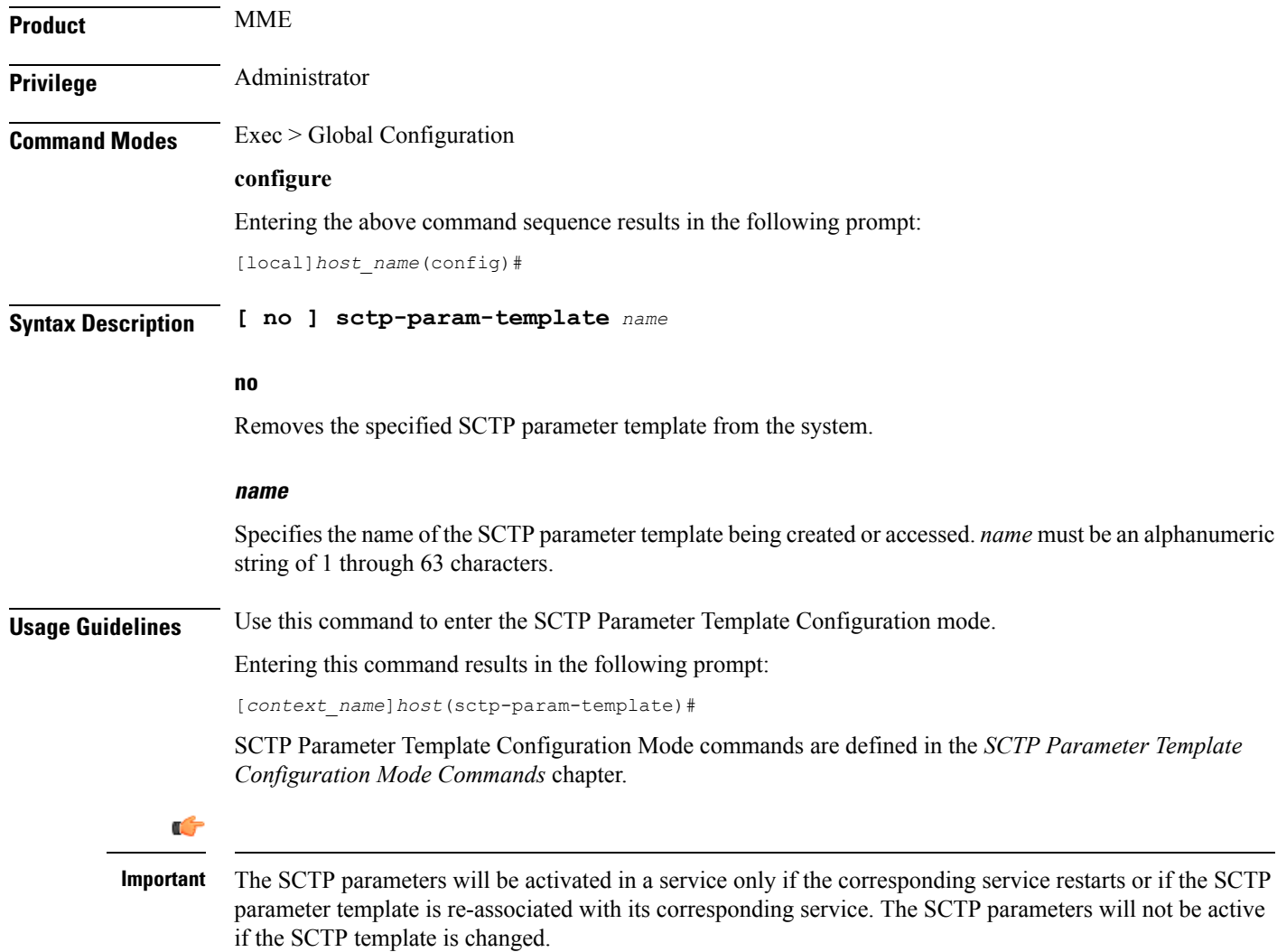

#### **Example**

The following command creates a new SCTP parameter template or enters an existing template named *sctp-tmpl2*:

**sctp-param-template sctp-tmpl2**

### **security**

Enters the Security configuration mode. Commands for configuration of security features are available in the *Security Configuration Mode Commands* chapter.

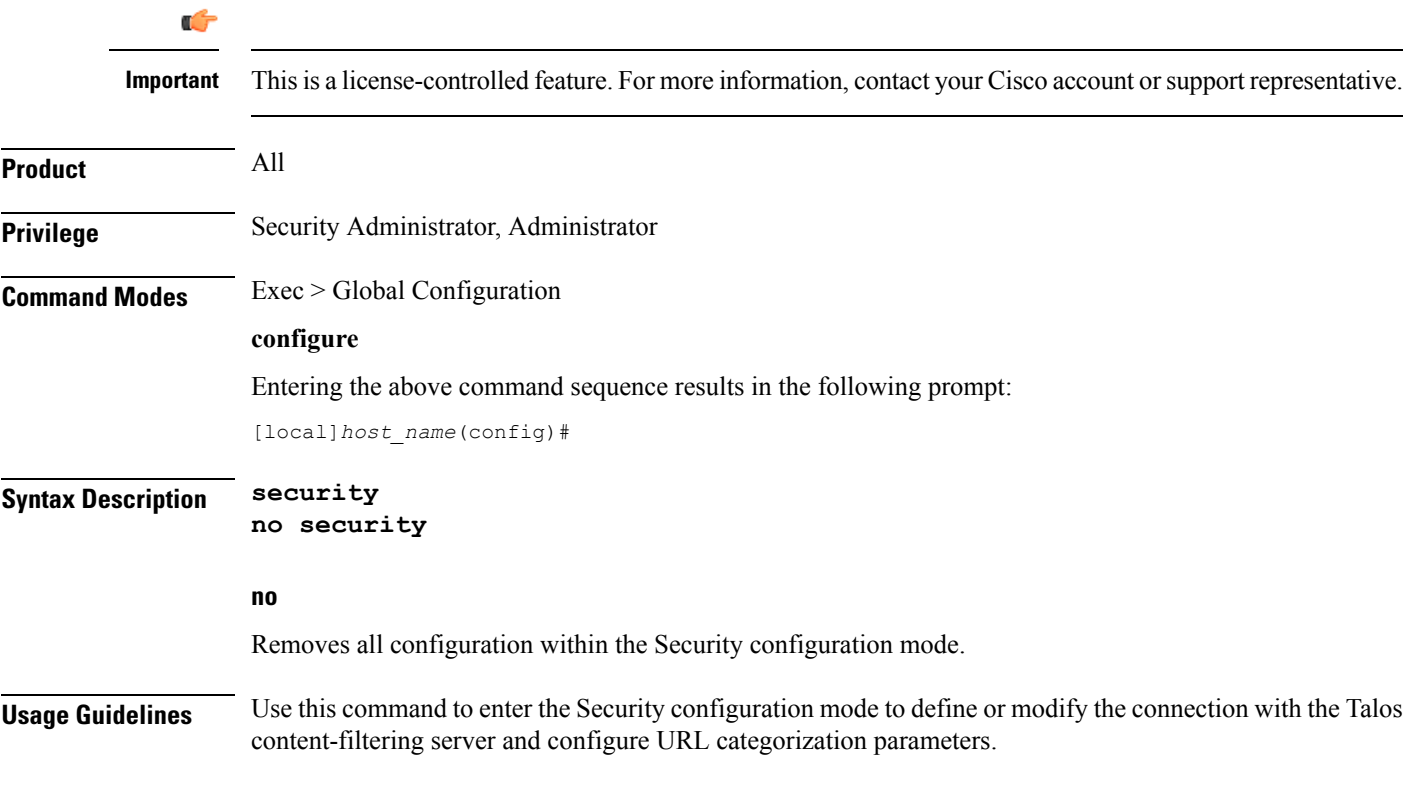

### **service-chain**

This command enters the Service Chain Configuration Mode. This command gives service-chain definition.

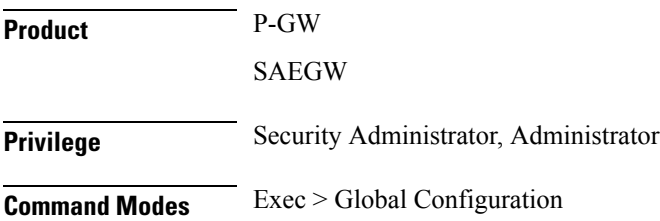

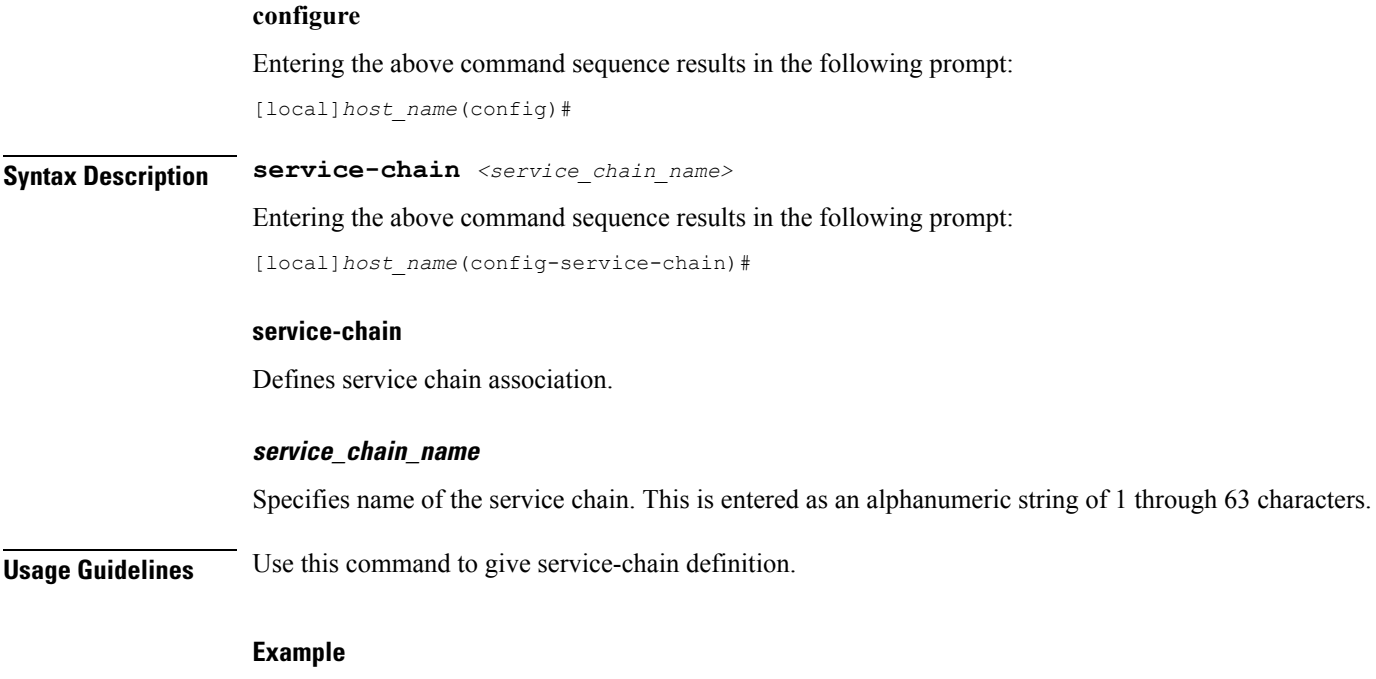

The following command associates nsh-format with service-chain: service-chain SC1

### **session disconnect-reasons bucket-interval**

Configures an interval in minutes for displaying disconnect reasons.

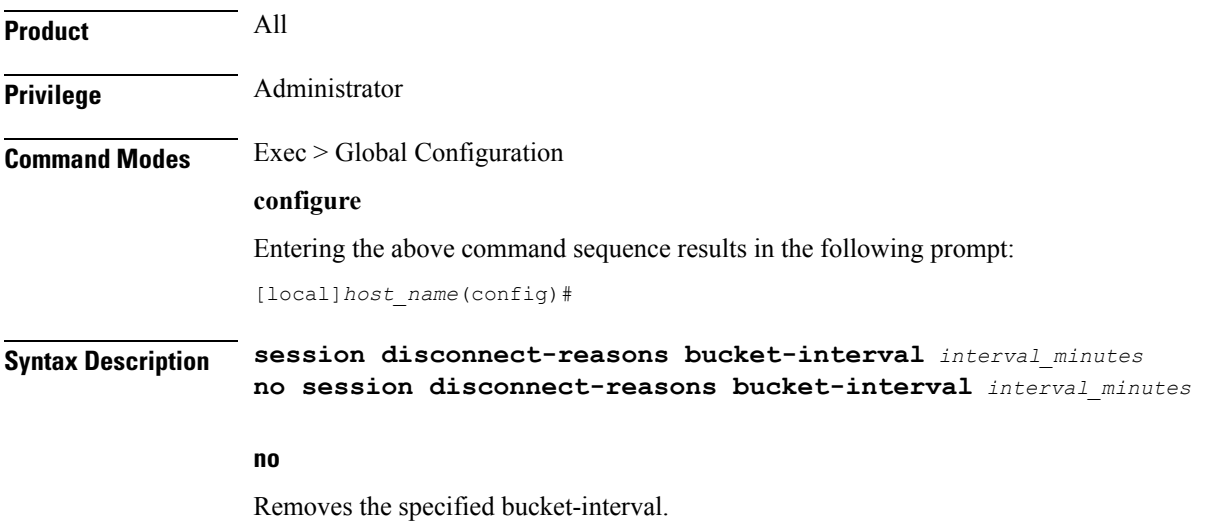

#### **interval\_minutes**

Configures interval "x" in minutes to display disconnect reasons for additional historical time intervals. The interval is specified as an integer from 1 through 20.

**Usage Guidelines** Use this command to configure an interval in minutes for displaying historical disconnect reasons.

#### **Example**

The following command specifies a bucket-interval of 5 minutes.

```
session disconnect-reasons bucket-interval 5
```
### **session trace**

This command configures the type of network elements, file transfer protocol, and Trace collection entity mode to be used for the transportation of trace files collected for the subscriber session tracing on the UMTS/EPC network element(s) along with network connection parameters and timers.

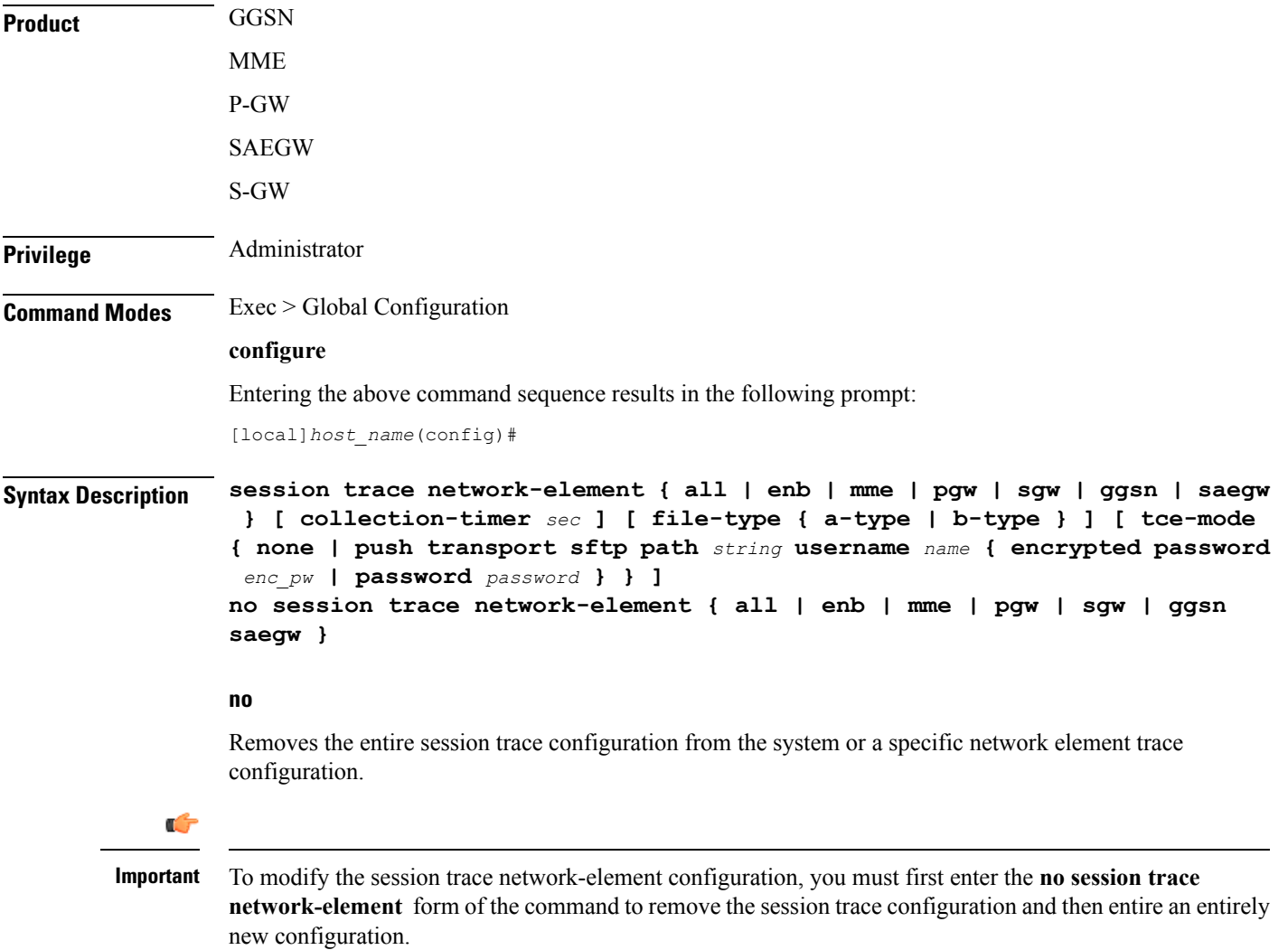

#### **network-element { all | enb | mme | pgw | sgw | ggsn saegw }**

Identifies the type of service to the session trace application in order to determine the applicable interfaces.

**all**: Specifies that all network elements and their associated interfaces are to be made available to the session trace application.

**enb**: Specifies that the eNodeB and its associated interfaces is to be made available to the session trace application. With this option, the allocated Trace Recording Session Reference and the Trace Reference is sent to MME over S1AP, which looks up the IMSI/IMEI associated with the corresponding S1 session and forwards the two references and UE ID to the TCE.

**ggsn**: Specifies that the GGSN and its associated interfaces is to be made available to the session trace application.

**mme**: Specifies that the MME and its associated interfaces is to be made available to the session trace application.

**pgw**: Specifies that the P-GW and its associated interfaces is to be made available to the session trace application.

**sgw**: Specifies that the S-GW and its associated interfaces is to be made available to the session trace application.

**saegw**: Specifies that the SAEGW and its associated interfaces is to be made available to the session trace application.

#### **collection-timer sec**

Specifies the amount of time (in seconds) to wait from initial activation/data collection before data is reported to the Trace Collection Entity (TCE). *sec* must be an integer from 0 through 255.

#### **file-type { a-type | b-type }**

Specifies which type of XML file is generated by the session trace. Options include an A-type file and B-type file. When B-type XML files are used, multiple trace recording session elements will be encoded in a single XML file. It should be noted that different trace recording sessions may be associated with different TCEs, according to the TCE IPaddress specified during activation. As expected, each Type-B XML file will contain traceRecSession elements that pertain only to the same target TCE. There will be different XML Type-B files created for different TCEs and they will be placed in different tce\_x directories for transmission to the target TCEs.

Default: a-type

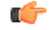

If using the file-type keyword, it must be entered in the command before entering either of the other optional keywords. **Important**

#### **tce-mode none**

Specifies that session trace files are to be stored locally and must be pulled by the TCE.

#### **tce-mode push transport sftp path string username name { encrypted password enc\_pw | password password }**

Specifies that session trace files are to be pushed to the Trace Collection Entity (TCE).

**sftp**: Specifies that Secure FTP is used to push session trace files to the TCE. **path** *string*: Specifies the directory path on the TCE where files will be placed. **username** *name*: Specifies the username to be used when pushing files to the TCE. **encrypted password** *enc\_pw*: Specifies the encrypted password to be used when pushing files to the TCE. **password** *password*: Specifies the password to be used when pushing files to the TCE.

**Usage Guidelines** Use this command to configure the file transfer methods and modes for subscriber session trace functionality

and to how and where session trace files are sent after collection.

This configuration contains collection timer, UMTS/EPC network element, type of file transfer, and user credentials setting to send the collected trace files to the TCE.

#### **Example**

The following command configures the collection time for session traces to *30* seconds, identifies the network element as all elements (GGSN, MME, S-GW, SAEGW, and P-GW), and pushes session trace files to a TCE via SFTP into a directory named */trace/agw* using a username *admin* and a password of *pw123*:

**session trace network-element all collection-timer 30 tce-mode push transport sftp path /trace/agw username admin password pw123**

The following command configures the collection time for session traces to *30* seconds, identifies the network element as an MME, and pushes session trace files to a TCE via SFTP into a directory named */trace/sgw* using a username *admin* and a password of *pw123*:

**session trace network-element mme collection-timer 30 tce-mode push transport sftp path /trace/mme username admin password pw123**

The following command configures the collection time for session traces to *30* seconds, identifies the network element as GGSN, and pushes session trace files to a TCE via SFTP into a directory named */trace/ggsn* using a username *admin* and a password of *pw123*:

**session trace network-element ggsn collection-timer 30 tce-mode push transport sftp path /trace/ggsn username admin password pw123**

### **sgsn-global**

This command gives access to the SGSN Global configuration mode to set parameters relevant to the SGSN and HNB-GW as a whole.

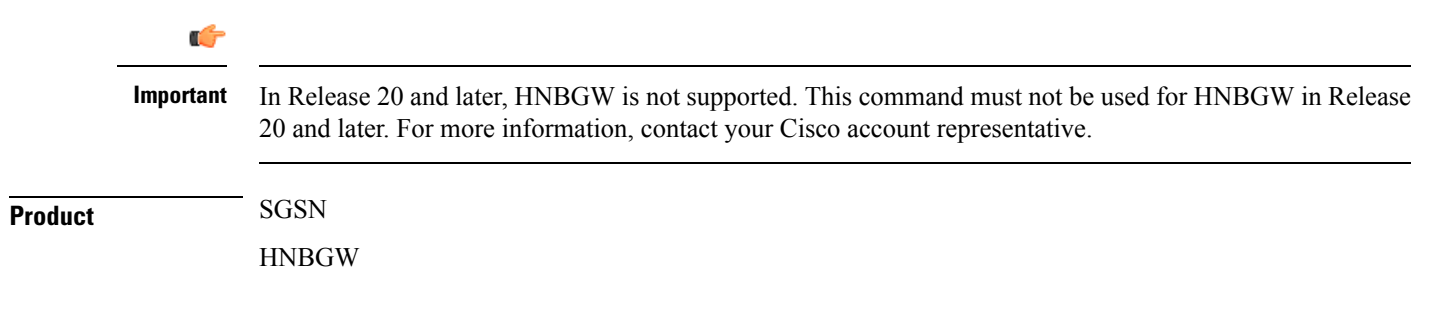

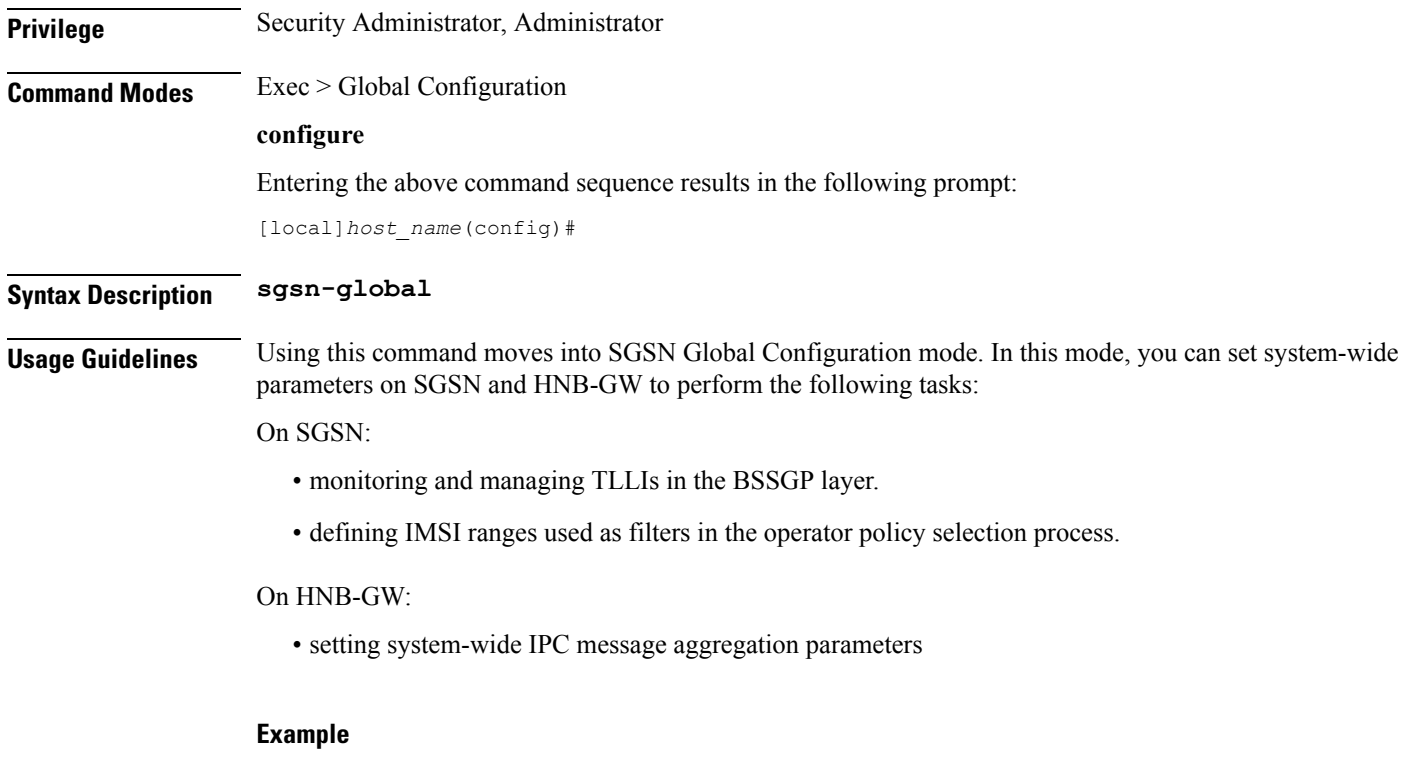

Enter the SGSN Global configuration mode with the following:

**sgsn-global**

### **sgsn-operator-policy**

This command creates an SGSN Operator Policy and enters the SGSN operator policy configuration mode. Commands for configuration of the policies are available in the SGSN Operator Policy Configuration Mode chapter elsewhere in this Command Line Interface Reference.

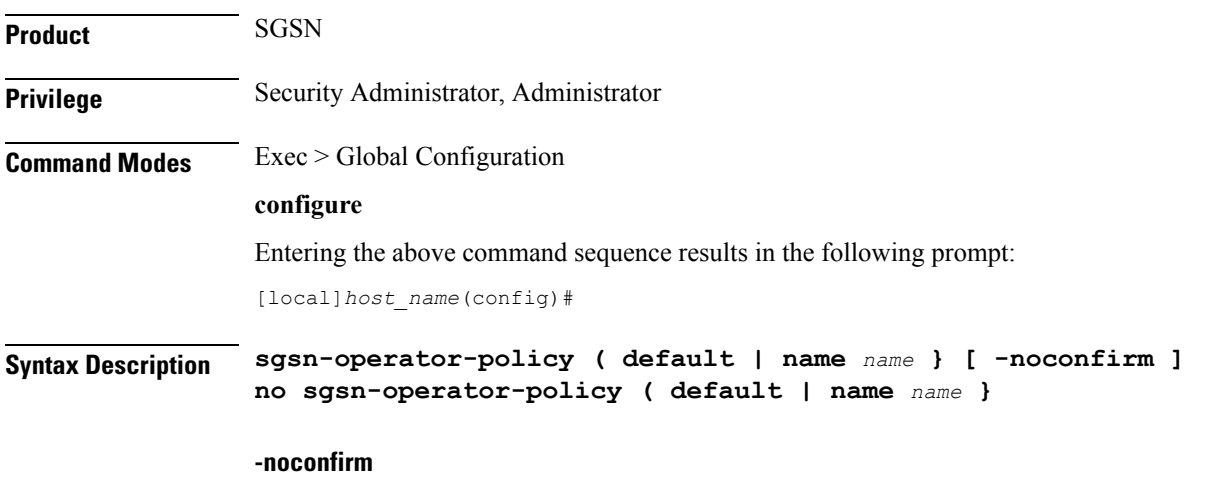

Indicates that the command is to execute without any additional prompt and confirmation from the user.

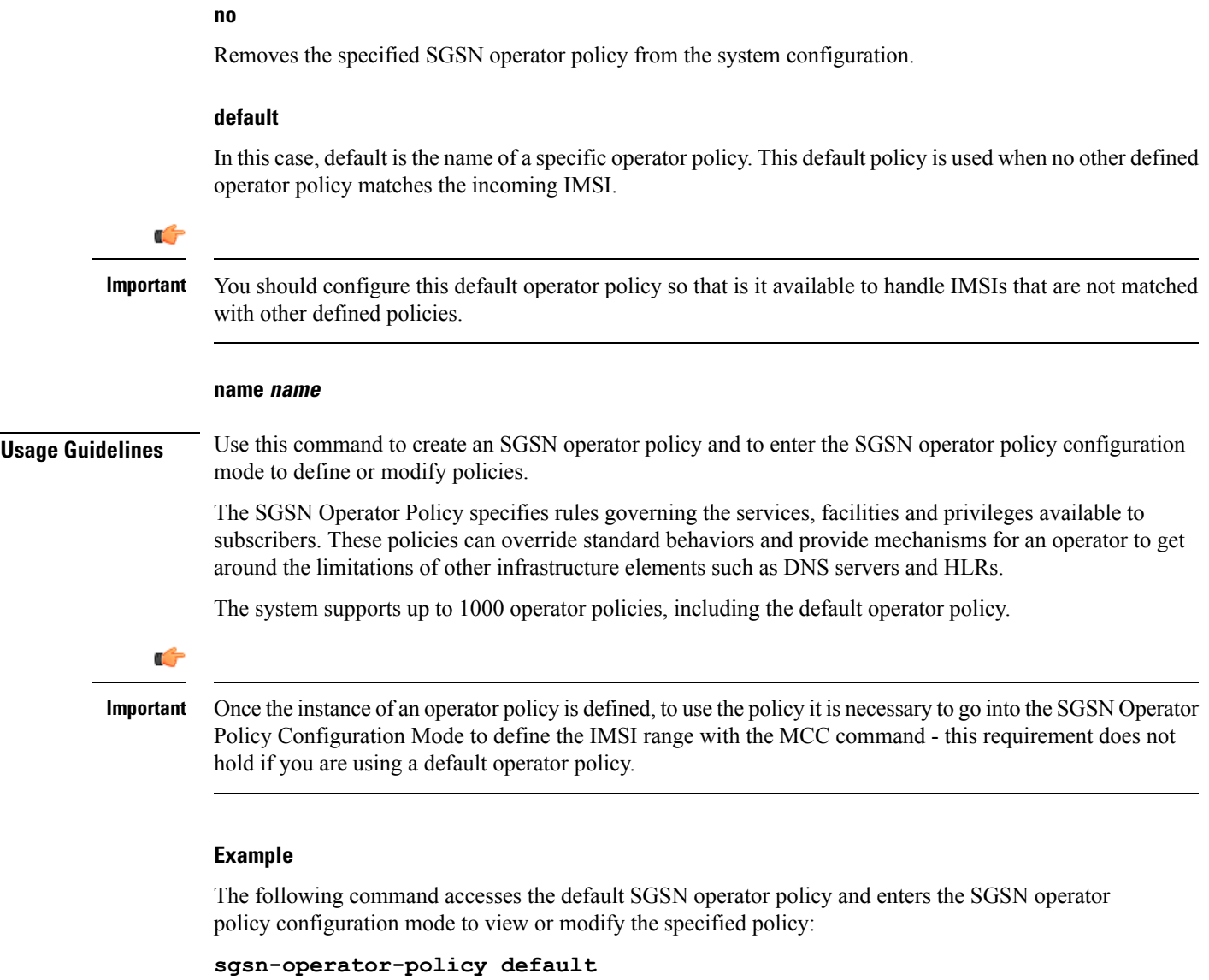

### **snmp authentication-failure-trap**

Enables or disables the SNMP traps for authentication failures.

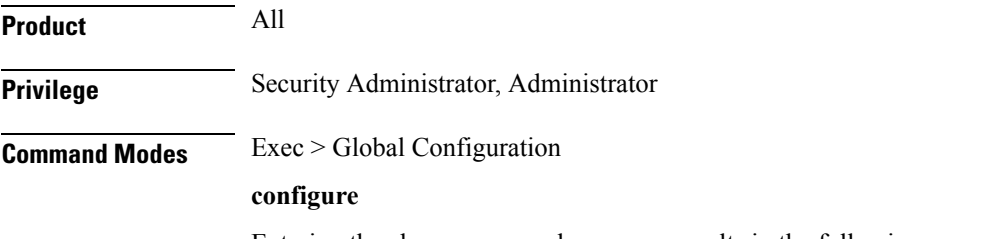

Entering the above command sequence results in the following prompt:

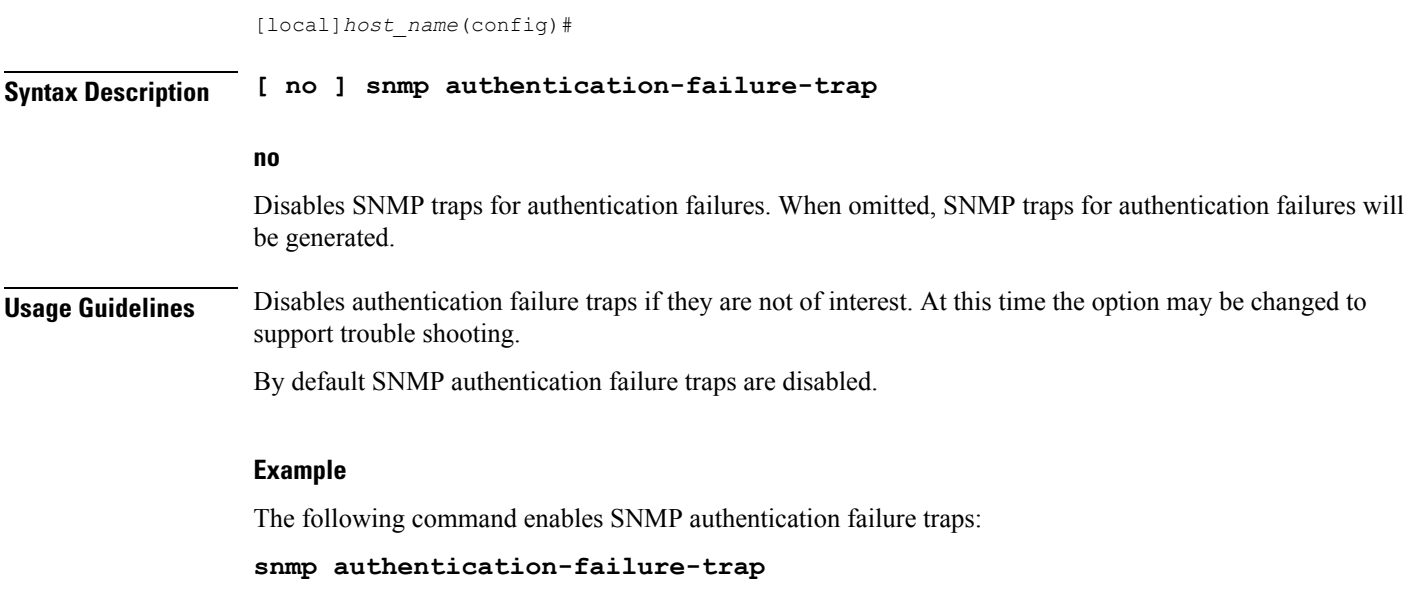

### **snmp community**

Configures the SNMP v1 and v2 community strings.

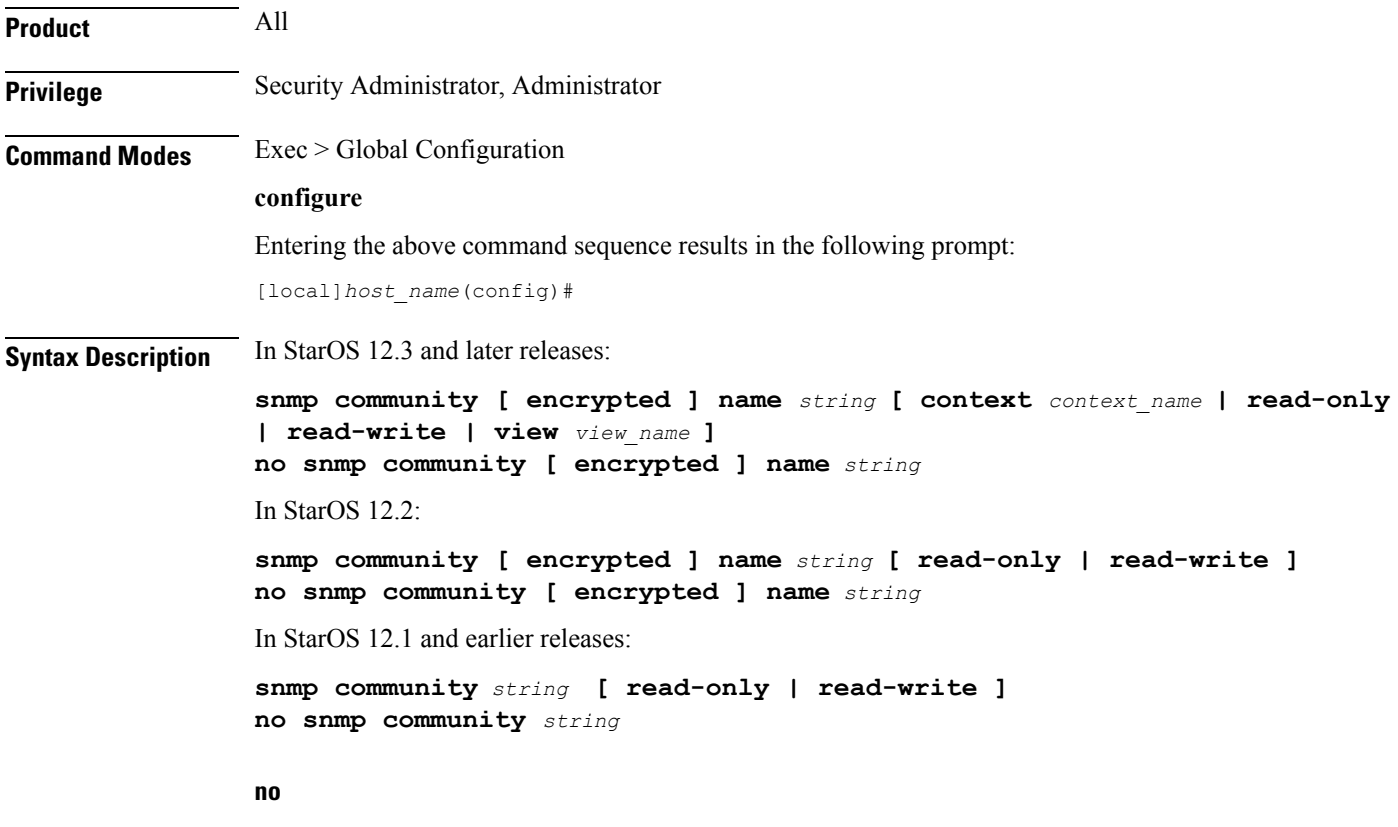

The specified community string is removed from the configuration.

Ш

#### **encrypted**

Specifies the use of an encrypted string when entering the community name. Without the encrypted option, the plain-text community name must be provided.

#### **name string**

Specifies a community string whose options are to be modified. An unencrytpted string must be an alphanumeric string of 1 through 31 characters. An encrypted string is an alphanumeric string of 1 through 80 characters.

#### **context context\_name**

Default: community string applies to all contexts.

Specifies a the context to which the community string shall be applied. *context\_name* must be an alphanumeric string of 1 through 31 characters.

#### **read-only | read-write**

Default: read-only

Specifies if access rights for the community string.

**read-only**: the configuration may only be viewed.

**read-write**: the configuration may be viewed and edited.

#### **view view\_name**

Default: community string applies to all views.

Specifies the view to which the community string shall be applied. *view\_name* must be an alphanumeric string of 1 through 31 characters.

**Usage Guidelines** The community strings define the privileges of SNMP users. It may be desirable to give read-only access to front line operators.

#### **Example**

The following command configures an SNMP community name of *BxB102*:

**snmp community name BxB102**

### **snmp discard-snmpv3-pdu**

Configures the system to discard all SNMPv3 protocol data units (PDUs) received.

**Product** All **Privilege** Administrator **Command Modes** Exec > Global Configuration **configure**

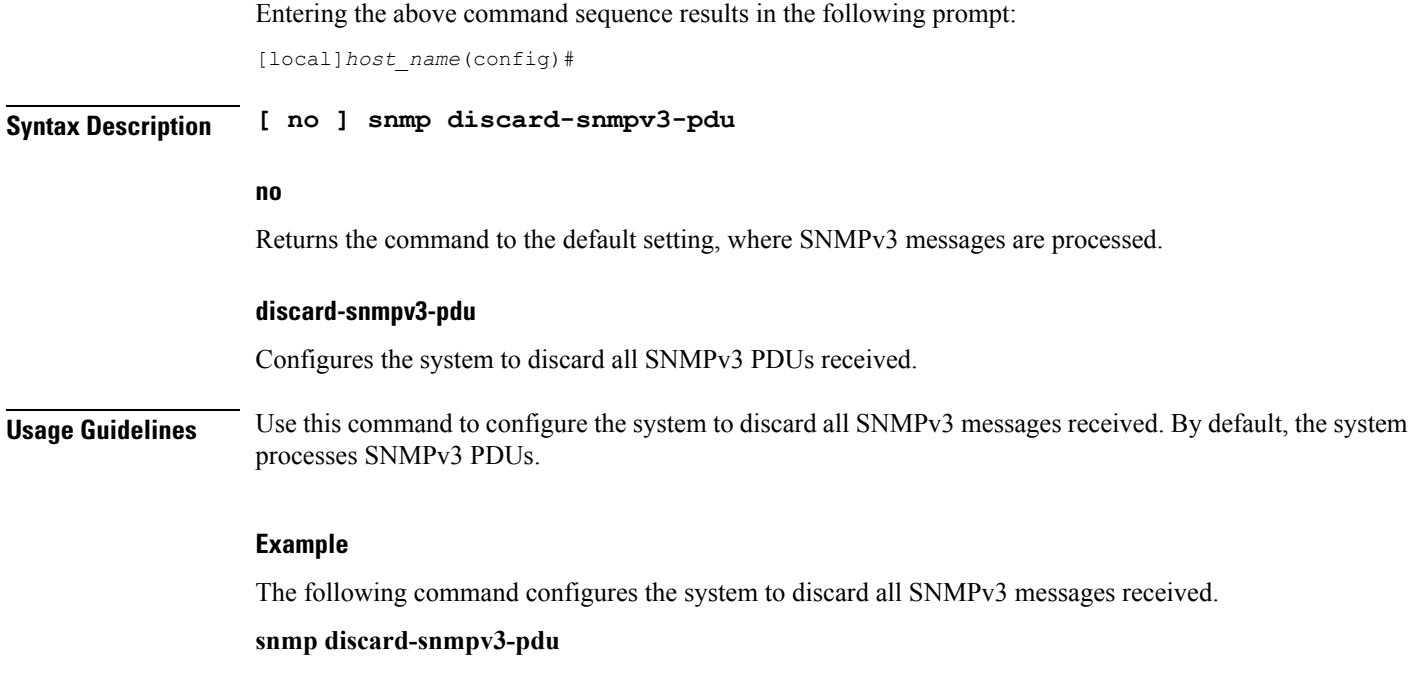

## **snmp engine-id**

Configures the SNMP engine to use for SNMP requests when SNMPv3 agents are utilized.

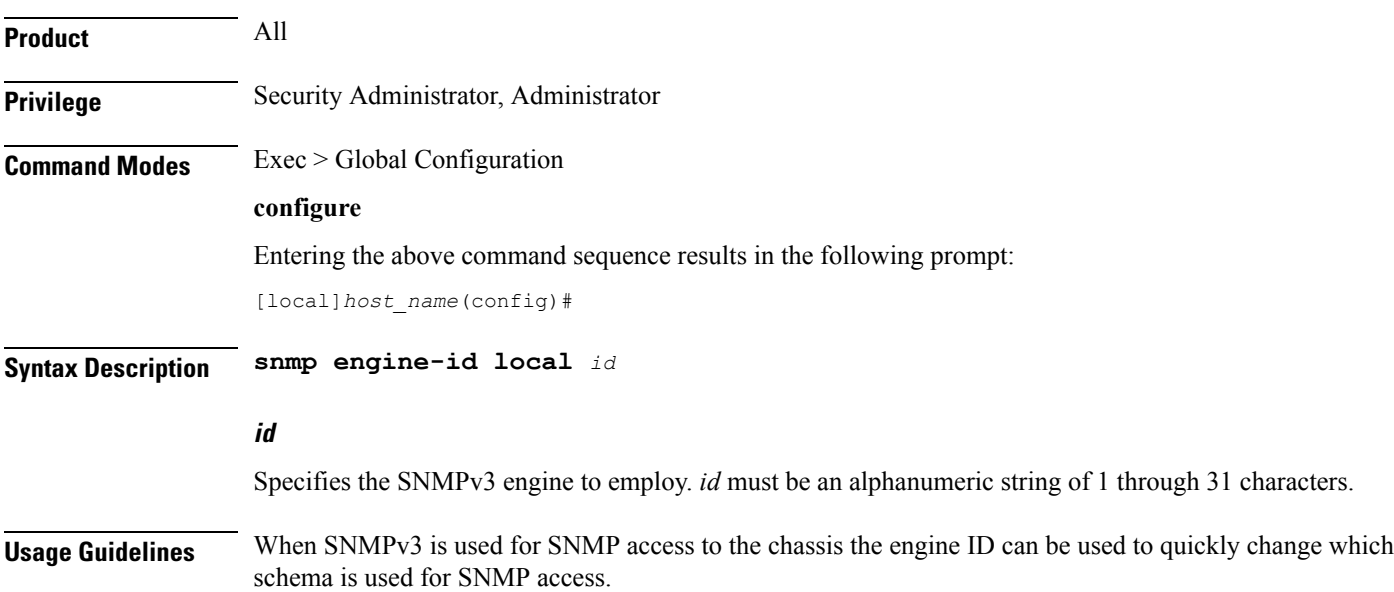

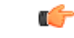

**Important**

The system can send either SNMPv1, SNMPv2c, or SNMPv3 traps to numerous target devices. However, the Web Element Manager can only process SNMP version 1 (SNMPv1) and SNMP version 2c (SNMPv2c) traps. If the SNMP target being configured is Web Element Manager application, then you must not configure this command to use.

#### **Example**

The following command configures an SNMP engine ID of *secure23*.

```
snmp engine-id local secure23
```
### **snmp heartbeat**

Enables the sending of periodic "heartbeat" notifications (traps).

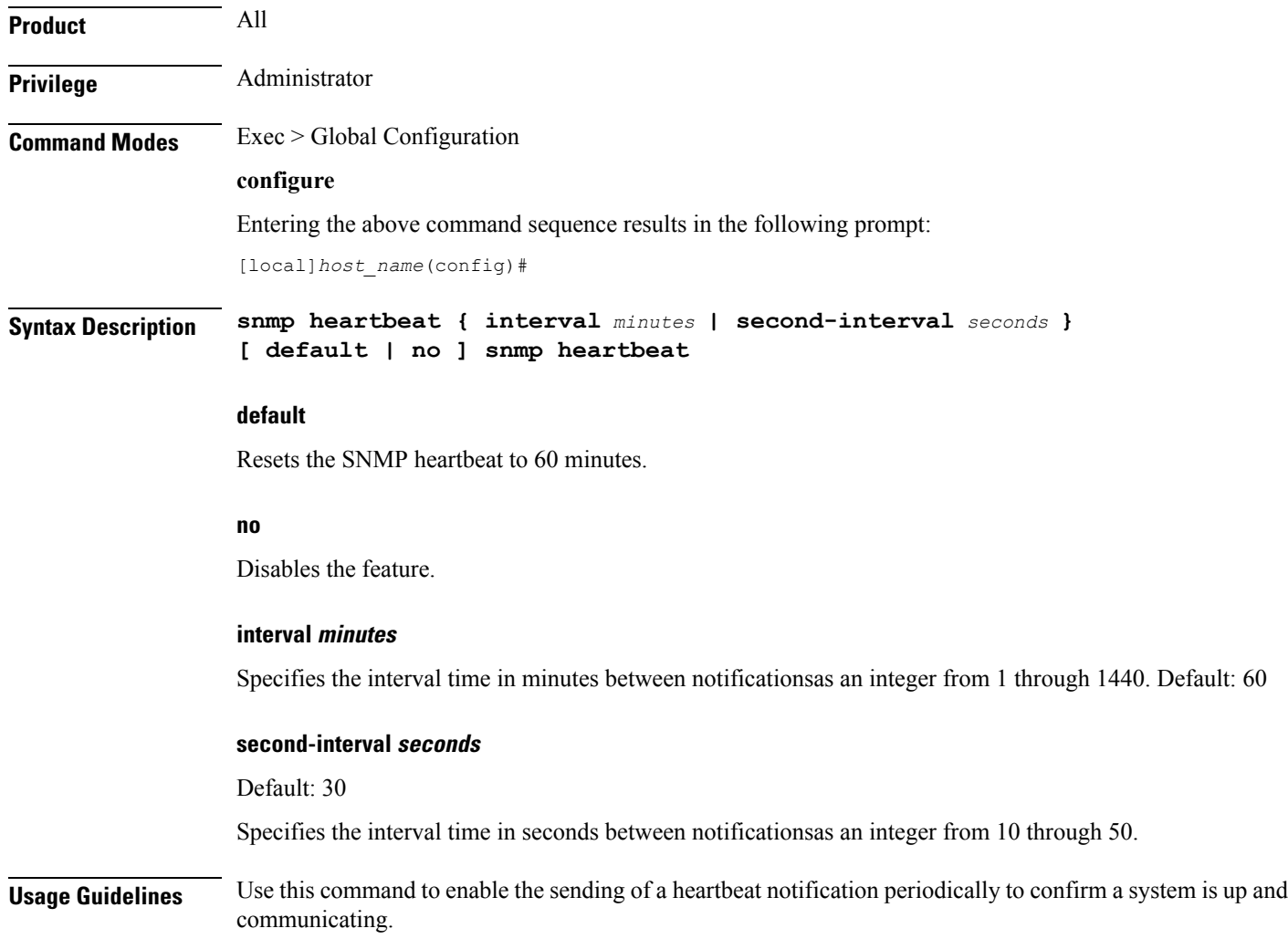

#### **Example**

The following command sets the SNMP heartbeat notification interval to 2 hours, 15 minutes.

```
snmp heartbeat interval 135
```
### **snmp history heartbeat**

Enables the recording of heartbeat notifications in SNMP history.

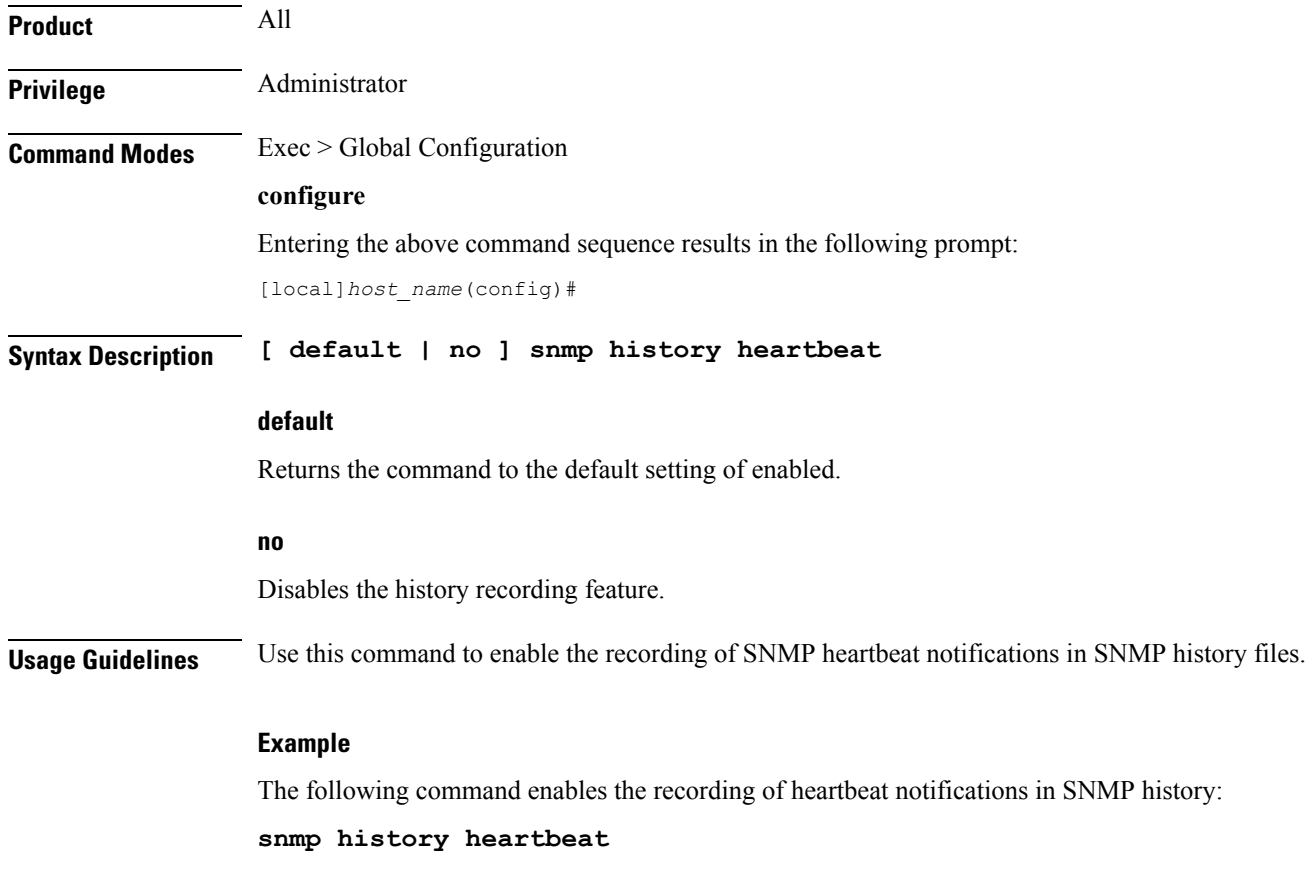

### **snmp mib**

Enables or disables a specified SNMP Management Information Base (MIB).

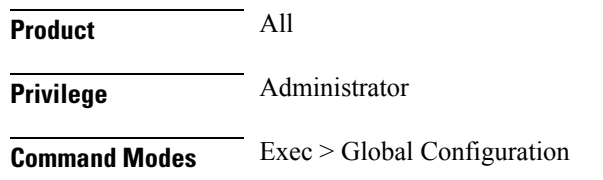

#### **configure**

Entering the above command sequence results in the following prompt:

[local]*host\_name*(config)#

**Syntax Description [ no ] snmp mib** *mib\_name*

#### **no**

Disables the specified MIB.

#### **mib\_name**

Specifies a MIB by its name. You can find the currently supported MIBs by running the Exec mode **show snmp server** command. Enter the MIB name as a text string exactly as displayed under "SNMP Agent Mib Configuration",

By default the STARENT-MIB is enabled.

**Usage Guidelines** Use this command to enable or disable system support for an SNMP MIB.

#### **Example**

The following command enables the SNMP MIB entitled "CISCO-MOBILE-WIRELESS-SERVICE-MIB".

**snmp mib CISCO-MOBILE-WIRELESS-SERVICE-MIB**

### **snmp notif-threshold**

Configures the number of SNMP notification that need to be generated for a given event before it is propagated to the SNMP users.

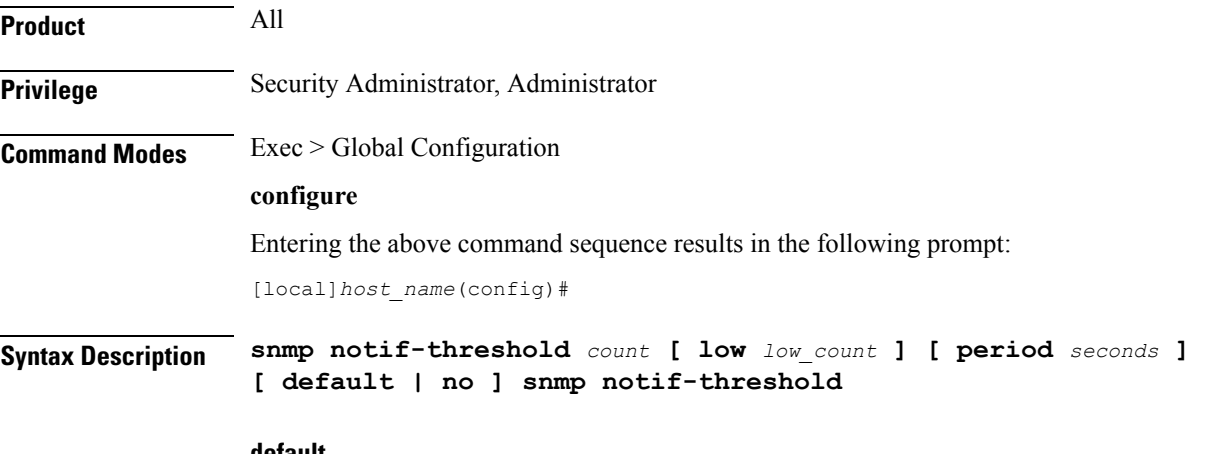

**default**

Resets the threshold to 100.

#### **no**

Removes all SNMP notification thresholds. All notifications will be broadcast to SNMP users.

#### **count**

The traps creation rate will be monitored periodically (as configured by the **period** field). If the number of traps created over one period cycle exceeds the count value configured, then the trap creation will be disabled. *count* must be an integer from 1 through 10000. Default: 100 for release 18.0 and earlier Default: 300 for release 19.0 and forward

#### **low low\_count**

The traps creation rate will be monitored periodically (as configured by the **period** field). The trap creation will be enabled again only if the number of trap creation drops below the *low\_count* value configured. Otherwise, trap creation remains disabled. *low\_count* must be an integer from 1 through 10000. Default: 20

#### **period seconds**

Specifies the number of seconds of the monitoring window size before any subsequent notification may be broadcast to users. *seconds* must be an integer from 10 through 3600. Default: 300

**Usage Guidelines** Set the notification threshold to avoid a flood of events which may be the result of a single failure or maintenance activity.

#### **Example**

The following command sets the SNMP notification threshold to 100 traps:

**snmp notif-threshold 100**

### **snmp runtime-debug**

Enables or disables runtime SNMP debugging. When enabled (the default), this feature consumes CPU time with event logging. Disabling runtime debugging controls CPU usage and mitigates potential security threats when external bogus packets keep hitting SNMP.

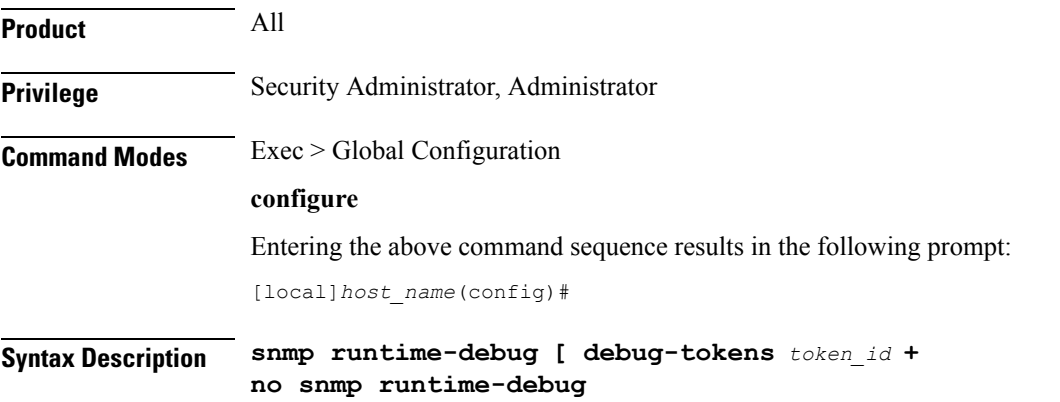

Ш

#### **no**

Disables SNMP runtime debugging.

#### **debug-tokens token\_id +**

Enables DEBUGMSG tokens from the list of supported tokens appearing below. **+** indicates that multiple token IDs can be specified separated by spaces.

- **agentx** agentx(12) token
- **disman** disman(11) token
- **dumph** dumph(13) token
- **dumpv** dumpv token
- $\cdot$  init mib init mib(14) token
- **mib** init mib init(1) token
- **parse-file** parse-file(2) token
- **parse-mibs** parse-mibs(3) token
- **read\_config** read\_config(4) token
- $s$ nmp snmp $(5)$  token
- **snmpd** snmpd(6) token
- **snmptrapd** snmptrapd(7) token
- **transport** transport(9) token
- $trap trap(8)$  token
- $\cdot$  usm usm(10) token

The numbers appearing in parentheses above will appear in the output of the **show snmp server** command for "Runtime Debug Token."

**Usage Guidelines** Use this command to enable and disable SNMP runtime debugging. When enabled (the default), this feature consumes CPU time with event logging. Disabling runtime debugging controls CPU usage and mitigates potential security threats when external bogus packets keep hitting SNMP.

> This command also supports optional DEBUGMSG MIB tokens that represent textual MIB files that are to be found and parsed. The list of supported tokens is limited to those that appear in the CLI.

#### **Example**

The following command disables SNMP runtime debugging:

**no snmp runtime-debug**

### **snmp server**

Enables the SNMP server as well the configuration of the SNMP server port.

**Product** All **Privilege** Security Administrator, Administrator **Command Modes** Exec > Global Configuration

#### **configure**

Entering the above command sequence results in the following prompt:

[local]*host\_name*(config)#

**Syntax Description snmp server [ port** *number* **] no snmp server**

#### **no**

Restores the default SNMP port assignment of 161.

#### **port number**

Specifies the port number to use for SNMP communications. *number* must be an integer from 1 to 65535. Default: 161

**Usage Guidelines** Set the SNMP port for communications when SNMP is enabled.

Ú **Important** This will result in restarting the SNMP agent when the **no** keyword is omitted. SNMP queries as well as notifications/traps will be blocked until the agent has restarted.

#### **Example**

The following command sets the SNMP server to communicate on port 100:

```
snmp server port 100
```
### **snmp target**

Configures remote receivers for SNMP notifications.

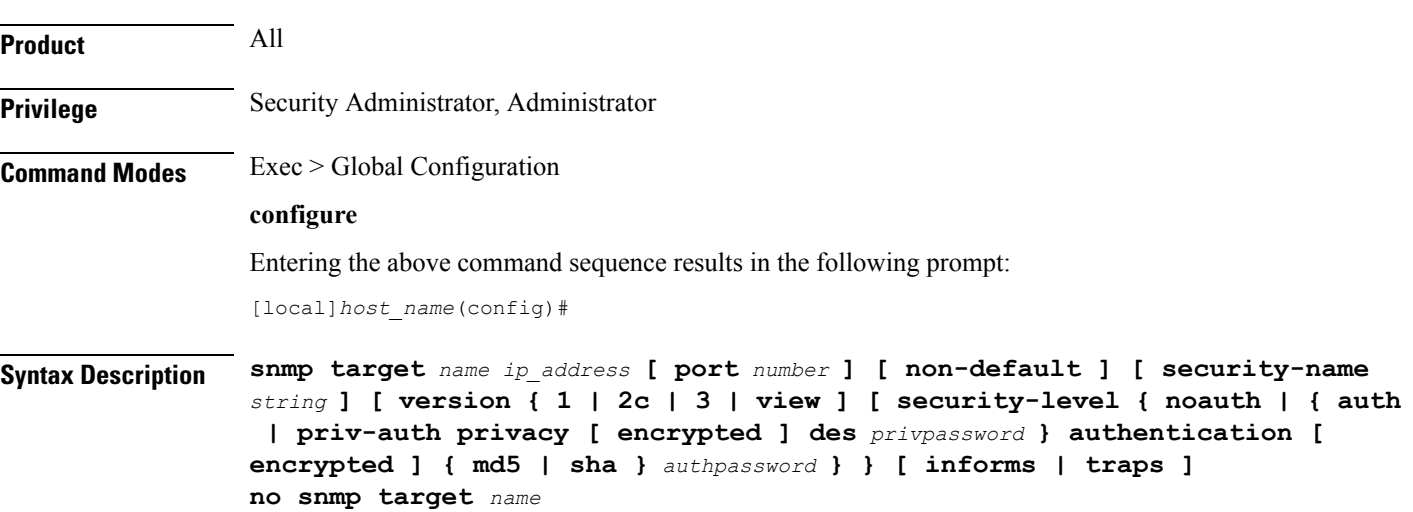

Ш

#### **no**

Removes the specified target as a receiver of unsolicited SNMP messages (traps).

#### **authentication { md5 | sha } authpassword**

Reads the authentication type and password if the security level of the SNMP messages is set to **auth** or **priv-auth**. Authentication types are:

- **md5**: Configures the hash-algorithm to implement MD5 per RFC 1321.
- **sha**: Specifies that the hash protocol is Secure Hash Algorithm.

#### **security-level { noauth | { auth | priv-auth privacy [ encrypted ] des privpassword }**

Sets the security level of the SNMPv3 messages, as follows:

- **noauth**: No authentication and encryption is used.
- **auth**: Only authentication will be used.
- **priv-auth**: Both authentication and encryption will be used.
- **privacy des** *privpassword*: Reads the privacy type and password.

#### **name**

Specifies a logical name to use to refer to the remote receiver. *name* must be an alphanumeric string of 1 through 31 characters.

#### **ip\_address**

Specifies the IP address of the receiver. *ip\_address* must be specified using IPv4 dotted-decimal or IPv6 colon-separated-hexadecimal notation.

#### **non-default**

Specifies that this destination is only used for SNMP traps which have been specifically identified.

#### **port number**

Default: 162

Specifies the port which is to be used in communicating with the remote receivers. *number* must be an integer from 0 through 65535.

#### **security-name string**

Default: no community string included

Specifies the community string to use in the unsolicited messages. *string* must be an alphanumeric string of 1 through 31 characters.

#### **version { 1 | 2c | 3 } | view**

Default: 1

 $\overline{a}$ 

Specifies the SNMP version the target supports and consequently the version of the SNMP protocol to use for communications.

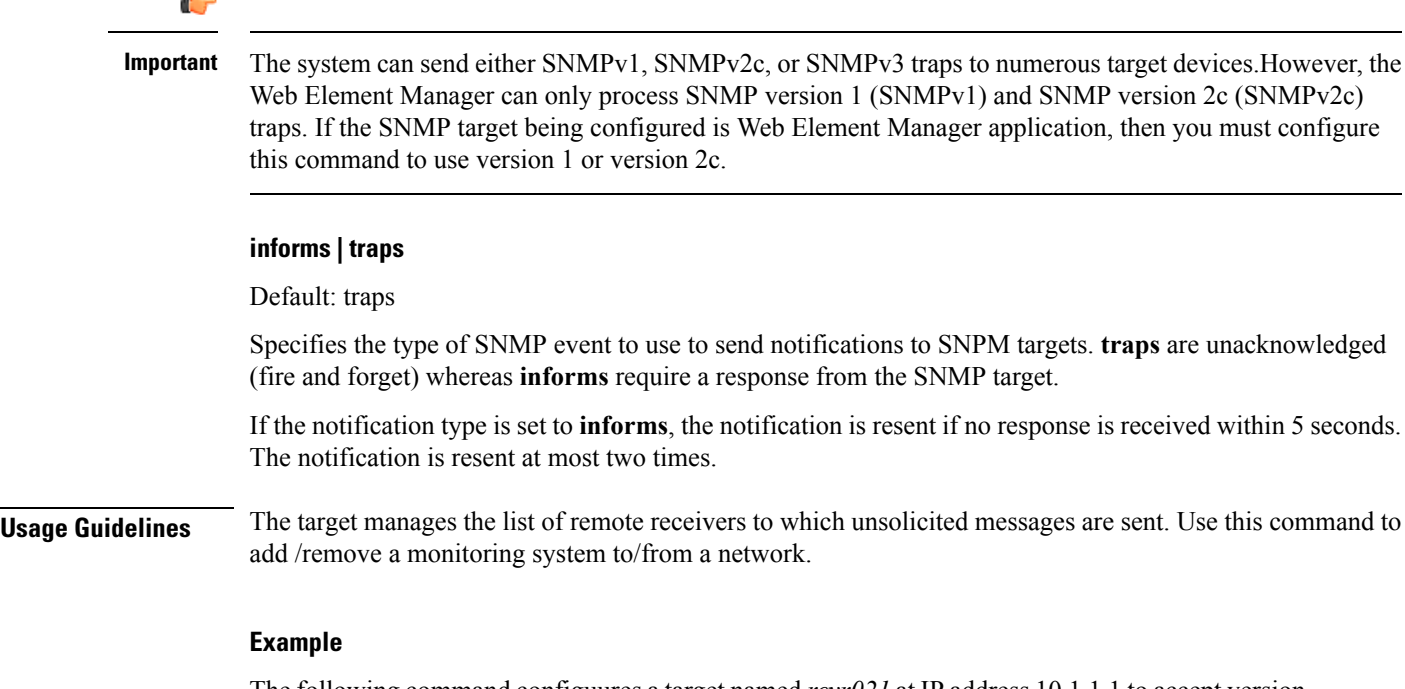

The following command configuures a target named *rcvr021* at IPaddress 10.1.1.1 to accept version 2c traps

**snmp target rcvr021 10.1.1.1 version 2c traps**

### **snmp trap**

This command enables or disables generation of specific or all SNMP traps.

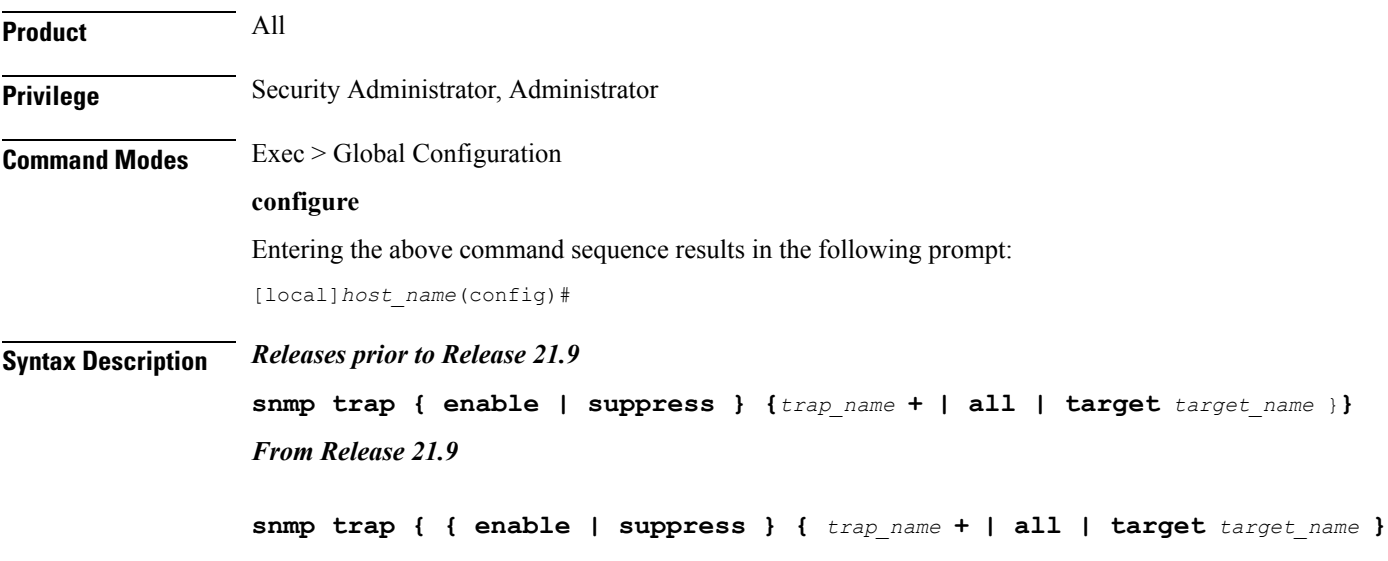
**] | { { snmp trap chassis-throughput-warn-threshold** *percentage* **trap-interval** *time\_in\_seconds* **} }**

#### **enable**

Enables or allows the generation of one or more SNMP traps by the system.

#### **suppress**

Disables the generation of one or more SNMP traps by the system.

#### **trap\_name +**

The name of the specific SNMP trap to enable or disable. + indicates that multiple traps separated by a space can be listed for a single instance of this command.

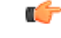

**Important** The system disregards character case (case insensitive) when entering trap names.

#### **all**

Specifies that all SNMP traps will be affected by the specified operation (enable or suppress). Default: Enable All

#### **target target\_name**

Specifies that these SNMP traps should be sent to the specified target name. *target name* is the name of an eisitng SNMP target specified as an alphanumeric string of 1 through 31 characters.

#### **chassis-throughput-warn-thresholdpercentage**

Sets the chassis-throughput percentage at which a trap is raised to indicate that warning level is reached. The default value is 70%.

#### **trap-intervaltime\_in\_seconds**

Specifies the interval (in seconds) between the warn traps. The default value is 3600 seconds.

**Usage Guidelines** SNMP traps are used by the system to indicate that certain events have occurred. A complete listing of the traps supported by the system and their descriptions can be found in the *SNMP MIB Reference*. Additionally, a trap listing can be viewed using the following command:

### **snmp trap { enable | suppress } ?**

By default, the system enables the generation of all traps. However, individual traps can be disabled allowing only traps of a certain type or alarm level to be generated. This command can be used to disable un-desired traps and/or re-enable previously suppressed traps.

The **snmptrapchassis-throughput-warn-threshold***percentage* **trap-interval***time in seconds* keywords are added to the **snmp trap** command to configure the following:

• Raise SNMP traps when the served throughput crosses the warning threshold levels (70%, 80%, and so on) of the committed throughput and the frequency.

• Specify the trap interval (in seconds) between each successive warn traps such that the second warn trap is raised only after the trap interval has lapsed.

A license is required to enable the Rate Limiting System Throughput Support feature. If the license for rate-limiting-throughput is not present, chassis-throughput cannot be calculated, rate limiting cannot be enforced, and SNMP traps cannot be raised.

When the rate-limiting-throughput per chassis license is applied but this CLI is not configured, it assumes the default values for the chassis throughput warn threshold trap interval.

#### **Example**

The following command suppresses the LogMessage trap:

```
snmp trap suppress logmessage
```
#### **Example**

The following command configures the warn level threshold and trap interval:

```
snmp trap chassis-throughput-warn-level 90 trap-interval 3000
```
# **snmp trap-pdu-v1tov2**

Converts responses received from a SNMPv1 entity acting in an agent role into responses sent to a SNMPv2 entity acting in a manager role. This command inserts an extra zero in the outgoing trap PDU as required by RFC 1908 section 3.1.2.

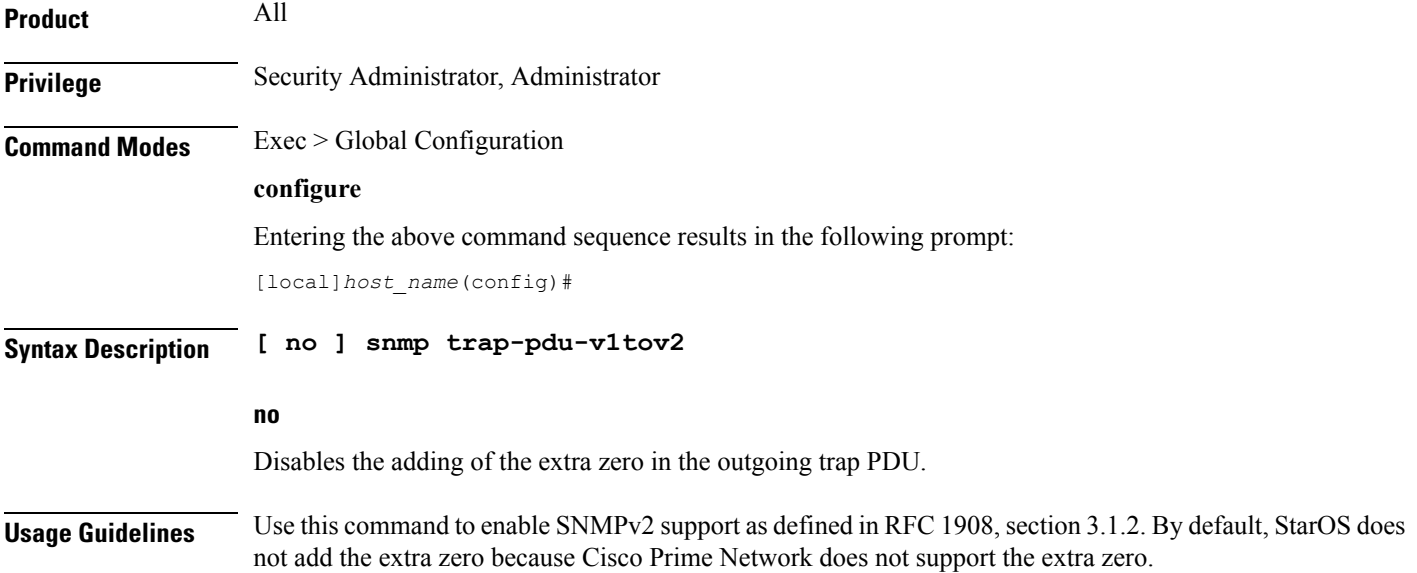

#### **Example**

The following command adds the extra zero to support of SNMPv2:

```
snmp trap-pdu-v1tov2
```
# **snmp trap-timestamps**

Adds an additional system-time varbind to generated traps.

Configures an SNMPv3 user for secure SNMP access.

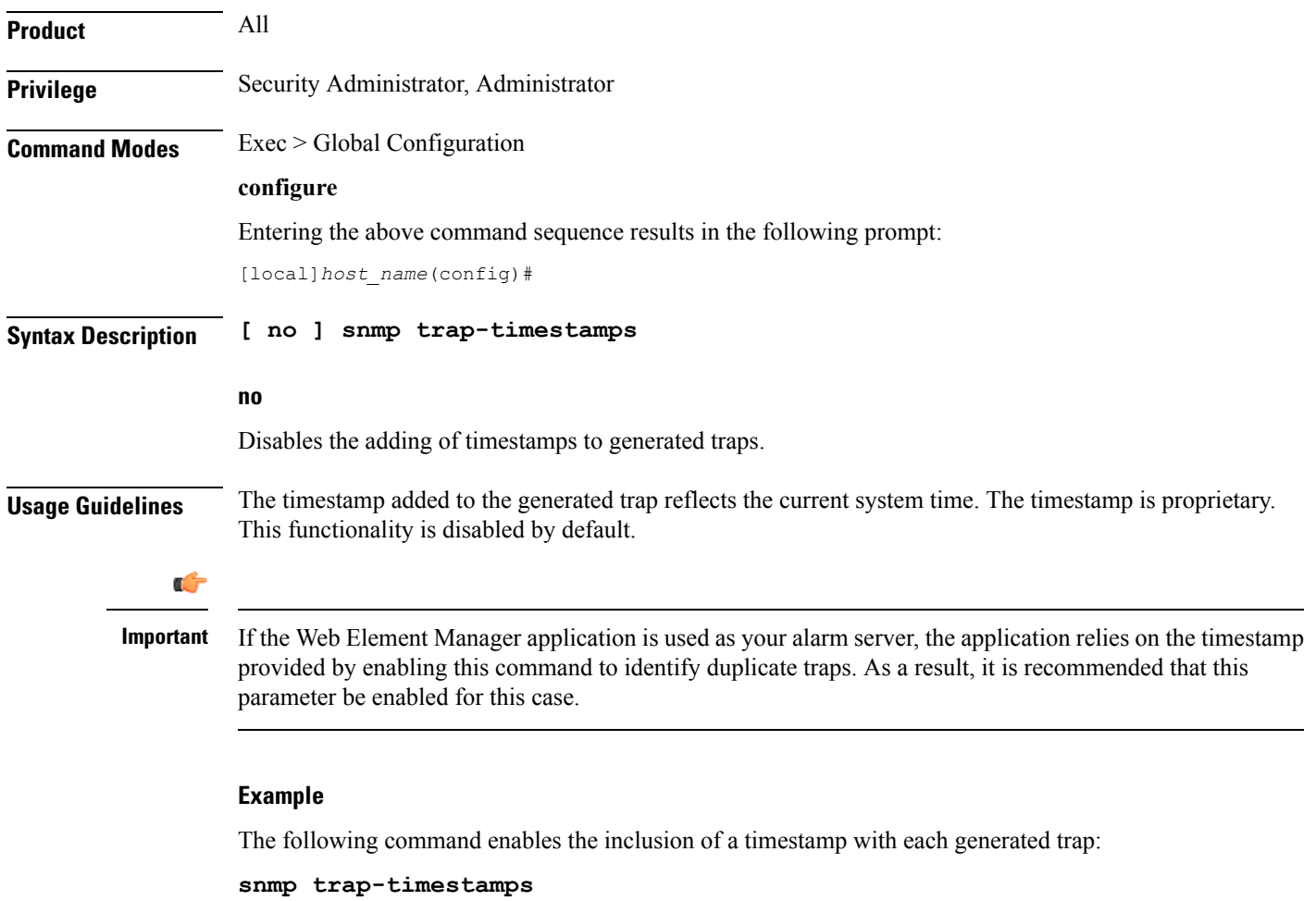

## **snmp user**

**Product** All

#### **Privilege** Security Administrator, Administrator

#### **Command Modes** Exec > Global Configuration

### **configure**

Entering the above command sequence results in the following prompt:

[local]*host\_name*(config)#

**Syntax Description snmp user** *user\_name* **[ [ encrypted ] password** *password* **| engine** *id* **| group** *grp\_name* **| security-model** *model* **auth authentication { md5 [ [ encrypted ] password** *password* **] | sha [ [ encrypted ] password** *password* **] } | no auth | priv-auth privacy des [ [ encrypted ] password** *password* **] | [ [ encrypted ] password** *password* **] ] no snmp user** *user\_name*

#### **no**

Removes the specified user from the list of valid SNMPv3 users.

#### **user\_name**

Specifies the user which is to use SNMPv3 interfaces to the system. *user\_name* must be an alphanumeric string of 1 through 31 characters.

#### **engine id**

The SNMP engine ID. **id** must be an alphanumeric string of 1 through 31characters.

#### **group grp\_name**

Default: undefined (not a member of any group)

Specifies the user SNMPv3 group the into which user will be added. *grp\_name* must be an alphanumeric string of 1 to 1023 characters.

#### **security-model model auth**

Default: USM

Specifies the security model used to authenticate the user. *model* must be configured to the following:

- **usm**: Designates the use of the User-based Security Model [RFC 2574].
- **auth**: Only authentication will be used.
- **authentication**: Specifies the SNMP authentication type of the target/user.
- **noauth**: No authentication or encryption is used.
- **priv-auth**: Both authentication and encryption will be used.
- **md5**: Specifies the authentication type as MD5.
- **sha**: Specifies the authentication type as SHA.
- **des**: Specifies the privacy type as DES.
- The **encrypted** keyword indicates the password will be received in an encrypted form. *password* must be an alphanumeric string of 16 through 368 characters.
- *password* must be a case-sensitive alphanumeric string of 8 through 127 characters.

#### **[ encrypted ] password password**

Default: undefined

Specifies the password for authenticating the user when the security model is set to User-based Security Model (USM).

The **encrypted** keyword indicates the password will be received in an encrypted form. *password* must be an alphanumeric string of 8 through 31 characters.

In StarOS 21.0 and later, *password* must be an alphanumeric string of 8 through 368 characters.

The **encrypted** keyword is intended only for use by the chassis while saving configuration scripts. The system displays the **encrypted** keyword in the configuration file as a flag that the variable following the **password** keyword is the encrypted version of the plain text password. Only the encrypted password is saved as part of the configuration file.

**Usage Guidelines** Add and remove SNMPv3 users as operations staff or automated systems are updated. The security model will be user dependant based upon the support the users system provides.

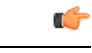

The system can send either SNMPv1, SNMPv2c, or SNMPv3 traps to numerous target devices. However prior to StarOS 21.0, the Web Element Manager can only process SNMP version 1 (SNMPv1) and SNMP version 2c (SNMPv2c) traps. If the SNMP target being configured is Web Element Manager application, then you must not configure this command to use. **Important**

### **Example**

The following command configures SNMP user *user1*.

**snmp user user1**

# **ss7-routing-domain**

This command creates an SS7 routing domain instance and enters the SS7 Routing Domain Configuration mode.

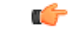

In Release 20 and later, HNBGW is not supported. This command must not be used for HNBGW in Release 20 and later. For more information, contact your Cisco account representative. **Important**

**Product** SGSN

**HNBGW** 

### **Privilege** Security Administrator, Administrator

#### **Command Modes** Exec > Global Configuration

### **configure**

Entering the above command sequence results in the following prompt:

[local]*host\_name*(config)#

**Syntax Description ss7-routing-domain** *rd\_id* **variant** *v\_type* **[ -noconfirm ] no ss7-routing-domain** *rd\_id*

#### **no**

Removes the specified SS7 routing domain from the system configuration.

### **rd\_id**

Identifies a specific SS7 routing domain. Once it has been created, it can be accessed for further configuration and modification by entering the *rd\_id* without entering the variant.

*rd id* must be an integer from 1 through 12.

#### **variant v\_type**

Identifies the national standard to be used for call setup, routing and control, signaling. Select one of the following:

- **ansi:** American National Standards Institute (U.S.A.)
- **bici:** Broadband Intercarrier Interface standard
- **china:** Chinese standard
- **itu:** International Telecommunication Union (ITU-T) Telecommunication Standardization Sector
- **ntt:** Japanese standard
- **ttc:** Japanese standard

#### **-noconfirm**

Indicates that the command is to execute without any additional prompt and confirmation from the user.

**Usage Guidelines** Use this command to create an SS7 routing domain configuration instance or to enter the SS7 routing domain configuration mode to edit the configuration.

> A routing domain groups configuration items to facilitate the management of the SS7 connection resources for an SGSN service. An Access Gateway supports up to 12 configured SS7 routing domains at one time.

After entering this command, the prompt appears as:

[*context\_name*]<hostname>(config-ss7-routing-domain-*routing\_domain\_id*)#

For details about the commands and parameters used to define or edit an SS7 routing domain, refer *SS7 Routing Domain Configuration Mode* chapter.

#### **Example**

The following creates an SS7 routing domain with an index of *1* and the variant selection of Broadcast Intercarrier Interface (*bici*):

```
ss7-routing-domain 1 variant bici
```
The following command creates an SS7 routing domain instance with an index of *2* and the variant selection of Broadcast Intercarrier Interface (*bici*) to be associated with HNB RN-PLMN in an HNB access network:

```
ss7-routing-domain 1 variant bici
```
# **ssh key-gen wait-time**

Specifies the wait time in seconds between the last key generation and when another key generation can be initiated. The default interval is 5 minutes.

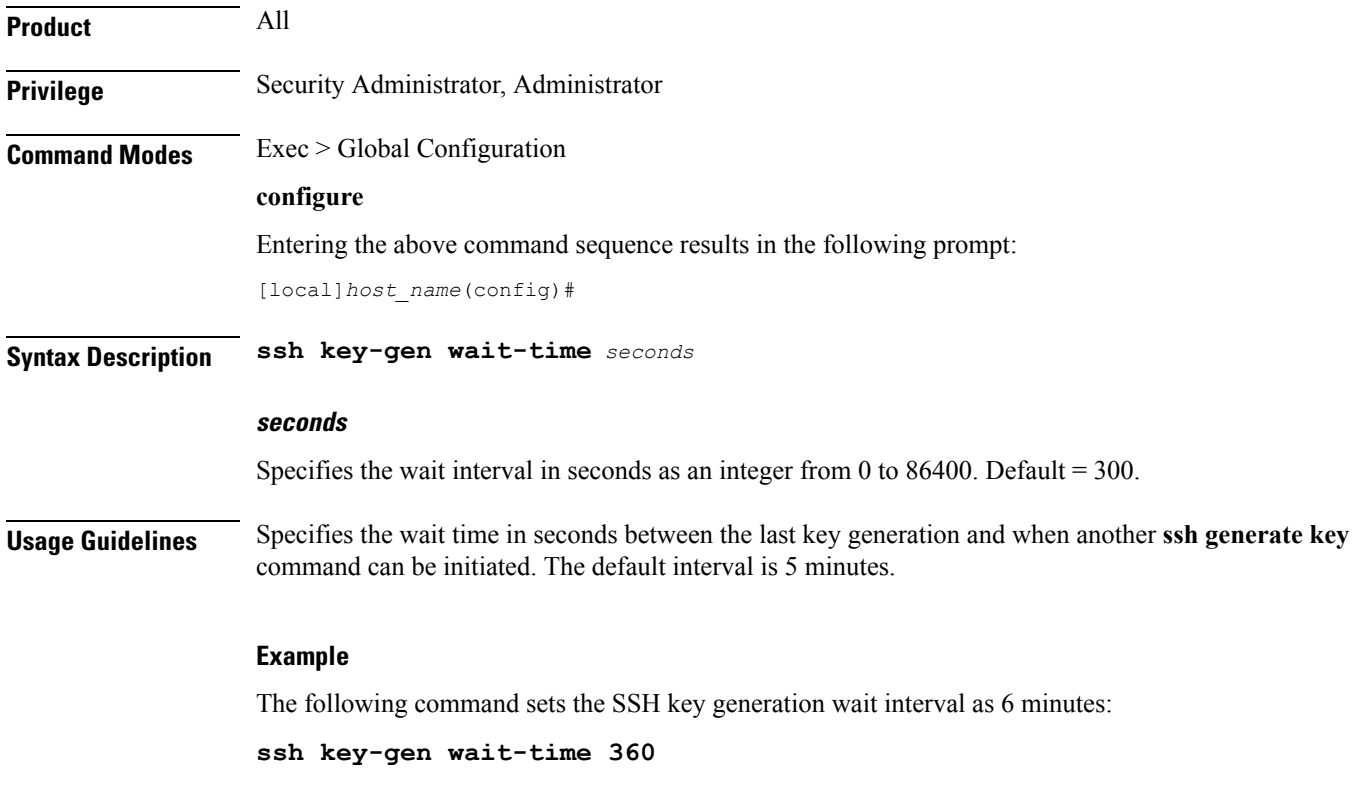

# **ssh key-size**

Configures the key size in bits for SSH RSA key generation for all contexts.

**Product** All

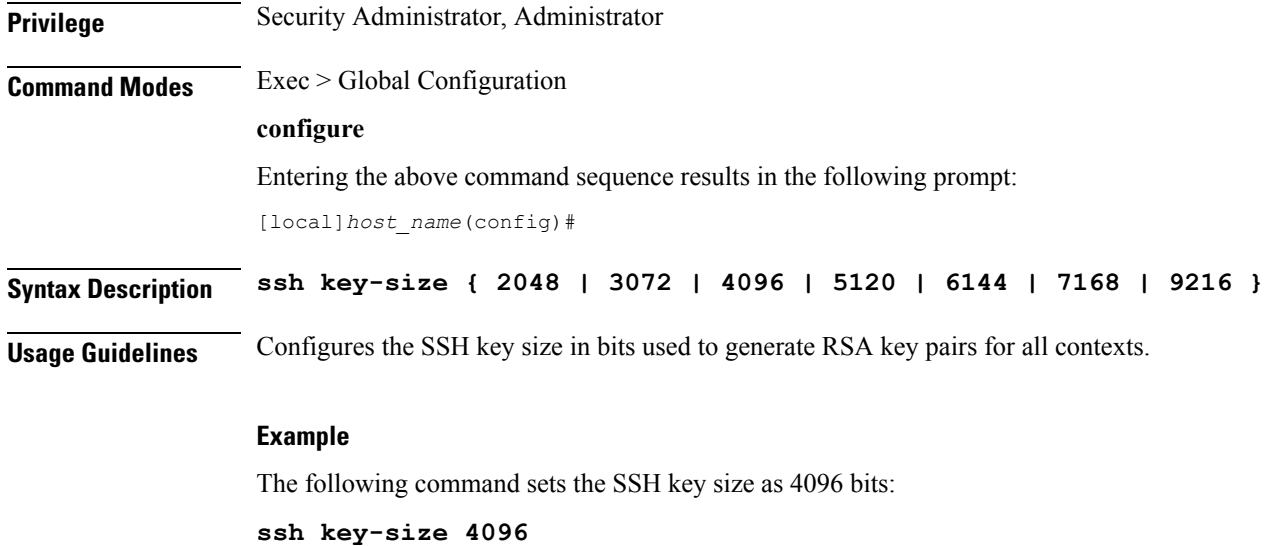

# **statistics-backup**

Enables the *Backup and Recovery of Key KPI Statistics* functionality.

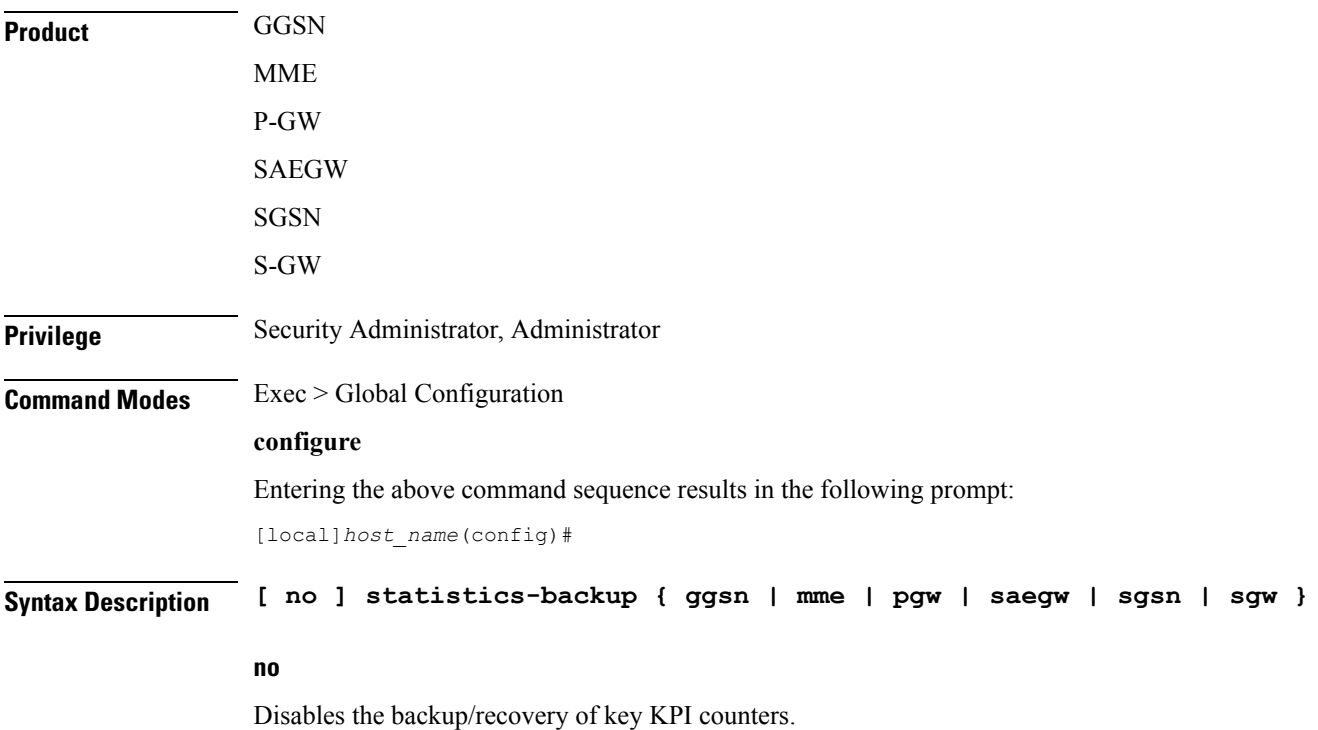

Ш

#### **ggsn**

Enables the backup and recovery of the GGSN's key KPI counters, including session disconnect reason and node-level statistics. If GGSN node is configured to back up, the following dependent services will be considered:

- GGSN service
- eGTP-C ingress
- GTP-U ingress

### œ

Checkpointing is done at the AAAMgr; therefore, there is a dependency of 1MB memory on AAAMgr for each corresponding SessMgr. **Important**

#### **mme**

Enables the backup and recovery of the MME's key KPI counters, which are identified in the MME-BK schema.

### **pgw**

Enables the backup and recovery of the P-GW's key KPI counters, including session disconnect reason and node-level statistics. If P-GW node is configured to back up, the following dependent services will be considered:

- P-GW service
- eGTP-C ingress
- GTP-U ingress

s2a, s2b, and s5s8 interfaces are also considered.

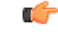

Checkpointing is done at the AAAMgr; therefore, there is a dependency of 1MB memory on AAAMgr for each corresponding SessMgr. **Important**

#### **saegw**

Enables the backup and recovery of the SAEGW's key KPI counters, including session disconnect reason and node-level statistics. If SAEGW node is configured to back up, the following dependent services will be considered:

- P-GW service
- S-GW service
- SAEGW service
- P-GW eGTP-C ingress
- P-GW GTP-U ingress
- S-GW eGTP-C ingress/egress
- S-GW GTP-U ingress/egress

```
Ú
```
Checkpointing is done at the AAAMgr; therefore, there is a dependency of 1MB memory on AAAMgr for each corresponding SessMgr. **Important**

#### **sgsn**

Enablesthe backup and recoveru of theSGSN's key KPI counters, which are identified in the IuPS-BK schema, the GPRS-BK schema, MAP-BK schema, and the SGTP-BK schema.

### **sgw**

Enables the backup and recovery of the S-GW's key KPI counters, including session disconnect reason and node-level statistics. If S-GW node is configured to back up, the following dependent services will be considered:

- S-GW service
- eGTP-C ingress/egress
- GTP-U ingress/egress

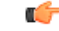

Checkpointing is done at the AAAMgr; therefore, there is a dependency of 1MB memory on AAAMgr for each corresponding SessMgr. **Important**

#### **backup-interval**

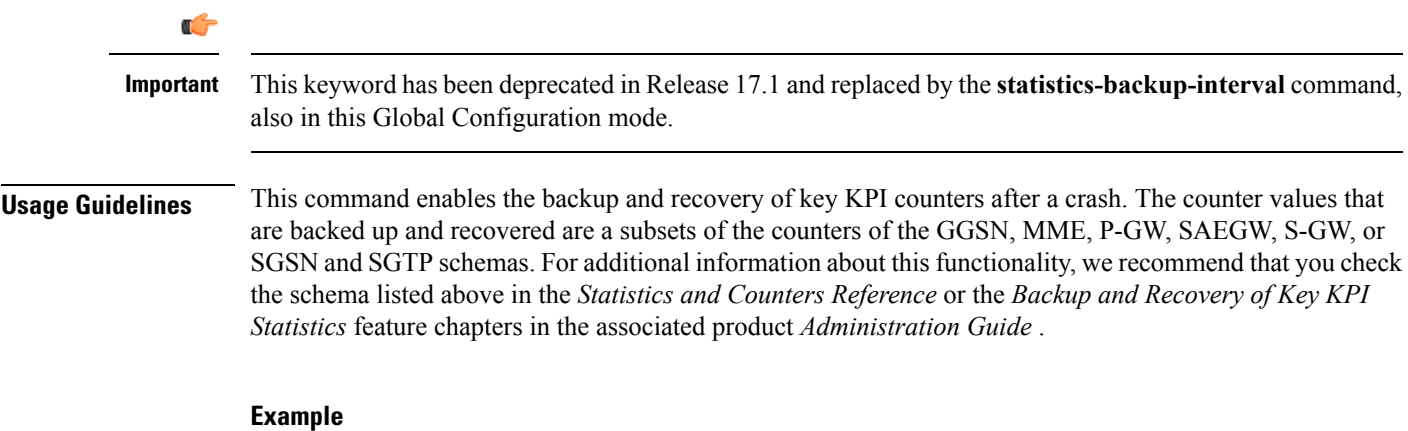

### Use a command similar to the following to enable backup of the SGSN or MME's key KPI statistics:

#### **statistics-backup mme**

Use a command similar to the following to disable backup of key KPI statistics for the MME or SGSN:

**no statistics-backup sgsn**

# **stats-profile**

Creates a statistics profile and accesses *Stats Profile Configuration Mode*. In *Stats Profile Configuration Mode*, operators can configure per QCI packet drop counters and ARP granularity for QCI level counters.

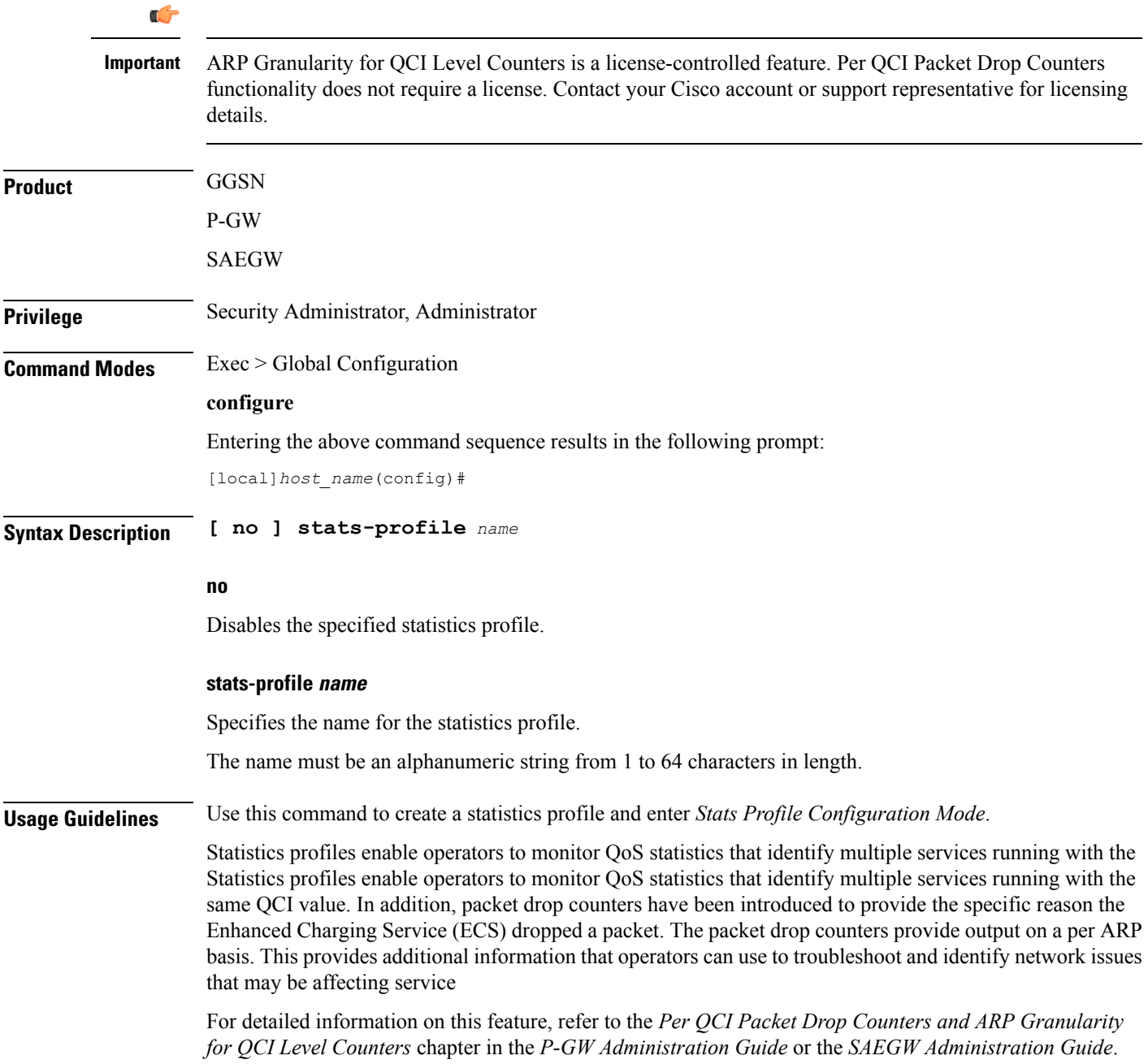

#### **Example**

The following command creates a Stats Profile named STATS:

```
stats-profile STATS
```
# **statistics-backup-interval**

This command defines the time between backups of the service's key KPI statistics.

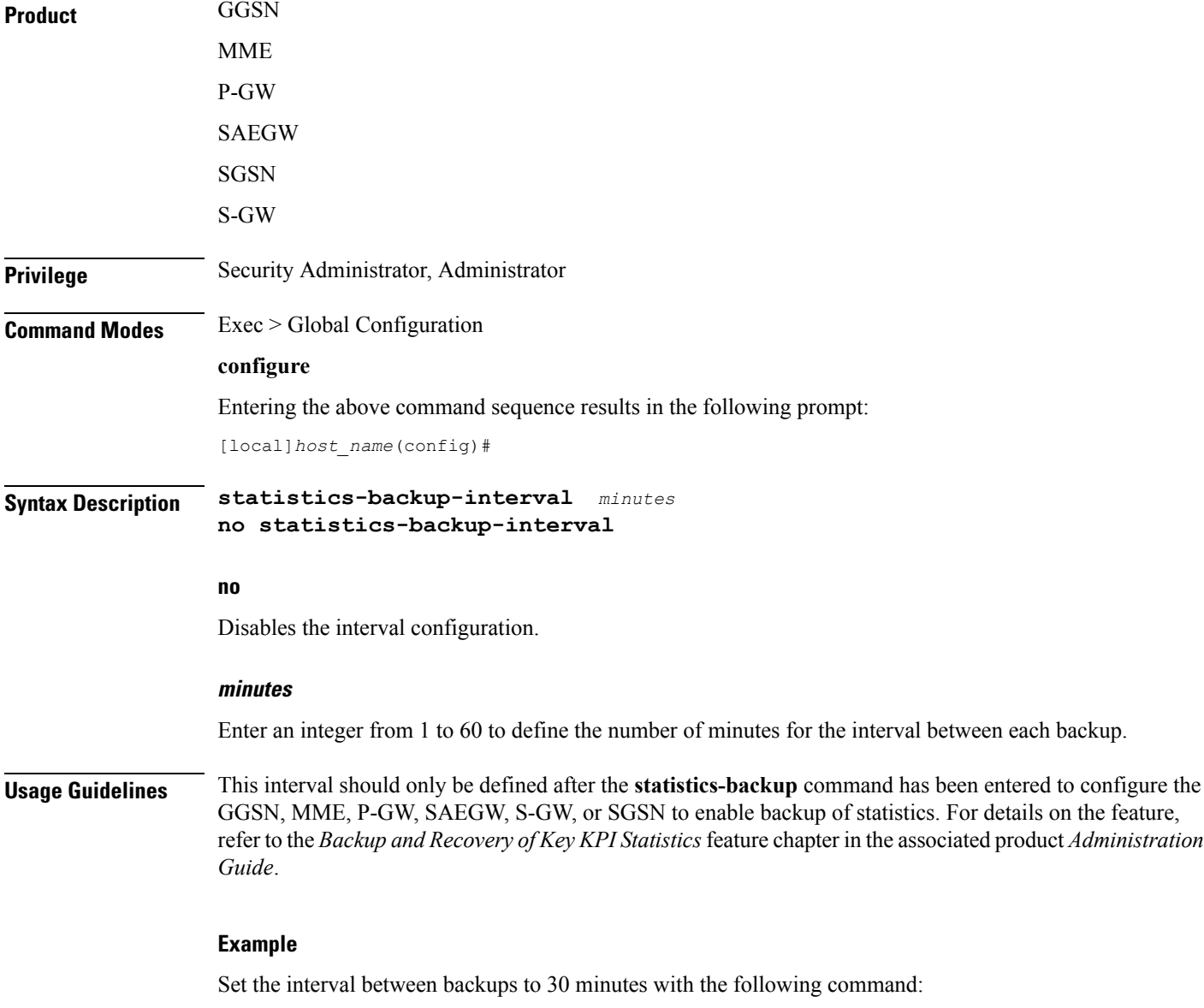

**statistics-backup-interval 30**

# **support collection**

Modifies and/or enables the Support Data Collector (SDC) process. If record collection has been previously disabled, this command enables the collection activity. If the record collection is currently enabled, this command may be used to modify the sleep-duration interval and/or the maximum number of Support Data Records (SDRs) that can be collected and stored.

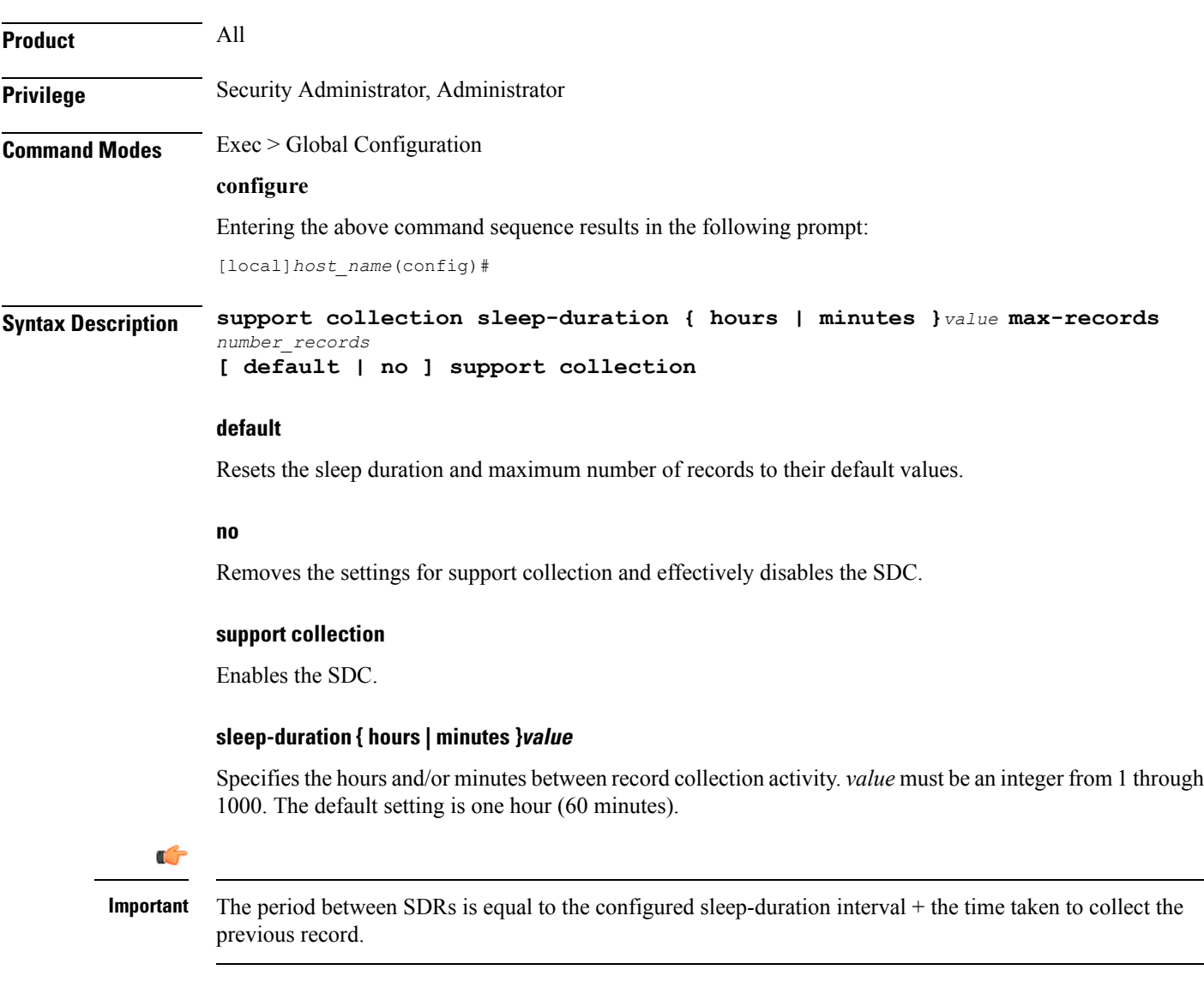

### **max-records number\_records**

Specifies the maximum number of records to maintain within the record collection. *number records* must be an integer from 1 through 1000. When this value is exceeded, a new SDR overwrites the oldest SDR. Default is 168.

**Usage Guidelines** Use this command to control the amount of support information that is collected by the Support Data Collector. Increasing the sleep interval for data collection and reducing the number of recordsto be collected freessystem resources for processing calls and storing other data records.

For additional information, refer to the *System Administration Guide*.

#### **Example**

The following command sets the collection sleep interval to *30* minutes with a maximum of *100* records being stored:

```
support collection sleep-duration minutes 30 max-records 100
```
## **support record**

Specifies the **show** commands that will be collected and output by the Support Data Collector (SDC) process in the specified record section(s). The order in which the record section commands are specified defines the order in which the collected support data record sections are saved.

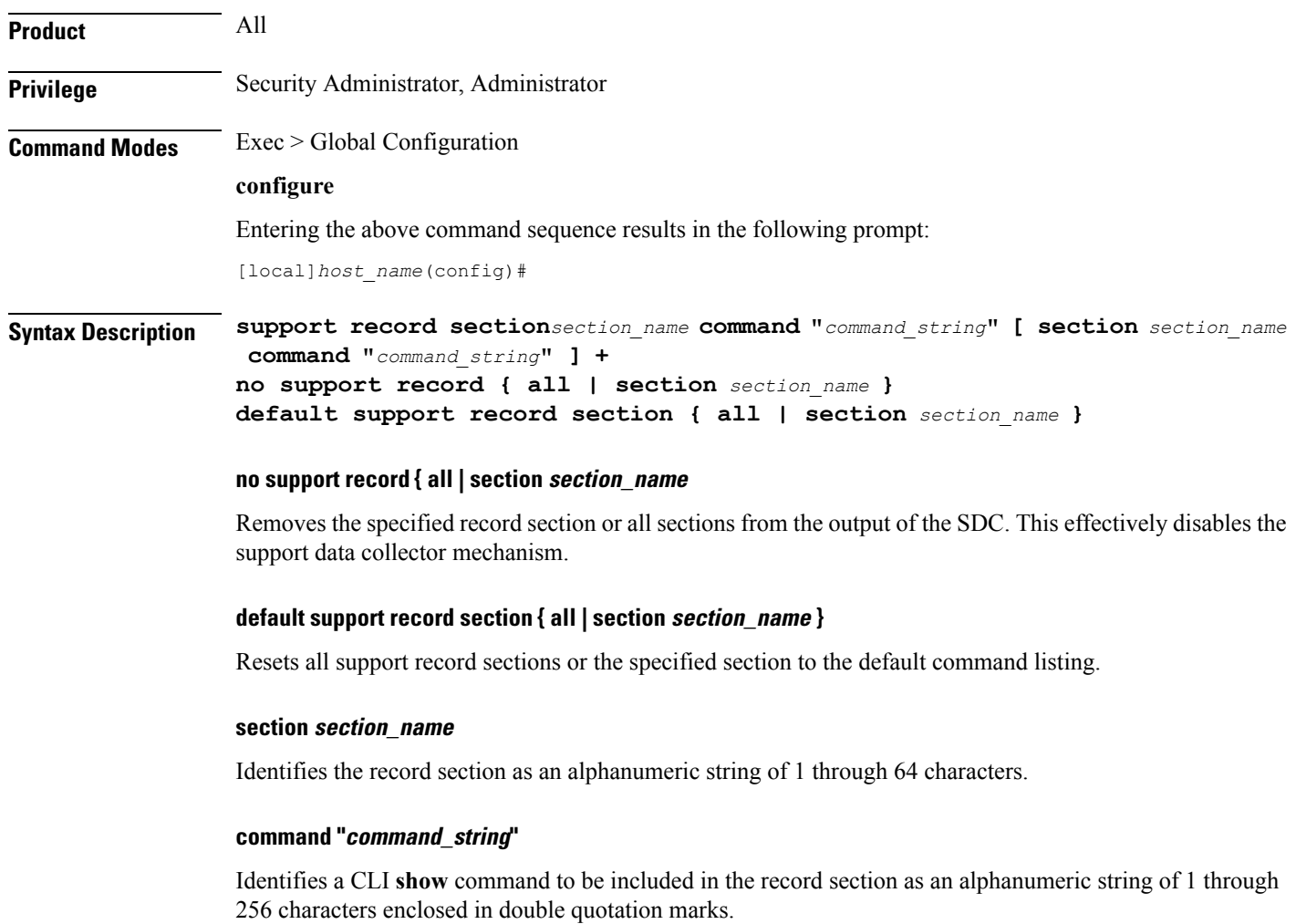

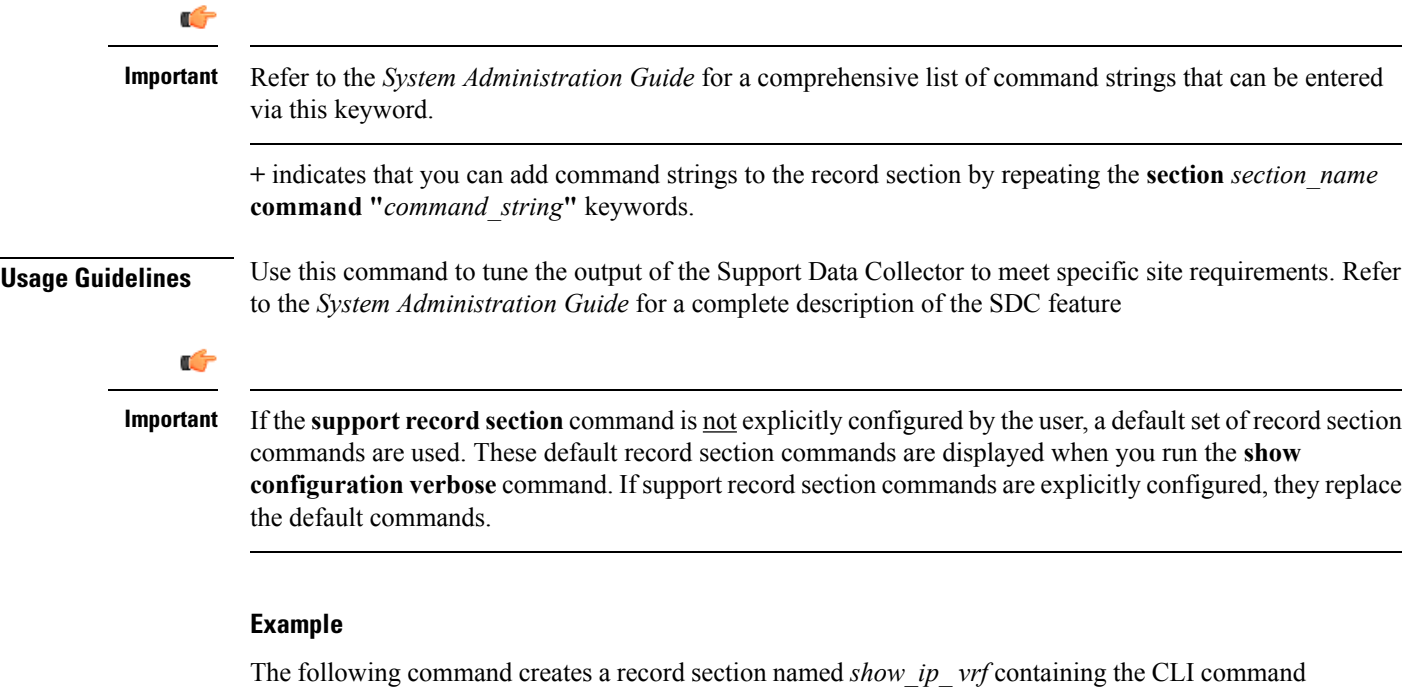

**show ip vrf**:

```
support record section vrf command "show ip vrf"
```
# **suspend local-user**

Suspends a local-user administrative account. **Product** All Privilege **Administrator Command Modes** Exec > Global Configuration **configure** Entering the above command sequence results in the following prompt: [local]*host\_name*(config)# **Syntax Description [ no ] suspend local-user** *name* **no** Removes the suspended status for the specified local-user account.

#### **name**

The name of the local-user account expressed as an alphanumeric string of 3 through 16 characters that is case sensitive.

### **Usage Guidelines** This command allows a security administrator to suspend local-user administrative accounts.

A "suspended" user cannot login to the system. The user's account information (passwords, password history, etc.), however, is preserved.

### **Example**

The following command suspends a local-user account called *Inspector1*:

#### **suspend local-user Inspector1**

The following command removes the suspension from a local-user account called *Admin300*:

**no suspend local-user Admin300**

# **system**

Configures system information which is accessible via SNMP.

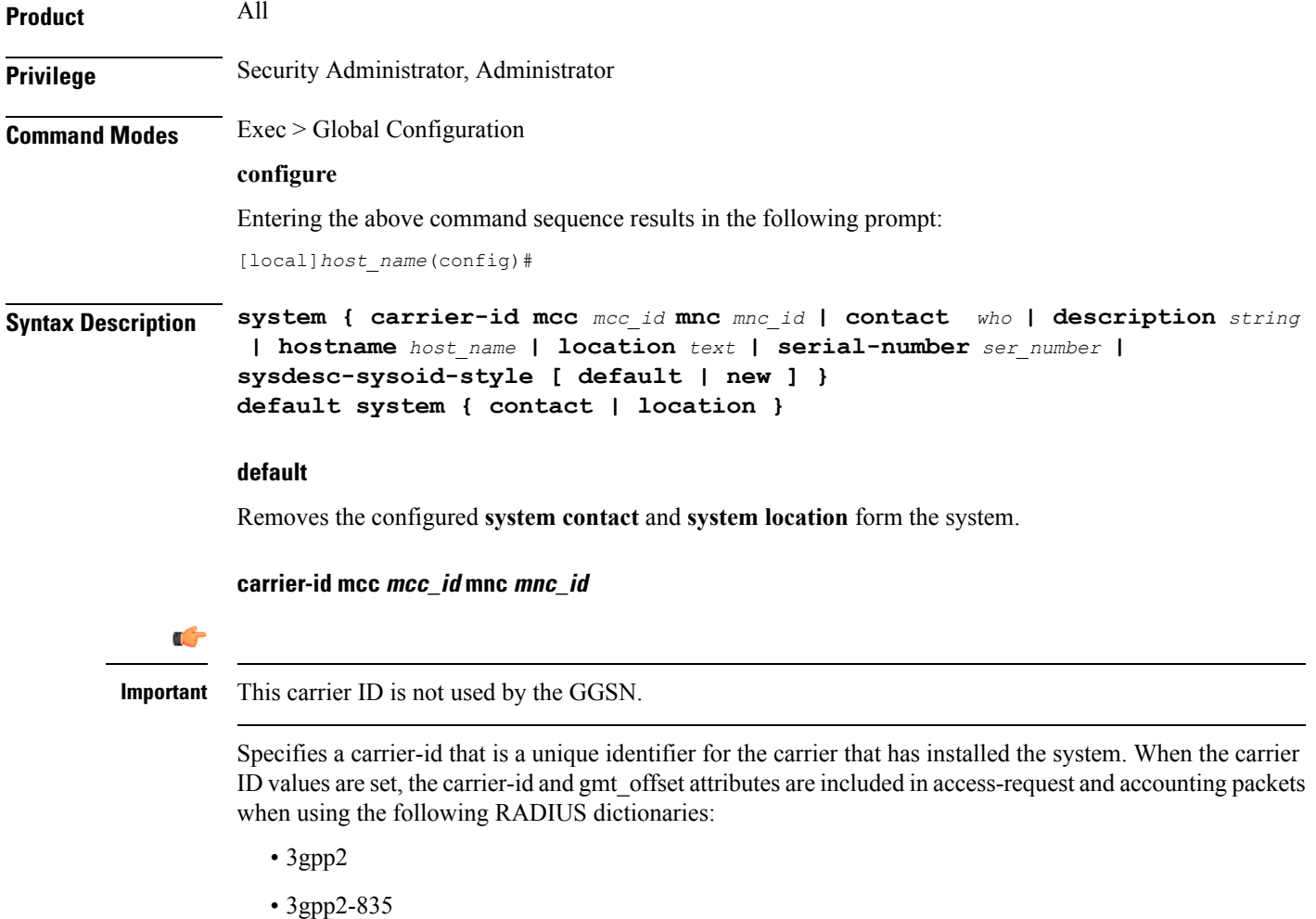

Ш

- starent
- starent-835
- starent-vsa1
- starent-vsa1-835
- custom9

**mcc** *mcc id*: The mobile country code. This must be specified as a 3-digit string from 001 through 999.

**mnc** *mnc id*: The mobile network code. This must be specified as a 2- or 3-digit string from 01 through 999.

#### **contact who**

Specifies the contact information for the chassis. *who* must be an alphanumeric string of 0 through 255 characters. The string must be embedded in double quotes (") if spaces and special punctuation is to be used.

Default: No contact specified.

### **description string**

Allows a user to describe the system for identification purposes. The system description can be comprised of a mix of alphanumeric characters, as follows:

- **%version%** software version
- **%build%** software build number
- **%chassis%** chassis type
- **%staros%** OS type
- **%hostname%** system name
- **%release%** release number
- **%kerver%** kernel version
- **%machine%** machine hardware name
- *string* an alphanumeric string of 1 through 255 characters

#### **hostname host\_name**

Configures the chassis host name where *host name* must be an alphanumeric string of 1 through 63 characters.

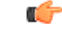

Please note that changing the chassis host name results in the command prompt changing as well to reflect the new name. This may affect any previously scripted interfaces from an OSS or maintenance facility. **Important**

### **location text**

Specifies the system location expressed as an alphanumeric string of 0 through 255 characters. The text specified must be embedded in double quotes (") if spaces are to be used.

Default: No location specified.

#### **serial-number ser\_number**

Specifies a system identifier as an alphanumeric string of 1 through 11 characters. Default: None.

### **sysdesc-sysoid-style [ default | new ]**

Allows the user to select the SNMP return for the objects sysDescr and sysOId.

- **default** SNMP returns old style system description and old style system OID string.
- **new** SNMP returns Cisco style system description and Cisco style OID string.

**Usage Guidelines** Specify system basic information which is useful back at a network operations center which uses the SNMP interfaces for management.

#### **Example**

The following commands configure the contact information, system host name, and location text, or remove configured location and system respectively.

```
system contact user1@company.com
system hostname system16
system location "Clark Street Closet\nBasement Rack 4"
```
The following commands remove the configured contact and location from system respectively

**default system contact default system location**